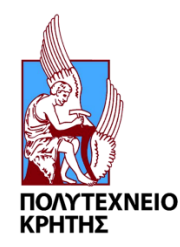

# **ΠΟΛΥΤΕΧΝΕΙΟ ΚΡΗΤΗΣ**

### ΣΧΟΛΗ ΜΗΧΑΝΙΚΩΝ ΟΡΥΚΤΩΝ ΠΟΡΩΝ

### ΠΜΣ: ΓΕΩΤΕΧΝΟΛΟΓΙΑ & ΠΕΡΙΒΑΛΛΟΝ

### **Ανάπτυξη και υλοποίηση ολοκληρωμένου διαδικτυακού Γεωγραφικού Πληροφοριακού Συστήματος με χρήση ανοιχτού λογισμικού και εφαρμογή σε αρχιτεκτονικές κινητών υπολογιστικών συστημάτων**

### ΜΕΤΑΠΤΥΧΙΑΚΗ ΕΡΓΑΣΙΑ του ΓΕΩΡΓΙΟΥ Κ. ΠΕΤΡΑΚΗ

**Επιβλέπων**: Παρτσινέβελος Παναγιώτης Επίκουρος Καθηγητής

### **Eξεταστική Επιτροπή**

Παρτσινέβελος Παναγιώτης, Επικ. Καθηγητής Μερτίκας Στυλιανός, Καθηγητής Χριστόπουλος Διονύσιος, Καθηγητής

> ΕΡΓΑΣΤΗΡΙΟ ΓΕΩΔΑΙΣΙΑΣ & ΓΕΩΠΛΗΡΟΦΟΡΙΚΗΣ Χανιά, Μάρτιος 2018

*Η εργασία αυτή αφιερώνεται στην γυναίκα μου Χρύσα και στο γιο μου Κωνσταντίνο*

### **ΕΥΧΑΡΙΣΤΙΕΣ**

Φτάνοντας στο τέλος των σπουδών μου στο ΠΜΣ: Γεωτεχνολογία & Περιβάλλον νιώθω την ανάγκη να ευχαριστήσω κάποιους ανθρώπους που ο καθένας με τον τρόπο του συνεισέφεραν στην ολοκλήρωση του κύκλου αυτού.

Αρχικά θα ήθελα να ευχαριστήσω ιδιαίτερα τον επιβλέποντα καθηγητή μου Παναγιώτη Παρτσινέβελο για την εμπιστοσύνη που μου έδειξε από την αρχή της γνωριμίας μας, την άμεση ανταπόκριση του σε κάθε απορία και προβληματισμό μου αλλά και για την άψογη συνεργασία που είχαμε σε όλο το διάστημα των σπουδών μου.

Στη συνέχεια θα ήθελα να ευχαριστήσω τον επιστημονικό συνεργάτη του εργαστηρίου Γεωδαισίας και Γεωπληροφορικής Αχιλλέα Τριπολιτσιώτη για την εξαιρετική συνεργασία που είχαμε όλο αυτό το διάστημα.

Θα ήθελα επίσης να ευχαριστήσω θερμά τους καθηγητές Μερτίκα Στυλιανό και Χριστόπουλο Διονύσιο για την συμμετοχή τους στην εξεταστική επιτροπή της διπλωματικής μου εργασίας.

Ακόμα, θα ήθελα να ευχαριστήσω ιδιαίτερα τους γονείς μου καθώς παρά τη δύσκολη κατάσταση που βίωναν την περίοδο της αποδοχής μου στο μεταπτυχιακό αυτό πρόγραμμα, με ενθάρρυναν να συνεχίσω.

Τελειώνοντας θα ήθελα ολόψυχα να ευχαριστήσω την γυναίκα μου Χρύσα για την συνεχή στήριξη και αγάπη που μου προσφέρει καθώς και το γιο μου Κωνσταντίνο για τα πρωτόγνωρα και υπέροχα συναισθήματα που μου χαρίζει καθημερινά.

## **ΠΕΡΙΛΗΨΗ**

Η εξάπλωση του Ελεύθερου Λογισμικού και του Λογισμικού Ανοιχτού Κώδικα σε συνδυασμό με την διάδοση της χρήσης των γεωχωρικών εφαρμογών οδήγησε στην υλοποίηση λογισμικών και προτύπων διαλειτουργικότητας ανοιχτού κώδικα με σκοπό την αποδοτική και ασφαλή ανταλλαγή γεωχωρικής πληροφορίας μέσω του διαδικτύου. Με την πάροδο του χρόνου και την συνεχώς αυξανόμενη ανάγκη για τη δημιουργία κυβερνητικών Υποδομών Γεωγραφικών Πληροφοριών (SDI) αναπτύχθηκαν πλατφόρμες ανοιχτού κώδικα με σκοπό την υλοποίηση ισχυρών γεωχωρικών εφαρμογών με βάση τις πλατφόρμες αυτές. Στα πλαίσια της διπλωματικής εργασίας αναπτύχθηκε μια Υποδομή Γεωγραφικών Πληροφοριών (SDI) βασισμένη στην πλατφόρμα GeoNode, στα πρότυπα του οργανισμού OGC καθώς και σε άλλα λογισμικά ανοιχτού κώδικα, με σκοπό να αποτελέσει μία ολοκληρωμένη Υποδομή Γεωγραφικών Πληροφοριών για την περιοχή της Κρήτης. Η υποδομή ονομάστηκε Crete – GIS και αναπτύχθηκε έτσι ώστε να αποτελέσει ένα επεκτάσιμο, ευέλικτο και εύχρηστο σύστημα γεωχωρικού προσανατολισμού για τους πολίτες και τους κυβερνητικούς φορείς. Συνδυάζει υπηρεσίες καταλόγου γεωχωρικών δεδομένων και διαδικτυακής χαρτογράφησης ενώ προσφέρει δυνατότητες κοινωνικής δικτύωσης. Κατά τη διερεύνηση του προβλήματος της επεκτασιμότητας του συστήματος, αναπτύχθηκαν δύο επιπλέον εφαρμογές οι οποίες ενσωματώθηκαν στο σύστημα και ονομάστηκαν e – Urban και e – Road back-end. Το e – Urban έχει ως σκοπό την αυτοματοποίηση χρονοβόρων καθημερινών διαδικασιών που σχετίζονται με την αναζήτηση πληροφοριών πολεοδομικής και χωροταξικής φύσεως ενώ το e – Road back-end αποτελεί το οπίσθιο σύστημα της εφαρμογής κινητού τηλεφώνου e – Road και έχει ως στόχο την άμεση ενημέρωση των αρμόδιων φορέων για τις προβληματικές περιοχές του οδικού δικτύου της Κρήτης που αναφέρουν μέσω της εφαρμογής e – Road οι πολίτες. Τέλος διερευνήθηκε η δυνατότητα της αυτοματοποιημένης εισαγωγής δορυφορικών δεδομένων του προγράμματος Sentinel της Ευρωπαϊκής Υπηρεσίας Διαστήματος, στο σύστημα Crete – GIS με αποτέλεσμα τη δημιουργία του λογισμικού Sentinel – Engine το οποίο αν και βρίσκεται ακόμα σε πειραματικό στάδιο, διενεργεί τις διαδικασίες της αναζήτησης, λήψης, επεξεργασίας, και εισαγωγής νέων δορυφορικών δεδομένων στο σύστημα Crete – GIS. Η Υποδομή Γεωγραφικών πληροφοριών που αναπτύχθηκε στα πλαίσια της διπλωματικής εργασίας, ανταποκρίνεται σε πολύ μεγάλο βαθμό στον αρχικό στόχο που είχε τεθεί, αποτελώντας ένα αξιόπιστο και πολύπλευρο σύστημα. Για την υλοποίησή του σε περιβάλλον ανάπτυξης καθώς και σε περιβάλλον παραγωγής χρησιμοποιήθηκε το λειτουργικό σύστημα Ubuntu GNU/Linux.

# *<u>NEPIEXOMENA</u>*

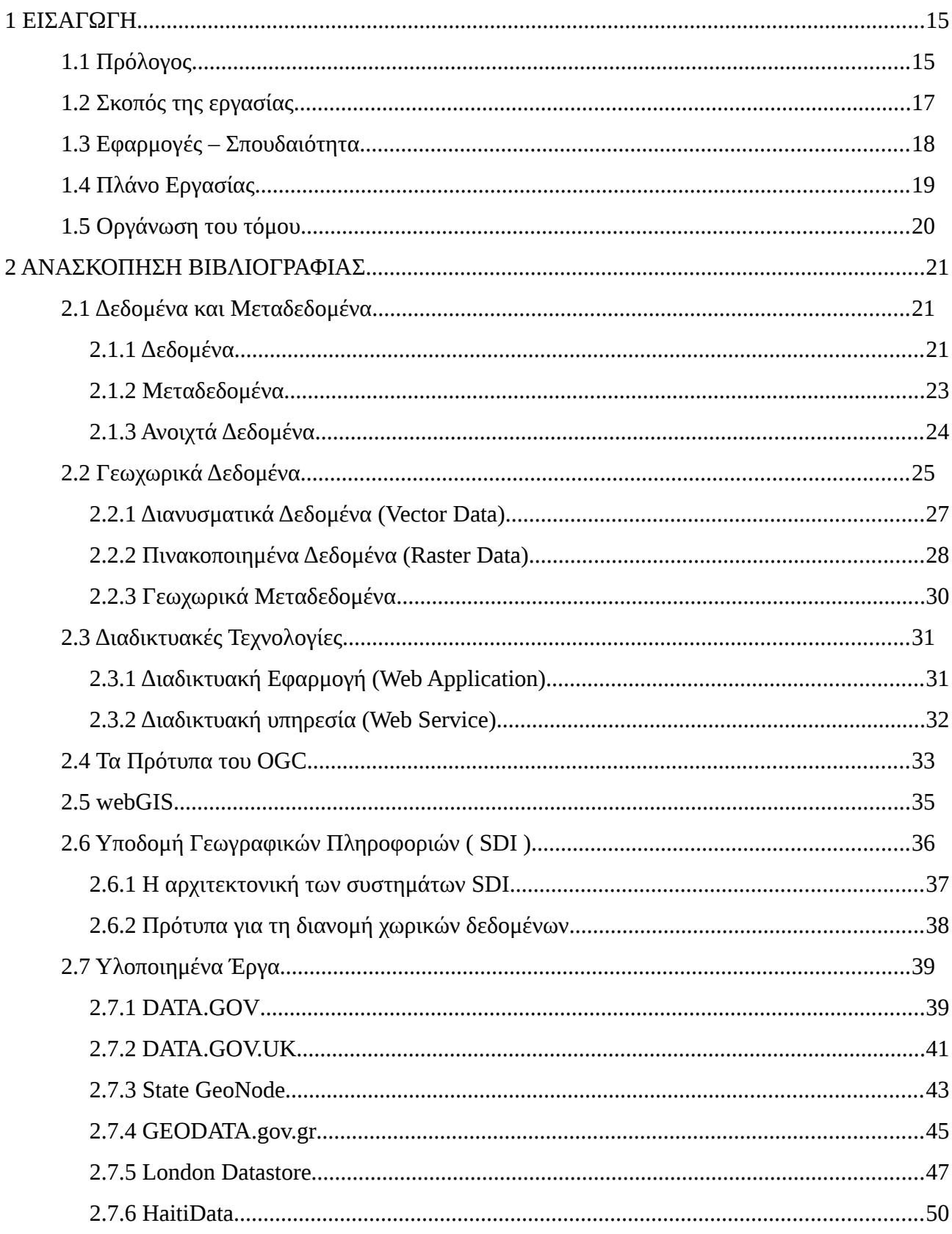

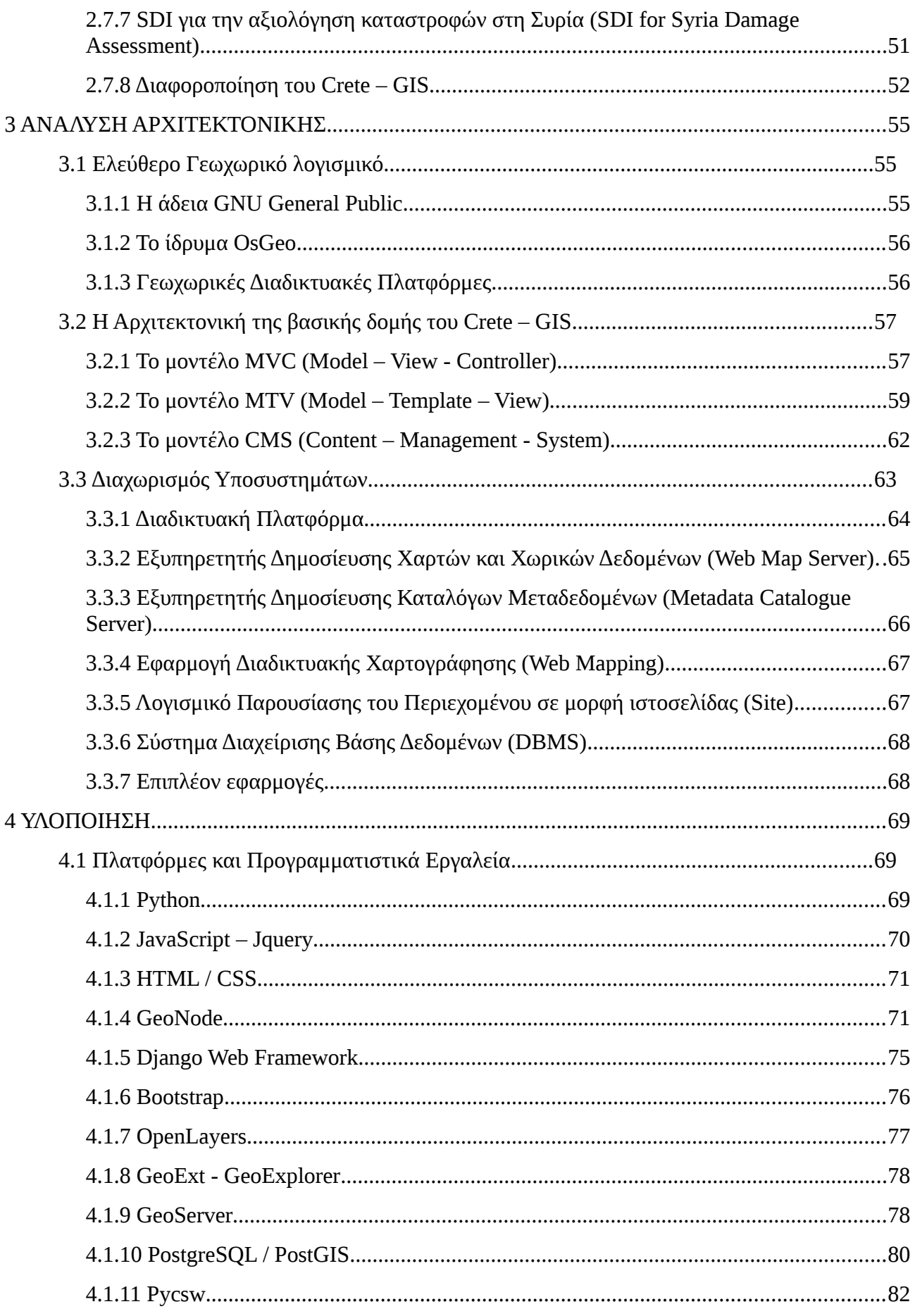

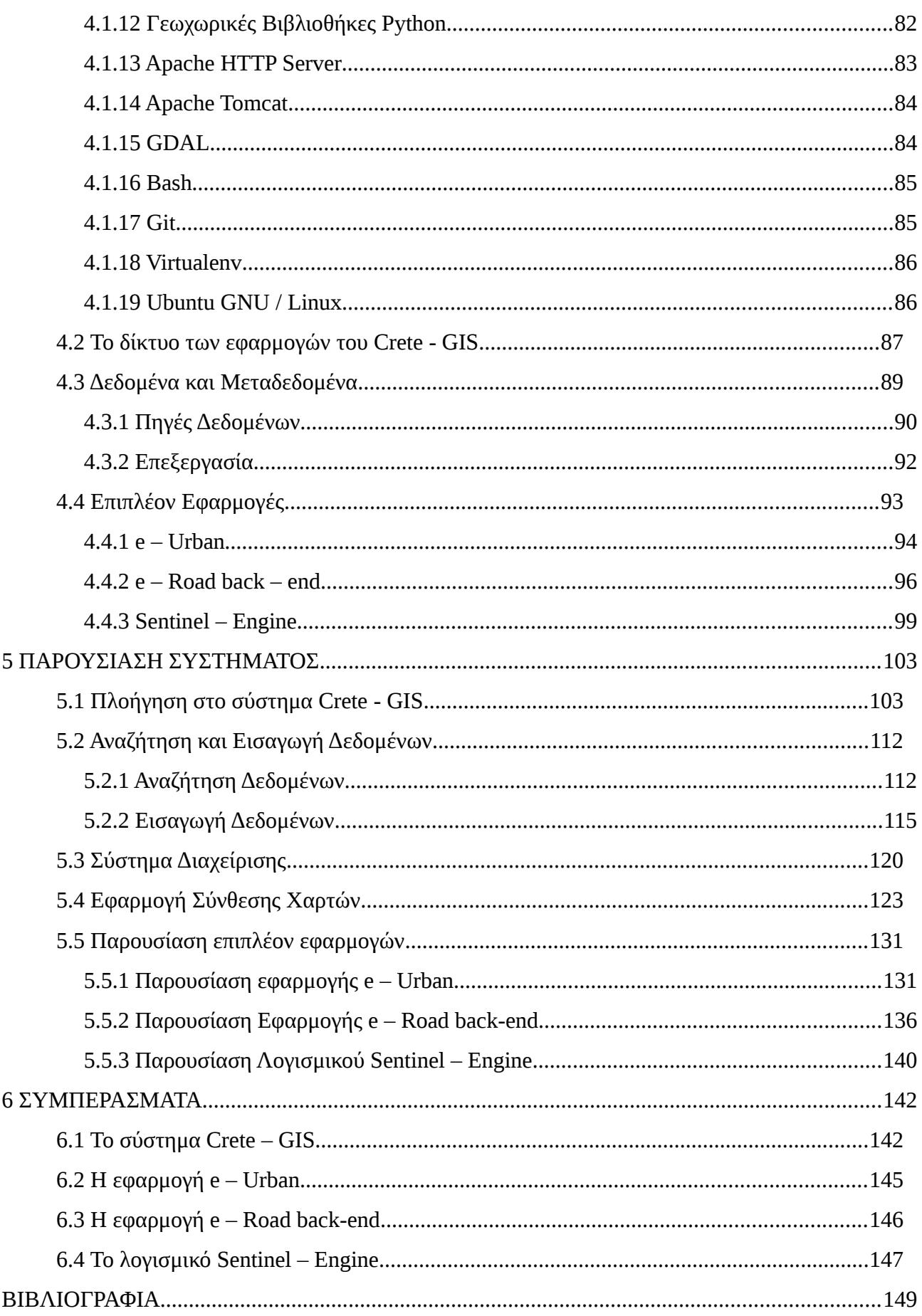

# **Ευρετήριο Εικόνων**

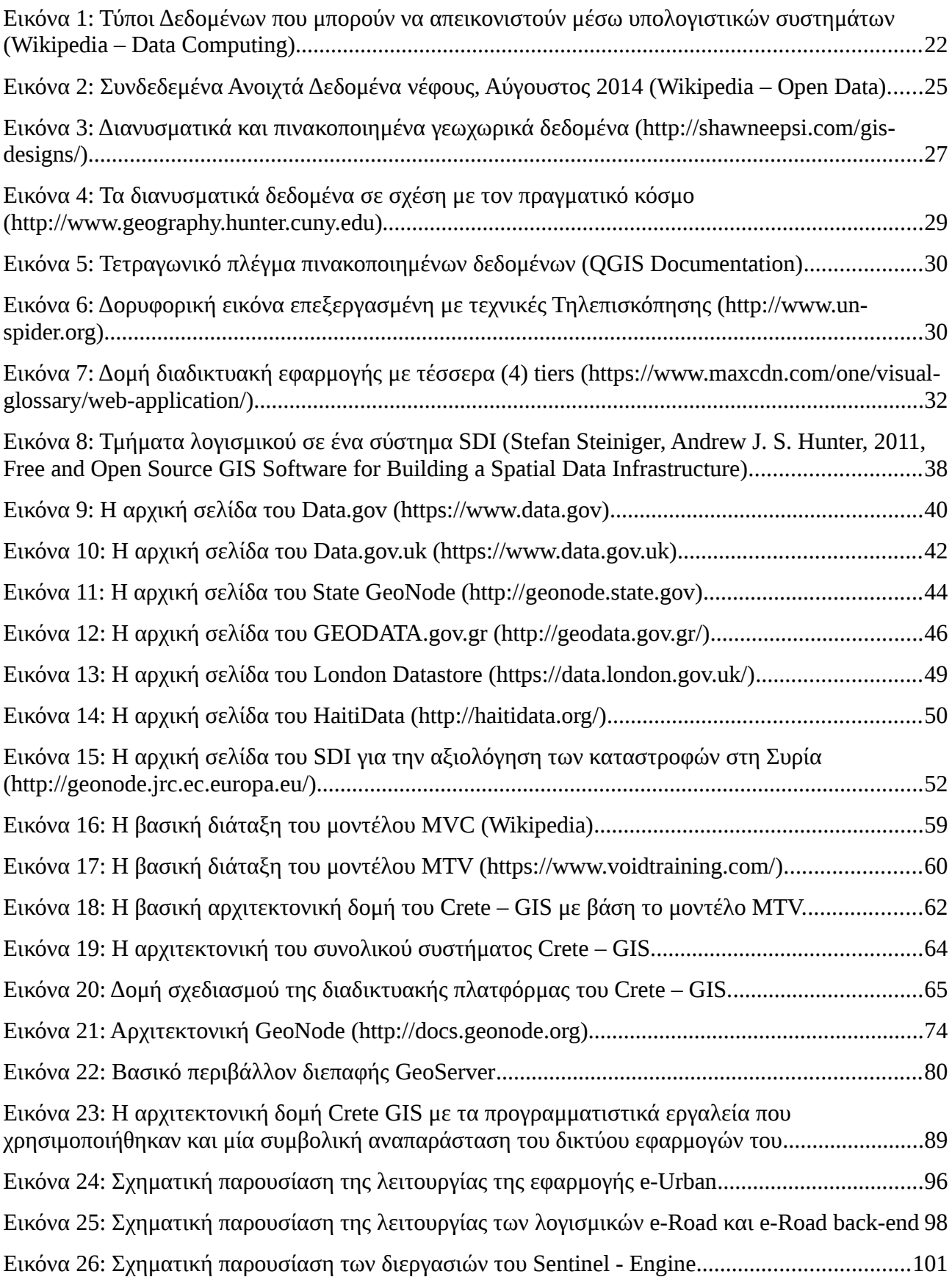

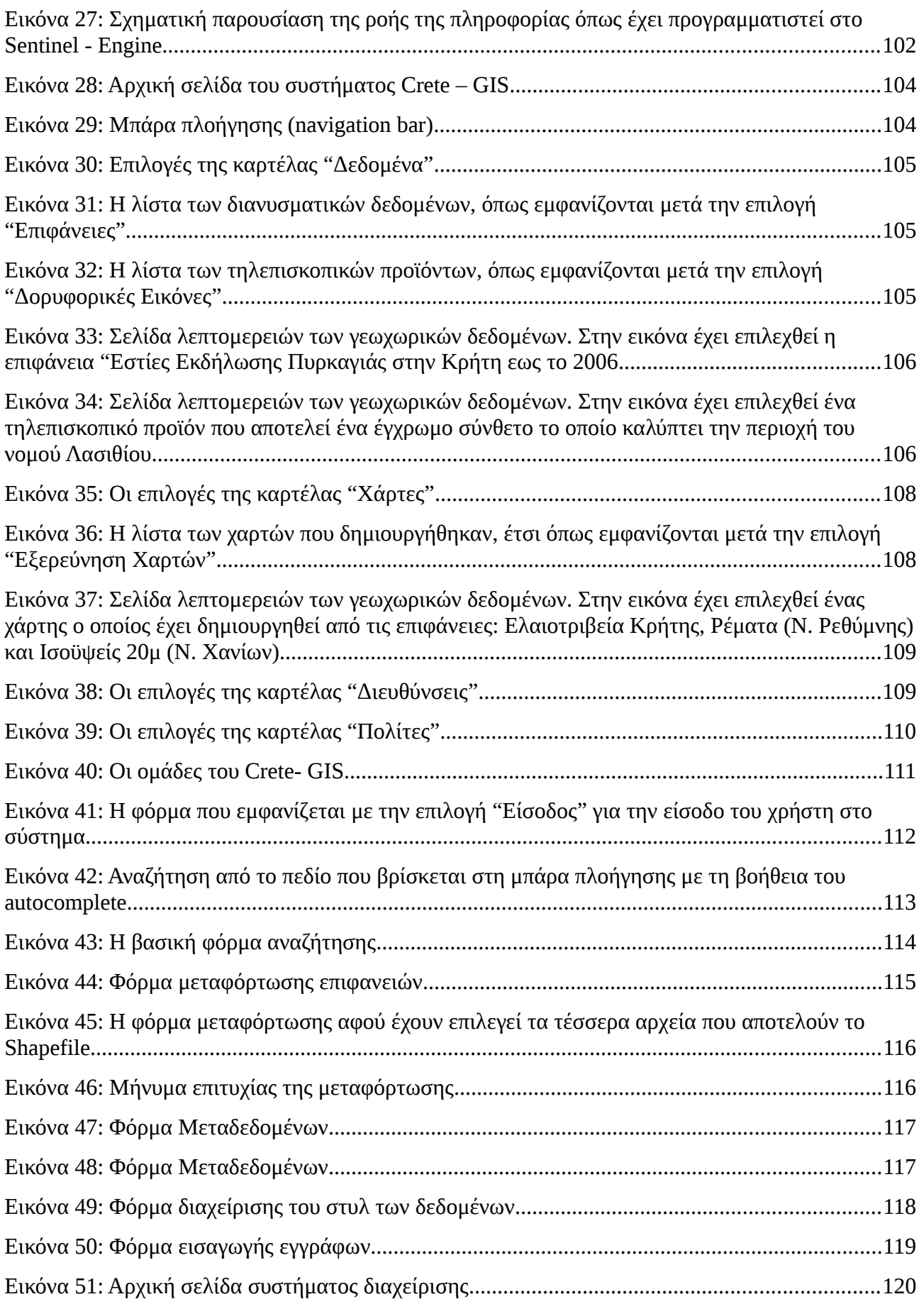

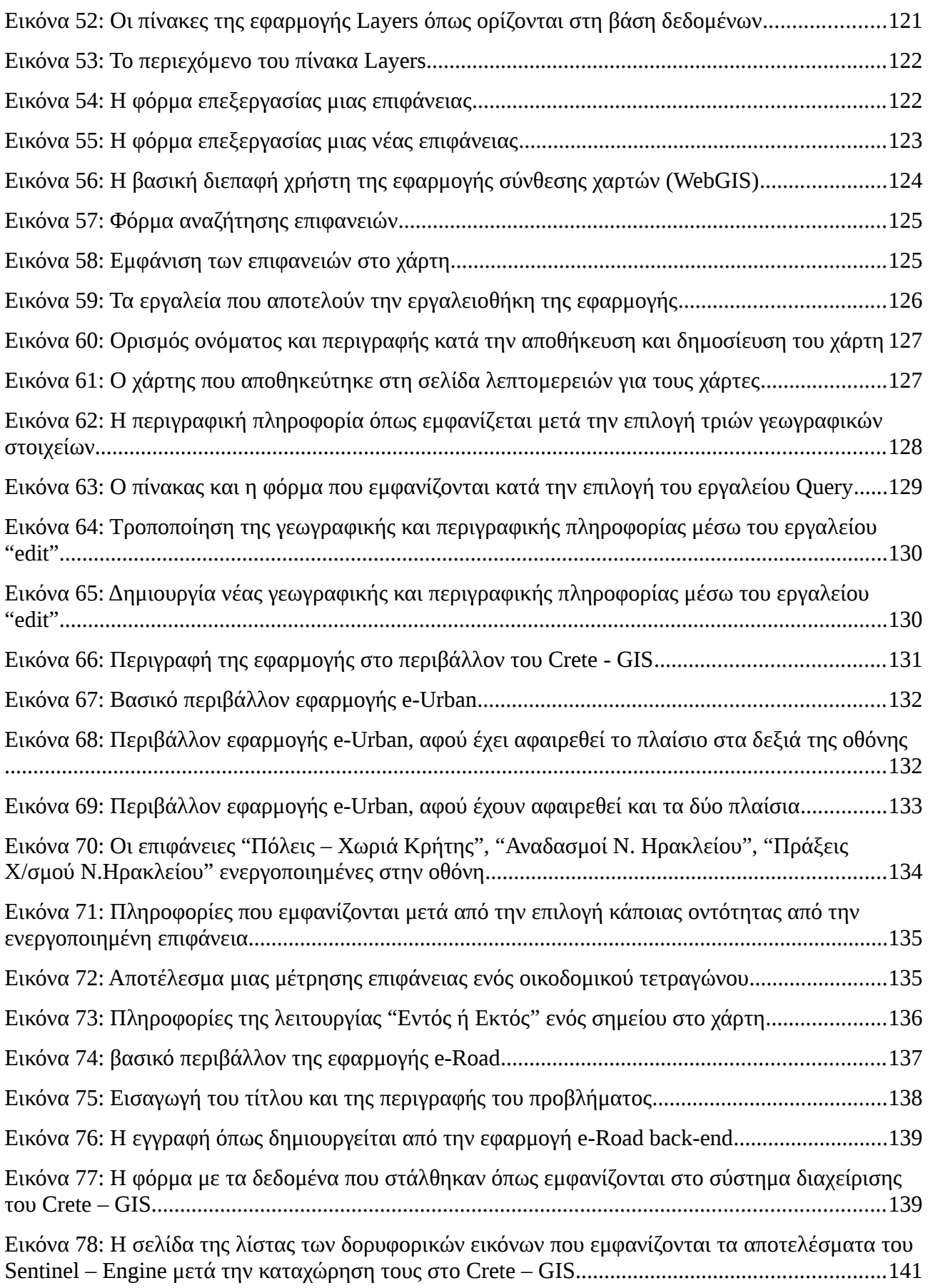

# <span id="page-14-1"></span>**1 ΕΙΣΑΓΩΓΗ**

# <span id="page-14-0"></span>**1.1 Πρόλογος**

Ο ορισμός της θέσης στη γήινη επιφάνεια και ο σχεδιασμός χαρτών για την οπτική απεικόνιση γεωγραφικών περιοχών απασχολεί την ανθρωπότητα από τα αρχαία χρόνια έως και σήμερα. Ο ανθρώπινος εγκέφαλος είναι πολύ ικανός στην αντίληψη οπτικοποιημένης πληροφορίας με αποτέλεσμα η αναπαράσταση δεδομένων σε χάρτες να αποτελεί ανεκτίμητο εργαλείο τόσο στην επιστήμη όσο και στην καθημερινή ζωή. Χαρακτηριστικό είναι το παράδειγμα του Βρετανού φυσικού John Snow, όπου "το 1854 απέδειξε με τη βοήθεια της αναπαράστασης δεδομένων σε χάρτη, ότι η εξάπλωση της Χολέρας οφειλόταν στο νερό και όχι στον αέρα που πίστευαν έως τότε" (*Longley P, Goodchild M, Maguire D, Rhind D, 2004, Geographic Information Systems and Science, Wiley*).

Με την έλευση των υπολογιστών, η οπτική αναπαράσταση γεωγραφικής και περιγραφικής πληροφορίας σε χάρτες αναπτύχθηκε με ραγδαίους ρυθμούς δίνοντας την δυνατότητα της διαχείρισης και της ανάλυσης γεωγραφικών δεδομένων αλλά και κατ' επέκταση της μελέτης φαινομένων και της στοχευμένης λήψης αποφάσεων μέσω της επιστήμης των Γεωγραφικών Πληροφοριακών Συστημάτων (Geographic Information Systems).

Με την πάροδο του χρόνου και την εξάπλωση του διαδικτύου, δημιουργήθηκε η ανάγκη διαμοιρασμού της γεωγραφικής πληροφορίας μέσω του διαδικτύου, ώστε να είναι εφικτή η αναπαράσταση χαρτών και γεωγραφικών δεδομένων στους περιηγητές (browsers). Αυτό είχε σαν αποτέλεσμα την ανάπτυξη διαδικτυακών τεχνολογιών και προτύπων διαλειτουργικότητας που προσφέρουν σημαντικές δυνατότητες όπως ανταλλαγή, αναζήτηση, διαχείριση, επεξεργασία και ανάλυση γεωχωρικών δεδομένων μέσω του διαδικτύου.

Ακρογωνιαίος λίθος της ανάπτυξης του γεωχωρικού διαδικτύου (GeoSpatial Web) αλλά και του διαδικτύου γενικότερα είναι η διάδοση του ελεύθερου λογισμικού και λογισμικού ανοιχτού κώδικα όπου επιτρέπει στους προγραμματιστές και στους επιστήμονες των Γεωεπιστημών να εκτελούν, να μελετούν, να τροποποιούν, να αναδιανέμουν, να αναπτύσσουν και να βελτιώνουν, μία πληθώρα γεωχωρικών λογισμικών και ανοιχτών προτύπων διεπαφών, για τη ορθή λειτουργία τους μέσω του διαδικτύου. Το μοντέλο του λογισμικού ανοιχτού κώδικα επιτρέπει στους προγραμματιστές να δημιουργούν κοινότητες και να αναπτύσσουν λογισμικά προσφέροντας τον κώδικα στο διαδίκτυο. Έτσι άλλοι επιστήμονες, προγραμματιστές, κοινότητες προγραμματιστών ή εταιρείες λογισμικού που θέλουν να υλοποιήσουν αντίστοιχα λογισμικά, δεν αναπτύσσουν από την αρχή το λογισμικό ανακαλύπτοντας ξανά τον τροχό, αλλά βασίζονται σε υπάρχοντα λογισμικά και τεχνολογίες με σκοπό να υλοποιήσουν βελτιωμένα ή πολυπλοκότερα λογισμικά. Με αυτό τον τρόπο δημιουργείται

ένα δίκτυο λογισμικών και τεχνολογιών ανοιχτού κώδικα όπου το ένα συνεισφέρει στο άλλο δημιουργώντας καινοτόμα έργα και εφαρμογές με στόχο την εξέλιξη της επιστήμης, της τεχνολογίας και τη βελτίωση της καθημερινής ζωής.

Στη σύγχρονη εποχή, υπάρχει μια εκρηκτική αύξηση της ποσότητας της δημιουργούμενης γεωχωρικής πληροφορίας και αντιστοίχως της απαίτησης για την επεξεργασία της με σκοπό την παραγωγή γνώσης. Ο επιστημονικός και τεχνολογικός κόσμος δημιουργεί πληθώρα συνόλων δεδομένων μέσω υπολογιστικών συστημάτων, κινητών συσκευών συλλογής πληροφοριών και τεχνολογιών εναέριων και δορυφορικών αισθητήρων με αποτέλεσμα να υπάρχει παγκόσμιο ενδιαφέρον τόσο στην επιστημονική κοινότητα όσο και στις τοπικές διοικήσεις κάθε κράτους, για την αποτελεσματική εκμετάλλευσή τους μέσω του διαδικτύου. Ο συνδυασμός του όγκου των γεωχωρικών και μη δεδομένων και του ενδιαφέροντος για την αποτελεσματική εκμετάλλευση τους, οδήγησε στην δημιουργία του όρου "Aνοιχτά Δεδομένα" (Open Data).

Ο όρος "Ανοιχτά Δεδομένα" αποτελεί την ιδέα της ελεύθερης διάθεσης των δεδομένων και της ελεύθερης χρήσης τους χωρίς περιορισμούς από μηχανισμούς ελέγχου (copyright, παντέντες). Ενώ η φιλοσοφία των ανοιχτών δεδομένων δεν είναι νέο δημιούργημα, ο όρος "Ανοιχτά Δεδομένα" απέκτησε δημοτικότητα τα τελευταία χρόνια με την ανάπτυξη του διαδικτύου και ειδικότερα με την προώθηση κυβερνητικών πρωτοβουλιών για τα ανοιχτά δεδομένα μέσω της ανάπτυξης διαδικτυακών συστημάτων ανοιχτών δεδομένων όπως τον κυβερνητικό ιστότοπο των Ηνωμένων Πολιτειών Data.gov και τον αντίστοιχο κυβερνητικό ιστότοπο της Μεγάλης Βρετανίας Data.gov.uk (*[https://en.wikipedia.org/wiki/Open\\_data\)](https://en.wikipedia.org/wiki/Open_data)*.

Συμβαδίζοντας με την πρόοδο των τεχνολογιών της γεωγραφικής πληροφορίας, των αναγκών που προέκυψαν και παρατηρώντας την απουσία πληροφοριακού συστήματος για την αποδοτική αξιοποίηση πληθώρας γεωγραφικών δεδομένων που αφορούν διοικητικά και γεωγραφικά έναν οργανισμό τοπικής αυτοδιοίκησης, επιχειρήθηκε στα πλαίσια της διπλωματικής εργασίας η δημιουργία μιας Υποδομής Γεωγραφικών Πληροφοριών (Spatial Data Infrastructure) τοπικού ενδιαφέροντος.

Το πληροφοριακό αυτό σύστημα αφορά την περιφερειακή ενότητα της Κρήτης και πραγματοποιήθηκε στα πλαίσια ερευνητικού έργου που υλοποιείται από τη μονάδα Χωρικών Πληροφοριακών Συστημάτων του εργαστηρίου Γεωδαισίας και Γεωπληροφορικής της σχολής Μηχανικών Ορυκτών Πόρων σε συνεργασία με την Περιφέρεια Κρήτης.

Λόγω του ότι τα δεδομένα του συστήματος αφορούν την περιφερειακή ενότητα της Κρήτης το σύστημα ονομάστηκε Crete – GIS.

# <span id="page-16-0"></span>**1.2 Σκοπός της εργασίας**

### *Ο στόχος:*

Κύριος στόχος της συγκεκριμένης εργασίας είναι η ανάπτυξη ενός διαδικτυακού πληροφοριακού συστήματος το οποίο να διαθέτει λειτουργίες καταλόγου γεωχωρικών δεδομένων και διαδικτυακής χαρτογράφησης με βασικό χαρακτηριστικό την επεκτασιμότητα δίνοντας τη δυνατότητα της ενσωμάτωσης περισσότερων εφαρμογών οι οποίες να εκτελούνται διαδικτυακά πάντα μέσα από το κυρίως σύστημα. Το σύστημα δηλαδή να αποτελείται από ένα σύνολο εφαρμογών οι οποίες είτε να αλληλεπιδρούν μεταξύ τους είτε να λειτουργούν αυτόνομα δημιουργώντας ένα πολύπλευρο οικοδόμημα.

#### *Οι επιμέρους στόχοι:*

Παρακάτω παρουσιάζονται οι επιμέρους στόχοι της υλοποίησης της εργασίας αυτής.

- Εύχρηστη γραφική διεπαφή χρήστη. Η δημιουργία μιας διεπαφής με γραφικό περιβάλλον τέτοιο ώστε ο μη εξειδικευμένος χρήστης να αντιλαμβάνεται άμεσα τις δυνατότητες που το σύστημα του παρέχει και να είναι σε θέση να τις χρησιμοποιήσει είναι ίσως από τα σημαντικότερα χαρακτηριστικά ενός διαδικτυακού πληροφοριακού συστήματος.
- Αποδοτική αναζήτηση δεδομένων. Η αποδοτική αναζήτηση δεδομένων και η ταχεία ανάκτηση τους αποτελεί τον ακρογωνιαίο λίθο της χρηστικότητας ενός συστήματος διαχείρισης δεδομένων καθώς σε διαφορετική περίπτωση είναι αδύνατη η αξιοποίηση μεγάλου αριθμού δεδομένων.
- Πολυ-διαδραστική εφαρμογή διαδικτυακής χαρτογράφησης. Απαραίτητο χαρακτηριστικό στο σύστημα είναι η παροχή υπηρεσιών διαδικτυακής χαρτογράφησης ώστε ο χρήστης να είναι θέση να διαχειρίζεται τα γεωχωρικά δεδομένα ενώ ταυτόχρονα η εφαρμογή να αλληλεπιδρά με τα τμήματα που βρίσκονται στο οπίσθιο μέρος (back-end) του συστήματος ώστε να διεκπεραιώσει τα αιτήματα του χρήστη.
- Διαφορετικά δικαιώματα πρόσβασης των χρηστών. Είναι σημαντικό να υπάρχει διαχωρισμός στους χρήστες ανάλογα με τα δικαιώματα πρόσβασης που έχουν στο σύστημα καθώς είναι γνωστό ότι η χρήση των δεδομένων και των υπηρεσιών απαιτούν ιδιαίτερη προσοχή και υπευθυνότητα.
- Ανάπτυξη επιπλέον εφαρμογών γεωχωρικού προσανατολισμού. Η ανάπτυξη επιπλέον εφαρμογών εκτός από την επιβεβαίωση της επεκτασιμότητας του συστήματος, προσθέτει μεγαλύτερο εύρος δυνατοτήτων, λειτουργιών και συμβάλει στην αυτοματοποίηση χρονοβόρων διαδικασιών.
- Αξιοποίηση ελεύθερων δορυφορικών δεδομένων. Τα δορυφορικά δεδομένα απασχολούν όλο και περισσότερο τους επιστήμονες αλλά και τους απλούς πολίτες. Η δυνατότητα της ελεύθερης διάθεσης των δορυφορικών δεδομένων που προσφέρουν πολλά δορυφορικά προγράμματα αποτελεί πολύτιμο στοιχείο ώστε να αξιοποιηθεί από το σύστημα.
- Υποστήριξη εφαρμογών κινητού τηλεφώνου. Η ευρεία χρήση των εφαρμογών κινητών τηλεφώνων για την ανίχνευση της γεωγραφικής θέσης έχει δώσει νέα πνοή στις εφαρμογές γεωχωρικού προσανατολισμού. Η αξιοποίηση και υποστήριξη των εφαρμογών αυτών ώστε να είναι δυνατή η διαχείριση των δεδομένων που αποστέλλονται από τις κινητές συσκευές είναι δυνατό να βελτιώσει σε μεγάλο βαθμό την αλληλεπίδραση του συστήματος με τους πολίτες.
- Υποστήριξη της οδηγίας INSPIRE. Η υποστήριξη της οδηγίας INSPIRE από το σύστημα αποτελεί πλέον απαραίτητο στοιχείο των εφαρμογών διαχείρισης γεωγραφικών πληροφοριών των χωρών της Ευρωπαϊκής Ένωσης έτσι ώστε να είναι εφικτή η συμμετοχή σε ένα πανευρωπαϊκό δίκτυο αλληλεπίδρασης συστημάτων και εφαρμογών γεωχωρικού προσανατολισμού.
- Λογισμικό Ανοιχτού Κώδικα. Βασική προϋπόθεση είναι το λογισμικό και οι τεχνολογίες που συνθέτουν το γεωγραφικό πληροφοριακό σύστημα να αποτελεί λογισμικό ανοιχτού κώδικα έτσι ώστε να διασφαλίζεται η διαφάνεια, η συνεργατική συμμετοχή και η ανοιχτή ανταλλαγή ιδεών για την εξέλιξη και βελτίωση του συστήματος στο μέλλον.

# <span id="page-17-0"></span>**1.3 Εφαρμογές – Σπουδαιότητα**

Η συνεισφορά της εργασίας έχει πολλές προεκτάσεις καθώς λόγω της πληθώρας των δεδομένων και των υπηρεσιών που περιλαμβάνει καθώς και του λογισμικού ανοιχτού κώδικα που αποτελείται, καλύπτει ένα μεγάλο μέρος των αναγκών για γεωγραφική πληροφορία στην τοπική κοινωνία της Κρήτης. Η κύρια συνιστώσα της σπουδαιότητας της έγκειται στην αποδοτική αξιοποίηση πληθώρας γεωχωρικών δεδομένων τα οποία γεωγραφικά αφορούν την έκταση μιας περιφερειακής ενότητας όπως είναι η Περιφέρεια Κρήτης αλλά και στην συνεχή εξέλιξη και προσαρμογή στις νέες ανάγκες του μέλλοντος.

Η σπουδαιότητα της εργασίας συνιστάται και από άλλα σημεία τα οποία παρουσιάζονται παρακάτω:

- Αυτοματοποίηση χρονοβόρων διαδικασιών: Στο σύστημα έχουν αναπτυχθεί εφαρμογές που συμβάλουν στην αυτοματοποίηση χρονοβόρων διαδικασιών οι οποίες διενεργούνται καθημερινά από τους αρμόδιους φορείς και από ιδιώτες μηχανικούς με συνέπεια την απελευθέρωση ουσιαστικού χρόνου εργασίας.
- Αξιοποίηση ελεύθερων δορυφορικών δεδομένων: Τα ελεύθερα δορυφορικά δεδομένα είναι μία πολύτιμη πηγή πληροφορίας η χρήση της οποίας εξαπλώνεται με ραγδαίους ρυθμούς σε παγκόσμια κλίμακα. Παρόλο όμως που η χρήσης τους είναι διαδεδομένη σε εξειδικευμένες εφαρμογές δεν έχει παρατηρηθεί η αξιοποίηση τους από διαδικτυακά γεωγραφικά πληροφοριακά συστήματα γενικού ενδιαφέροντος που αφορούν μία γεωγραφική περιοχή

της έκτασης της Κρήτης. Στην εργασία διενεργήθηκε διερεύνηση τόσο της αξιοποίησης των ελεύθερων δορυφορικών δεδομένων στο σύστημα όσο και της αυτοματοποίησης των διαδικασιών διαχείρισής τους.

- Χρήση λογισμικού Ανοιχτού Κώδικα: Το σύστημα έχει υλοποιηθεί και αναπτυχθεί με χρήση λογισμικού Ανοιχτού Κώδικα και υπάγεται στην άδεια Ελεύθερου Λογισμικού GPL3 (GNU General Public Licence v3.0). Το βασικό χαρακτηριστικό της άδειας αυτής είναι η προστασία του συστήματος ώστε να παραμείνει Ελεύθερο Λογισμικό και στο μέλλον με αποτέλεσμα την διατήρηση της ελευθερίας, της διαφάνειας και της συνέχισης της εξελικτικής διαδικασίας του έργου.
- Συνεισφορά στην κοινότητα Ελεύθερου Λογισμικού: Μία από τις βασικές αρχές του κινήματος Ελεύθερου Λογισμικού / Λογισμικού Ανοιχτού Κώδικα είναι η οικειοθελής συνεισφορά των χρηστών του σε αυτό με οποιονδήποτε τρόπο. Ένας από τους καλύτερους τρόπους συνεισφοράς είναι η κοινοποίηση των τροποποιήσεων και των βελτιώσεων που πραγματοποιεί κάποιος χρήστης / προγραμματιστής σε κάποιο λογισμικό στην ομάδα που το αναπτύσσει. Αν οι τροποποιήσεις εγκριθούν από την ομάδα ανάπτυξης ο κώδικας που αντιστοιχεί στις βελτιώσεις αυτές ενσωματώνεται στο λογισμικό αυτό. Κατά τη διάρκεια λοιπόν της εκπόνησης της εργασίας, πραγματοποιήθηκαν βελτιώσεις στην πλατφόρμα στην οποία βασίστηκε το σύστημα, οι οποίες κοινοποιήθηκαν και εγκρίθηκαν από την αντίστοιχη ομάδα ανάπτυξης με αποτέλεσμα την ενσωμάτωση στον κώδικα της πλατφόρμας αυτής.

# <span id="page-18-0"></span>**1.4 Πλάνο Εργασίας**

Πριν το τέλος του πρώτου κεφαλαίου είναι σημαντικό να καθοριστούν τα όρια στα οποία πραγματοποιήθηκε η διερεύνηση της εργασίας αυτής ώστε να γίνουν αντιληπτές οι προεκτάσεις της και το πεδίο των επιστημών που αφορά.

Το σύστημα που αναπτύχθηκε αποτελεί μια Υποδομή Γεωγραφικών Πληροφοριών με εύρος κάλυψης ενός οργανισμού τοπικής αυτοδιοίκησης και σκοπό τη χρήση του για επίλυση θεμάτων της τοπικής κοινωνίας που σχετίζονται με την γεωγραφική πληροφορία. Δεν αποτελεί κυβερνητικό ιστότοπο επομένως δεν αφορά ολόκληρη την χώρα της Ελλάδας ενώ ταυτόχρονα δεν περιορίζεται στα όρια ενός νομού.

Για την υλοποίηση δόθηκε έμφαση κυρίως στην αρχιτεκτονική του συστήματος ώστε να είναι λειτουργική, επεκτάσιμη και να υποστηρίζει τόσο διανυσματικά όσο και πινακοποιημένα δεδομένα. Ενώ όμως έγινε προσπάθεια για την ορθή απεικόνιση της γεωγραφικής και περιγραφικής πληροφορίας τόσο στα διανυσματικά όσο και στα πινακοποιημένα δεδομένα, δεν διερευνήθηκε η ακρίβεια τους καθώς δεν ήταν στους στόχους της υλοποίησης του συστήματος. Επίσης παρόλο που το σύστημα υφίσταται ως ιστοσελίδα στο διαδίκτυο εκκρεμεί ο καθορισμός της άδειας χρήσης για ένα μεγάλο μέρος των δεδομένων. Για τους δύο παραπάνω λόγους ο γράφων και η υπόλοιπη ομάδα ανάπτυξης του έργου δεν φέρουν καμία ευθύνη για τη χρήση συνόλων δεδομένων (ή πληροφοριών)

που παρέχονται από την διαδικτυακή πύλη του συστήματος, ενώ για την τεκμηρίωση των δεδομένων και πληροφοριών, ο χρήστης είναι αναγκαίο να ανατρέχει στο πρωτογενές υλικό, όπως τα πρωτότυπα διαγράμματα, τα αντίστοιχα ΦΕΚ και έγγραφα.

Επίσης, ενώ η λειτουργία του συστήματος με τη χρήση μεγάλου αριθμού δεδομένων επιβεβαιώθηκε, δεν έγινε πειραματισμός στη χρήση του από μεγάλο αριθμό χρηστών και δεν διενεργήθηκε μελέτη για τη βελτιστοποίηση των ταχυτήτων διεκπεραίωσης των εργασιών που πραγματοποιεί το σύστημα.

Τέλος αξίζει να σημειωθεί ότι η υλοποίηση του συστήματος που πραγματοποιήθηκε στα πλαίσια της εργασίας δεν αφορούσε την μελέτη της ασφάλειας των προσωπικών δεδομένων.

Σύμφωνα με τα παραπάνω γίνεται αντιληπτό ότι η υλοποίηση ενός ολοκληρωμένου διαδικτυακού γεωγραφικού πληροφοριακού συστήματος έχει πολλές προεκτάσεις και αφορά πολλά διαφορετικά αντικείμενα της επιστήμης. Παρόλο όμως που τα σημεία που αναφέρθηκαν δεν αφορούσαν τους στόχους για την εκπόνηση της παρούσας εργασίας, αποτελούν οδηγό για την μελλοντική ανάπτυξη και εξέλιξη του συστήματος.

# <span id="page-19-0"></span>**1.5 Οργάνωση του τόμου**

Η εργασία αυτή είναι οργανωμένη σε έξι κεφάλαια. Στο Κεφάλαιο 2 παρουσιάζονται οι βασικές τεχνολογίες που σχετίζονται με την εργασία αυτή. Αρχικά περιγράφονται τα γεωχωρικά δεδομένα και τα εργαλεία διαχείρισής τους, στη συνέχεια παρουσιάζεται ο οργανισμός OGC και τα διαδικτυακά του πρότυπα τα οποία κάνουν δυνατή την διαλειτουργικότητα μεταξύ των τεχνολογιών και της διαχείρισης των δεδομένων και τέλος γίνεται μια παρουσίαση αντίστοιχων υλοποιημένων έργων.

Στο Κεφάλαιο 3 παρουσιάζεται η ανάλυση και η σχεδίαση του συστήματος που δημιουργήθηκε ως αποτέλεσμα αυτής της εργασίας και δίνεται η περιγραφή των υποσυστημάτων και των εφαρμογών του.

Στο Κεφάλαιο 4 παρουσιάζεται η περιγραφή της υλοποίησης του συστήματος, με αναφορά στις πλατφόρμες και στα προγραμματιστικά εργαλεία που χρησιμοποιήθηκαν, στα δεδομένα που καταχωρήθηκαν και στην επεξεργασία τους, στη δομή των εφαρμογών του συστήματος καθώς και στην περιγραφή των επιπλέον εφαρμογών που αναπτύχθηκαν.

Στο Κεφάλαιο 5 παρουσιάζεται το σύστημα στο σύνολο του καθώς και ο τρόπος λειτουργίας του. Μέσω εικόνων και περιγραφών ο αναγνώστης θα πλοηγηθεί σε αυτό ώστε να γίνει κατανοητός τρόπος χρήσης του καθώς και οι δυνατότητες που του προσφέρει.

Τέλος στο Κεφάλαιο 6 γίνεται μια ανασκόπηση στα θετικά στοιχεία του συστήματος και των εφαρμογών που αναπτύχθηκαν αλλά και στα στοιχεία που χρήζουν βελτίωσης.

# <span id="page-20-2"></span>**2 ΑΝΑΣΚΟΠΗΣΗ ΒΙΒΛΙΟΓΡΑΦΙΑΣ**

Στο κεφάλαιο αυτό θα γίνει μια ανασκόπηση σε βασικές έννοιες και τεχνολογίες που αφορούν την ανάπτυξη του συστήματος που αναπτύχθηκε στα πλαίσια της εργασίας. Αρχικά θα γίνει αναφορά στα δεδομένα και τα μεταδεδομένα, στη συνέχεια θα αναλυθεί η έννοια των ανοιχτών δεδομένων ενώ θα γίνει εκτενής αναφορά στα γεωχωρικά δεδομένα και μεταδεδομένα. Στις επόμενες ενότητες θα περιγραφούν αναλυτικά οι διαδικτυακές τεχνολογίες που δεσπόζουν στην σημερινή εποχή στο γεωχωρικό λογισμικό αλλά και στη πληροφορική γενικότερα, ενώ στη συνέχεια θα παρουσιαστεί η έννοια των συστημάτων WebGIS και των Υποδομών Γεωγραφικών Πληροφοριών (Spatial Data Infrasructure, SDI). Τέλος θα παρουσιαστούν τα σημαντικότερα από τα υλοποιημένα έργα που μελετήθηκαν για την διεκπεραίωση της Διπλωματικής εργασίας.

# <span id="page-20-1"></span>**2.1 Δεδομένα και Μεταδεδομένα**

Η καθημερινότητα του σύγχρονου ανθρώπου κατακλύζεται από δεδομένα και μεταδεδομένα αποτελώντας βασικό παράγοντα του τρόπου ζωής του. Η αποστολή και λήψη δεδομένων γίνεται σε συνεχή βάση είτε με την παρότρυνση του ανθρώπου για να εξυπηρετήσει κάποιο σκοπό είτε χωρίς αυτήν. Οι έξυπνες συσκευές και τα υπολογιστικά συστήματα είναι σε θέση αφού προγραμματιστούν κατάλληλα, να λειτουργούν αυτόνομα ανταλλάσσοντας δεδομένα και μεταδεδομένα με τους διακομιστές δημιουργώντας ένα κολοσσιαίο δίκτυο πληροφοριών.

### <span id="page-20-0"></span>**2.1.1 Δεδομένα**

Ως δεδομένα ή πληροφοριακά δεδομένα χαρακτηρίζεται ένα μη αξιολογημένο σύνολο διακριτών στοιχείων, μιας παρατήρησης – αναφοράς, μια συλλογή που αποτυπώνει «τιμές» επί αντικειμένων, προσώπων, γεγονότων κλπ.

Τα δεδομένα μπορεί να είναι σημεία πληροφοριών επί επιστημονικών παρατηρήσεων ή συμπεριφοράς και να περιλαμβάνουν λέξεις - έννοιες, αριθμούς, σύμβολα, διαγράμματα, σχέδια, φωτογραφίες, μαγνητοταινίες κλπ που περιγράφουν ή αντιπροσωπεύουν ποσότητες, έννοιες, ιδέες, αντικείμενα, γεγονότα, καταστάσεις και λειτουργίες (https://el.wikipedia.org/wiki/Δεδομένα*).*

Τα δεδομένα διακρίνονται σε δύο βασικές κατηγορίες:

- Δεδομένα παρατήρησης, και
- Δεδομένα πληροφορικής.

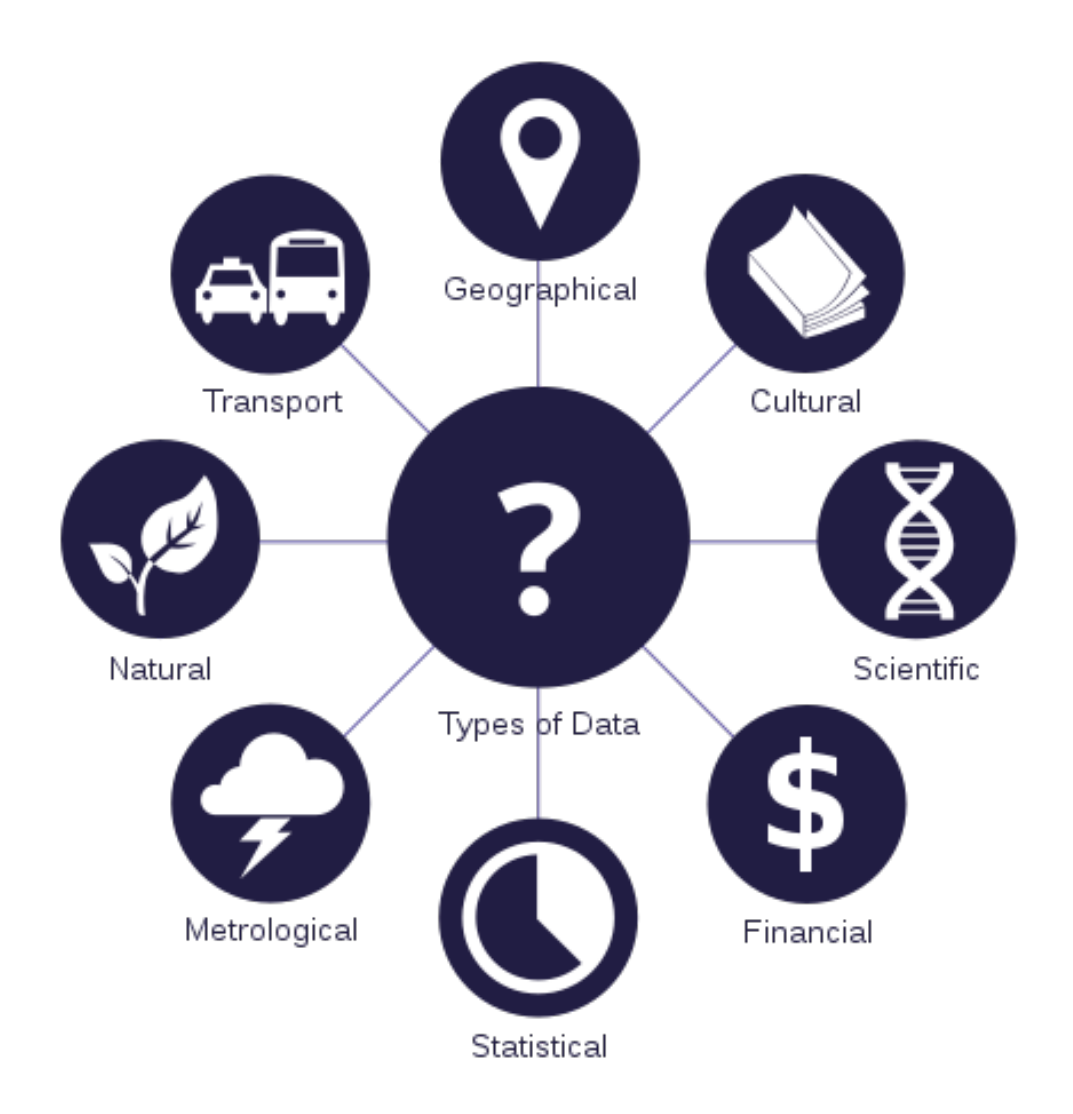

*Εικόνα 1: Τύποι Δεδομένων που μπορούν να απεικονιστούν μέσω υπολογιστικών συστημάτων (Wikipedia – Data Computing)* 

Τα δεδομένα που ασχολείται η διπλωματική εργασία αποτελούν κυρίως δεδομένα πληροφορικής. Τα δεδομένα αυτά, χαρακτηρίζονται από ακολουθίες ενός ή περισσοτέρων συμβόλων ενώ αποκτούν νόημα μετά από συγκεκριμένες δράσεις ερμηνείας, ώστε να μετατραπούν σε πληροφορία. Για την μετατροπή των δεδομένων σε πληροφορία πρέπει να λαμβάνονται υπόψη γνωστοί παράγοντες οι οποίοι ορίζονται με βάση τον εκάστοτε δημιουργό των δεδομένων και της επιθυμητής πληροφορίας. Τα ψηφιακά δεδομένα αναπαριστώνται χρησιμοποιώντας το δυαδικό αριθμητικό σύστημα σε αντίθεση με την αναλογική αναπαράσταση. Τα δεδομένα μέσα σε ένα υπολογιστή κινούνται ως παράλληλα δεδομένα ενώ μεταξύ περισσότερων υπολογιστικών συστημάτων μετακινούνται ως σειριακά δεδομένα. Τα δεδομένα που αντλούνται από αναλογικές συσκευές όπως για παράδειγμα από ένα αισθητήρα θερμοκρασίας πρέπει να περάσουν από ένα αναλογικό / ψηφιακό μετατροπέα ή ADC (Analog-to-Digital Converter) όπου θα μετατρέψει τα αναλογικά δεδομένα σε ψηφιακά. Τα δεδομένα που αναπαριστούν ποσότητες, χαρακτήρες ή σύμβολα στα οποία εκτελούνται διεργασίες από ένα υπολογιστή, αποθηκεύονται και εγγράφονται σε μαγνητικά, οπτικά ή μηχανικά μέσα εγγραφής και μεταδίδονται σε μορφή ηλεκτρονικών σημάτων.

Ένα πρόγραμμα είναι ένα σύνολο δεδομένων όπου αποτελείται από μία σειρά κωδικοποιημένων οδηγιών ώστε να ελέγχει τη λειτουργικότητα των υπολογιστικών συστημάτων. Τα ψηφιακά δεδομένα συνήθως αποθηκεύονται σε σχεσιακές βάσεις δεδομένων ενώ σε μία πιο αφαιρετική μορφή μπορούν να απεικονιστούν σαν ζευγάρια κλειδιού – τιμής (key – value).

Μπορούν να οργανωθούν σε πολλούς διαφορετικούς τύπους δομών όπως πίνακες, γραφήματα και αντικείμενα. Οι δομές δεδομένων μπορούν να αποθηκεύουν δεδομένα πολλών διαφορετικών τύπων, συμπεριλαμβανομένων των αριθμών, των συμβολοσειρών και άλλων δομών δεδομένων.

Σε εναλλακτική χρήση, τα δυαδικά αρχεία (τα οποία δεν είναι αναγνώσιμα από τον άνθρωπο) πολλές φορές καλούνται ως "δεδομένα" για να διαχωριστούν από τα αναγνώσιμα από τον άνθρωπο αρχεία κειμένου. Η συνολική ποσότητα ψηφιακών δεδομένων το 2007 υπολογίστηκε σε 281 δισεκατομμύρια gigabytes (=281 exabytes) *(https://en.wikipedia.org/wiki/Data\_(computing)*).

### <span id="page-22-0"></span>**2.1.2 Μεταδεδομένα**

Τα μεταδεδομένα είναι δεδομένα τα οποία παρέχουν πληροφορίες που περιγράφουν τα δεδομένα. Πολύ συχνά στη βιβλιογραφία αναφέρονται ως δεδομένα για τα δεδομένα. Πιο αναλυτικά Τα μεταδεδομένα είναι δομημένα και κωδικοποιημένα δεδομένα τα οποία περιγράφουν χαρακτηριστικά πληροφοριακών οντοτήτων, αποσκοπώντας στην ταύτιση, αναγνώριση, ανακάλυψη, αξιολόγηση και διαχείριση των οντοτήτων που περιγράφονται (*[https://el.wikipedia.org/wiki/Μεταδεδομένα\)](https://el.wikipedia.org/wiki/%CE%9C%CE%B5%CF%84%CE%B1%CE%B4%CE%B5%CE%B4%CE%BF%CE%BC%CE%AD%CE%BD%CE%B1).* Υπάρχουν τρεις διακριτοί τύποι μεταδεδομένων:

- **Περιγραφικά**: Είναι τα μεταδεδομένα που περιγράφουν μία πηγή με σκοπό την ανακάλυψη και την ταυτοποίηση ενώ μπορεί να περιλαμβάνουν στοιχεία όπως τίτλος, περιγραφή, συγγραφέας και λέξεις κλειδιά *[\( https://en.wikipedia.org/wiki/Metadata\)](https://en.wikipedia.org/wiki/Metadata).*
- **Δομικά:** Είναι πληροφορίες που συνδέουν ένα αρχείο με άλλα αρχεία ώστε να αποτελούν λογικές μονάδες (π.χ. πληροφορίες που συνδέουν την κάθε εικόνα που υπάρχει σε ένα βιβλίο με τις υπόλοιπες εικόνες του βιβλίου) (https://el.wikipedia.org/wiki/Μεταδεδομένα*).*
- **Διοικητικά:** Παρέχουν πληροφορίες για τη διαχείριση μιας πηγής δεδομένων όπως το πότε και πώς δημιουργήθηκε, ο τύπος αρχείου, τα δικαιώματα πρόσβασης καθώς και άλλες τεχνικές πληροφορίες.

Ιστορικά, τα μεταδεδομένα χρησιμοποιούνταν ως κατάλογοι σε βιβλιοθήκες έως τη δεκαετία του 1980 όταν οι βιβλιοθήκες μετέτρεψαν τα δεδομένα καταλόγου σε ψηφιακές βάσεις δεδομένων. Τη δεκαετία του 2000 όπου οι ψηφιακοί μορφότυποι αποτελούσαν τον κυρίαρχο τρόπο αποθήκευσης δεδομένων και πληροφοριών, τα μεταδεδομένα χρησιμοποιήθηκαν για να περιγράψουν ψηφιακά δεδομένα με τη βοήθεια προτύπων μεταδεδομένων (metadata standards).

Στη σημερινή εποχή στα μεταδεδομένα εφαρμόζονται διεθνή πρότυπα. Σημαντικό έργο έχει επιτευχθεί σε διεθνές επίπεδο από τους οργανισμούς προτυποποίησης, κυρίως του ANSI (American National Organization for Standardization) και του ISO (International Organization for Standardization) ώστε να επιτευχθεί συναίνεση για την τυποποίηση των μεταδεδομένων και των

μητρώων. Η γεωχωρική κοινότητα (Geospatial community) έχει αναπτύξει εξειδικευμένα προτύπα μεταδεδομένων για τα γεωχωρικά πρότυπα τα οποία θα αναλυθούν σε επόμενο κεφάλαιο.

Το συντακτικό των μεταδεδομένων αναφέρεται στους κανόνες οι οποίοι δημιουργούνται ώστε να δομήσουν τα πεδία ή τα στοιχεία των μεταδεδομένων. Ένα απλό σχήμα μεταδεδομένων μπορεί να εκφραστεί με πολλές γλώσσες σήμανσης (markup languages) ή γλώσσες προγραμματισμού κάθε μία από τις οποίες απαιτεί διαφορετικό συντακτικό. Για παράδειγμα το Dublin Core μπορεί να εκφραστεί σε απλό κείμενο (plain text), σε HTML, XML και RDF (*https://en.wikipedia.org/wiki/Metadata).*

### <span id="page-23-0"></span>**2.1.3 Ανοιχτά Δεδομένα**

Το κίνημα ανοιχτών δεδομένων στο τομέα της πρόσβασης σε δημόσιες και άλλες πληροφορίες παρουσιάζει μία σχετικά καινούργια αλλά σημαντική και δυνητικά πανίσχυρη αναδυόμενη δυναμική. Ο κύριος σκοπός είναι τα τοπικά, περιφερειακά και εθνικά δεδομένα να διατίθενται σε μία μορφή που να επιτρέπεται η άμεση διαχείριση τους δίνοντας δυνατότητες όπως η διασταύρωση πληροφοριών, η οπτικοποίηση, η χαρτογράφηση δεδομένων και πολλές άλλες λειτουργίες.

Η βασική ιδέα είναι τα δημόσια και μη δεδομένα τα οποία είτε συλλέχθηκαν απευθείας ως μέρος μιας απογραφής είτε έμμεσα από την εξαγωγή δεδομένων μέσω άλλων δραστηριοτήτων (π.χ στατιστικά ατυχημάτων ή εγκλήματος) θα έπρεπε να είναι διαθέσιμα σε ηλεκτρονική μορφή και προσβάσιμα μέσω του διαδικτύου. Υπάρχουν αξιοσημείωτες πρωτοβουλίες σε εξέλιξη σε αυτό το τομέα σε χώρες όπως οι Η.Π.Α [\(http://www.data.gov/\)](http://www.data.gov/), το Ηνωμένο Βασίλειο [\(http://data.gov.uk/\)](http://data.gov.uk/) και ο Καναδάς [\(http://openparliament.ca\)](http://openparliament.ca/) μεταξύ πολλών άλλων δικαιοδοσιών και ως μέρος πληθώρας μη κερδοσκοπικών πρωτοβουλιών (*http://firstmonday.org/ojs/index.php/fm/article/viewArticle/3316/2764).*

Ως ορισμός, "ανοιχτά" είναι τα δεδομένα που μπορούν ελεύθερα να χρησιμοποιηθούν, να επαναχρησιμοποιηθούν και να αναδιανεμηθούν από οποιονδήποτε – υπό τον όρο να γίνεται αναφορά στους δημιουργούς και να διατίθενται, με τη σειρά τους, υπό τους ίδιους όρους.

Για να γίνει αντιληπτή όμως η σημασία των ανοιχτών δεδομένων είναι αναγκαίο να αναφερθεί η έννοια της διαλειτουργικότητας. Η διαλειτουργικότητα δηλώνει τη δυνατότητα διαφορετικών συστημάτων να λειτουργούν μαζί (διαλειτουργούν). Σε αυτή τη συγκεκριμένη περίπτωση, γίνεται αναφορά στη δυνατότητα να διαλειτουργούν –ή να αναμειγνύουν- διαφορετικά σύνολα δεδομένων.

Η διαλειτουργικότητα είναι σημαντική καθώς επιτρέπει στις διαφορετικές συνιστώσες να λειτουργούν μαζί. Αυτή η δυνατότητα διαμοίρασης και σύνδεσης συνιστωσών έχει θεμελιώδη σημασία για τη δόμηση μεγαλύτερων και πολυπλοκότερων συστημάτων. Χωρίς τη δυνατότητα διαλειτουργικότητας αυτό γίνεται σχεδόν αδύνατο – απόδειξη η διάσημη ιστορία του Πύργου της Βαβέλ, όπου η αδυναμία επικοινωνίας (διαλειτουργίας) οδήγησε στην ολοκληρωτική κατάρρευση της προσπάθειας οικοδόμησής του.

Παρόμοιες προκλήσεις αντιμετωπίζονται και σε σχέση με τα δεδομένα. Ο πυρήνας της «κοινής ωφέλειας» που βρίσκεται σε δεδομένα (ή κώδικα) έγκειται στο γεγονός ότι ένα τμήμα ανοικτού υλικού που περιέχουν μπορεί να αναμειχθεί με άλλο ανοικτό υλικό. Αυτή η διαλειτουργικότητα είναι το απαραίτητο κλειδί για τη πραγματοποίηση των κύριων πρακτικών πλεονεκτημάτων της έννοιας «Ανοιχτά», δηλαδή τη δραματικά εμπλουτισμένη δυνατότητα να συνδυάζεις διαφορετικά σύνολα δεδομένων και ως εκ τούτου να αναπτύσσεις περισσότερα και καλύτερα προϊόντα και υπηρεσίες.

Τέλος αξίζει να αναφερθεί ποια δεδομένα δεν είναι δυνατόν να είναι ανοιχτά. Το σημείο κλειδί έγκειται στο ότι, όταν «ανοίγει» κάποιος τα δεδομένα, στο επίκεντρο πρέπει να βρίσκονται μόνο μη-προσωπικά δεδομένα, δηλαδή δεδομένα που δεν περιέχουν πληροφορίες για συγκεκριμένα άτομα. Όμοια, για ορισμένα είδη κυβερνητικών δεδομένων, μπορεί να ισχύουν περιορισμοί εθνικής ασφάλειας (*[http://opendatahandbook.org/guide/el/what-is-open-data/\)](http://opendatahandbook.org/guide/el/what-is-open-data/).*

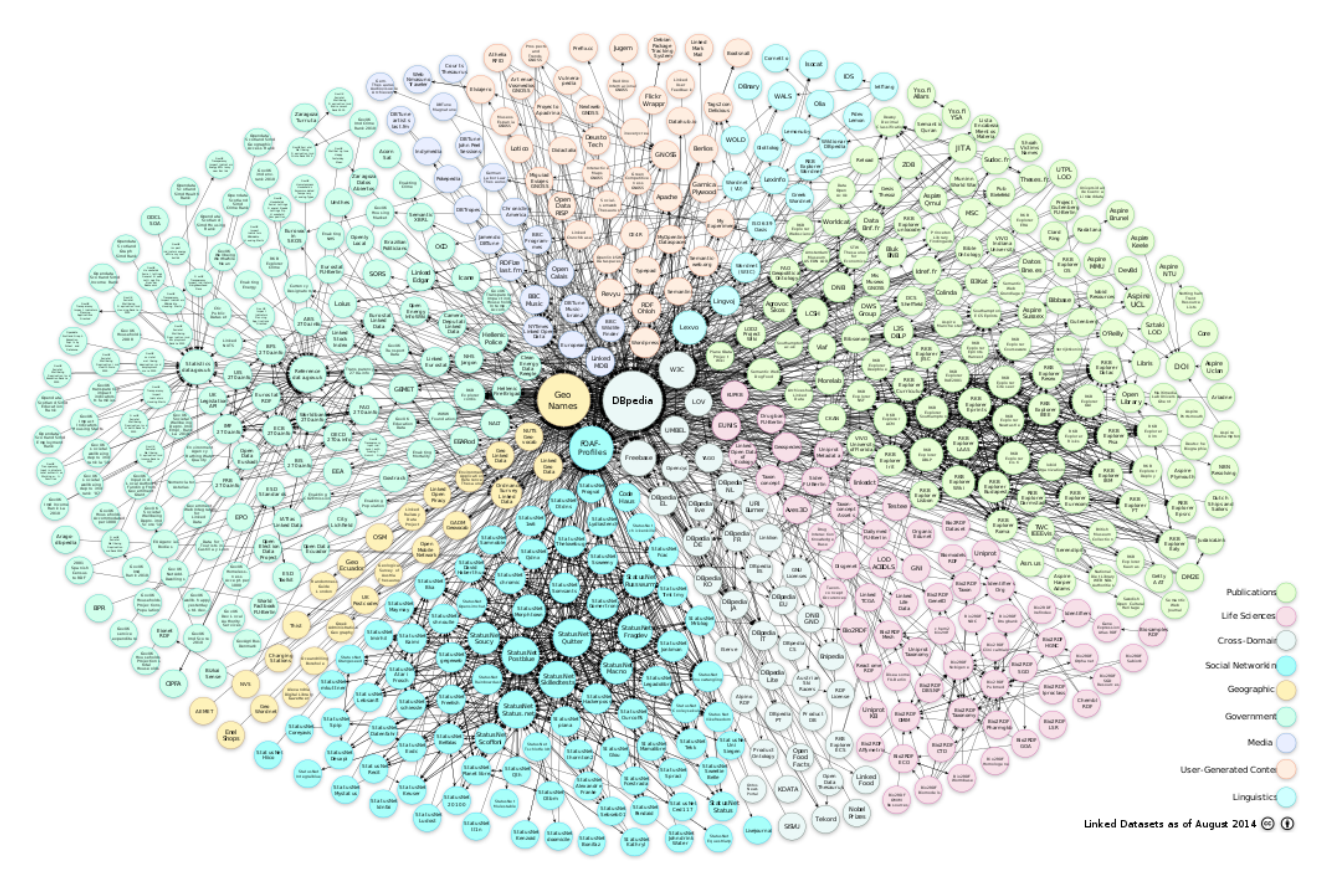

*Εικόνα 2: Συνδεδεμένα Ανοιχτά Δεδομένα νέφους, Αύγουστος 2014 (Wikipedia – Open Data)* 

### <span id="page-24-0"></span>**2.2 Γεωχωρικά Δεδομένα**

Τα Γεωχωρικά δεδομένα υπολογίζεται ότι αποτελούν το 80 % της πληροφορίας του δημόσιου τομέα ενώ είναι η πιο σημαντική κατηγορία των ανοιχτών δεδομένων εξαιτίας του υψηλού κόστους της παραγωγής, της απόκτησης και της ενημέρωσης τους καθώς της σχέσης τους με πολλαπλούς τομείς (Tzotsos A. et al, 2015).

Γεωχωρικά δεδομένα είναι τα δεδομένα που εμπεριέχουν το στοιχείο της γεωμετρίας και είναι συσχετισμένα σε κάποια θέση στο χώρο, περιλαμβάνουν θεματικές και γεωμετρικές (χωρικές) πληροφορίες και αποτελούν το βασικότερο μέρος ενός Πληροφοριακού Γεωγραφικού Συστήματος (GIS). Τα δύο κύρια μοντέλα για την περιγραφή των γεωχωρικών δεδομένων και τη σύνδεση των θεματικών και γεωμετρικών πληροφοριών είναι:

- Το μοντέλο πεδίων
- Το μοντέλο αντικειμένων

Το μοντέλο πεδίων (field-based approach) θεωρεί τη γήινη επιφάνεια ως ένα χωρικό συνεχές ομογενές μέσο. Οι τιμές των χαρακτηριστικών που περιγράφουν το πεδίο θεωρούνται ως συναρτήσεις οι οποίες παίρνουν μια τιμή σε κάθε θέση του διδιάστατου χώρου. Η αναπαράσταση ενός πεδίου σε μια γεωγραφική βάση δεδομένων απαιτεί την υποδιάιρεση του πεδίου, είτε σε σημεία, είτε σε πεπερασμένα στοιχεία-κελιά με μορφή κανονικού κανάβου. Έτσι, οι τιμές των χαρακτηριστικών αποδίδονται σε κάθε σημείο ή κελί.

Το μοντέλο αντικειμένων (object-based appoach) θεωρεί ότι ο γεωγραφικός χώρος αποτελείται από στοιχεία (features) ή αντικείμενα (objects) που έχουν γεωμετρική θέση και σχήμα και διάφορα θεματικά χαρακτηριστικά. Στο μοντέλο αντικειμένων, η σύνδεση της γεωμετρικής με τη θεματική πληροφορία γίνεται με τη βοήθεια ενός κωδικού (identifier).

Για την υλοποίηση των μοντέλων έχουν αναπτυχθεί δύο γεωμετρικές δομές,

- η διανυσματική (vector) και
- η κανονικοποιημένη (raster)

Παρόλο που και οι δύο δομές δεδομένων μπορούν να αναπαραστήσουν και τα δύο μοντέλα που αναφέρθηκαν παραπάνω, η κανονικοποιημένη δομή συνδέεται περισσότερο με το μοντέλο πεδίων, ενώ η διανυσματική δομή με το μοντέλο αντικειμένων. Παρ' όλα αυτά, και οι δύο δομές διαχειρίζονται γεωμετρική πληροφορία, η οποία αναφέρεται στις μετρητικές (metrics) και στις τοπολογικές (topology) ιδιότητες των στοιχειών.

Οι μετρητικές ιδιότητες αναφέρονται στη θέση, τον προσανατολισμό, το σχήμα και το μέγεθος των γεωμετρικών στοιχείων.

- Η θέση και ο προσανατολισμός εκφράζονται σε σχέση με κάποιο σύστημα αναφοράς. Η θέση κάθε σημείου προσδιορίζεται από ένα ζεύγος συντεταγμένων, ενώ ο προσανατολισμός των πλευρών δίνεται από τη γωνία που σχηματίζουν με τον άξονα συντεταγμένων.
- Το σχήμα και το μέγεθος των γεωμετρικών στοιχείων εκφράζονται ανεξάρτητα από το σύστημα συντεταγμένων. Οι μετρήσεις αυτές προκύπτουν από το μήκος των πλευρών των γεωμετρικών στοιχείων και από τις γωνίες που σχηματίζουν οι πλευρές μεταξύ τους. Επομένως, η πληροφορία αυτή παραμένει αμετάβλητη μετά από οποιοδήποτε μετασχηματισμό του συστήματος συντεταγμένων που διατηρεί σταθερή την κλίμακα και τη γωνία μεταξύ των αξόνων.

Οι τοπολογικές σχέσεις ορίζονται ανεξάρτητα από τη θέση, τον προσανατολισμό, το σχήμα και το μέγεθος των αντικειμένων. Επομένως, παραμένουν αμετάβλητες κάτω από οποιοδήποτε μετασχηματισμό του συστήματος συντεταγμένων αλλά και από παραμορφώσεις (*Κάβουρας Μ. 2004, Αρχές Γεωπληροφορικής και Συστήματα Γεωγραφικών Πληροφοριών).*

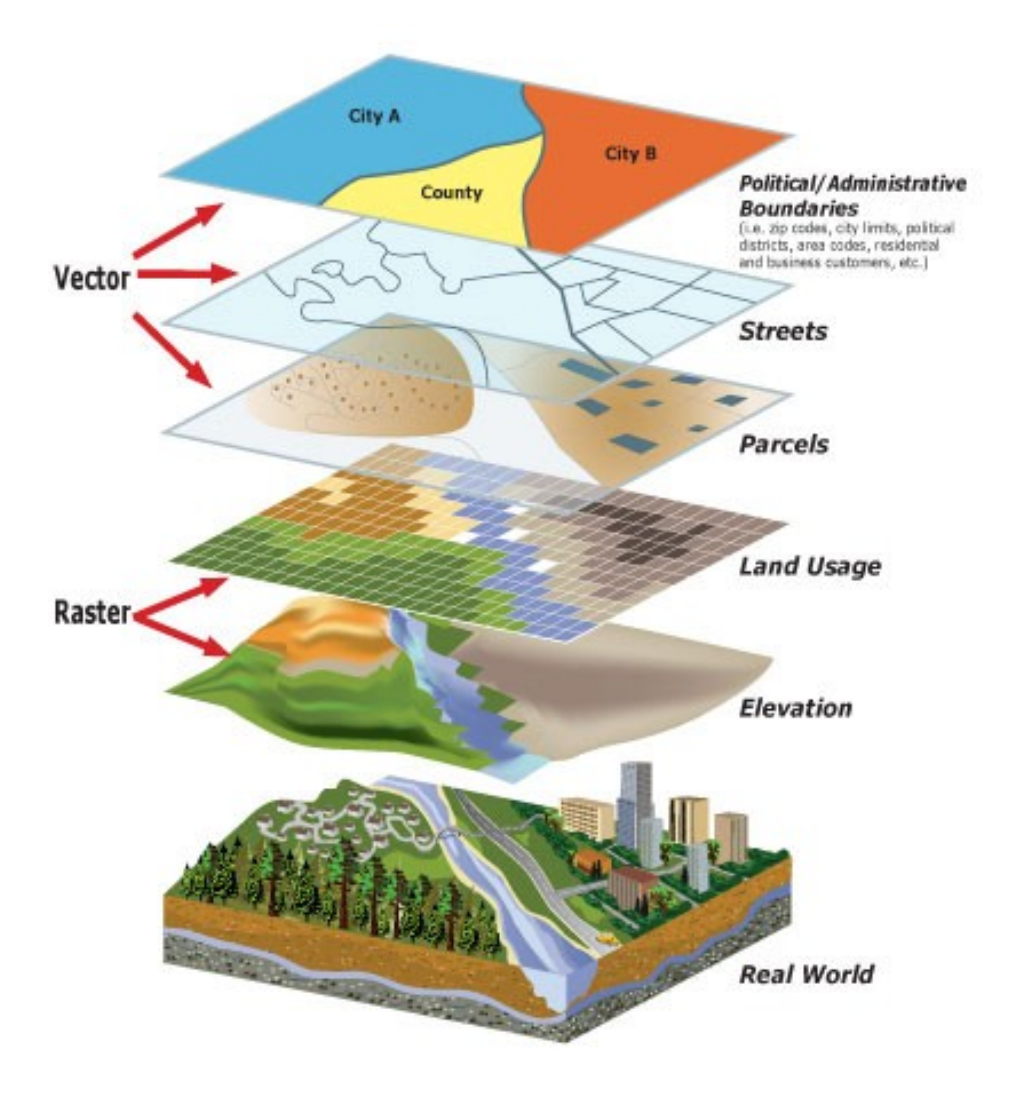

*Εικόνα 3: Διανυσματικά και πινακοποιημένα γεωχωρικά δεδομένα (http://shawneepsi.com/gis-designs/)*

### <span id="page-26-0"></span>**2.2.1 Διανυσματικά Δεδομένα (Vector Data)**

Στη διανυσματική δομή δεδομένων (vector data structure) η βασική λογική μονάδα αντιστοιχεί σε μια γραμμή η οποία μπορεί να αναπαριστά μια ισοϋψή καμπύλη, ένα ποταμό, ένα δρόμο, το όριο μιας επιφάνειας ή ένα γραμμικό τμήμα των παραπάνω. Ένα διανυσματικό σύστημα, απεικονίζει τα δεδομένα ως σύνολα χωρικών αρχετύπων. Στα διδιάστατα μοντέλα τα χωρικά αρχέτυπα είναι σημεία, γραμμές και πολύγωνα, ενώ στα τρισδιάστατα μοντέλα χρησιμοποιούνται επιπλέον οι επιφάνειες και οι όγκοι.

Οι γραμμές ή τα τόξα είναι σειρές διατεταγμένων σημείων των οποίων καταγράφονται οι συντεταγμένες. Οι επιφάνειες ή τα πολύγωνα αποθηκεύονται επίσης ως διατεταγμένες σειρές σημείων, όμως το αρχικό και τελικό σημείο ταυτίζονται, έτσι ώστε να ορίζεται ένα κλειστό σχήμα. Τα σημεία σε μια διανυσματική δομή δεδομένων περιγράφονται ως γραμμές μηδενικού μήκους.

Η τοπολογία είναι από τις σημαντικότερες σχέσεις που υποστηρίζονται στις χωρικές βάσεις δεδομένων. Μπορεί να οριστεί ως η μαθηματική διεργασία της συνδεσιμότητας (connectivity) και της γειτνίασης (adjacency) των σημείων και γραμμών που καθορίζει τις χωρικές σχέσεις σε ένα GIS. Η τοπολογική δομή στο διανυσματικό σύστημα προσδιορίζει με ακρίβεια πώς και πού τα σημεία και οι γραμμές ενός χάρτη συνδέονται μέσω των κόμβων (τοπολογικά σημεία συνένωσης). Η σειρά της συνδεσιμότητας ορίζει το σχήμα ενός τόξου ή ενός πολυγώνου. Συγκεκριμένα για τα σημειακά, γραμμικά και επιφανειακά αντικείμενα ισχύουν τα παρακάτω:

- *Σημειακά αντικείμενα:* Η μόνη γεωμετρική πληροφορία που δίνεται για ένα σημειακό αντικείμενο είναι η θέση του, επομένως αναπαρίστανται από ένα κόμβο.
- *Γραμμικά αντικείμενα:* Η γεωμετρική πληροφορία που δίνεται για ένα γραμμικό αντικείμενο είναι η θέση, το σχήμα και το μήκος του. Αυτό επιτυγχάνεται με την αναπαράσταση των γραμμικών αντικειμένων με αλυσίδες τόξων. Οι κόμβοι περιέχουν την πληροφορία για τη θέση, ενώ η πληροφορία για το σχήμα προκύπτει από τις γωνίες που σχηματίζουν τα τόξα μεταξύ τους και από το μήκος τους.
- *Επιφανειακά αντικείμενα*: Η γεωμετρία των επιφανειακών αντικειμένων περιγράφεται πλήρως από το όριό τους. Αν θεωρηθεί ότι τα επιφανειακά αντικείμενα καλύπτουν πλήρως το σύνολο της περιοχής του ενδιαφέροντος και δεν επικαλύπτονται, τότε διαμορφώνουν τη γεωμετρική διαίρεση της περιοχής (*Κάβουρας Μ. 2004, Αρχές Γεωπληροφορικής και Συστήματα Γεωγραφικών Πληροφοριών).*

Η αναπαράσταση των γεωχωρικών δεδομένων σε διανυσματική μορφή έχει πολλά πλεονεκτήματα. Τα κυριότερα είναι τα ακόλουθα :

- Τα διανυσματικά δεδομένα έχουν μικρές απαιτήσεις σε αποθηκευτικό χώρο καθώς το μέγεθος της αναπαράστασης τους στο δίσκο δεν εξαρτάται από τις διαστάσεις του αντικειμένου που αναπαριστούν.
- Η εστίαση (zoom in) σε μια αναπαράσταση διανυσματικών δεδομένων μπορεί να γίνει οσοδήποτε μεγάλη χωρίς να αλλοιωθεί το οπτικό αποτέλεσμα της αναπαράστασης *(Καρμάς Α, 2014).*

### <span id="page-27-0"></span>**2.2.2 Πινακοποιημένα Δεδομένα (Raster Data)**

Η κανονικοποιημένη δομή δεδομένων (raster data structure) αντιλαμβάνεται το χώρο ως μωσαϊκή διαίρεση φατνίων-ψηφίδων (tesselation of cells), δηλαδή τοποθετεί και αποθηκεύει τα δεδομένα χρησιμοποιώντας ένα πίνακα ή ένα κάναβο φατνίων. Συνήθως αναφερόμαστε σε ένα φατνίο με τον όρο εικονοστοιχείο (pixel = picture element).

Πρέπει να σημειωθεί ότι η κατηγορία των κανονικοποιημένων χωρικών δομών δεν περιλαμβάνει μόνο τις δομές που βασίζονται σε ένα ορθογωνικό ή τετραγωνικό πλέγμα. Στην πραγματικότητα αυτή η κατηγορία περιλαμβάνει κάθε συνεχώς επαναλαμβανόμενο πρότυπο ενός κανονικού πολυγώνου ή πολυέδρου. Ο όρος που χρησιμοποιείται στη γεωμετρία γι' αυτό το σκοπό είναι κανονική μωσαϊκή διαίρεση (regular tessellation). Πιο συγκεκριμένα, οι τρεις τύποι κανονικών

μωσαϊκών διαιρέσεων που χρησιμοποιούνται στα χωρικά μοντέλα δεδομένων είναι οι τετραγωνικές, οι τριγωνικές και οι εξαγωνικές. Καθεμία από αυτές έχει διαφορετικά λειτουργικά χαρακτηριστικά που βασίζονται στη διαφορετική γεωμετρία των στοιχειωδών πολυγώνων.

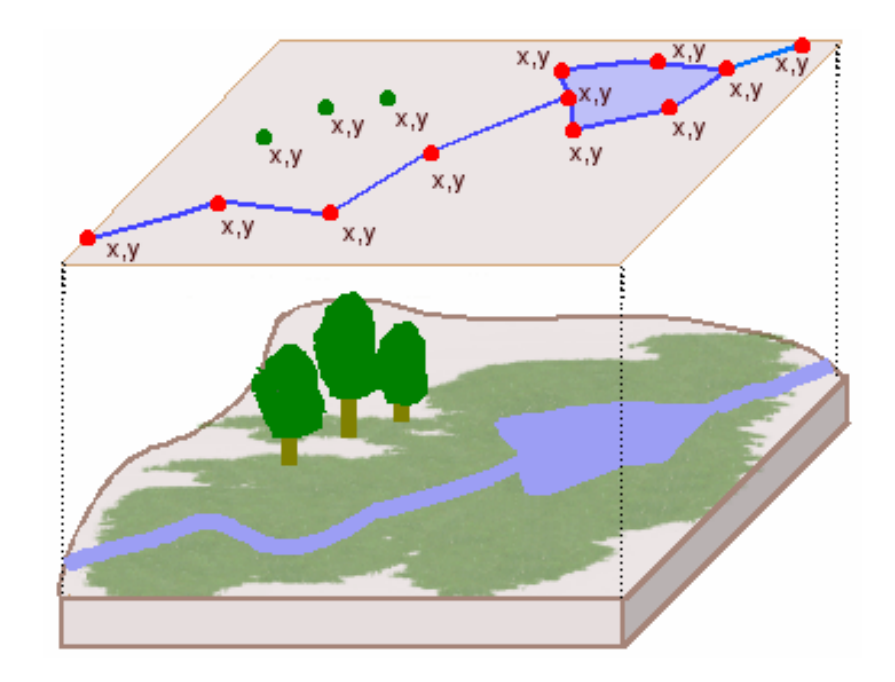

*Εικόνα 4: Τα διανυσματικά δεδομένα σε σχέση με τον πραγματικό κόσμο (http://www.geography.hunter.cuny.edu)* 

Ο κανονικός τετραγωνικός κάναβος είναι ο πιο διαδεδομένος λόγω του ότι είναι συμβατός με τις περισσότερες συσκευές που χρησιμοποιούνται για συλλογή και απόδοση δεδομένων. Όσον αφορά τα τριγωνικά δίκτυα, μοναδικό τους χαρακτηριστικό αποτελεί ο διαφορετικός προσανατολισμός των τριγώνων. Το γεγονός αυτό, μετατρέπει σε πολύπλοκες πολλές απλές για τις άλλες μωσαϊκές διαιρέσεις λειτουργίες. Παρ' όλα αυτά, το ίδιο αυτό χαρακτηριστικό δίνει στις τριγωνικές μωσαϊκές διαιρέσεις ένα μοναδικό πλεονέκτημα στην αναπαράσταση του εδάφους και άλλων τύπων επιφανειακών δεδομένων.

Κανονικοποιημένα δεδομένα προκύπτουν από τη σάρωση εγγράφων ενώ οι τηλεπισκοπικοί δέκτες των δορυφόρων αποθηκεύουν δεδομένα επίσης σε κανονικοποιηένη μορφή. Τέλος, τα Ψηφιακά Μοντέλα Εδάφους και τα Ψηφιακά Μοντέλα Υψομέτρων είναι παραδείγματα κανονικοποιημένων δεδομένων.

Σε κάθε φατνίο ή pixel αποδίδεται η τιμή ενός χαρακτηριστικού. Συγκεκριμένα, τα GIS, αποθηκεύουν πληροφορίες που αφορούν τη χρήση γης, τον τύπο του εδάφους, τη δασική κάλυψη και άλλα δεδομένα σε διαφορετικά θεματικά επίπεδα. Έτσι, για κάθε θεματικό επίπεδο, τα pixels καταγράφουν την παρουσία φαινομένων συγκεκριμένων τιμών. Για παράδειγμα, σε ένα εδαφολογικό θεματικό επίπεδο, η τιμή κάθε pixel μπορεί να δηλώνει τον κυρίαρχο τύπο εδάφους σε αυτό το pixel.

Η διακριτική ικανότητα των κανονικοποιημένων δεδομένων εξαρτάται από το μέγεθος του pixel που έχει εύρος από μερικά εκατοστά έως πολλά χιλιόμετρα (*Κάβουρας Μ. 2004, Αρχές Γεωπληροφορικής και Συστήματα Γεωγραφικών Πληροφοριών).*

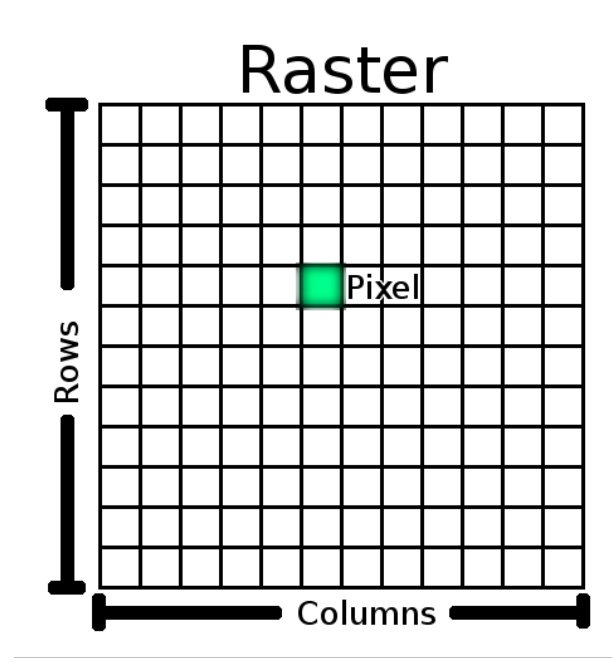

*Εικόνα 5: Τετραγωνικό πλέγμα πινακοποιημένων δεδομένων (QGIS Documentation)*

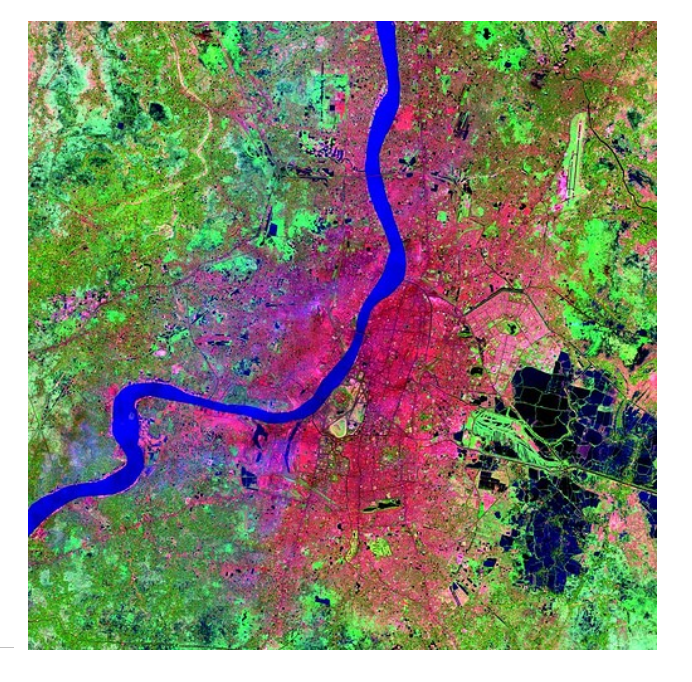

*Εικόνα 6: Δορυφορική εικόνα επεξεργασμένη με τεχνικές Τηλεπισκόπησης (http://www.un-spider.org)*

### <span id="page-29-0"></span>**2.2.3 Γεωχωρικά Μεταδεδομένα**

Τα γεωχωρικά μεταδεδομένα είναι ένας τύπος μεταδεδομένων που εφαρμόζεται σε αντικείμενα τα οποία έχουν ένα σαφή ή έμμεσο γεωγραφικό προσανατολισμό, είναι δηλαδή συσχετισμένα με κάποια θέση στην γήινη επιφάνεια. Τα αντικείμενα αυτά μπορούν να αποθηκευτούν σε ένα GIS ή απλώς μπορεί να αποτελούν κείμενα, σύνολα δεδομένα, εικόνες, υπηρεσίες ή συσχετιζόμενα αντικείμενα που υπάρχουν σε κάποιο άλλο φυσικό περιβάλλον, αλλά τα χαρακτηριστικά των οποίων μπορεί να είναι κατάλληλα για να περιγραφούν σε ένα γεωγραφικό κατάλογο μεταδεδομένων [\(https://en.wikipedia.org/wiki/Geospatial\\_metadata](https://en.wikipedia.org/wiki/Geospatial_metadata)*).*

Στην ουσία είναι αρχεία που περιγράφουν γεωχωρικά δεδομένα. Συνήθως χρησιμοποιείται η μορφή εγγράφων XML ενώ περιέχουν πληροφορίες όπου περιγράφουν, χαρακτηρίζουν και τεκμηριώνουν τα γεωχωρικά δεδομένα. Χρησιμοποιούνται για υπηρεσίες γεωχωρικών δεδομένων ενώ απαντούν σε ερωτήματα όπως τι, ποιος, πού, πότε, γιατί και πώς.

Η χρησιμότητα τους έγκειται στην τεκμηρίωση, την δημοσίευση, στην αναζήτηση, στην διανομή και τη συντήρηση γεωχωρικών δεδομένων, τη χρήση των "κατάλληλων" κάθε φορά δεδομένων και τη διαχείριση τους. Έτσι τα γεωχωρικά μεταδεδομένα ενισχύουν την αύξηση της παραγωγικότητας, την ευκολότερη διαχείριση και ενημέρωση των δεδομένων καθώς και την μείωση μείωση εξόδων λόγω κτήσης ακατάλληλων δεδομένων (*Βάκκας Θ, Τζώτσος Α GeoDataCamp 2010).*

Τα γεωχωρικά μεταδεδομένα είναι σημαντικό να ακολουθούν την οδηγία INSPIRE της Ευρωπαϊκής Επιτροπής, ώστε να βασίζονται σε ISO πρότυπα και ειδικότερα στο 19115:2005 και στο 19119:2005. Έτσι τα συστήματα γεωχωρικών δεδομένων ανά την Ευρώπη με μεταδεδομένα συμβατά με την οδηγία INSPIRE επιτυγχάνουν τη διαδικτυακή διαλειτουργικότητα μεταδεδομένων. Αυτό σημαίνει ότι τα μεταδεδομένα τα οποία παρέχονται ή χρησιμοποιούνται σε ένα σύστημα γεωχωρικών δεδομένων το οποίο υποστηρίζει την οδηγία INSPIRE θα αλληλεπιδρά με τα μεταδεδομένα από άλλους κυβερνητικούς ιστοτόπους (*<http://www.opengeospatial.org/blog/2630>*).

Για τη δημιουργία καταλόγων μεταδεδομένων συμβατών με την οδηγία INSPIRE έχουν υλοποιηθεί πολλά λογισμικά αλλά το πιο διαδεδομένο είναι το επίσημο λογισμικό της οδηγίας INSPIRE, το INSPIRE Metadata Editor το οποίο βρίσκεται στον παρακάτω ιστότοπο: [http://inspire](http://inspire-geoportal.ec.europa.eu/editor/)[geoportal.ec.europa.eu/editor/](http://inspire-geoportal.ec.europa.eu/editor/)

# <span id="page-30-1"></span>**2.3 Διαδικτυακές Τεχνολογίες**

### <span id="page-30-0"></span>**2.3.1 Διαδικτυακή Εφαρμογή (Web Application)**

Στην επιστήμη υπολογιστών "διαδικτυακή εφαρμογή" ονομάζεται το λογισμικό με δομή πελάτηδιακομιστή (client – server) στο οποίο το μέρος του λογισμικού που αφορά τον πελάτη (συμπεριλαμβανομένου του γραφικού περιβάλλοντος και της λογικής του λογισμικού στη μεριά του πελάτη (client-side logic)) εκτελείται στον περιηγητή.

Στην ουσία οι διαδικτυακοί ιστότοποι που αναφέρονται ως διαδικτυακές εφαρμογές έχουν παρόμοια λειτουργικότητα με ένα πρόγραμμα που εγκαθίσταται και εκτελείται στον υπολογιστή ή με μία εφαρμογή κινητού. Η γλώσσα σήμανσης HTML5 εισήγαγε μία σαφή γλώσσα υποστήριξης εφαρμογών όπου εκτελούνται ως διαδικτυακές σελίδες, αλλά ταυτόχρονα μπορούν να αποθηκεύουν δεδομένα τοπικά και να συνεχίζουν να λειτουργούν ενώ βρίσκονται offline.

Οι διαδικτυακές εφαρμογές συνήθως αποτελούνται από επιμέρους λογικά μέρη τα οποία καλούνται διεθνώς ως "tiers", όπου κάθε tier αναλαμβάνει ένα συγκεκριμένο ρόλο. Παραδοσιακά οι εφαρμογές αποτελούνταν από ένα (1) tier , το οποίο εκτελούνταν στο μηχάνημα του χρήστη ενώ οι διαδικτυακές εφαρμογές έχουν μία n-tiered προσέγγιση. Αν και υπάρχουν πολλές πιθανές εναλλακτικές δομές για τις διαδικτυακές εφαρμογές, η πιο συνηθισμένη είναι η three-tiered εφαρμογή. Στη πιο απλή μορφή της τα τρία tiers αποτελούνται από:

- την παρουσίαση (presentation)
- την λογική εφαρμογής (application logic)
- την αποθήκευση (storage)

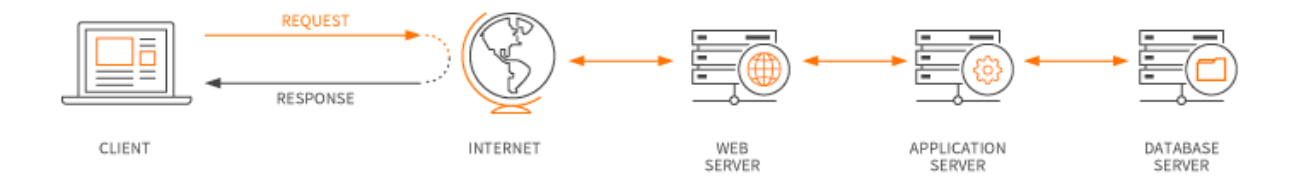

*Εικόνα 7: Δομή διαδικτυακή εφαρμογής με τέσσερα (4) tiers (https://www.maxcdn.com/one/visual-glossary/webapplication/)* 

Ο περιηγητής αρχικά είναι το πρώτο tier (παρουσίαση), μία μηχανή όπου χρησιμοποιεί τεχνολογίες δυναμικού διαδικτυακού περιεχομένου (όπως ASP, CGI, JSP/Java, Node.js, PHP, Python or Ruby on Rails) είναι το μεσαίο tier (application logic) και η βάση δεδομένων είναι το τρίτο tier (storage). Ο περιηγητής στέλνει αιτήματα στο μεσαίο tier, το οποίο εξυπηρετεί θέτοντας ερωτήματα και ενημερώσεις στη βάση δεδομένων ενώ στη συνέχεια δημιουργεί το περιβάλλον διεπαφής του χρήστη (user interface).

Για πιο πολύπλοκες εφαρμογές, η 3-tier λύση δεν είναι αρκετή και είναι πιο αποτελεσματική η χρήση της n-tiered προσέγγισης.

Η ανάπτυξη μιας διαδικτυακής εφαρμογής συχνά απλοποιείται χρησιμοποιώντας λογισμικό ανοιχτού κώδικα όπως το Django, το Ruby on Rails ή το Symfony τα οποία καλούνται πλατφόρμες διαδικτυακών εφαρμογών. Οι πλατφόρμες αυτές, διευκολύνουν την ταχεία ανάπτυξη των εφαρμογών επιτρέποντας στους προγραμματιστές να επικεντρωθούν στην ουσιαστική ανάπτυξη της εφαρμογής αποφεύγοντας την επίλυση κοινών προβλημάτων ανάπτυξης όπως η διαχείριση χρηστών. Εκτός αυτού η χρήση τους συχνά μειώνει τον αριθμό σφαλμάτων στο λογισμικό καθώς εκτός του ότι συνδράμουν στη δημιουργία απλούστερου κώδικα, επιτρέπει στις ομάδες ανάπτυξης να δημιουργούν μικρότερες εξειδικευμένες ομάδες οι οποίες υλοποιούν διαφορετικά μέρη της εφαρμογής χρησιμοποιώντας όμως την ίδια πλατφόρμα. Τέλος στις περισσότερες περιπτώσεις οι πλατφόρμες διαδικτυακών εφαρμογών χρησιμοποιούν τις βέλτιστες πρακτικές ώστε να αποφευχθούν προβλήματα παραβίασης της ασφάλειας δίνοντας τη δυνατότητα στους προγραμματιστές να αναπτύσσουν αξιόπιστες εφαρμογές χωρίς να έχουν εξειδικευτεί στην ασφάλεια δικτύων *(https://en.wikipedia.org/wiki/Web\_application).*

### <span id="page-31-0"></span>**2.3.2 Διαδικτυακή υπηρεσία (Web Service)**

Διαδικτυακή υπηρεσία είναι μία συλλογή από ανοιχτά πρότυπα και πρωτόκολλα τα οποία χρησιμοποιούνται για την ανταλλαγή δεδομένων ανάμεσα σε εφαρμογές και συστήματα. Λογισμικά υλοποιημένα σε διαφορετικές γλώσσες προγραμματισμού και πλατφόρμες μπορούν να χρησιμοποιούν διαδικτυακές υπηρεσίες για την ανταλλαγή δεδομένων μέσω δικτύων όπως το διαδίκτυο με τρόπο παρόμοιο με την εκτέλεση των διεργασιών εσωτερικά σε έναν υπολογιστή. Αυτή η διαλειτουργικότητα οφείλεται στα ανοιχτά πρότυπα (https://www.tutorialspoint.com/webservices/what\_are\_web\_services.htm*)*.

Σε μία διαδικτυακή υπηρεσία, τεχνολογίες όπως το HTTP (σχεδιασμένο για επικοινωνία μεταξύ ανθρώπου - μηχανής) αξιοποιείται για επικοινωνία μεταξύ μηχανών περισσότερο εξειδικευμένων για μεταφορά αρχείων αναγνώσιμων από υπολογιστικά συστήματα όπως το XML και το JSON. Ουσιαστικά, η διαδικτυακή υπηρεσία παρέχει μία αντικειμενοστραφή βασισμένη στο διαδίκτυο διεπαφή σε μία βάση δεδομένων (database server), όπου αξιοποιείται από έναν ή περισσότερους εξυπηρετητές διαδικτύου (web servers). Μία άλλη συνηθισμένη εφαρμογή είναι η αξιοποίηση πολλών διαδικτυακών υπηρεσιών διαφορετικών πηγών από έναν εξυπηρετητή ο οποίος μεταφράζει το περιεχόμενο στο περιβάλλον διεπαφής του χρήστη.

Το W3C (World Wide Web Consortium) ορίζει την διαδικτυακή υπηρεσία ως "ένα σύστημα λογισμικού σχεδιασμένο ώστε να υποστηρίζει την διαλειτουργικότητα μεταξύ των υπολογιστικών συστημάτων διαμέσου του διαδικτύου και περιλαμβάνει μία διεπαφή η οποία περιγράφεται σε επεξεργάσιμη για τον υπολογιστή μορφή (WSDL). Άλλα συστήματα αλληλεπιδρούν με διαδικτυακές υπηρεσίες με τρόπο όπου υπαγορεύεται από την περιγραφή της χρησιμοποιώντας SOAP (Simple Object Access Protocol) – μηνύματα τα οποία τυπικά μεταδίδονται χρησιμοποιώντας το πρότυπο HTTP με σειριακή ανάλυση XML σε συνδυασμό με άλλα πρότυπα που σχετίζονται με το web" (https://en.wikipedia.org/wiki/Web\_service*).*

# <span id="page-32-0"></span>**2.4 Τα Πρότυπα του OGC**

Το Open Geospatial Consortium (OGC) ιδρύθηκε το 1994 με στόχο να κάνει τη γεωγραφική πληροφορία ένα βασικό στοιχείο της παγκόσμιας υποδομής πληροφοριών. Τα μέλη του OGC – πάροχοι και χρήστες της τεχνολογίας – αναπτύσσουν μέσα από συνεργασία ανοιχτά πρότυπα διεπαφής και κωδικοποίησης, καθώς επίσης και βέλτιστες τεχνικές που επιτρέπουν στους προγραμματιστές να δημιουργούν πληροφοριακά συστήματα τα οποία μπορούν εύκολα να ανταλλάσσουν χωρική πληροφορία και να αλληλεπιδρούν με άλλα πληροφοριακά συστήματα. Τα ανοιχτά πρότυπα ενδυναμώνουν τη διαθέσιμη τεχνολογία που διαθέτουν οι προγραμματιστές, ώστε να δημιουργούν πολύπλοκη χωρική πληροφορία και υπηρεσίες οι οποίες να είναι διαθέσιμες σε όλα τα είδη των εφαρμογών (*https://live.osgeo.org/el/standards/standards.html).*

Το OGC, είναι μια διεθνής κοινοπραξία εκατοντάδων εταιρειών, κρατικών φορέων και πανεπιστημίων που συμμετέχουν σε μια διαδικασία ανάπτυξης δημοσίως διαθέσιμων προτύπων διεπαφής. Η επίσημη σελίδα του OGC βρίσκεται στη διεύθυνση: http://www.opengeospatial.org/.

Η βασική γραμμή προτύπων του OGC περιλαμβάνει τα πρότυπα του OGC (http://www.opengeospatial.org/standards) σχετικά με διεπαφές, κωδικοποίηση, προφίλ, σχήματα εφαρμογών, και κείμενα τεχνικών προδιαγραφών για βελτιστοποίηση εργασιών. Το μοντέλο αναφοράς του OGC (ORM) (http://www.opengeospatial.org/standards/orm) περιγράφει αυτά τα πρότυπα και τη σχέση τους με τα αντίστοιχα πρότυπα ISO. Το μοντέλο αναφοράς ORM παρέχει μια σύνοψη των προτύπων του OGC και είναι μια πολύτιμη πηγή για τον ορισμό των αρχιτεκτονικών συγκεκριμένων εφαρμογών.

Κατά την ανάπτυξη εφαρμογών με διαδικτυακές υπηρεσίες με τη χρήση των προτύπων OGC (και κατά την εκμάθηση των σχέσεων μεταξύ των προτύπων) είναι επιθυμητό να διαχωρίζονται ως έννοιες η δημοσίευση, η αναζήτηση και η διασύνδεση σαν βασικές λειτουργίες που εκτελούνται σε ένα περιβάλλον με διαδικτυακές υπηρεσίες.

- Δημοσίευση: Οι πάροχοι πόρων διαφημίζουν τους πόρους τους.
- Αναζήτηση: Οι τελικοί χρήστες και οι εφαρμογές τους μπορούν να ανακαλύψουν τους πόρους κατά την διάρκεια της εκτέλεσης των εφαρμογών.
- Διασύνδεση: Οι τελικοί χρήστες και οι εφαρμογές τους μπορούν να έχουν πρόσβαση και να εκτελέσουν λειτουργίες σε πόρους κατά τη διάρκεια της εκτέλεσης των εφαρμογών.

Τα περισσότερα πρότυπα OGC αναπτύχθηκαν τα τελευταία χρόνια μέσα στο περιβάλλον των διαδικτυακών υπηρεσιών, και αυτά τα πρότυπα συνολικά αναφέρονται και ως Διαδικτυακές Υπηρεσίες OGC (OGC Web Services - OWS) (https://live.osgeo.org/el/standards/standards.html*).*

Παρακάτω θα παρουσιαστούν τα κυριότερα πρότυπα διεπαφής του OGC, τα οποία χρησιμοποιούνται και στην εφαρμογή που αναπτύχθηκε στα πλαίσια της διπλωματικής εργασίας.

**WMS (Web Map Service)**: Το πρότυπο Web Map Service του OGC παρέχει μια απλή διεπαφή πρωτοκόλλου HTTP για την αίτηση και λήψη γεωαναφερμένων εικόνων χαρτών από μια ή περισσότερες κατανεμημένες βάσεις χωρικών δεδομένων. Η απάντηση του εξυπηρετητή στο αίτημα από τον εκάστοτε χρήστη είναι μία ή περισσότερες εικόνες (στη μορφή JPEG, PNG, κλπ) που μπορούν να απεικονιστούν εύκολα σε κάποιο περιηγητή αλλά και σε τοπικές εφαρμογές στην επιφάνεια εργασίας. Το πρότυπο WMS έχει υλοποιηθεί σε εκατοντάδες λογισμικά και ορίζει τρεις λειτουργίες:

- GetCapabilities (υποχρεωτική): Είναι η λήψη μεταδεδομένων σχετικά με την υπηρεσία, σε αναγνώσιμη μορφή από τον υπολογιστή και από ανθρώπους, η περιγραφή πληροφοριών σχετικά με την υπηρεσία WMS και αποδεκτές παράμετροι κατά την κλήση της υπηρεσίας.
- GetMap (υποχρεωτική): Είναι η λήψη της εικόνας του χάρτη, της οποίας οι χωρικές και γεωμετρικές διαστάσεις είναι πλήρως ορισμένες.
- GetFeatureInfo (προαιρετική): Ερώτημα για λήψη πληροφοριών που αφορούν ένα συγκεκριμένο χαρακτηριστικό που απεικονίζεται στο χάρτη (https://live.osgeo.org/el/standards/wms\_overview.html*).*

**CSW (Catalogue Service for the Web):** Το πρότυπο υπηρεσίας καταλόγου CSW του OGC, προσδιορίζει έναν τρόπο ορισμού διεπαφών για την δημοσίευση και αναζήτηση μεταδεδομένων για χωρικά δεδομένα, υπηρεσίες και αντικείμενα σχετιζόμενης πληροφορίας. Οι πάροχοι πηγών, χρησιμοποιούν καταλόγους για να καταγράψουν μεταδεδομένα τα οποία είναι συμβατά με το μοντέλο επιλογής του παρόχου. Τέτοια μοντέλα περιλαμβάνουν περιγραφές χωρικών αναφορών και θεματικής πληροφορίας. Οι εφαρμογές που χρησιμοποιούν την υπηρεσία καταλόγου στη συνέχεια, μπορούν να αναζητήσουν χωρικά δεδομένα και υπηρεσίες με μεγάλη αποτελεσματικότητα. Υπάρχουν πολλά προφίλ του σημερινού μοντέλου της υπηρεσίας καταλόγου CSW του OGC, το

σημαντικότερο των οποίων είναι το προφίλ μεταδεδομένων ISO 19115/19139 (https://live.osgeo.org/el/standards/csw\_overview.html).

**WFS (Web Feature Service)**: Το πρότυπο WFS του OGC, ορίζει διαδικτυακές λειτουργίες για ανάκτηση και επεξεργασία διανυσματικών γεωγραφικών χαρακτηριστικών. Το πρότυπο αυτό ορίζει διαδικασίες που επιτρέπουν την ανακάλυψη συνόλων χαρακτηριστικών που είναι διαθέσιμα (GetCapabilities), την περιγραφή των γεωγραφικών χαρακτηριστικών, (DescribeFeaureType), την ανάκτηση ενός μέρους των δεδομένων μέσω κάποιου φίλτρου (GetFeature) και την πρόσθεση, τη διόρθωση ή την αφαίρεση χαρακτηριστικών (Transaction). Όλες οι υπηρεσίες WFS υποστηρίζουν είσοδο και έξοδο δεδομένων με τη χρήση του προτύπου Geography Markup Language (GML). Κάποιες υπηρεσίες WFS επιπλέον υποστηρίζουν άλλες κωδικοποιήσεις, όπως το GeoRSS ή τα αρχεία shapefiles. Οι χρήστες τυπικά αλληλεπιδρούν με τις υπηρεσίες WFS μέσω περιηγητών ή μέσω λογισμικών GIS, τα οποία τους επιτρέπουν να έχουν πρόσβαση σε επίπεδα δεδομένων από εξωτερικές πηγές μέσω διαδικτύου (*[https://live.osgeo.org/el/standards/wfs\\_overview.html\)](https://live.osgeo.org/el/standards/wfs_overview.html).*

**WCS (Web Coverage Service)**: Το πρότυπο WCS του OGC, ορίζει μια πρότυπη διεπαφή και λειτουργίες που επιτρέπουν τη διαλειτουργική πρόσβαση σε χωρικά δεδομένα κανάβου (grid coverages). Ο όρος αυτός τυπικά περιγράφει δεδομένα όπως τηλεπισκοπικές απεικονίσεις, δορυφορικές εικόνες, ψηφιακές αεροφωτογραφίες, ψηφιακά μοντέλα εδάφους και άλλα φαινόμενα που μπορούν να αναπαρασταθούν από τιμές σε κάθε σημείο μέτρησης. Το πρότυπο WCS του OGC ουσιαστικά είναι μια διαδικτυακή υπηρεσία δεδομένων. Ορίζει μια υπηρεσία πρόσβασης δεδομένων που επιτρέπει σε δεδομένα κανάβου, όπως τα ψηφιακά μοντέλα εδάφους, να μπορούν να ανακτηθούν μέσω του πρωτοκόλου HTTP. Η απάντηση ενός εξυπηρετητή σε ένα αίτημα WCS περιλαμβάνει μεταδεδομένα δεδομένων κανάβου και τα δεδομένα εξόδου, των οποίων τα εικονοστοιχεία είναι κωδικοποιημένα σε συγκεκριμένο πρότυπο ψηφιακής εικόνας όπως τα GeoTIFF ή NetCDF (*[https://live.osgeo.org/el/standards/wcs\\_overview.html\)](https://live.osgeo.org/el/standards/wcs_overview.html).*

# <span id="page-34-0"></span>**2.5 webGIS**

Τα Γεωγραφικά Πληροφοριακά Συστήματα (ΓΠΣ), γνωστά ευρέως και ως GIS (Geographic Information Systems), είναι σύστημα διαχείρισης χωρικών δεδομένων (spatial data) και συσχετισμένων ιδιοτήτων. Στην πιο αυστηρή μορφή του ένα ψηφιακό σύστημα, είναι ικανό να ενσωματώσει, αποθηκεύσει, προσαρμόσει, αναλύσει και παρουσιάσει γεωγραφικά συσχετισμένες πληροφορίες. Σε ένα γενικό πλαίσιο, ένα σύστημα GIS αποτελείται από ένα διαδραστικό χάρτη, ο οποίος επιτρέπει στους χρήστες του να αποτυπώσουν μια περίληψη του πραγματικού κόσμου. Έχουν τη δυνατότητα να δημιουργήσουν ερωτήσεις χωρικού ή περιγραφικού χαρακτήρα (αναζητήσεις δημιουργούμενες από τον χρήστη), να αναλύσουν χωρικά δεδομένα, να τα προσαρμόσουν και να τα αποδώσουν σε αναλογικά ή ψηφιακά μέσα, σε αρχεία χωρικών δεδομένων, τοπικές ή διαδικτυακές εφαρμογές. Βασικό χαρακτηριστικό των GIS είναι ότι τα χωρικά δεδομένα συνδέονται και με περιγραφικά δεδομένα για παράδειγμα μια ομάδα σημείων που αναπαριστούν θέσεις πόλεων συνδέεται με ένα πίνακα όπου κάθε εγγραφή εκτός από τη θέση

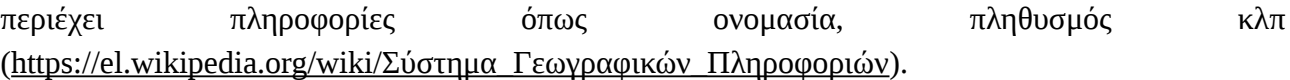

Τα Διαδικτυακά Γεωγραφικά Πληροφοριακά Συστήματα, ευρέως γνωστά ως webGIS αποτελούν στις μέρες μας ένα ανεκτίμητο εργαλείο τόσο για τους πολίτες μιας χώρας όσο και για τους κυβερνητικούς φορείς. Καθημερινά υλοποιούνται πληθώρα εφαρμογών webGIS που σχετίζονται με κάθε πτυχή της σύγχρονης κοινωνίας και χρησιμοποιούνται τόσο στην επιστήμη όσο και στην καθημερινή ζωή. Τα webGIS στην ουσία συνδυάζουν ένα μεγάλο μέρος της λειτουργικότητας των Γεωγραφικών Συστημάτων Πληροφοριών (GIS) με τις τεχνολογίες διαδικτύου. Το περιβάλλον διεπαφής εκτελείται στον περιηγητή ενώ ο χρήστης θέτει ερωτήματα και λαμβάνει απαντήσεις από διακομιστές και βάσεις δεδομένων μέσω του διαδικτύου.

Τα WebGIS συστήματα καθώς είναι προσβάσιμα μέσω του διαδικτύου, δίνουν τη δυνατότητα οι εφαρμογές τους να είναι διαθέσιμες πραγματικά από οποιοδήποτε υπολογιστικό σύστημα διαθέτει ένας χρήστης. Είτε αυτό πρόκειται για ένα προσωπικό υπολογιστή είτε πρόκειται για ένα smartphone είτε για ένα tablet pc. Αυτό το χαρακτηριστικό μειώνει την ανάγκη για την ανάπτυξη ειδικά προσαρμοσμένων (customized) εφαρμογών καθώς τα WebGIS συστήματα λειτουργούν ομαλά κατά μήκος διαφορετικών συσκευών για ένα τρομερά μεγάλο και πολύπλοκο εύρος εφαρμογών. Τα WebGIS συστήματα προσφέρουν στους χρήστες εφαρμογές οι οποίες ονομάζονται WebGIS εφαρμογές. Οι WebGIS εφαρμογές προκύπτουν από τη σύνθεση κάποιων βασικών υποβάθρων χαρτών, κάποιων επιθεμάτων πληροφοριών που σχετίζονται με τα βασικά υπόβαθρα και εργαλείων τα οποία παίρνουν εντολές από τους χρήστες και παράγουν ή απλά προβάλλουν τις ζητούμενες πληροφορίες. Το κυριότερο πλεονέκτημα των WebGIS εφαρμογών είναι ότι εκτός από τις μικρές απαιτήσεις τους σε υπολογιστικούς πόρους όσον αναφορά τους χρήστες−πελάτες και το χαρακτηριστικό της προσβασιμότητας που διαθέτουν, συνδυάζουν πληροφορία από ένα μεγάλο αριθμό πηγών γεωχωρικών δεδομένων στην ίδια οθόνη για ένα συγκεκριμένο σκοπό. (Καρμάς Α, 2014)

# <span id="page-35-0"></span>**2.6 Υποδομή Γεωγραφικών Πληροφοριών ( SDI )**

Η Υποδομή Γεωγραφικών Πληροφοριών (SDI Spatial Data Infrastructure) είναι μία δομή δεδομένων η οποία υφίσταται σε μία πλατφόρμα γεωγραφικών δεδομένων, μεταδεδομένων, χρηστών και εργαλείων όπου αλληλεπιδρούν μεταξύ τους με σκοπό να αξιοποιηθούν και να χρησιμοποιηθούν χωρικά δεδομένα με ένα αποδοτικό και ευέλικτο τρόπο. Σύμφωνα με το γραφείο Διαχείρισης και προϋπολογισμού του Λευκού Οίκου **"**το σύστημα SDI είναι ένας συνδυασμός τεχνολογιών, πολιτικών, προτύπων, ανθρώπινου δυναμικού και σχετικών δραστηριοτήτων υπεύθυνο για την απόκτηση, επεξεργασία, διανομή, χρήση, διατήρηση και συντήρηση χωρικών δεδομένων".

Σύμφωνα με τις βασικές αρχές των SDI, τα δεδομένα και τα μεταδεδομένα δεν πρέπει να διαχειρίζονται από κάποιον κεντρικό φορέα αλλά από τον δημιουργό και / ή ιδιοκτήτη τους. Τα εργαλεία και οι υπηρεσίες αλληλεπιδρούν μέσω δικτύων υπολογιστών με ποικίλες πηγές ενώ ο
συντονισμός ανάμεσα στους φορείς είναι αναγκαίος και ο καθορισμός συγκεκριμένων προτύπων σημαντικός (*[https://en.wikipedia.org/wiki/Spatial\\_data\\_infrastructure\)](https://en.wikipedia.org/wiki/Spatial_data_infrastructure).*

## **2.6.1 Η αρχιτεκτονική των συστημάτων SDI**

Ένα σύστημα SDI καθιστά δυνατή την ανακάλυψη και αποστολή γεωχωρικών δεδομένων από ένα αποθετήριο δεδομένων, ιδανικά μέσω ενός ή περισσοτέρων διαδικτυακών υπηρεσιών. Επιπρόσθετα, είναι συχνά επιθυμητό ο πάροχος δεδομένων να είναι σε θέση να δημιουργεί απομακρυσμένα και να ενημερώνει χωρικά δεδομένα τα οποία είναι αποθηκευμένα στο αποθετήριο. Τα βασικά μέρη λογισμικού σε ένα σύστημα SDI αποτελούνται από:

- **Το λογισμικό πελάτη (software client)**: το οποίο μπορεί να εμφανίζει, να θέτει ερωτήματα και να αναλύει χωρικά δεδομένα.
- **Η υπηρεσία καταλόγου (catalogue service):** όπου ευθύνεται για την ανακάλυψη, φυλλομέτρηση, και αναζήτηση μεταδεδομένων ή χωρικών υπηρεσιών, χωρικών συνόλων δεδομένων και άλλων πηγών.
- **Την υπηρεσία χωρικών δεδομένων (spatial data service):** όπου καθιστά δυνατή την αποστολή των δεδομένων μέσω του διαδικτύου, και / ή τις υπηρεσίες επεξεργασίας όπως μετασχηματισμούς συστημάτων αναφοράς.
- **Το αποθετήριο (χωρικών) δεδομένων (spatial data repository):** όπου στην ουσία αποτελεί τη βάση δεδομένων του συστήματος.
- **Το λογισμικό GIS**: όπου επιτρέπει την δημιουργία και τη συντήρηση των δεδομένων.

Η υπηρεσία καταλόγου λειτουργεί με τρόπο παρόμοιο με τους αναλογικούς τηλεφωνικούς καταλόγους. Η έκταση των υπηρεσιών επεξεργασίας είναι απεριόριστη ενώ οι υπηρεσίες μετασχηματισμού είναι θεμελιώδες ζήτημα σε ένα κατανεμημένο σύστημα (*Steiniger S, Hunter Α, 2011).*

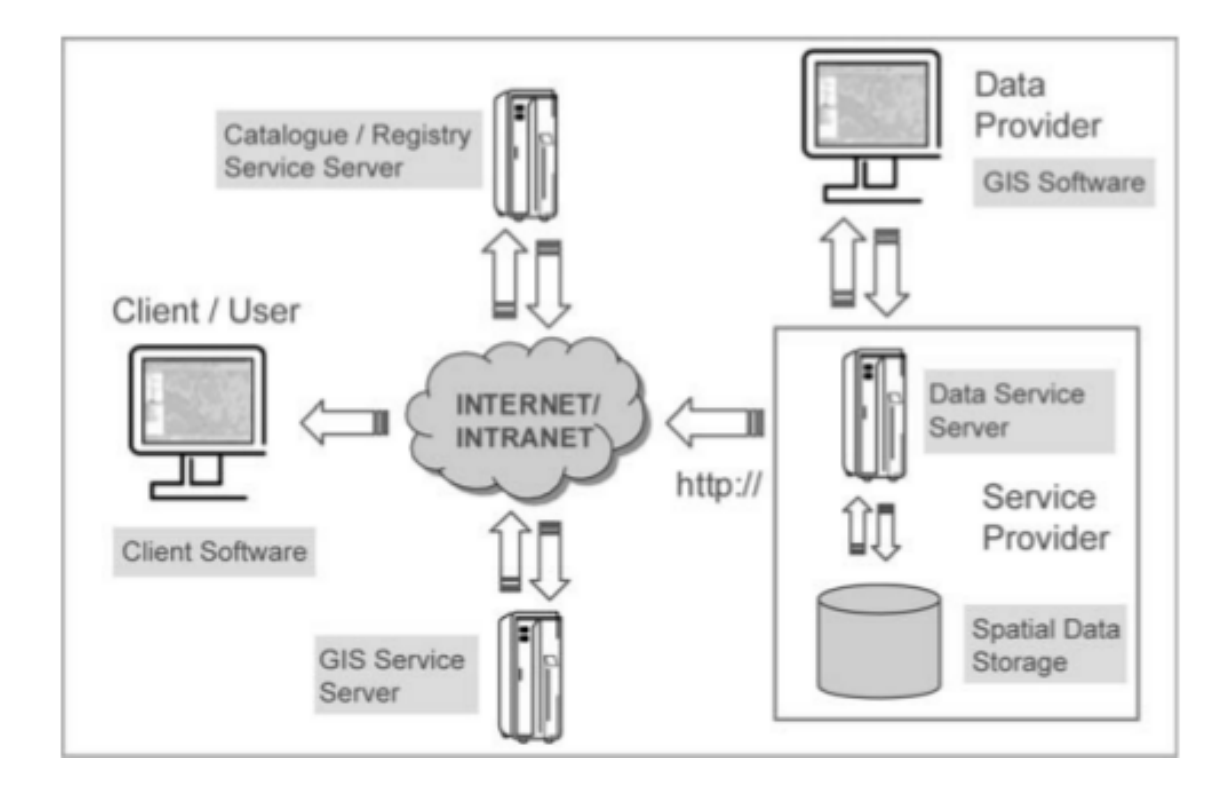

*Εικόνα 8: Τμήματα λογισμικού σε ένα σύστημα SDI (Stefan Steiniger, Andrew J. S. Hunter, 2011, Free and Open Source GIS Software for Building a Spatial Data Infrastructure)* 

## **2.6.2 Πρότυπα για τη διανομή χωρικών δεδομένων**

Πρότυπα ορισμένα από τον οργανισμό OGC και τον ISO διαδραματίζουν σημαντικό ρόλο στην διάδοση και επεξεργασία των χωρικών δεδομένων. Τα πρότυπα αυτά περιγράφουν πρωτόκολλα επικοινωνίας ανάμεσα σε εξυπηρετητές δεδομένων, εξυπηρετητές που παρέχουν χωρικές υπηρεσίες και λογισμικά πελατών όπου αιτούνται και προβάλλουν χωρικά δεδομένα ενώ επιπρόσθετα, ορίζουν ένα μορφότυπο για χωρικά δεδομένα. Τα πρότυπα του OGC που απαιτούνται για την υλοποίηση ενός συστήματος SDI παρουσιάζονται παρακάτω:

- Πρότυπα OGC για την αποστολή δεδομένων: Web Mapping Service (WMS), Web Feature Service (WFS), το ισοδύναμό του για τη (WFS-T) και το Web Coverage Service (WCS).
- OGC πρότυπα μορφότυπων δεδομένων: Simple Feature Standard (SFS), Geography Markup Language (GML), Keyhole Markup Language (KML).
- OGC πρότυπα αναζήτηση δεδομένων: Catalogue Service (CSW), Gazetteer Service (WFS-G).
- Άλλα OGC πρότυπα: Web Processing Service (WPS), Coordinate Transformation Service (CTS), Web Terrain Service (WTS), Styled Layer Descriptor (SLD), Symbology Encoding (SE), Web Map Context (WMC).

Το πρότυπο ISO 19115 (Γεωγραφική Πληροφορία – Μεταδεδομένα) είναι επίσης σημαντικό καθώς ορίζει ένα σχήμα για την περιγραφή χωρικών δεδομένων, και το ISO 19119 (Γεωγραφική

Πληροφορία – Υπηρεσίες) ορίζει τον τρόπο με τον οποίο τα χωρικά δεδομένα και οι υπηρεσίες πρέπει να περιγράφονται έτσι ώστε να είναι δυνατή η αναζήτηση με υπηρεσίες καταλόγου (όπως το πρότυπο του OGC CSW).To W3C (World Wide Web Consortium) έχει αναπτύξει προδιαγραφές για την διάδοση των δεδομένων όπως τον HTML, XML, SVG, SOAP, WSDL, κλπ (*Steiniger S, Hunter Α, 2011).*

## **2.7 Υλοποιημένα Έργα**

Όπως έχει αναφερθεί, η άνθηση του κινήματος των ανοιχτών δεδομένων οδήγησε πολλούς φορείς του δημόσιου και του ιδιωτικού τομέα να αναπτύξουν συστήματα SDI, με σκοπό να δημιουργηθούν διαδικτυακές πύλες (Portals) όπου οι πολίτες και οι κυβερνητικοί φορείς κάθε χώρας, να είναι σε θέση να επισκεφτούν ώστε να αντλήσουν πληροφορίες για ποικίλα θέματα που αφορούν την πολιτεία, την κοινωνία και την επιστήμη.

Στην ενότητα αυτή, θα αναφερθούν μερικά παραδείγματα από συστήματα SDI που έχουν υλοποιηθεί ανά τον πλανήτη και αποτέλεσαν έμπνευση για την ανάπτυξη του συστήματος που δημιουργήθηκε στα πλαίσια της εργασίας αυτής.

#### **2.7.1 DATA.GOV**

Το Data.gov αποτελεί τον ιστότοπο των ανοιχτών δεδομένων για την κυβέρνηση των Η.Π.Α. Στον ιστότοπο έχουν πρόσβαση όλοι οι πολίτες όπου έχουν δυνατότητες όπως την αναζήτηση και ανάκτηση πληροφοριών από 230.000 σύνολα δεδομένων, την οπτικοποίηση δεδομένων, την χρήση εργαλείων και πηγών για τη διεξαγωγή ερευνών αλλά και τη χρήση του λογισμικού για την ανάπτυξη διαδικτυακών εφαρμογών και εφαρμογών κινητών τηλεφώνων.

Το Data.gov διαχειρίζεται και φιλοξενείται από τις Γενικές Υπηρεσίες Διαχείρισης των Η.Π.Α (U.S General Services Administration) ενώ είναι βασισμένο στα λογισμικά CKAN<sup>[1](#page-38-0)</sup> και WordPress<sup>[2](#page-38-1)</sup>, δύο ευρέως γνωστές πλατφόρμες ανοιχτού κώδικα και ο κώδικας του είναι διαθέσιμος στο διαδίκτυο και συγκεκριμένα στον ιστότοπο GitHub $^{\rm 3}$  $^{\rm 3}$  $^{\rm 3}$ .

Η αναζήτηση στο σύστημα μπορεί να πραγματοποιηθεί από την υπηρεσία καταλόγου των κυβερνητικών δεδομένων που διαθέτει από την ομοσπονδιακή κυβέρνηση (Federal Government). Από την υπηρεσία αυτή η αναζήτηση δεδομένων μπορεί να γίνει με τους παρακάτω τρόπους:

- Εισάγοντας λέξεις κλειδιά στο πεδίο αναζήτησης.
- Χρησιμοποιώντας φίλτρα αναζήτησης όπως, αναζήτηση σύμφωνα με τον τύπο δεδομένων, τις ετικέτες, τους μορφότυπους, τις ομάδες – οργανισμούς στους οποίους ανήκουν, τις κατηγορίες (πχ περιβάλλον, κλίμα) κ.α. Έτσι, επιλέγοντας πολλαπλά φίλτρα τα

<span id="page-38-0"></span><sup>1</sup> https://ckan.org/

<span id="page-38-1"></span><sup>2</sup> https://wordpress.org/

<span id="page-38-2"></span><sup>3</sup> https://github.com/

αποτελέσματα μειώνονται με αποτέλεσμα να είναι ευκολότερο να ανακτηθούν τα ζητούμενα δεδομένα.

• Χωρική αναζήτηση μέσω της χάραξης ενός παραλληλογράμμου στο χάρτη (boundary box) ώστε να εμφανιστούν τα δεδομένα που αφορούν την γεωγραφική περιοχή που περιλαμβάνεται στο παραλληλόγραμμο.

Όταν ανακτηθούν τα κατάλληλα δεδομένα, επιλέγοντας τα εμφανίζεται μία σελίδα με όλες τις λεπτομέρειες σχετικά με αυτά (*[https://www.data.gov/about\)](https://www.data.gov/about).*

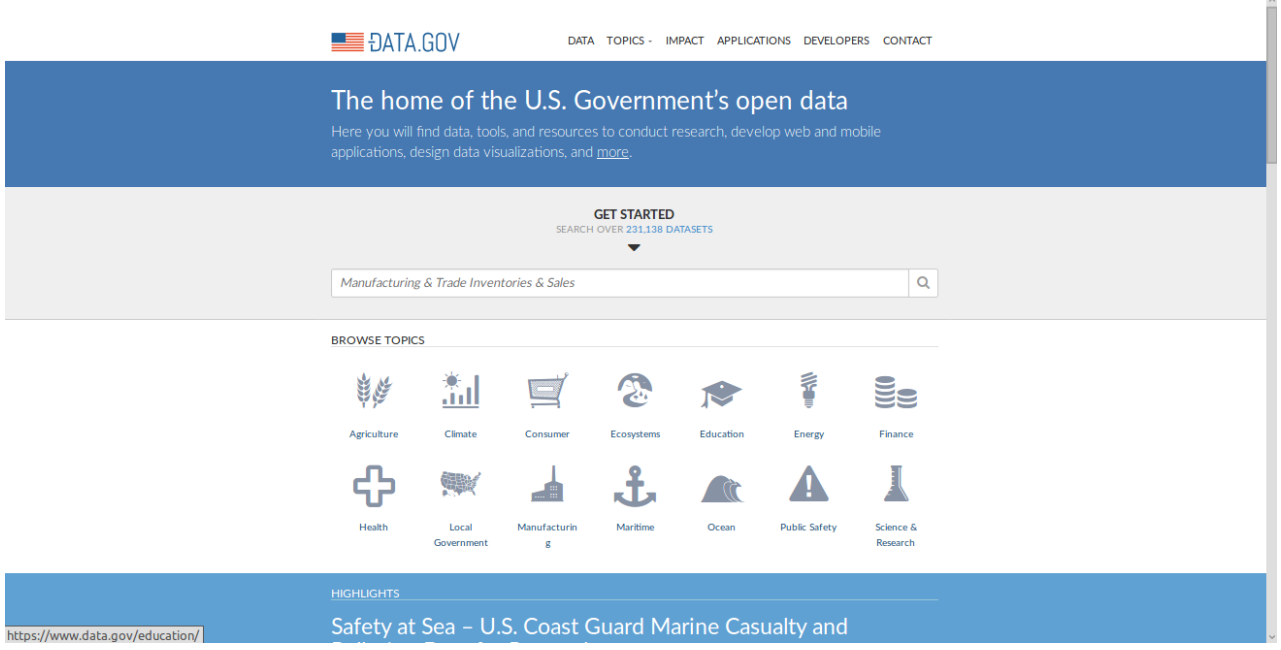

*Εικόνα 9: Η αρχική σελίδα του Data.gov (https://www.data.gov)* 

#### **Θετικά στοιχεία έργου**:

- Μεγάλος αριθμός δεδομένων: Το DATA.GOV αποτελεί ίσως τον ιστότοπο με τον μεγαλύτερο αριθμό γεωχωρικών και μη ανοιχτών δεδομένων αφού περιλαμβάνει πάνω από 230.000 σύνολα δεδομένων από τα οποία τα 151.000 είναι γεωχωρικά δεδομένα.
- Εύχρηστη διεπαφή χρήστη: Το DATA.GOV αξιοποιεί το μεγαλύτερο μέρος διεπαφής χρήστη της πλατφόρμας CKAN για τη διαχείριση των δεδομένων με αποτέλεσμα να αξιοποιεί όλη την λειτουργικότητα του για την αναζήτηση, λήψη και προβολή των δεδομένων.
- Χρήση των δεδομένων του από άλλες εφαρμογές: Το DATA.GOV εξυπηρετεί πληθώρα γεωχωρικών και μη εφαρμογών, οι οποίες έχουν αναπτυχθεί από την κυβέρνηση των ΗΠΑ και από τον ιδιωτικό τομέα αντλώντας τα δεδομένα τους από το DATA.GOV σε πραγματικό χρόνο, καλύπτοντας ένα μεγάλο εύρος αντικειμένων.

#### *Αρνητικά στοιχεία έργου:*

- Περιορισμένες λειτουργίες διαδικτυακής χαρτογράφησης: Η διεπαφή του DATA.GOV που χρησιμοποιείται για την απεικόνιση των γεωχωρικών δεδομένων περιλαμβάνει μόνο τα βασικά εργαλεία πλοήγησης παραλείποντας άλλες βασικές αλλά και πιο σύνθετες λειτουργίες.
- Ελλιπής ενσωμάτωση επιπλέον εφαρμογών: Αν και από το DATA.GOV τροφοδοτείται μια πληθώρα εφαρμογών δεν έχουν ενσωματωθεί σε αυτό επιπλέον ξεχωριστές εφαρμογές ώστε οι χρήστες να μπορούν μέσα από τον ιστότοπο τις χρησιμοποιήσουν.

#### **2.7.2 DATA.GOV.UK**

Το Data.gov.uk αποτελεί τον ιστότοπο των ανοιχτών δεδομένων για την κυβέρνηση του Ηνωμένου Βασιλείου ο οποίος βασίζεται στην πλατφόρμα CKAN. Ο ιστότοπος είναι διαθέσιμος στο διαδίκτυο για την εύρεση δεδομένων δημοσιευμένων από τους κυβερνητικούς φορείς και τις τοπικές αρχές και μπορούν να χρησιμοποιηθούν για τη διεξαγωγή ερευνών, για την υλοποίηση εφαρμογών και υπηρεσιών. Επίσης οι πολίτες μπορούν να προβάλλουν και να λάβουν δεδομένα εφόσον το επιθυμούν με αποτέλεσμα να γνωρίζουν σε μεγαλύτερο βαθμό τα προβλήματα του κράτους και της κοινωνίας στην οποία ζουν.

Η κυβέρνηση του Ηνωμένου Βασιλείου δημοσιεύει δεδομένα ώστε να υπάρχει μεγαλύτερη διαφάνεια και να ενθαρρύνει την καινοτομία. Κάποια από τα δημοσιευμένα δεδομένα ήταν διαθέσιμα και πριν τη δημιουργία του συστήματος αλλά το πλεονέκτημα του data.gov.uk είναι η ομαδοποίηση και η συγκέντρωση όλων των ανοιχτών δεδομένων σε ένα σύστημα με αποτέλεσμα την ευκολότερη ανάκτηση.

Τα δεδομένα μπορούν να χρησιμοποιηθούν για κάθε σκοπό. Για παράδειγμα μπορούν να χρησιμοποιηθούν απλώς για την ανάλυση των τάσεων μέσα στο χρόνο σε κάποιο τομέα της πολιτείας αλλά και για τη σύγκριση των δράσεων διαφορετικών τμημάτων της κυβέρνησης. Ακόμα οι προγραμματιστές έχουν τη δυνατότητα να δημιουργήσουν χρήσιμες εφαρμογές χρησιμοποιώντας τα δεδομένα του συστήματος Data.gov.uk έχοντας την ελευθερία χρησιμοποιούνται από οποιονδήποτε.

Για την υλοποίηση του, συνεισφέρει πληθώρα συνεργατών και τεχνολογιών λογισμικού. Ίσως το κυριότερο λογισμικό είναι η πλατφόρμα ανοιχτών δεδομένων CKAN όπου χρησιμοποιείται κατά την χρήση του καταλόγου των δεδομένων. Είναι ένα έργο υλοποιημένο από τον Οργανισμό Aνοιχτής Γνώσης (Open Knowledge Foundation<sup>[4](#page-40-0)</sup>) ώστε να διευκολυνθεί η αναζήτηση ο διαμοιρασμός και η επαναχρησιμοποίηση ανοιχτού περιεχομένου και δεδομένων (https://data.gov.uk/about).

<span id="page-40-0"></span><sup>4</sup> https://okfn.org/

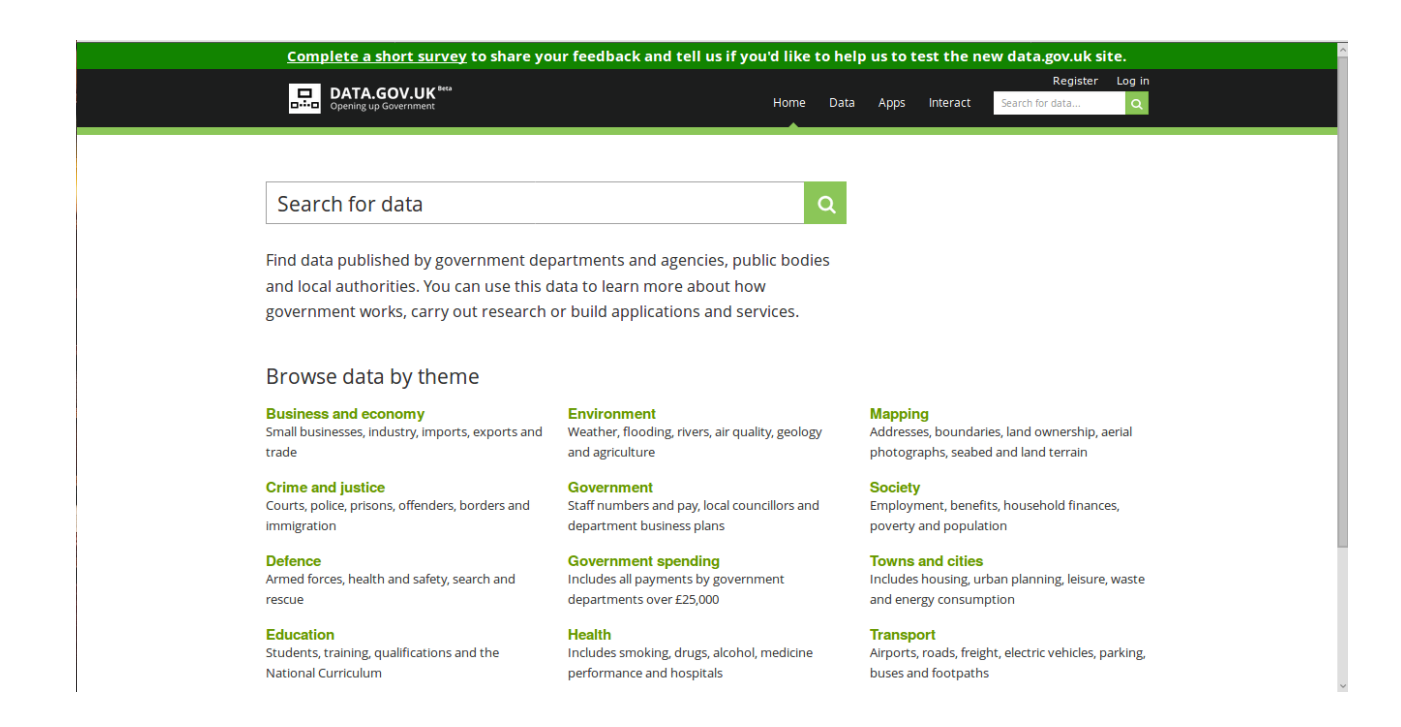

*Εικόνα 10: Η αρχική σελίδα του Data.gov.uk (https://www.data.gov.uk)* 

#### **Θετικά στοιχεία έργου**:

- Μεγάλος αριθμός δεδομένων: Το DATA.GOV.UK περιλαμβάνει πληθώρα γεωχωρικών και μη δεδομένων τα οποία πλησιάζουν σε αριθμό τα 45.000.
- Εύχρηστη διεπαφή χρήστη: Το DATA.GOV.UK αξιοποιεί το μεγαλύτερο μέρος διεπαφής χρήστη της πλατφόρμας CKAN για τη διαχείριση των δεδομένων με αποτέλεσμα να αξιοποιεί όλη την λειτουργικότητα του για την αναζήτηση, λήψη και προβολή των δεδομένων.
- Χρήση των δεδομένων του από άλλες εφαρμογές: Το DATA.GOV.UK εξυπηρετεί περίπου 150 γεωχωρικές και μη εφαρμογές οι οποίες έχουν αναπτυχθεί από την κυβέρνηση του Ηνωμένου Βασιλείου και από τον ιδιωτικό τομέα αντλώντας τα δεδομένα τους από το DATA.GOV.UK σε πραγματικό χρόνο, καλύπτοντας ένα μεγάλο εύρος αντικειμένων.
- Διεπαφή αναζήτησης εφαρμογών: Το σύστημα περιλαμβάνει ένα περιβάλλον αναζήτησης των εφαρμογών που χρησιμοποιούν το DATA.GOV.UK για την άντληση των δεδομένων τους με σκοπό την ανάκτηση της κατάλληλης εφαρμογής για κάθε περίπτωση από τους χρήστες.

#### *Αρνητικά στοιχεία έργου:*

• Ελλιπής διεπαφή διαδικτυακής χαρτογράφησης: Κατά την χρήση της διεπαφής του DATA.GOV.UK που χρησιμοποιείται για την απεικόνιση των γεωχωρικών δεδομένων παρατηρήθηκε έλλειψη βασικών εργαλείων για την αλληλεπίδραση του χρήστη με τον χάρτη και τα δεδομένα.

• Ελλιπής ενσωμάτωση επιπλέον εφαρμογών: Αν και από το DATA.GOV.UK τροφοδοτείται μια πληθώρα εφαρμογών δεν έχουν ενσωματωθεί σε αυτό επιπλέον εφαρμογές ώστε οι χρήστες να μπορούν μέσα από τον ιστότοπο τις χρησιμοποιήσουν.

#### **2.7.3 State GeoNode**

Το State GeoNode είναι μία ψηφιακή υπηρεσία η οποία παρέχεται από την ομοσπονδιακή εκτελεστική υπηρεσία των Ηνωμένων Πολιτειών (US Department of State) για τη δημοσίευση ανοιχτών γεωγραφικών δεδομένων. Τα δεδομένα αυτά παράγονται ή μεταφράζονται από την κυβέρνηση των Ηνωμένων Πολιτειών προς όφελος των πολιτών, των κυβερνητικών φορέων και συνεργατών που συνεισφέρουν σε πολύπλοκες καταστάσεις έκτακτης ανάγκης, φυσικών καταστροφών και διπλωματικών δραστηριοτήτων σε παγκόσμια κλίμακα.

To State GeoNode είναι ένα σύστημα SDI βασισμένο στο λογισμικό GeoNode<sup>[5](#page-42-0)</sup> μία πολύ διαδεδομένη πλατφόρμα ανοιχτού κώδικα για την οποία θα γίνει εκτενέστερη αναφορά στο κεφάλαιο 4.

Το State GeoNode αναπτύχθηκε με την υποστήριξη της μονάδας Ανθρωπιστικών Πληροφοριών (Humanitarian Information Unit) και του Γραφείου eDiplomacy (Office of eDiplomacy) της ομοσπονδιακής εκτελεστικής υπηρεσίας των Ηνωμένων Πολιτειών ενώ τα περισσότερα ανοιχτά γεωγραφικά σύνολα δεδομένων που είναι δημοσιευμένα στο State GeoNode είναι καταχωρημένα στο Data.Gov και στο Humanitarian Data Exchange  $(HDX)^6$  $(HDX)^6$ .

Οι προγραμματιστές μπορούν να αλληλεπιδρούν με το State GeoNode μέσω τριών APIs:

- CSW: Με το πρότυπο αυτό μπορούν άλλα συστήματα όπως το Data.Gov και το HDX, να συλλέγουν αυτόματα εγγραφές μεταδεδομένων από το State GeoNode.
- Άλλες υπηρεσίες OGC. Όλες οι επιφάνειες στο State GeoNode είναι προσβάσιμες μέσω των OGC υπηρεσιών. Μέσω των υπηρεσιών αυτών, τα δεδομένα του συστήματος μπορούν να συλλεχθούν και να χρησιμοποιηθούν σε διαδικτυακούς χάρτες από άλλες εφαρμογές.
- Εσωτερικό API του GeoNode: Όπου χρησιμοποιείται για πολλές λειτουργίες του συστήματος όπως φιλτράρισμα δεδομένων, καθορισμός ορίου για τον αριθμό των αποτελεσμάτων που εμφανίζονται στην οθόνη του χρήστη κ.α [\(http://geonode.state.gov/\)](http://geonode.state.gov/).

<span id="page-42-0"></span><sup>5</sup> http://geonode.org/

<span id="page-42-1"></span><sup>6</sup> Μία πλατφόρμα για την εύρεση, δημοσίευση και συγκέντρωση ανθρωπιστικών δεδομένων (https://data.humdata.org/)

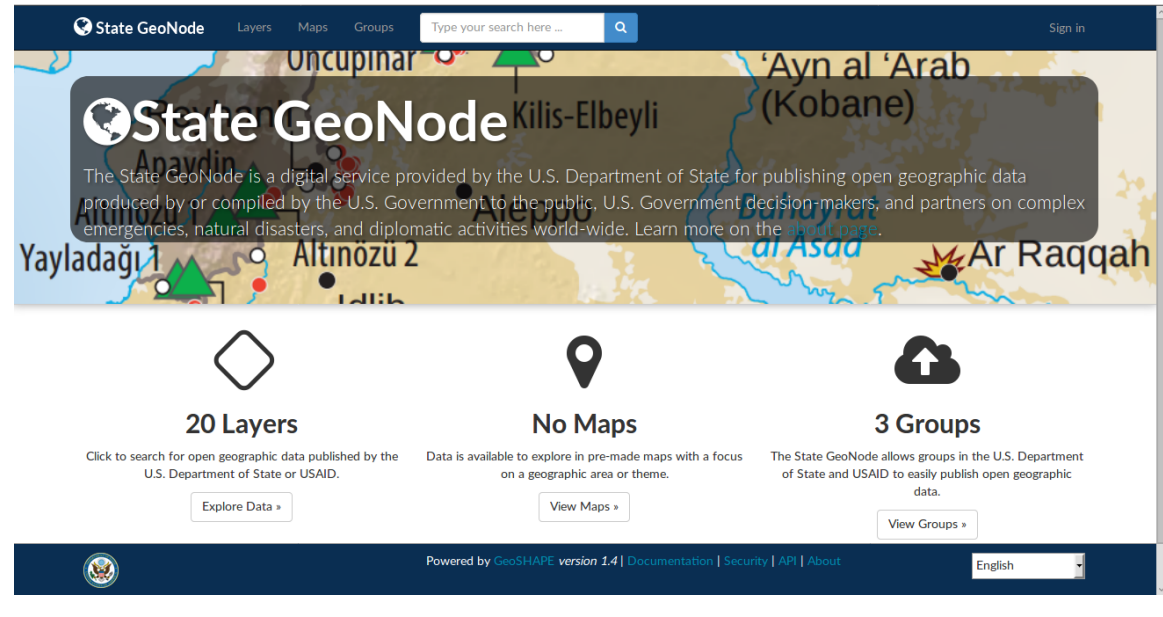

*Εικόνα 11: Η αρχική σελίδα του State GeoNode (http://geonode.state.gov)* 

#### **Θετικά στοιχεία έργου**

- Βασίζεται σε πλατφόρμα προσανατολισμένη για γεωχωρικά δεδομένα: Το State GeoNode, βασίζεται στην πλατφόρμα GeoNode η οποία είναι μία πλατφόρμα διαχείρισης γεωχωρικών δεδομένων με αποτέλεσμα να αξιοποιεί την πληθώρα των εφαρμογών και των υπηρεσιών του.
- Εύχρηστη διεπαφή χρήστη: Το State GeoNode αξιοποιεί το μεγαλύτερο μέρος διεπαφής χρήστη της πλατφόρμας GeoNode για τη διαχείριση των δεδομένων αξιοποιώντας την λειτουργικότητα και την ευχρηστία που προσφέρει.
- Άντληση δεδομένων από το DATA.GOV: Το DATA.GOV που αναφέρθηκε παραπάνω συλλέγει αυτόματα εγγραφές μεταδεδομένων από το State GeoNode μέσω του προτύπου το OGC CSW.
- Καινοτόμα εφαρμογή διαδικτυακής χαρτογράφησης. Το State GeoNode χρησιμοποιεί ως εφαρμογή διαδικτυακής χαρτογράφησης το MapLoom $^7$  $^7$  η οποία μέσω του λογισμικού GeoGig<sup>[8](#page-43-1)</sup> που χρησιμοποιεί, ενσωματώνει λειτουργίες χειρισμού και ελέγχου των εκδόσεων των γεωχωρικών δεδομένων. Κάθε δηλαδή τροποποίηση των δεδομένων καταγράφεται με αποτέλεσμα ο χρήστης να έχει τη δυνατότητα της αναδρομής στο χρόνο ώστε να επαναφέρει κάποια προηγούμενη έκδοση ενός συνόλου δεδομένων.

#### *Αρνητικά στοιχεία έργου:*

• Μικρός αριθμός δεδομένων: Παρ' όλη την λειτουργικότητα το State GeoNode και την τροφοδότηση του DATA.GOV, το σύστημα περιλαμβάνει 20 μόνο γεωχωρικά δεδομένα.

<span id="page-43-0"></span><sup>7</sup> https://github.com/ROGUE-JCTD/MapLoom

<span id="page-43-1"></span><sup>8</sup> http://geogig.org/

• Ελλιπής ενσωμάτωση επιπλέον εφαρμογών: Ενώ το σύστημα αξιοποιεί όπως αναφέρθηκε την λειτουργικότητα του GeoNode στο οποίο βασίζεται, δεν έχουν ενσωματωθεί σε αυτό επιπλέον ξεχωριστές εφαρμογές για την περαιτέρω ανάπτυξη του συστήματος.

#### **2.7.4 GEODATA.gov.gr**

Το GEODATA.gov.gr προσφέρει ανοικτά γεωχωρικά δεδομένα και υπηρεσίες για την Ελλάδα, αποτελώντας έναν εθνικό κατάλογο ανοικτών δεδομένων, μία INSPIRE-συμβατή Υποδομή Γεωχωρικών Πληροφοριών, καθώς και μία ισχυρή υποδομή για την παροχή υπηρεσιών προστιθέμενης αξίας από ανοικτά δεδομένα.

Είναι εφικτή η ελεύθερη δημοσίευση, η ανακάλυψη, η επαναχρησιμοποίηση, καθώς και η απεικόνιση των δημοσιευμένων δεδομένων ενώ προσφέρονται λειτουργίες για τη δημοσίευση γεωχωρικών δεδομένων (διανυσματικών και ψηφιδωτών), [OGC](http://geodata.gov.gr/content/applications/ogc-services/) διαδικτυακές υπηρεσίες, INSPIRE υπηρεσίες, καθώς και API δεδομένων και χαρτών.

Βρίσκεται σε λειτουργία από το 2010 ενώ ήταν ένας από τους πρώτους καταλόγους ανοικτών δεδομένων στον κόσμο, συνεισφέροντας στην ανοικτή διακυβέρνηση σε εθνικό και διεθνές επίπεδο. Η σχεδίαση, ανάπτυξη και συντήρησή του geodata.gov.gr γίνεται από το ΙΠΣΥ / ΕΚ "Αθηνά", με σκοπό να αποτελέσει ένα κεντρικό σημείο συλλογής, αναζήτησης, διάθεσης και απεικόνισης της ανοικτής δημόσιας γεωχωρικής πληροφορίας.

Το geodata.gov.gr λειτουργεί αποκλειστικά με ανοιχτό λογισμικό που αναπτύχθηκε από το έργο PublicaMundi<sup>[9](#page-44-0)</sup>, μια πλατφόρμα για την δημοσίευση, την προβολή και την επαναχρησιμοποίηση ανοιχτών δεδομένων, καθώς και τη διεθνή κοινότητα Ανοικτού Κώδικα [\(http://geodata.gov.gr\)](http://geodata.gov.gr/).

Η αρχιτεκτονική του συστήματος του PublicaMundi στο οποίο είναι βασισμένο το GEODATA.gov.gr, περιλαμβάνει πολλά επίπεδα εφαρμογών ακολουθώντας μία multi-tier, multilevel και multi-user προσέγγιση στοχεύοντας στην παροχή εργαλείων για όλα τα στάδια του κύκλου ζωής των ανοιχτών δεδομένων. Ο κύριος στόχος αυτής της πολυεπίπεδης αρχιτεκτονικής ήταν η αντιμετώπιση αναγκών παραγωγής (deployment needs) (για παράδειγμα η χρήση διαφορετικών εξυπηρετητών γεωχωρικών δεδομένων ή η αλλαγή κάποιου μέρους του συστήματος χωρίς να επηρεαστεί το υπόλοιπο) ενώ δόθηκε επίσης σημασία στην υλοποίηση μιας επεκτάσιμης αρχιτεκτονικής για μελλοντικές βελτιώσεις (*Tzotsos Α et al, 2015*).

Πιο συγκεκριμένα τα επίπεδα των εφαρμογών παρουσιάζονται παρακάτω:

- **Αποθήκευση Δεδομένων:** Περιλαμβάνει όλες τις μονάδες αποθήκευσης όπως βάσεις δεδομένων και υποδομή αποθήκευσης νέφους (cloud storage infrastructure) τα οποία χρησιμοποιούνται και αναπτύσσονται στο σύστημα PublicaMundi.
- **Επεξεργασία Δεδομένων:** Το επίπεδο αυτό περιλαμβάνει όλο το χωρικό λογισμικό που είναι υπεύθυνο για τον μετασχηματισμό και επεξεργασία xωρικών δεδομένων (διανυσματικών, εικονιστικών και μεταδεδομένων) πριν το λογισμικό CKAN (το οποίο αποτελεί τον πυρήνα του PublicaMundi) τα δημοσιεύσει στο διαδίκτυο.

<span id="page-44-0"></span><sup>9</sup> http://www.publicamundi.eu/

- **CKAN (πυρήνας)**: Ο πυρήνας του συστήματος βασίζεται στον δημοφιλή κατάλογο ανοιχτών δεδομένων CKAN όπου έχουμε αναφερθεί σε προηγούμενη ενότητα.
- **Τμήματα Εφαρμογής (Application Modules):** Το επίπεδο αυτό περιλαμβάνει επεκτάσεις του CKAN οι οποίες αναπτύχθηκαν κυρίως για να αναπτυχθεί η λειτουργικότητα του σε γεωχωρικά δεδομένα.
- **Διαδικτυακές Υπηρεσίες:** Το επίπεδο αυτό αποτελείται από πολλούς γεωχωρικούς εξυπηρετητές όπου έχουν ενσωματωθεί στο CKAN παρέχοντας υποστήριξη για γεωχωρικά δεδομένα στο διαδίκτυο. Οι εξυπηρετητές αυτοί, είναι συμβατοί με τα πρότυπα του OGC και προέρχονται από τον οργανισμός OSGeo $^{\rm 10}$  $^{\rm 10}$  $^{\rm 10}$ .
- **Διεπαφή Προγραμματισμού Εφαρμογών (APIs):** Το δομικό αυτό στοιχείο αποτελείται από όλα τα εργαλεία ανάπτυξης και τα APIs που παρέχονται σε προγραμματιστές με σκοπό την δημιουργία χαρτών, την επαναχρησιμοποίηση και επεξεργασία δεδομένων και τη δημοσίευση, αναζήτηση και συλλογή μεταδεδομένων.
- **Εφαρμογές Πελάτη (Client Applications):** Το επίπεδο αυτό περιλαμβάνει εξωτερικές εφαρμογές που χρησιμοποιούν οι διεπαφές προγραμματισμού εφαρμογών (APIs) του PublicaMundi έτσι ώστε να αληλεπιδρούν με τα ανοιχτά δεδομένα άλλων συστημάτων (Tzotsos Α et al, 2015).

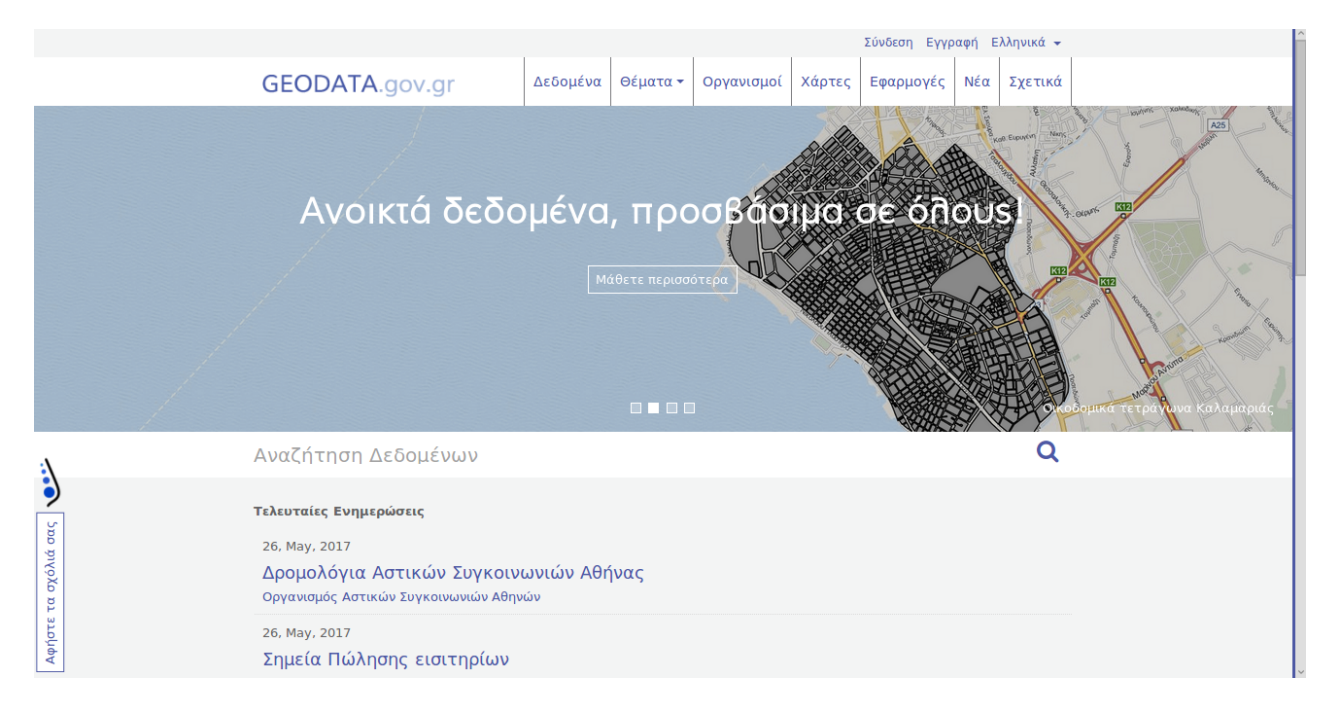

*Εικόνα 12: Η αρχική σελίδα του GEODATA.gov.gr (http://geodata.gov.gr/)* 

#### **Θετικά στοιχεία έργου**:

<span id="page-45-0"></span><sup>10</sup> https://www.osgeo.org/

- Ενσωμάτωση πολλών διαφορετικών συστημάτων: Στο GEODATA.gov.gr έχει επεκταθεί σε μεγάλο βαθμό την πλατφόρμα CKAN στην οποία βασίζεται ενσωματώνοντας σε αυτό τεχνολογίες και εφαρμογές που αφορούν την επεξεργασία των δεδομένων, την διαδικτυακή χαρτογράφηση και πολλές διαδικτυακές υπηρεσίες γεωχωρικού προσανατολισμού.
- Εύχρηστη διεπαφή χρήστη: Το GEODATA.gov.gr αξιοποιεί σε μεγάλο βαθμό τη διεπαφή χρήστη της πλατφόρμας CKAN για τη διαχείριση των δεδομένων με αποτέλεσμα να αξιοποιεί όλη την λειτουργικότητα του για την αναζήτηση, λήψη και προβολή των δεδομένων.
- Κατάλογοι μεταδεδομένων συμβατοί με την οδηγία INSPIRE: Το συντριπτικό ποσοστό των συνόλων δεδομένων που περιέχονται στο GEODATA.gov.gr περιλαμβάνουν δημοσιευμένους καταλόγους μεταδεδομένων συμβατούς με την οδηγία INSPIRE.
- Διεπαφή διαδικτυακής χαρτογράφησης: Το GEODATA.gov.gr περιλαμβάνει μια πολύ εύχρηστη εφαρμογή με πληθώρα εργαλείων για την αποδοτική αλληλεπίδραση του χρήστη με τα γεωχωρικά δεδομένα.

#### *Αρνητικά στοιχεία έργου:*

- Μικρός αριθμός δεδομένων: Αν και συγκριτικά με άλλα έργα που μελετήθηκαν δεν περιέχει μικρό αριθμό δεδομένων, το πλήθος των δεδομένων χαρακτηρίζεται μικρό λόγω του ότι αποτελεί κυβερνητικό ιστότοπο και καλύπτει την γεωγραφική περιοχή μιας ολόκληρης χώρας.
- Ελλιπής ενσωμάτωση επιπλέον εφαρμογών: Αν και το GEODATA.gov.gr έχει την δυνατότητα να τροφοδοτήσει μια πληθώρα εφαρμογών δεν έχουν ενσωματωθεί σε αυτό επιπλέον ξεχωριστές εφαρμογές ώστε οι χρήστες να μπορούν μέσα από τον ιστότοπο τις χρησιμοποιήσουν.

## **2.7.5 London Datastore**

Το London Datastore είναι ένας ελεύθερος και ανοιχτός για το διαμοιρασμό των δεδομένων χώρος όπου ο οποιοδήποτε μπορεί να έχει πρόσβαση σε δεδομένα σχετικά με την πόλη του Λονδίνου. Το London Datastore είναι βασισμένο στην πλατφόρμα CKAN το οποίο αφορά τους πολίτες του Λονδίνου, τους επιχειρηματίες, του ερευνητές ή τους προγραμματιστές ενώ περιλαμβάνει πάνω από επτακόσια σύνολα δεδομένων με σκοπό την καλύτερη κατανόηση της πόλης και την ανάπτυξη λύσεων στα προβλήματα της πόλης του Λονδίνου. Αν και το London Datastore δεν περιλαμβάνει μεγάλο αριθμό γεωχωρικών δεδομένων, περιέχει πληθώρα δεδομένων σε μορφή XLS και CSV τα οποία χρησιμοποιούνται από γεωχωρικές εφαρμογές για την απεικόνιση τους σε χάρτη.

To London Datastore δημιουργήθηκε από την Greater London Authority<sup>[11](#page-46-0)</sup> (GLA) ως το πρώτο βήμα για την απελευθέρωση των δεδομένων του Λονδίνου με σκοπό όλοι οι πολίτες να έχουν τη δυνατότητα της δωρεάν πρόσβασης και χρήσης στα δεδομένα όπου η GLA και άλλοι οργανισμοί του δημόσιου τομέα παρέχουν. Η GLA δραστηριοποιείται συνεχώς στην έκκληση και άλλων

<span id="page-46-0"></span><sup>11</sup> https://en.wikipedia.org/wiki/Greater\_London\_Authority

οργανισμών του δημόσιου τομέα για την απελευθέρωση των δεδομένων τους στον σύστημα αυτό ενώ αποτελεί και στόχο ο οποίος υποστηρίζεται από τον Sadic Khan, δήμαρχο του Λονδίνου.

Αξίζει να αναφερθεί ότι με την απελευθέρωση των δεδομένων επιτυγχάνεται εν μέρη ο σκοπός δημιουργίας του London Datastore. Τα ακατέργαστα δεδομένα συχνά δεν είναι χρήσιμα σε τίποτα ουσιώδες έως να αναπαρασταθούν με τέτοιο τρόπο ώστε να μπορεί να συλλεχθεί χρήσιμη πληροφορία. Η επεξεργασία αυτή των δεδομένων ώστε να παράγουν ουσιαστική πληροφορία δεν είναι εφικτή από τους απλούς πολίτες αν δεν υπάρχουν τα κατάλληλα εργαλεία. Για το λόγο αυτό το δεύτερο σκέλος της προσπάθειας που γίνεται είναι η προτροπή των πολιτών για την ανάπτυξη χρήσιμων εφαρμογών χρησιμοποιώντας τα δεδομένα του συστήματος με τελικό στόχο την ενσωμάτωση τους στο σύστημα (*[https://data.london.gov.uk/about/\)](https://data.london.gov.uk/about/).*

Παρακάτω αναφέρονται συνοπτικά μερικά παραδείγματα εφαρμογών που αναπτύσσονται και χρησιμοποιούν δεδομένα του συστήματος London Datastore.

- **Transport Apps:** Η πιο δημοφιλής χρήση των ανοιχτών δεδομένων του Λονδίνου είναι η δημιουργία εφαρμογών κινητού τηλεφώνου για το σχεδιασμό μεταφορών. Η μεταφορές στο Λονδίνο οδήγησαν του αρμόδιους φορείς και τους επιστήμονες και προγραμματιστές της πόλης να πρωτοστατήσουν στα ανοιχτά δεδομένα, απελευθερώνοντας μεγάλους όγκους δεδομένων σε πραγματικό χρόνο και να καινοτομήσουν χρησιμοποιώντας ανοιχτά δεδομένα [\(https://data.london.gov.uk/case-studies/transport-apps/](https://data.london.gov.uk/case-studies/transport-apps/)*).*
- **London Output Area Classification (LOAC)**: Ως γεωχωρική ταξινόμηση ανοιχτού κώδικα, η εφαρμογή LOAC χρησιμοποιεί έναν συνδυασμό άνω των 60 μεταβλητών απογραφής ώστε να πραγματοποιεί ταξινόμηση σε κάθε μικρή περιοχή του Λονδίνο μέσα σε μια ιεραρχική δομή [\(https://data.london.gov.uk/case-studies/London-output-area](https://data.london.gov.uk/case-studies/London-output-area-classification/)[classification/](https://data.london.gov.uk/case-studies/London-output-area-classification/)*).*
- **Whereabouts London:** Το Whereabouts London είναι ένα πείραμα που υλοποιείται από την Future Cities Catapult<sup>[12](#page-47-0)</sup> για την ανίχνευση των τρόπων που μπορούν τα ανοιχτά δεδομένα να χρησιμοποιηθούν ώστε να αποκτηθεί μεγαλύτερη γνώση για την βελτίωση του μοντέλου της μελλοντικής πόλης. Στην ουσία το πείραμα ασχολείται με τους τρόπους όπου τα ανοιχτά δεδομένα μπορούν να βοηθήσουν τις πόλεις και τους πολίτες να δουν το περιβάλλον στο οποίο ζουν από μια άλλη οπτική γωνία. Αναμιγνύοντας 235 τύπους δεδομένων έχει γίνει η αρχή ώστε να ερευνηθεί πως θα μοιάζει η πόλη του Λονδίνου αν υλοποιηθούν εκ νέου τα όρια των περιοχών του ώστε να ομαδοποιηθούν με βάση το τρόπο ζωής των ανθρώπων στην κάθε γειτονιά και όχι τη γεωγραφική τους θέση. (*[https://data.london.gov.uk/case-studies/future-cities-catapult/\)](https://data.london.gov.uk/case-studies/future-cities-catapult/).*

<span id="page-47-0"></span><sup>12</sup> https://futurecities.catapult.org.uk/

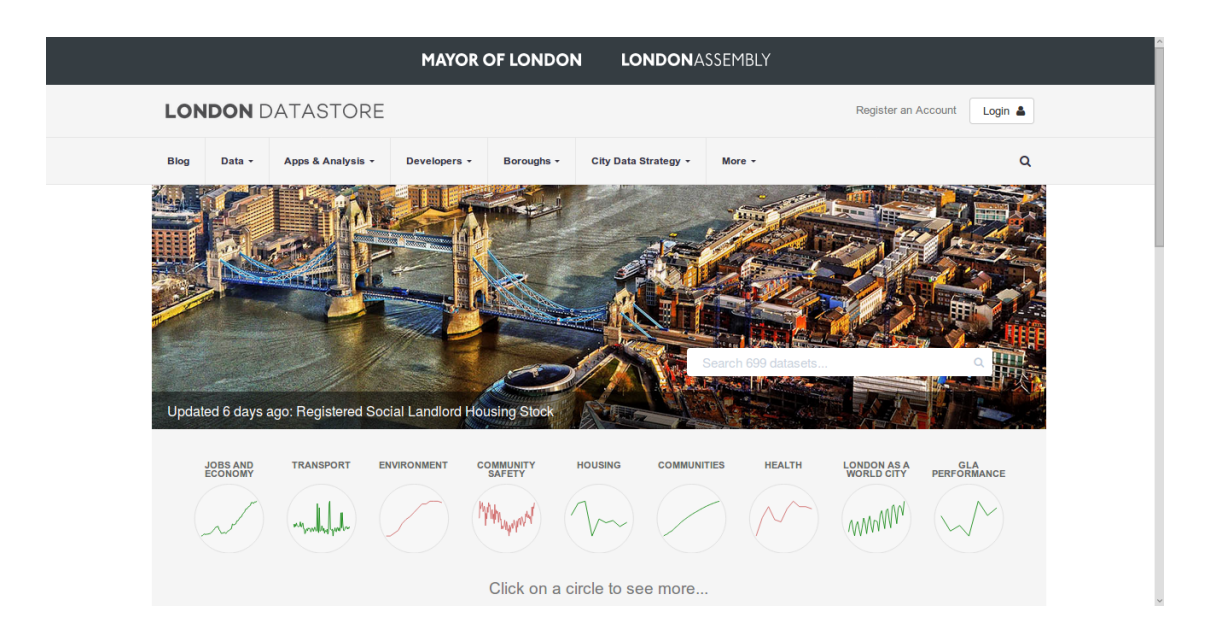

*Εικόνα 13: Η αρχική σελίδα του London Datastore (https://data.london.gov.uk/)* 

#### **Θετικά στοιχεία έργου**:

- Εύχρηστη διεπαφή χρήστη: Το London Datastore αξιοποιεί σε μεγάλο βαθμό τη διεπαφή χρήστη της πλατφόρμας CKAN για τη διαχείριση των δεδομένων με αποτέλεσμα να αξιοποιεί όλη την λειτουργικότητα του για την αναζήτηση και λήψη τους καθώς και για την προβολή των λεπτομερειών τους.
- Χρήση των δεδομένων του από άλλες εφαρμογές: Το London Datastore εξυπηρετεί πολλές γεωχωρικές και μη εφαρμογές οι οποίες χρησιμοποιούν τα δεδομένα του ενώ πολλές από αυτές μετατρέπουν πρωτογενή δεδομένα σε γεωγραφική πληροφορία.

#### *Αρνητικά στοιχεία έργου:*

- Μικρός αριθμός γεωχωρικών δεδομένων: Παρόλο που το σύστημα περιλαμβάνει μεγάλο αριθμό δεδομένων τα οποία χρησιμοποιούνται και από άλλες εφαρμογές, δεν έχει καταχωρηθεί μεγάλος αριθμός γεωχωρικών δεδομένων.
- Απουσία διεπαφής διαδικτυακής χαρτογράφησης: Τα γεωχωρικά δεδομένα που περιλαμβάνονται στον ιστότοπο δεν είναι δυνατό να απεικονιστούν διαδικτυακά σε χάρτη με αποτέλεσμα για την μελέτη τους να απαιτείται η λήψη τους.
- Ελλιπής ενσωμάτωση επιπλέον εφαρμογών: Αν και το London Datastore έχει την δυνατότητα να τροφοδοτήσει μια πληθώρα εφαρμογών δεν έχουν ενσωματωθεί σε αυτό επιπλέον ξεχωριστές εφαρμογές ώστε οι χρήστες να μπορούν μέσα από τον ιστότοπο τις χρησιμοποιήσουν.

#### **2.7.6 HaitiData**

Το HaitiData είναι μία πλατφόρμα σχεδιασμένη για την διάδοση, τον διαμοιρασμό και την εκμετάλλευση GIS και χαρτογραφικών δεδομένων που σχετίζονται με την χώρα της Αϊτής. Η ιδέα της δημιουργίας ενός τέτοιου συστήματος γεννήθηκε μετά το σεισμό που πραγματοποιήθηκε στην Αϊτή στις 12 Ιανουαρίου του 2010. Η πρώτη έκδοση του HaitiData έχει χρησιμοποιηθεί από πολλούς φορείς και συνεργάτες όπου ασχολούνται με την διαχείριση κινδύνου και καταστροφών, τον πολεοδομικό σχεδιασμό, την ασφάλεια της γεωργίας και της διατροφής γενικότερα, το χωροταξικό σχεδιασμό, τη διαχείριση του περιβάλλοντος, τα έργα υποδομής, τη στατιστική, τον τουρισμό, τον τοπογραφική και θεματική χαρτογράφηση κ.α.

Υπεύθυνος για την πλατφόρμα είναι ο οργανισμός CNIGS<sup>[13](#page-49-0)</sup> (Centre National de l'Infomation Geo-Spatiale), ο εθνικός οργανισμός του οποίου η αποστολή είναι η συλλογή και η διάδοση χωρικών δεδομένων στην Αϊτή.

Το σύστημα HaitiData διαθέτει ελεύθερα τα δεδομένα που φιλοξενεί στο κοινό ενώ διευκολύνει την ανταλλαγή πληροφοριών και τη συνεργασία ανάμεσα στους κυβερνητικούς φορείς, στους μη κυβερνητικούς οργανισμούς, στη διεθνή κοινότητα, στον ακαδημαϊκό και ιδιωτικό τομέα.

Το HaitiData.org είναι βασισμένο στο GeoNode το οποίο όπως έχει αναφερθεί είναι μία γεωχωρική πλατφόρμα ανοιχτού κώδικα και ένα σημαντικό εργαλείο διαδικτυακών τεχνολογιών (*[http://haitidata.org/\)](http://haitidata.org/).*

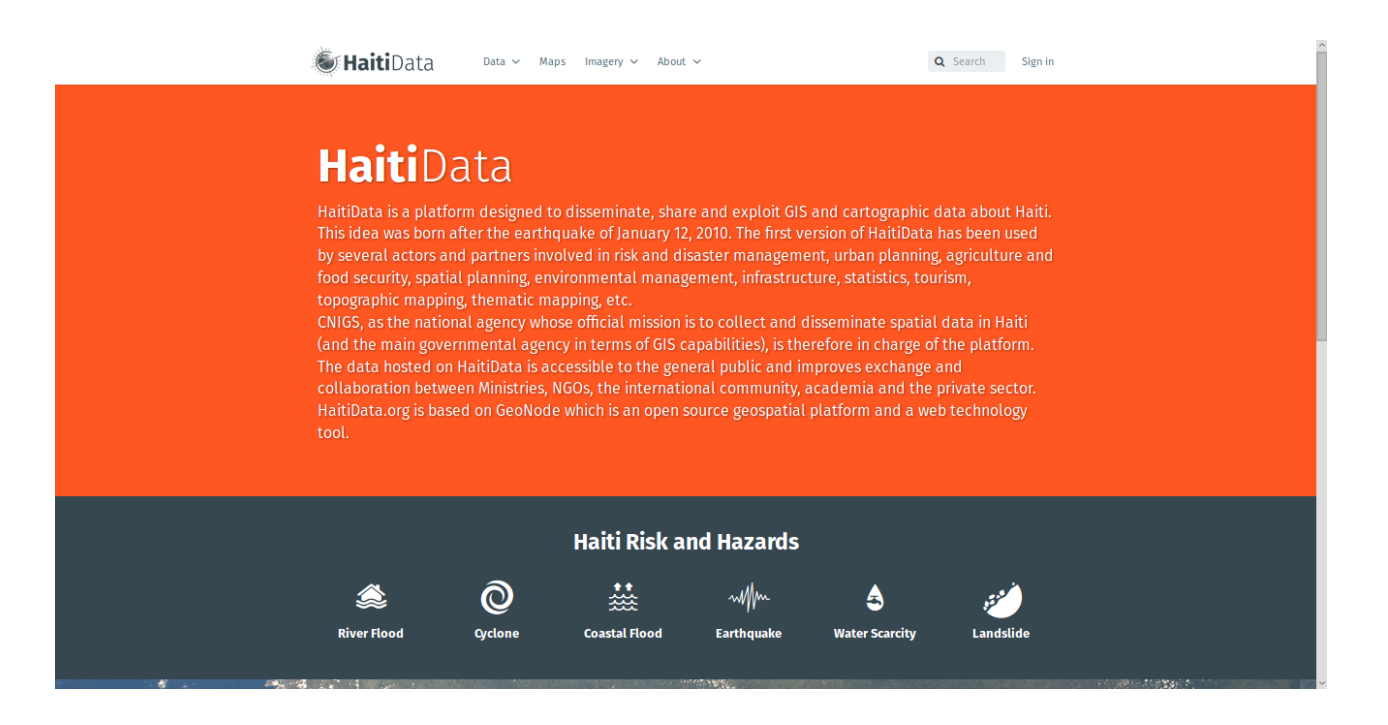

*Εικόνα 14: Η αρχική σελίδα του HaitiData (http://haitidata.org/)* 

<span id="page-49-0"></span><sup>13</sup> https://www.cnigs.ht/

#### **Θετικά στοιχεία έργου**

- Βασίζεται σε πλατφόρμα προσανατολισμένη για γεωχωρικά δεδομένα: Το HaitiData, βασίζεται στην πλατφόρμα GeoNode η οποία είναι μία πλατφόρμα διαχείρισης γεωχωρικών δεδομένων με αποτέλεσμα να αξιοποιεί την πληθώρα των εφαρμογών και των υπηρεσιών του.
- Συνεισφορά στη διαχείριση κινδύνου και καταστροφών: Το έργο προσφέρει πληθώρα δεδομένων που σχετίζονται με τις πλημμύρες, τους κυκλώνες, τους σεισμούς, την έλλειψη νερού και τις κατολισθήσεις με αποτέλεσμα να συνεισφέρει στη διαχείριση των κινδύνων και των καταστροφών που προκαλούν τα παραπάνω φαινόμενα.
- Εύχρηστη διεπαφή χρήστη: Το HaitiData αξιοποιεί το μεγαλύτερο μέρος διεπαφής χρήστη της πλατφόρμας GeoNode για τη διαχείριση των δεδομένων αξιοποιώντας την λειτουργικότητα και την ευχρηστία που προσφέρει.
- Εφαρμογή Imagery: Η εφαρμογή Imagery είναι ενσωματωμένη στον ιστότοπο του HaitiData η οποία προσφέρει ένα εύχρηστο περιβάλλον για την πρόσβαση στις αεροφωτογραφίες και τα ψηφιακά μοντέλα εδάφους για την χώρα της Αϊτής. Η εφαρμογή μέσω ενός χάρτη επιτρέπει στο χρήστη να περιγράψει με ένα πολύγωνο ή παραλληλόγραμο την γεωγραφική περιοχή που επιθυμεί ώστε να λάβει το σύνολο των πινακοποιημένων δεδομένων που περιέχονται στη περιοχή που όρισε.
- Εύχρηστη εφαρμογή διαδικτυακής χαρτογράφησης. Το HaitiData έχει αντικαταστήσει την προεπιλεγμένη εφαρμογή διαδικτυακής χαρτογράφησης που χρησιμοποιεί το GeoNode με μία πιο λιτή αλλά περισσότερο εύχρηστη εφαρμογή. Η βασική διαφορά είναι στο σχεδιασμό της όπου για την χρήση των λειτουργιών της χρησιμοποιούνται popup παράθυρα ώστε ο χάρτης να καταλαμβάνει όλο το πλαίσιο στο οποίο εκτελείται η εφαρμογή.

#### *Αρνητικά στοιχεία έργου:*

• Ελλιπής ενσωμάτωση εφαρμογών που να αφορούν τη διαχείριση κινδύνων και καταστροφών: Παρόλο που το σύστημα περιέχει μεγάλο αριθμό δεδομένων που σχετίζονται με τη διαχείριση κινδύνου δεν έχουν αναπτυχθεί και ενσωματωθεί στο σύστημα εφαρμογές για την αξιοποίηση των δεδομένων αυτών.

#### **2.7.7 SDI για την αξιολόγηση καταστροφών στη Συρία (SDI for Syria Damage Assessment)**

Το JRC (Joint Research Centre) της Ευρωπαϊκής Επιτροπής (European Commission) έχει δημιουργήσει ένα SDI για την αξιολόγηση καταστροφών στη Συρία χρησιμοποιώντας την πλατφόρμα GeoNode. Το σύστημα αυτό προτείνεται ως τη βασική πλατφόρμα για τη συλλογή και τη διάδοση των αποτελεσμάτων της γεωχωρικής ανάλυσης που σχετίζονται με την εκτίμηση των επιπτώσεων της κρίσης στη Συρία.

Ο πρωταρχικός σκοπός του ιστοτόπου είναι να φιλοξενηθούν τεκμηριωμένα σύνολα δεδομένων όπου περιγράφουν την επίδραση των καταστροφών με ένα συνεπή χωρο-χρονικό τρόπο. Τα σύνολα δεδομένων μπορούν να διατηρηθούν μέσω των ορθά υλοποιημένων καταλόγων μεταδεδομένων [\(http://geonode.jrc.ec.europa.eu/](http://geonode.jrc.ec.europa.eu/)*).*

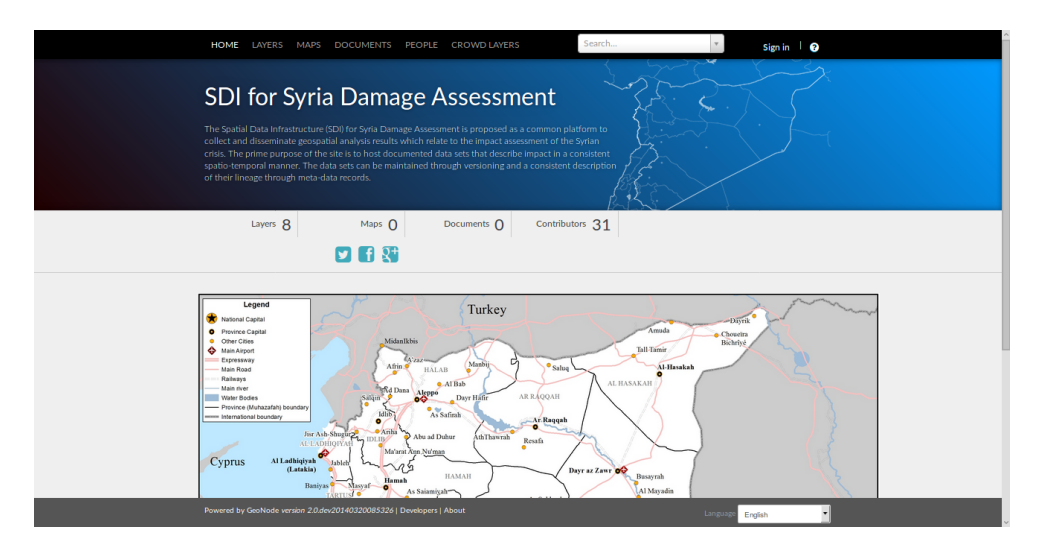

*Εικόνα 15: Η αρχική σελίδα του SDI για την αξιολόγηση των καταστροφών στη Συρία (http://geonode.jrc.ec.europa.eu/)* 

#### **Θετικά στοιχεία έργου**

- Βασίζεται σε πλατφόρμα προσανατολισμένη για γεωχωρικά δεδομένα: Το "SDI for Syria Damage Assessment", βασίζεται στην πλατφόρμα GeoNode η οποία είναι μία πλατφόρμα διαχείρισης γεωχωρικών δεδομένων με αποτέλεσμα να αξιοποιεί την πληθώρα των εφαρμογών και των υπηρεσιών του.
- Εύχρηστη διεπαφή χρήστη: Το "SDI for Syria Damage Assessment" αξιοποιεί το μεγαλύτερο μέρος διεπαφής χρήστη της πλατφόρμας GeoNode για τη διαχείριση των δεδομένων αξιοποιώντας την λειτουργικότητα και την ευχρηστία που προσφέρει.

#### *Αρνητικά στοιχεία έργου:*

- Μικρός αριθμός δεδομένων: Παρ' όλη την λειτουργικότητα του το "SDI for Syria Damage Assessment" περιλαμβάνει 8 μόνο γεωχωρικά δεδομένα με αποτέλεσμα να υπάρχει σημαντική έλλειψη στην γεωγραφική πληροφορία.
- Ελλιπής ενσωμάτωση επιπλέον εφαρμογών: Ενώ το σύστημα αξιοποιεί όπως αναφέρθηκε την λειτουργικότητα του GeoNode στο οποίο βασίζεται, δεν έχουν ενσωματωθεί σε αυτό επιπλέον ξεχωριστές εφαρμογές για την περαιτέρω ανάπτυξη του συστήματος.

#### **2.7.8 Διαφοροποίηση του Crete – GIS**

Το Crete – GIS διαφέρει από τα υλοποιημένα έργα που μελετήθηκαν σε πολλά σημεία παρόλο που αξιοποιεί πολλές τεχνολογίες από αυτές που χρησιμοποιούν τα έργα που αναφέρθηκαν. Οι σημαντικότερες διαφορές παρουσιάζονται παρακάτω:

- Γεωγραφική κάλυψη: Το Crete GIS όπως έχει αναφερθεί είναι μία Υποδομή Γεωγραφικών Πληροφοριών τοπικού χαρακτήρα η οποία καλύπτει έναν οργανισμό τοπικής αυτοδιοίκησης ενώ αντίθετα τα συστήματα που μελετήθηκαν καλύπτουν είτε μια ολόκληρη χώρα είτε περιορίζονται στα πλαίσια μιας πόλης. Ο προσανατολισμός δηλαδή του συστήματος διαφέρει τόσο από γεωγραφική όσο και από διοικητική σκοπιά.
- Αριθμός δεδομένων: Ο αριθμός των δεδομένων αν ληφθεί υπόψη ότι το έργο βρίσκεται στο ξεκίνημα του και δεν έχει παραδοθεί σε δημόσια χρήση είναι συγκριτικά με άλλα έργα μεγάλος αφού περιλαμβάνει 328 διανυσματικά και πινακοποιημένα δεδομένα.
- Αξιοποίηση ελεύθερων δορυφορικών δεδομένων: Λόγω της ανάγκης για τη χρήση της πληροφορίας που λαμβάνεται από δορυφόρους, το Crete – GIS αξιοποιεί τα δορυφορικά δεδομένα που διατίθενται ελεύθερα από τα αντίστοιχα δορυφορικά προγράμματα με σκοπό να χρησιμοποιούνται από τους χρήστες του συστήματος.
- Αυτοματοποίηση διεργασιών: Δεδομένου ότι το έργο πρόκειται να χρησιμοποιηθεί από δημόσιους φορείς και πολίτες έχει γίνει προσπάθεια να αυτοματοποιηθούν χρονοβόρες διαδικασίες που διενεργούνται καθημερινά από τους αρμόδιους υπαλλήλους, από ιδιώτες μηχανικούς και από απλούς πολίτες. Επίσης ερευνάται η αυτοματοποίηση των διαδικασιών διαχείρισης των ελεύθερων δορυφορικών δεδομένων.
- Χρήση Τηλεπισκόπησης για την παραγωγή αξιοποιήσιμων αποτελεσμάτων: Μέσω λογισμικού που αναπτύχθηκε, χρησιμοποιούνται βασικές μέθοδοι τηλεπισκόπησης για την εξαγωγή αποτελεσμάτων με σκοπό την ανάδειξη φαινομένων που δεν είναι εμφανή από το ανθρώπινο μάτι.
- Υποστήριξη εφαρμογών κινητού τηλεφώνου: Το Crete GIS αποτελεί επίσης το οπίσθιο σύστημα για την διαχείριση πληροφοριών που στέλνονται μέσω εφαρμογής κινητού τηλεφώνου αποτελώντας βασικό τμήμα για την ολοκληρωμένη λειτουργία της.

# **3**<br> **3**<br> **ANAΛΥΣΗ ΑΡΧΙΤΕΚΤΟΝΙΚΗΣ**

Στο κεφάλαιο αυτό, περιγράφεται η αρχιτεκτονική του Crete - GIS που υλοποιήθηκε στα πλαίσια της διπλωματικής εργασίας και αναλύεται η δομή της. Στην πρώτη ενότητα θα γίνει μια παρουσίαση για το ελεύθερο και ανοιχτό γεωχωρικό λογισμικό και τις πλατφόρμες γεωχωρικού λογισμικού ανοιχτού κώδικα ενώ στην δεύτερη και τρίτη ενότητα θα παρουσιαστούν τα μοντέλα αρχιτεκτονικών MVC και CMS στα οποία βασίζεται το σύστημα που αναπτύχθηκε. Στη τελευταία ενότητα θα παρουσιαστούν τα υποσυστήματα της υλοποίησης και θα αναλυθούν ξεχωριστά σε ένα εννοιολογικό πλαίσιο.

## **3.1 Ελεύθερο Γεωχωρικό λογισμικό**

#### **3.1.1 Η άδεια GNU General Public**

Προτού αναλυθεί η αρχιτεκτονική του συστήματος είναι αναγκαίο να επισημανθεί ότι το Crete - GIS αποτελεί εξολοκλήρου "Ελεύθερο Λογισμικό" και να γίνει μία σύντομη αναφορά στον όρο "Ελεύθερο Λογισμικό" καθώς και στην άδεια που το αντιπροσωπεύει.

Το λογισμικό που καλείται "Ελεύθερο Λογισμικό" (Free Software) υπάγεται σε ένα συγκεκριμένο τύπο άδειας λογισμικού η οποία ονομάζεται GPL3 (GNU General Public) και προσφέρει στον χρήστη του λογισμικού τις τέσσερις ακόλουθες ελευθερίες:

- Την ελευθερία να εκτελείται το λογισμικό για οποιοδήποτε σκοπό
- Την ελευθερία ο κώδικας να είναι διαθέσιμος για μελέτη και προσαρμογή στις ανάγκες του κάθε ανθρώπου
- Την ελευθερία της εκ νέου διανομής του λογισμικού
- Την ελευθερία της δυνατότητας βελτίωσης του λογισμικού και της προσφοράς των βελτιώσεων αυτών στο κοινό *[\( www.gnu.org/philosophy/free-sw.htm](http://www.gnu.org/philosophy/free-sw.html)*[l](http://www.gnu.org/philosophy/free-sw.html)*).*

Με την άδεια αυτή στην ουσία εξασφαλίζεται ότι δεν θα υπάρξουν δικαιώματα αποκλεισμού ενώ ταυτόχρονα προστατεύεται το έργο των δημιουργών του λογισμικού. Ως εκ τούτου, το λογισμικό που είναι (α) δωρεάν, δηλαδή χωρίς κόστος, και (β) επιτρέπει την προβολή του πηγαίου κώδικα δεν χαρακτηρίζεται αυτόματα ως "ελεύθερο λογισμικό" (*Steiniger S, Hunter A, 2011)*. Επίσης λόγω της χρήσης της λέξης "ελεύθερο" όπου διεθνώς καλείται στην Αγγλική Γλώσσα ως "free" έχει παρατηρηθεί πολλές φορές η παρερμηνεία ότι το "ελεύθερο λογισμικό" είναι εξ' ορισμού δωρεάν.

Στην πραγματικότητα όμως ένα λογισμικό καλείται "ελεύθερο λογισμικό" μόνο εφόσον πληρούνται οι παραπάνω τέσσερις ελευθερίες ανεξάρτητα αν το λογισμικό είναι δωρεάν ή όχι.

## **3.1.2 Το ίδρυμα OsGeo**

Το μεγαλύτερο μέρος του λογισμικού που χρησιμοποιήθηκε για την υλοποίηση του συστήματος που αναπτύχθηκε στα πλαίσια της διπλωματικής εργασίας αποτελεί λογισμικό που υποστηρίζεται από το ίδρυμα OsGeo.

Το ίδρυμα OsGeo ή αλλιώς το Ίδρυμα Προώθησης Ανοικτού Γεωχωρικού Λογισμικού Δεδομένων και Προτύπων, είναι ένας μη-κερδοσκοπικός οργανισμός ο στόχος του οποίου είναι η υποστήριξη της συνεργατικής ανάπτυξης ανοιχτού κώδικα γεωχωρικού λογισμικού και η προώθηση της ευρείας χρήσης του. Το ίδρυμα παρέχει οικονομική, οργανωτική και νομική υποστήριξη στην ευρύτερη γεωχωρική κοινότητα ανοιχτού κώδικα. Υπηρετεί επίσης ως μια ανεξάρτητη νομική οντότητα στην οποία μέλη της κοινότητας μπορούν να σημαντική συνεισφορά για το δημόσιο όφελος. Το OSGeo υπηρετεί επίσης ως σημείο επαφής και υποστηρικτικός οργανισμός για την γεωχωρική κοινότητα ανοιχτού κώδικα και παρέχει μία κοινόχρηστη υποδομή (φόρουμ) για την βελτίωση της συνεργασίας μεταξύ των έργων. Τα έργα του ιδρύματος είναι όλα ελεύθερα υπό μια OSIπιστοποιημένη άδεια ανοιχτού κώδικα *( Πετράκης Γ. 2014 ).* Τα λογισμικά του OsGeo χωρίζονται ανάλογα με τις λειτουργίες που επιτελούν ή τον τρόπο εκτέλεσης του προγράμματος στις παρακάτω κατηγορίες:

- Διαδικτυακή Χαρτογράφηση
- Τοπικές Εφαρμογές
- Γεωχωρικές Βιβλιοθήκες
- Κατάλογοι Μεταδεδομένων
- Γεωχωρικές Βάσεις Δεδομένων
- Συστήματα Διαχείρισης Περιεχομένου

## **3.1.3 Γεωχωρικές Διαδικτυακές Πλατφόρμες**

Κατά τη διάρκεια της περασμένης δεκαετίας οι κυβερνητικοί οργανισμοί σε περιφερειακό, εθνικό και διεθνές επίπεδο, καθώς και μη κυβερνητικές οργανώσεις, εταιρείες, εκπαιδευτικά ιδρύματα και ερευνητικά έργα μελέτησαν την εφαρμογή των συστημάτων Υποδομής Γεωγραφικών Πληροφοριών (SDIs) με στόχο την εύκολη πρόσβαση σε γεωχωρικά δεδομένα για ένα μεγάλο εύρος χρηστών. Για παράδειγμα μόνο στον Καναδά αναπτύχθηκαν 93 νέοι γεωχωρικοί ιστότοποι (spatial portals) και συστήματα για τη διάδοση χωρικών δεδομένων ενώ δημοσιεύτηκαν 251 σύνολα δεδομένων με τη χρηματοδότηση του προγράμματος GeoConnections μεταξύ των ετών 2005-2009 ( *Steiniger S, Hunter A, 2011 ).*

Όπως αναφέρθηκε σε επόμενη ενότητα τα συστήματα SDIs αποτελούνται από πολλά διαφορετικά λογισμικά και τεχνολογίες και τις περισσότερες φορές απευθύνονται σε ένα μεγάλο αριθμό

χρηστών με αποτέλεσμα η υλοποίηση ενός συστήματος SDI σε περιφερειακό, εθνικό ή διεθνές επίπεδο να απαιτεί σημαντικό χρόνο, χρήμα και ανθρώπινο δυναμικό ώστε να υλοποιηθεί.

Έτσι, δημιουργήθηκε η ανάγκη για δημιουργία λογισμικών τα οποία είτε αυτόνομα είτε σε συνδυασμό με άλλα να δημιουργούν μία πλατφόρμα στην οποία να μπορούν να βασιστούν έργα λογισμικού όπως συστήματα διαχείρισης περιεχομένου (CMS) για γεωχωρικά δεδομένα, συστήματα διαχείρισης δεδομένων (Data Management System, DMS) webGIS συστήματα και συστήματα SDI. Ως αποτέλεσμα της ανάγκης αυτής, πολλές εταιρείες, μη-κυβερνητικοί οργανισμοί και κοινότητες προγραμματιστών όπου είτε υποστηρίζουν το ελεύθερο και ανοιχτό λογισμικό, είτε αποτελούν μέρος του, ανέπτυξαν λογισμικό το οποίο είτε αποτελεί επεκτάσεις οι οποίες ενσωματώνουν σε υπάρχουσες πλατφόρμες λειτουργίες των Γεωγραφικών Πληροφοριακών Συστημάτων είτε υλοποιούν εκ νέου πλατφόρμες με προσανατολισμό τη Γεωπληροφορική. Οι πλατφόρμες αυτές περιλαμβάνουν λογισμικό και τεχνολογίες το οποίο μπορεί να επαναχρησιμοποιηθεί, να επεκταθεί, να τροποποιηθεί, να βελτιωθεί και να διανεμηθεί εκ νέου επιτρέποντας σε μικρότερες ομάδες να αναπτύσσουν συστήματα διαχείρισης Γεωχωρικών Δεδομένων υψηλών απαιτήσεων. Τα συστήματα αυτά βασίζονται σε λογισμικό το οποίο έχει υλοποιηθεί από δεκάδες προγραμματιστές και δοκιμαστεί σε διαδικτυακά συστήματα του δημόσιου και ιδιωτικού τομέα με χιλιάδες επισκέψεις ημερησίως στις περισσότερες χώρες του κόσμου ( Balbo S. et al 2013 ).

Το Crete – GIS ως ένα σύστημα SDI, βασίζεται σε μία πλατφόρμα διαχείρισης γεωχωρικών δεδομένων για την οποία θα γίνει αναλυτική αναφορά στο κεφάλαιο 4. Η πλατφόρμα αυτή είναι ένας συνδυασμός των μοντέλων CMS και MVC τα οποία αναλύονται στις επόμενες ενότητες του κεφαλαίου και υπάγεται στην άδεια ελεύθερου λογισμικού GPL3 (GNU General Public License) $^{\rm 14}$  $^{\rm 14}$  $^{\rm 14}$ .

## **3.2 Η Αρχιτεκτονική της βασικής δομής του Crete – GIS**

Η βασική δομή του Crete – GIS αποτελείται από ένα μοντέλο αρχιτεκτονικής γνωστό ως MTV. Ο πυρήνας του συστήματος αλλά και όλες οι εφαρμογές οι οποίες είναι ενσωματωμένες σε αυτό ακολουθούν τη δομή αυτή. Προτού όμως αναλυθεί το μοντέλο MTV θα ήταν χρήσιμο να γίνει μία αναφορά στο μοντέλο από το οποίο προήλθε το MTV, το μοντέλο MVC. Στο τέλος της ενότητας θα γίνει αναφορά στο μοντέλο CMS, στο οποίο είναι βασισμένη η SDI πλατφόρμα που χρησιμοποιήθηκε για την ανάπτυξη του Crete - GIS.

## **3.2.1 Το μοντέλο ΜVC (Model – View - Controller)**

Αν και το μοντέλο MVC ως έννοια δεν είναι καινούργια για την επιστήμη της Πληροφορικής, γνώρισε εκθετική ανάπτυξη με την έλευση του διαδικτύου καθώς είναι ίσως ο βέλτιστος τρόπος για τη σχεδίαση εφαρμογών με το μοντέλο πελάτη – διακομιστή (client – server) (Holovaty A, Kaplan-Moss J, 2009*).* 

<span id="page-56-0"></span><sup>14</sup> <https://www.gnu.org/licenses/gpl-3.0.en.html>

Στην ουσία το MVC είναι μία αρχιτεκτονική διάταξη λογισμικού όπου χρησιμοποιείται κυρίως για την ανάπτυξη διεπαφών χρήστη, η οποία διαιρείται σε τρία διασυνδεδεμένα μέρη. Αυτό γίνεται για να διαχωριστούν οι εσωτερικές αναπαραστάσεις πληροφοριών από τους τρόπους με τους οποίους οι πληροφορίες παρουσιάζονται και γίνονται δεκτές από τον χρήστη. Ο σχεδιασμός του MVC αποσυνδέει αυτά τα κύρια στοιχεία επιτρέποντας την αποδοτική επαναχρησιμοποίηση του κώδικα και την παράλληλη ανάπτυξη.

Παραδοσιακά χρησιμοποιούνταν για την ανάπτυξη γραφικών διεπαφών χρήστη (GUIs), ενώ στη σημερινή εποχή είναι δημοφιλής στην σχεδίαση διαδικτυακών εφαρμογών, εφαρμογών κινητών τηλεφώνων και εφαρμογών για σταθερά υπολογιστικά συστήματα. Πολλές γλώσσες προγραμματισμού όπως η Java, η C#, η Python, η Ruby, η PHP και άλλες, χρησιμοποιούνται σε MVC πλατφόρμες για την ανάπτυξη διαδικτυακών εφαρμογών *(https://en.wikipedia.org/wiki/Model-view–controller).*

Το μοντέλο MVC όπως αναφέρθηκε παραπάνω αποτελείται από τρία διακριτά μέρη τα οποία περιγράφονται συνοπτικά παρακάτω:

- **Model**: Το model είναι ένα μοντέλο ή μια αναπαράσταση των δεδομένων. Δεν είναι τα πραγματικά δεδομένα, αλλά η διεπιφάνεια ή διαφορετικά η διασύνδεση των δεδομένων. Το model επιτρέπει στο χρήστη να ανασύρει δεδομένα από τη βάση δεδομένων χωρίς να είναι απαραίτητο να γνωρίζει την πολυπλοκότητα της υποβόσκουσας βάσης δεδομένων. Συνήθως παρέχει ένα αφαιρετικό επίπεδο το οποίο αλληλεπιδρά με τη βάση δεδομένων, έτσι ώστε το ίδιο μοντέλο να μπορεί να χρησιμοποιηθεί με πολλαπλές βάσεις δεδομένων.
- **View**: Το view αποτελεί το επίπεδο αναπαράστασης για το model. Στην ουσία καθορίζει αυτό που απεικονίζεται στην οθόνη του χρήστη μέσω του περιηγητή (browser) στο περιβάλλον διεπαφής της διαδικτυακής εφαρμογής ενώ προσφέρει μία διεπαφή για την εισαγωγή δεδομένων από το χρήστη.
- **Contoller:** Το controller ελέγχει τη ροή πληροφοριών ανάμεσα στο view και στο model. Μέσω λογικής προγραμματισμού λαμβάνει αποφάσεις για το ποιες πληροφορίες θα ανασύρει από τη βάση δεδομένων μέσω του model και ποιες πληροφορίες θα αναπαρασταθούν στην οθόνη μέσω του view. Επίσης συλλέγει πληροφορίες από τον χρήστη μέσω του view και εφαρμόζει επιχειρησιακή λογική (business logic) με σκοπό είτε την αλλαγή του view είτε την τροποποίηση των δεδομένων μέσω του model είτε και τα δύο μαζί.

Λόγω της αυξημένης χρήσης του μοντέλου σε πολλές διαφορετικές πλατφόρμες υπάρχουν πολλές διαφορετικές ερμηνείες και εφαρμογές του μοντέλου MVC ενώ πολλές διαφορετικές πλατφόρμες εφαρμόζουν την ίδια λειτουργικότητα με διαφορετικό τρόπο (Holovaty A, Kaplan-Moss J, 2009*).*

Με μία πιο αφαιρετική έννοια μπορεί να θεωρηθεί ότι το Crete – GIS ακολουθεί την αρχιτεκτονική MVC διαχωρίζοντας τα μέρη του ως εξής:

• **Model**: Το model αποτελεί το μέρος που ευθύνεται για την πρόσβαση στα δεδομένα της εφαρμογής και διαχειρίζεται από τη βάση δεδομένων του συστήματος.

- **View**: Το μέρος αυτό ευθύνεται για την επιλογή των δεδομένων που θα εμφανιστούν, τον τρόπο που θα εμφανιστούν ενώ διαχειρίζεται από την επιχειρησιακή λογική και τη λογική παρουσίασης (Views και Template System).
- **Controller**: Το contrοller αναθέτει σε μία συνάρτηση του μέρους view η οποία εξαρτάται από την εισαγωγή δεδομένων του χρήστη (user input). Το μέρος αυτό στο Crete – GIS διαχειρίζεται από την ίδια την πλατφόρμα (Holovaty A, Kaplan-Moss J, 2009*).*

Η διαδικτυακή πλατφόρμα που χρησιμοποιήθηκε στο Crete – GIS ως πυρήνας του συστήματος, λόγω του ότι τη διαχείριση του Controller την αναλαμβάνει η ίδια πλατφόρμα χρησιμοποιεί μία παραλλαγή του MVC, το MTV (Model – Template – View).

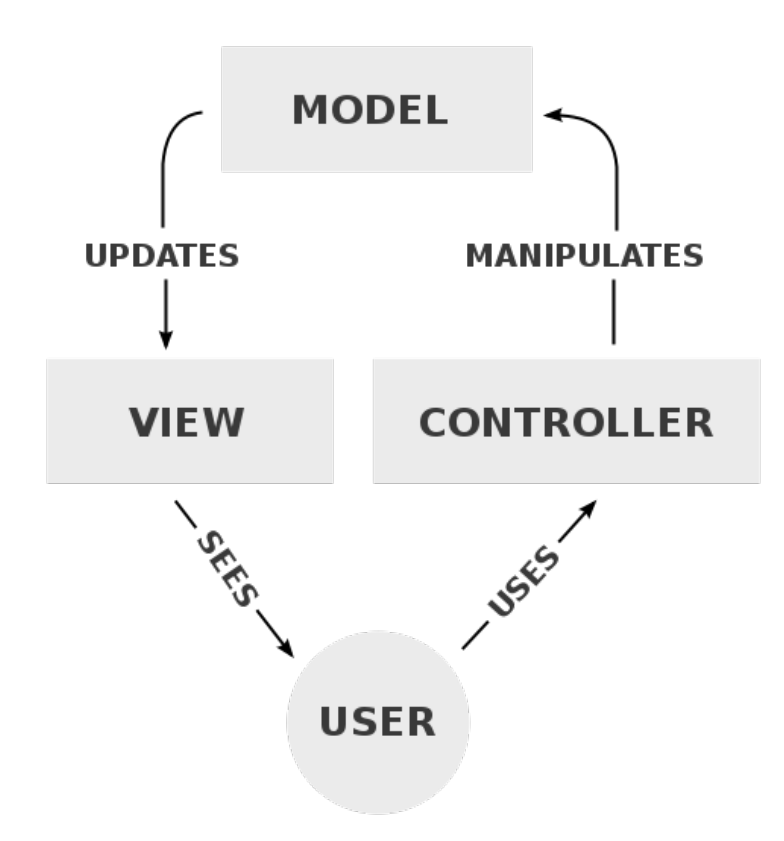

*Εικόνα 16: Η βασική διάταξη του μοντέλου MVC (Wikipedia)*

#### **3.2.2 Το μοντέλο MTV (Model – Template – View)**

To Crete – GIS αναπτύχθηκε με την φιλοσοφία της χαλαρής ζεύξης (loose coupling) και ταυτόχρονα της αυστηρής διαφοροποίησης μεταξύ των μερών του συστήματος. Αυτό δίνει τη δυνατότητα να μπορούν να πραγματοποιούνται αλλαγές ή τροποποιήσεις στο ένα μέρος του συστήματος χωρίς να επηρεάζονται τα υπόλοιπα. Στην ουσία το μοντέλο MTV είναι αυτό που ακολουθεί η διαδικτυακή πλατφόρμα στην οποία βασίζεται το Crete – GIS και είναι ένας από τους κύριους λόγους που επιλέχθηκε για την ανάπτυξη του συστήματος.

Το μοντέλο MVC και το μοντέλο MTV διαχωρίζουν τη λογική προγραμματισμού σε τρία διακριτά μέρη: την λογική πρόσβασης (Model), την επιχειρησιακή λογική (View) και την λογική παρουσίασης (Controller ή Template).

Στο Crete – GIS λόγω του ότι το Controller διαχερίζεται από την ίδια την πλατφόρμα και η ουσιαστική λειτουργικότητα του συστήματος εφαρμόζεται στα μέρη Model, Template system και View, το μοντέλο αναφέρεται ως MTV (Model – Template – View). Πιο συγκεκριμένα το μοντέλο MTV αναλύεται ως εξής:

- **Model:** Είναι το μέρος του συστήματος που είναι υπεύθυνο για την πρόσβαση στα δεδομένα. Περιλαμβάνει τη λειτουργικότητα που σχετίζεται με τα δεδομένα, δηλαδή τον τρόπο πρόσβασης σε αυτά, τον έλεγχο της εγκυρότητάς τους, ποια θα είναι η συμπεριφορά τους και τις σχέσεις μεταξύ τους.
- **Template**: Το μέρος αυτό του συστήματος αντιπροσωπεύει το επίπεδο παρουσίασης του περιεχομένου. Στην ουσία καθορίζει τον τρόπο με τον οποίο το περιεχόμενο ή τα δεδομένα θα εμφανιστούν στην οθόνη.
- **View**: To view αποτελεί το επίπεδο της επιχειρησιακής λογικής (business logic). Το μέρος αυτό του συστήματος καθορίζει την πρόσβαση στο model ενώ στη συνέχεια επιλέγει το κατάλληλο template. Στην ουσία αποτελεί μία γέφυρα μεταξύ των δεδομένων και της παρουσίασης τους στην οθόνη (Holovaty A, Kaplan-Moss J, 2009*).*

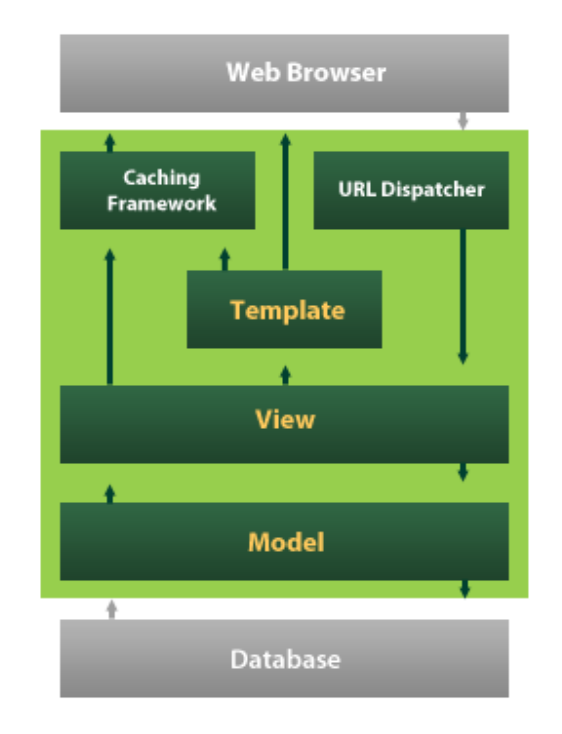

*Εικόνα 17: Η βασική διάταξη του μοντέλου MΤV (https://www.voidtraining.com/)*

Η γενική εικόνα της ροής των πληροφοριών στην βασική αρχιτεκτονική δομή του Crete – GIS φαίνεται στην εικόνα 3.3. Τα βήματα της αλληλεπίδρασης του χρήστη με το σύστημα παρουσιάζονται παρακάτω (Rao S, Vinay S, 2009):

- 1. Αρχικά ο χρήστης στη μεριά του πελάτη (client side) θέτει ένα ερώτημα (request) στον εξυπηρετητή είτε εισάγοντας δεδομένα μέσω κάποιας φόρμας είτε ζητώντας δεδομένα.
- 2. Το ερώτημα μεταφέρεται μέσω του προτύπου HTTP[15](#page-60-0) στον εξυπηρετητή όπου με τη σειρά του μεταφέρει το ερώτημα στο σύστημα URLConf όπου είναι το σύστημα το οποίο αντιστοιχίζει το URL του ερωτήματος με την κατάλληλη συνάρτηση του View.
- 3. Έτσι το ερώτημα μέσω του URLConf μεταφέρεται στο view όπου εκεί εκτελείται το μεγαλύτερο μέρος της διαδικασίας. Το ερώτημα αναλαμβάνει η κατάλληλη συνάρτηση (function) ή κλάση (class) όπου εκτελεί τις απαραίτητες ενέργειες για την ικανοποίηση του ερωτήματος. Εάν απαιτούνται δεδομένα, το view παρέχει πρόσβαση στη βάση δεδομένων και ανασύρει τα κατάλληλα δεδομένα μέσω του model. Τέλος επιλέγει το κατάλληλο template μέσω του οποίου θα εμφανιστούν τα δεδομένα και το υπόλοιπο περιεχόμενο στην οθόνη.
- 4. Στη συνέχεια, το view θα στείλει την απάντηση (response) στον εξυπηρετητή ο οποίος με τη σειρά του μέσω και πάλι του προτύπου HTTP θα την στείλει στον περιηγητή.
- 5. Τέλος ο περιηγητής θα εκτελέσει τον κώδικα που βρίσκεται στο template που επέλεξε το view και θα αναπαραστήσει το αποτέλεσμα στην οθόνη.

<span id="page-60-0"></span><sup>15</sup> [https://en.wikipedia.org/wiki/Hypertext\\_Transfer\\_Protocol](https://en.wikipedia.org/wiki/Hypertext_Transfer_Protocol)

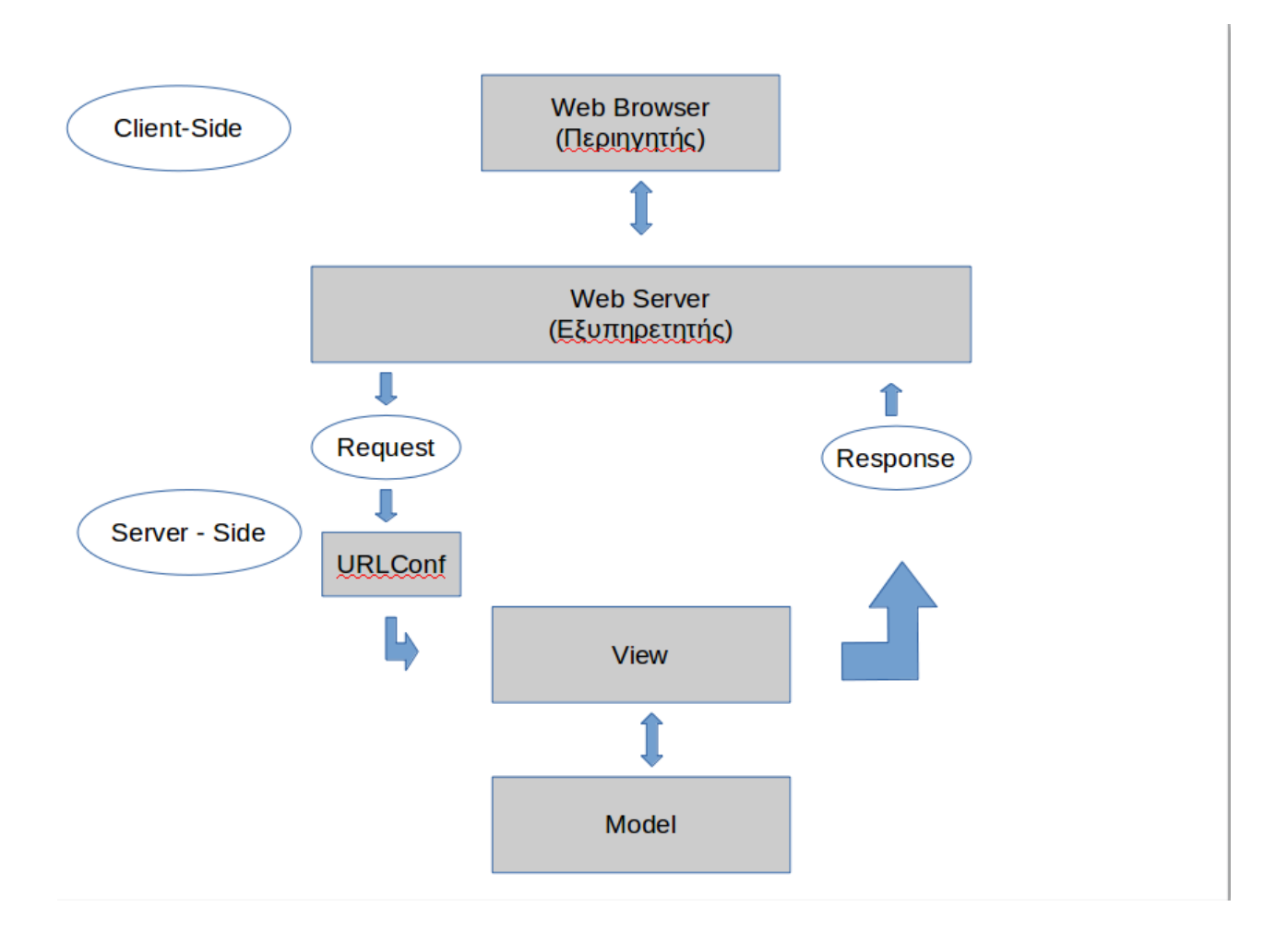

*Εικόνα 18: Η βασική αρχιτεκτονική δομή του Crete – GIS με βάση το μοντέλο MTV.*

## **3.2.3 Το μοντέλο CMS (Content – Management - System)**

Το σύστημα του Crete – GIS ως σύνολο, βασίζεται σε μία πλατφόρμα η οποία χρησιμοποιεί το μοντέλο CMS και είναι εξειδικευμένη για γεωχωρικά δεδομένα. Η πλατφόρμα αυτή, η οποία θα αναλυθεί εκτενέστερα στο κεφάλαιο 4, επιτρέπει στους προγραμματιστές να αναπτύσσουν συστήματα SDIs και GIS υψηλής ποιότητας δίνοντας τη δυνατότητα σε μικρές ομάδες να υλοποιούν πολύπλοκα διαδικτυακά συστήματα για τον ιδιωτικό και δημόσιο τομέα.

Το μοντέλο CMS είναι μία εφαρμογή λογισμικού ή συλλογή σχετικών προγραμμάτων όπου χρησιμοποιούνται με σκοπό τη δημιουργία και τη διαχείριση ψηφιακού περιεχομένου (https://en.wikipedia.org/wiki/Content\_management\_system). Στην ουσία όμως δεν έχει καθιερωθεί για τον όρο αυτό κάποιος συγκεκριμένος ορισμός. Το CMS μπορεί να έχει πολλές ερμηνείες ανάλογα με τα σενάρια και τους σκοπούς του κάθε έργου. Στην ενότητα αυτή θα περιγραφεί το μοντέλο αυτό σύμφωνα με τον τρόπο που χρησιμοποιείται στο Crete – GIS.

Το CMS ως μία διαδικτυακή εφαρμογή, χρησιμοποιείται έτσι ώστε να παρέχει δυνατότητες διαχείρισης περιεχομένου, γεωχωρικών και μη δεδομένων ή πληροφοριών του συστήματος και

υποστήριξη πολλαπλών χρηστών με διαφορετικά επίπεδα δικαιωμάτων *(*<http://www.comentum.com/what-is-cms-content-management-system.html>*).*

Τα κυριότερα χαρακτηριστικά του CMS που εφαρμόζονται είτε σε επίπεδο διαχείρισης (administration) του συστήματος είτε της ιστοσελίδας (website management) στην πλατφόρμα στην οποία βασίζεται το Crete – GIS είναι τα εξής:

- Δημιουργία, επεξεργασία, δημοσίευση και αρχειοθέτηση ιστοσελίδων.
- Δυνατότητα δημιουργίας, δημοσίευσης, αναζήτησης και επεξεργασίας της γεωμετρικής, της περιγραφικής πληροφορίας των γεωχωρικών δεδομένων καθώς και του στυλ των διανυσματικών δεδομένων.
- Δημιουργία και επεξεργασία των δικαιωμάτων πρόσβασης των χρηστών του συστήματος αφού ο κάθε χρήστης μπορεί να έχει διαφορετικό επίπεδο δικαιωμάτων σε διαφορετικά τμήματα της συνολικής διαχείρισης.
- Δυνατότητα διασύνδεσης με τα κοινωνικά δίκτυα και τη δημιουργία κοινοτήτων

Το μοντέλο CMS χρησιμοποιείται σε πολύ μεγάλο βαθμό στο χώρο του διαδικτύου, ενώ οι περισσότεροι ιστοστότοποι του πλανήτη βασίζονται σε πλατφόρμες όπως το Wordpress, το Joomla, το Drupal κ.α οι οποίες χρησιμοποιούν το μοντέλο CMS.

## **3.3 Διαχωρισμός Υποσυστημάτων**

Στην ενότητα αυτή θα γίνει αναλυτική παρουσίαση των λογισμικών που αποτελούν τα βασικά στοιχεία του συστήματος Crete – GIS και θα γίνει μία προσπάθεια παρουσίασης της αλληλεπίδρασης μεταξύ τους.

Το σύστημα Crete – GIS όπως έχει αναφερθεί αποτελεί ένα σύστημα SDI το οποίο περιλαμβάνει πολλά διαφορετικά λογισμικά και τεχνολογίες. Τα κυριότερα από αυτά είναι:

- η διαδικτυακή πλατφόρμα (Web Platform)
- ο εξυπηρετητής δημοσίευσης χαρτών και χωρικών δεδομένων (Web Map Server)
- ο εξυπηρετητής δημοσίευσης καταλόγων μεταδεδομένων (Metadata Catalogue Server),
- η εφαρμογή διαδικτυακής χαρτογράφησης (Web Mapping)
- το λογισμικό παρουσίασης του περιεχομένου σε μορφή ιστοσελίδας (Site)
- το σύστημα διαχείρισης βάσης δεδομένων (Database Management System)
- επιπλέον εφαρμογές

Στην παρακάτω εικόνα εμφανίζεται η αρχιτεκτονική του συνολικού συστήματος Crete – GIS όπου απεικονίζονται τα σημαντικότερα στοιχεία που συνθέτουν το σύστημα καθώς και οι αλληλεπιδράσεις μεταξύ τους.

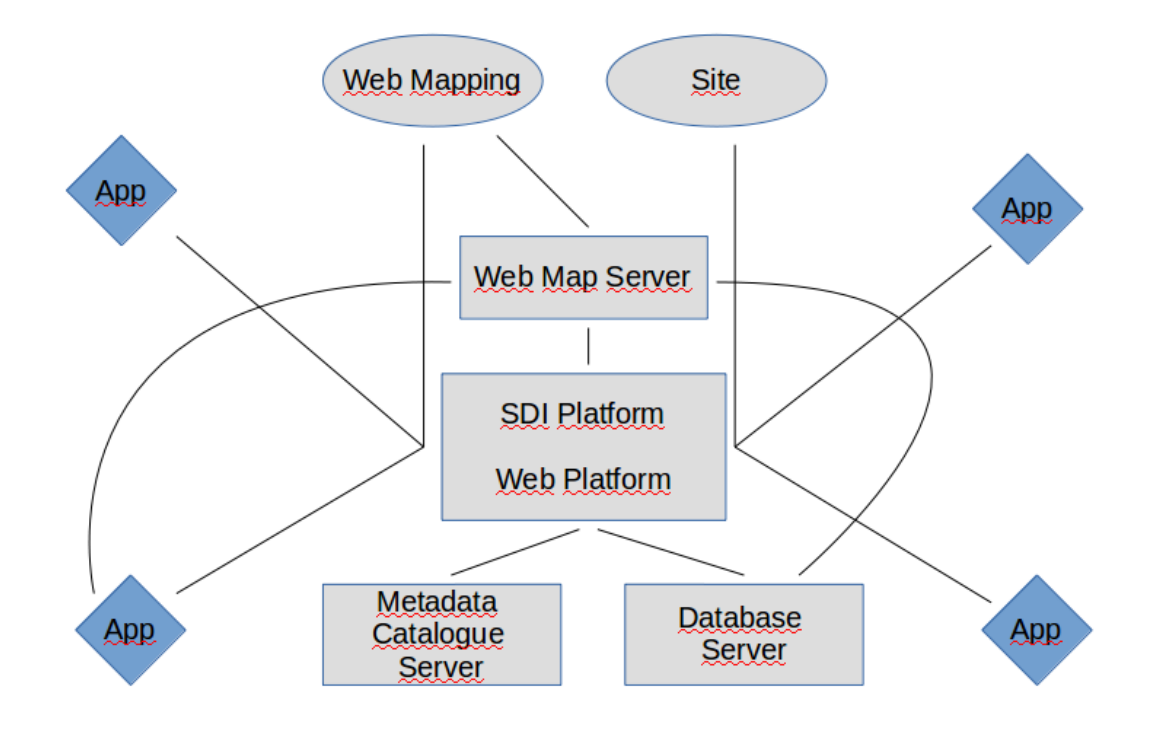

*Εικόνα 19: Η αρχιτεκτονική του συνολικού συστήματος Crete – GIS.*

Ο αριθμός των εφαρμογών (App) που εμφανίζονται στην εικόνα είναι συμβολικός καθώς στο σύστημα είναι ενσωματωμένες πολύ περισσότερες εφαρμογές, οι οποίες είτε συμβάλουν στη δομή του βασικού συστήματος είτε αποτελούν επιπλέον εφαρμογές οι οποίες αναπτύχθηκαν για την επέκταση της λειτουργικότητας του Crete – GIS και την εξυπηρέτηση περισσότερων υπηρεσιών και λειτουργιών. Κάποιες από αυτές αναπτύχθηκαν στα πλαίσια της διπλωματικής εργασίας και θα αναλυθούν στο επόμενο κεφάλαιο.

## **3.3.1 Διαδικτυακή Πλατφόρμα**

Όπως αναφέρθηκε η διαδικτυακή πλατφόρμα στην οποία βασίζεται το Crete – GIS αποτελεί τον πυρήνα του συστήματος. Είναι αυτή η οποία καθορίζει τη βασική δομή της αρχιτεκτονικής του καθώς ακολουθεί το μοντέλο MTV που αναλύθηκε στη προηγούμενη ενότητα.

Μέσω του λογισμικού της διαδικτυακής πλατφόρμας ρυθμίζεται όλο το σύστημα έτσι ώστε τα λογισμικά και οι τεχνολογίες που συμμετέχουν να αλληλεπιδρούν χωρίς προβλήματα μεταξύ τους. Ακόμα οι νέες εφαρμογές οι οποίες υλοποιούνται με σκοπό την ενσωμάτωση στο βασικό σύστημα αναπτύσσονται ακολουθώντας τη δομή και τη φιλοσοφία της πλατφόρμας.

Ο τρόπος σχεδιασμού της πλατφόρμας βασίζεται στον διαχωρισμό του κώδικα σε πολλά διακριτά μέρη τα οποία ονομάζονται εφαρμογές (apps) ενώ η κάθε εφαρμογή επιτελεί ένα διαφορετικό ρόλο στο σύστημα. Ο σχεδιασμός αυτός σε συνδυασμό με το μοντέλο MTV που ακολουθεί η κάθε εφαρμογή, διευκολύνει την αποσφαλμάτωση του κώδικα καθώς και την επαναχρησιμοποίηση του,

ενώ επιτρέπει σε ομάδες περισσότερων ατόμων να εργάζονται αποδοτικά στο ίδιο έργο αφού ο κώδικας οργανώνεται σε πολλά διακριτά μέρη. Όλο δηλαδή το σύστημα διαχωρίζεται σε εφαρμογές ενώ κάθε εφαρμογή ξεχωριστά διαχωρίζεται στα μέρη Model, Template και View (MTV).

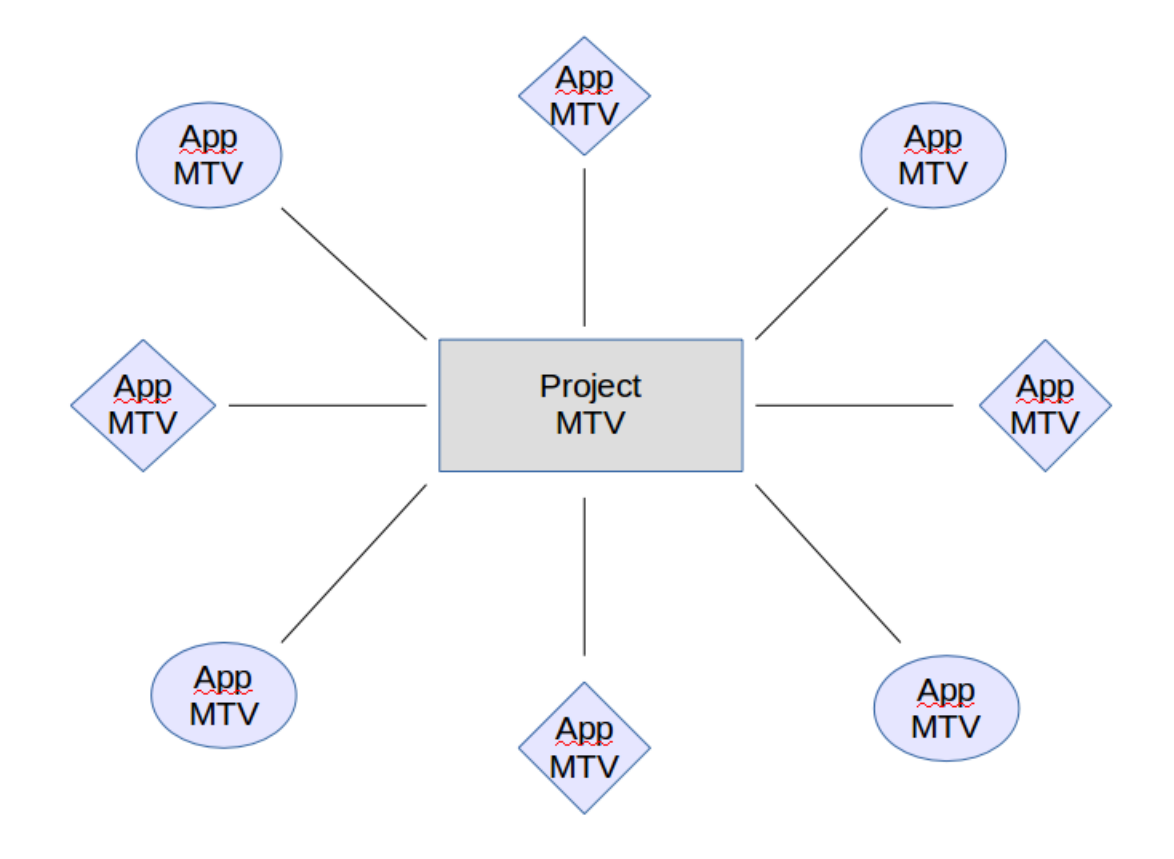

*Εικόνα 20: Δομή σχεδιασμού της διαδικτυακής πλατφόρμας του Crete – GIS.*

Τέλος πολλές από τις λειτουργίες που περιλαμβάνονται όπως η ιστοσελίδα διαχείρισης (adminsite), το λογισμικό για την προστασία του συστήματος από κακόβουλο λογισμικό καθώς και το ισχυρό API της, διευκολύνει σε μεγάλο βαθμό τον προγραμματισμό του Cretre - GIS με αποτέλεσμα ο χρόνος ανάπτυξης του συστήματος να αφιερώνεται σε πιο ουσιαστικά για το έργο προβλήματα.

#### **3.3.2 Εξυπηρετητής Δημοσίευσης Χαρτών και Χωρικών Δεδομένων (Web Map Server)**

Ο εξυπηρετητής δημοσίευσης χαρτών και χωρικών δεδομένων (Web Map Server) αποτελεί μια διαδικτυακή υπηρεσία η οποία διαμοιράζει χωρικά δεδομένα βασιζόμενη σε τρία βασικά πρότυπα του οργανισμού OGC.

- **WMS** (ή ISO 19128: 2005, Geographic Information Web Map Services): Το πρότυπο αυτό χρησιμοποιείται για την απεικόνιση των χαρτών στο περιβάλλον του Crete - GIS σε μορφή εικόνας.
- **WFS**: Το WFS χρησιμοποιείται για την τροποποίηση (editing) των διανυσματικών δεδομένων (vector data) καθώς και για τη λήψη (download) τους με όλη την πληροφορία (περιγραφική και γεωμετρική) που περιλαμβάνουν.
- **WCS**: To WCS χρησιμοποιείται για τη μεταφορά πινακοποιημένων δεδομένων (raster data) τα οποία περιλαμβάνουν όλη την πληροφορία που περιέχεται σε τέτοιου είδους δεδομένα (σύνολα ή κάναβος σημείων, πληροφορίες γεωαναφοράς κλπ) ( *Steiniger S, Hunter A, 2011 ).*

Στην ουσία λειτουργεί σαν κόμβος διαμοιρασμού δεδομένων αφού βρίσκεται σε απευθείας επικοινωνία με την πλατφόρμα SDI του συστήματος, με τη βάση δεδομένων καθώς και με τις εφαρμογές πελάτη διαδικτυακής χαρτογράφησης (web mapping) και γενικότερα με λογισμικά που χρησιμοποιούν γεωχωρικά δεδομένα (Sagadiyev K. et al, 2016).

Ο εξυπηρετητής αυτός δε χρησιμοποιείται για τη επεξεργασία (processing) των γεωχωρικών δεδομένων αν και έχει τη δυνατότητα αφού υποστηρίζει το πρότυπο του OGC που διαχειρίζεται την επεξεργασία δηλαδή το WPS (processing) (*Steiniger S, Hunter A, 2011).*

Υποστηρίζει ένα μεγάλο εύρος μορφότυπων δεδομένων και διασυνδέσεων με τη βάση δεδομένων με αποτέλεσμα να καθιστά εφικτή την εισαγωγή δεδομένων στο σύστημα που δεν υποστηρίζονται από την ίδια την πλατφόρμα SDI.

#### **3.3.3 Εξυπηρετητής Δημοσίευσης Καταλόγων Μεταδεδομένων (Metadata Catalogue Server)**

Ο εξυπηρετητής δημοσίευσης καταλόγων μεταδεδομένων (metadata catalogue server) είναι μία διαδικτυακή υπηρεσία η οποία εφαρμόζει το πρότυπο Catalog Service for the Web (CSW) του οργανισμού OGC και καθιστά δυνατή την δημοσίευση καταλόγων μεταδεδομένων οι οποίοι περιγράφουν σύνολα γεωχωρικών δεδομένων. Έτσι όταν καταχωρηθούν κατάλογοι μεταδεδομένων για τα γεωχωρικά δεδομένα δημιουργείται ένα ευρετήριο γεωχωρικών δεδομένων που επιτρέπει την αναζήτηση τους.

Όπως γίνεται κατανοητό η υπηρεσία αυτή είναι πολύ σημαντική για συστήματα SDI όπως το Crete – GIS καθώς η αποδοτική αναζήτηση και η ταχεία ανάκτηση δεδομένων είναι ίσως ο ακρογωνιαίος λίθος για την αποδοτικότητα και την επιτυχία ενός τέτοιου συστήματος καθώς το μεγαλύτερο μέρος της λειτουργικότητάς του βασίζεται στην πληροφορία που διαθέτει μέσω των δεδομένων.

Η υπηρεσία αυτή βρίσκεται σε άμεση επικοινωνία με την πλατφόρμα SDI και τη διαδικτυακή πλατφόρμα έτσι ώστε να είναι εφικτή η ανταλλαγή των πληροφοριών και η αλληλεπίδραση των λογισμικών μεταξύ των.

## **3.3.4 Εφαρμογή Διαδικτυακής Χαρτογράφησης (Web Mapping)**

Η εφαρμογή διαδικτυακής χαρτογράφησης αποτελεί λογισμικό το οποίο βρίσκεται στη μεριά του πελάτη (client - side) και αντικαθιστά τη λειτουργικότητα των τοπικών GIS εφαρμογών (Desktop GIS software). Χρησιμοποιείται κυρίως για την απεικόνιση και αναζήτηση δεδομένων ενώ περιλαμβάνει εργαλεία χρήσιμα για την αξιοποίηση των προβαλλόμενων γεωχωρικών δεδομένων.

Για την υλοποίηση της εφαρμογής διαδικτυακής χαρτογράφησης απαιτείται η αλληλεπίδραση με λογισμικά που λειτουργούν στη μεριά του εξυπηρετητή (server – side) και κυρίως του εξυπηρετητή δημοσίευσης χαρτών και γεωχωρικών δεδομένων και του εξυπηρετητή δημοσίευσης καταλόγου μεταδεδομένων η οποία επιτυγχάνεται μέσω των προτύπων του οργανισμού OGC.

Καθώς η ανάπτυξη του λογισμικού για τις εφαρμογές διαδικτυακής χαρτογράφησης είναι ιδιαίτερα πολύπλοκη, έχουν αναπτυχθεί χαρτογραφικές βιβλιοθήκες λογισμικού οι οποίες ενσωματώνονται στον κώδικα και συμβάλουν στην αποδοτική ανάπτυξη τέτοιου είδους εφαρμογών. Οι βιβλιοθήκες αυτές παρέχουν ένα περιβάλλον θέασης δεδομένων συμβατό με τα πρότυπα του OGC, WMS και WFS (*Steiniger S, Hunter A, 2011).* Επίσης για την αύξηση της λειτουργικότητας της έχουν υλοποιηθεί εργαλειοθήκες λογισμικού οι οποίες αυξάνουν την διαδραστικότητα μεταξύ του γραφικού περιβάλλοντος της εφαρμογής και του χρήστη.

Το βασικό περιβάλλον μιας τέτοιας εφαρμογής αποτελείται από έναν διαδραστικό χάρτη στον οποίον απεικονίζονται τα δεδομένα, ένα σύνολο εργαλείων μέσω του οποίου ο χρήστης διαχειρίζεται τα δεδομένα καθώς και μία λίστα με τις επιφάνειες που έχουν επιλεγεί από το χρήστη.

Στην εφαρμογή διαδικτυακής χαρτογράφησης του Crete – GIS είναι ενσωματωμένες δημοφιλείς χαρτογραφικές βιβλιοθήκες και εργαλειοθήκες οι οποίες δημιουργούν ένα εύχρηστο και αποδοτικό για το τελικό χρήστη γραφικό περιβάλλον.

#### **3.3.5 Λογισμικό Παρουσίασης του Περιεχομένου σε μορφή ιστοσελίδας (Site)**

Το λογισμικό παρουσίασης περιεχομένου αποτελεί το λογισμικό που είναι υπεύθυνο για την παρουσίαση του ψηφιακού περιεχομένου που αφορά το χρήστη σε μορφή ιστοσελίδας στον περιηγητή και βρίσκεται σε άμεση επικοινωνία με την διαδικτυακή πλατφόρμα του συστήματος.

Η ανάπτυξη του λογισμικού παρουσίασης είναι από τα πιο βασικά μέρη ενός συστήματος καθώς από αυτό καθορίζεται η ευχρηστία και η εμφάνιση μιας ιστοσελίδας, χαρακτηριστικά τα οποία διαδραματίζουν σημαντικό ρόλο στην επισκεψιμότητα του ιστοτόπου.

Για τη ανάπτυξη καλαίσθητων και χρηστικών ταυτόχρονα ιστοσελίδων έχουν δημιουργηθεί βιβλιοθήκες οι οποίες περιλαμβάνουν εργαλεία και συντομεύσεις στον κώδικα οι οποίες επιτρέπουν στους προγραμματιστές να υλοποιούν ευκολότερα ιστοσελίδες υψηλής αισθητικής με φιλικό γραφικό περιβάλλον.

Στο Crete – GIS έχουν χρησιμοποιηθεί βιβλιοθήκες και τεχνολογίες που δεσπόζουν παγκοσμίως στο χώρο του διαδικτύου οι οποίες θα αναλυθούν στο επόμενο κεφάλαιο.

## **3.3.6 Σύστημα Διαχείρισης Βάσης Δεδομένων (DBMS)**

Το σύστημα διαχείρισης της βάσης δεδομένων αποτελεί το λογισμικό το οποίο παρέχει υπηρεσίες και διεργασίες της βάσης δεδομένων σε άλλα λογισμικά σε διαφορετικά υπολογιστικά συστήματα όπως ορίζεται από το μοντέλο πελάτη – εξυπηρετητή (client-server model) (https://en.wikipedia.org/wiki/Database\_server).

Στα συστήματα SDI τα συστήματα διαχείρισης βάσης Δεδομένων (DMBS) περιλαμβάνουν χωρικές βάσεις δεδομένων οι οποίες αποτελούν επεκτάσεις της βάσης δεδομένων στην οποία περιλαμβάνονται, έτσι ώστε να μπορούν να διαχειρίζονται τα χωρικά δεδομένα και να εκτελούν χωρικές πράξεις (Rana S, Sharma J, 2006).

Στο Crete – GIS η βάση δεδομένων η οποία περιλαμβάνει το πιο δημοφιλές λογισμικό χωρικής βάσης δεδομένων ανοιχτού κώδικα, αλληλεπιδρά απευθείας με τον εξυπηρετητή δημοσίευσης χαρτών και χωρικών δεδομένων μέσω των προτύπων του OGC καθώς και με την διαδικτυακή πλατφόρμα του συστήματος.

Όπως αναφέρθηκε σε προηγούμενες ενότητες, ο πυρήνας του συστήματος του Crete – GIS αλλά και οι εφαρμογές που είναι ενσωματωμένες σε αυτό ακολουθούν το πρότυπο MTV (Model – Template – View). Έτσι στην ουσία η διαδικτυακή πλατφόρμα συνδέεται με τη βάση δεδομένων άμεσα μέσω με του Model που περιλαμβάνεται σε κάθε εφαρμογή το οποίο αποτελεί την διασύνδεση των δεδομένων με τις διατάξεις (tables) της βάσης δεδομένων ενώ το View είναι υπεύθυνο για την λογική που θα ακολουθήσει η πληροφορία ώστε να εκπληρωθεί το επιδιωκόμενο σενάριο.

## **3.3.7 Επιπλέον εφαρμογές**

Βασικό στοιχείο της δομής της αρχιτεκτονικής είναι ένα δίκτυο εφαρμογών οι οποίες καθιστούν εφικτή την παροχή των υπηρεσιών και των λειτουργιών που το κάθε λογισμικό προσφέρει με τέτοιο τρόπο ώστε τα λογισμικά αυτά να αλληλεπιδρούν μεταξύ τους ως στοιχεία του συστήματος. Επίσης εκτός από τις εφαρμογές που χρησιμοποιούνται για τις βασικές λειτουργίες των στοιχείων του συστήματος, έχουν υλοποιηθεί επιπλέον εφαρμογές οι οποίες ενσωματώνονται στο σύστημα αξιοποιώντας στο μέγιστο την λειτουργικότητά του.

Οι εφαρμογές όπως αναφέρθηκε ακολουθούν το μοντέλο αρχιτεκτονικής MTV που ακολουθείται και από το βασικό σύστημα. Αποτελούν διακριτές οντότητες και μπορούν να τροποποιηθούν, να αφαιρεθούν ή να προστεθούν περισσότερες χωρίς να επηρεαστεί το υπόλοιπο σύστημα.

Αυτός ο τρόπος σχεδιασμού καθιστά το Crete – GIS ένα ευέλικτο σύστημα ικανό να προσαρμόζεται στις νέες τεχνολογίες και να φιλοξενεί συνεχώς καινοτόμες εφαρμογές με αποτέλεσμα με την πάροδο του χρόνου να γίνεται ολοένα πιο χρήσιμο, ολοκληρωμένο και πολύπλευρο σύστημα.

Στα πλαίσια της διπλωματικής εργασίας αναπτύχθηκαν δύο επιπλέον εφαρμογές οι οποίες ενσωματώθηκαν στο σύστημα Crete – GIS και θα παρουσιαστούν στο επόμενο κεφάλαιο.

## **4 ΥΛΟΠΟΙΗΣΗ**

Στο κεφάλαιο αυτό περιγράφεται η υλοποίηση του συστήματος, με βάση την αρχιτεκτονική και τη δομή που παρουσιάστηκε στο προηγούμενο κεφάλαιο. Αρχικά παρουσιάζονται τα προγραμματιστικά εργαλεία που χρησιμοποιήθηκαν ενώ στη συνέχεια γίνεται αναφορά στα δεδομένα που χρησιμοποιήθηκαν, τις πηγές τους ενώ αναλύονται και οι τεχνικές επεξεργασίας που διενεργήθηκαν. Τέλος παρουσιάζονται οι επιπλέον εφαρμογές που αναπτύχθηκαν στα πλαίσια της διερεύνησης της επεκτασιμότητας και ευελιξίας του Crete – GIS.

## **4.1 Πλατφόρμες και Προγραμματιστικά Εργαλεία**

Στην ενότητα αυτή παρουσιάζονται οι πλατφόρμες και τα διάφορα προγραμματιστικά εργαλεία που χρησιμοποιήθηκαν κατά την ανάπτυξη του συστήματος. Μαζί με τις πληροφορίες που αφορούν το κάθε εργαλείο παρέχεται και μια σύντομη αναφορά το ρόλο κάθε συνιστώσας στη ρύθμιση και τη λειτουργία του συστήματος. Αρχικά θα παρουσιαστούν οι γλώσσες προγραμματισμού και οι γλώσσες σήμανσης μέσω των οποίων αναπτύχθηκε το σύστημα, ενώ στη συνέχεια οι πλατφόρμες, τα λογισμικά και οι βιβλιοθήκες που χρησιμοποιήθηκαν για την υλοποίησή του.

#### **4.1.1 Python**

Η Python<sup>[16](#page-68-0)</sup> είναι μία διερμηνευμένη υψηλού επιπέδου και γενικού σκοπού γλώσσα προγραμματισμού, η οποία δημιουργήθηκε από τον Guido van Rossum και η πρώτη της έκδοση πραγματοποιήθηκε το έτος 1991. Η φιλοσοφία σχεδιασμού της δίνει έμφαση στην αναγνωσιμότητα του κώδικα ενώ το τρόπος σύνταξής της επιτρέπει στους προγραμματιστές να αναπτύξουν λογισμικό με λιγότερες γραμμές κώδικα.

Η Python, διαθέτει σύστημα δυναμικού τύπου και αυτόματη διαχείριση μνήμης, μια μεγάλη και περιεκτική βιβλιοθήκη, ενώ υποστηρίζει πολλά προγραμματιστικά μοντέλα συμπεριλαμβανομένου του αντικειμενοστραφούς, του προστακτικού και του συναρτησιακού προγραμματισμού.

Διερμηνευτές της Python είναι διαθέσιμοι για τα περισσότερα λειτουργικά συστήματα. Η CPython, η υλοποίηση αναφοράς της Python είναι ελεύθερο λογισμικό/λογισμικό ανοιχτού κώδικα και διαθέτει ένα μοντέλο ανάπτυξης το οποίο βασίζεται σε μία κοινότητα προγραμματιστών. Την Cpython διαχειρίζεται ο μη κερδοσκοπικός οργανισμός Python Software Foundation και διανέμεται υπό την άδεια Python Software Foundation License (https://en.wikipedia.org/wiki/Python\_(programming\_language)).

<span id="page-68-0"></span><sup>16</sup> https://www.python.org/

Η Python αποτελεί την γλώσσα προγραμματισμού που εκτελείται στον εξυπηρετητή του Crete - GIS ενώ Python βιβλιοθήκες χρησιμοποιούνται για την επικοινωνία μεταξύ των τμημάτων. Ακόμα λόγω του ότι η διαδικτυακή πλατφόρμα που βασίζεται το σύστημα είναι υλοποιημένη στη γλώσσα αυτή, όλη η δομή του πυρήνα του συστήματος αλλά και των εφαρμογών που είναι ενσωματωμένες σε αυτό, έχουν υλοποιηθεί στην γλώσσα Python. Αυτό έχει σαν αποτέλεσμα το μεγαλύτερο μέρος του συστήματος Crete – GIS να αποτελείται από κώδικα της γλώσσας αυτής.

## **4.1.2 JavaScript – Jquery**

Η JavaScript<sup>[17](#page-69-0)</sup>, είναι η διερμηνευμένη γλώσσα προγραμματισμού που "τρέχουν" οι περιηγητές. Τα σενάρια που προκύπτουν από τη γλώσσα λειτουργούν στην πλευρά του πελάτη και μπορούν να επικοινωνούν με το χρήστη, να ανταλλάσσουν δεδομένα ασύγχρονα και να αλλάξουν δυναμικά το περιεχόμενο του εγγράφου που εμφανίζεται. Ο κώδικας JavaScript μιας σελίδας, περιλαμβάνεται στον αντίστοιχο κώδικα της HTML, είτε σαν σύνδεσμος με τη διεύθυνση του αρχείου του κώδικα της JavaScript, είτε με τη συγγραφή του κώδικα μέσα στο HTML αρχείο ( *Πετράκης Γ 2014 ).*

Για την ασύγχρονη επικοινωνία του πελάτη με κάποιο χρήστη χρησιμοποιείται μια τεχνολογία που είναι γνωστή με το όνομα Ajax[18](#page-69-1). Η τεχνολογία αυτή συνήθως γίνεται διαθέσιμη μέσω σεναρίων γραμμένων στη γλώσσα προγραμματισμού JavaScript. Το Ajax (Asynchronous JavaScript and XML), είναι μία ομάδα αλληλένδετων τεχνικών ανάπτυξης ιστού, που χρησιμοποιούνται από τη πλευρά του πελάτη, για να δημιουργηθούν ασύγχρονες διαδικτυακές εφαρμογές. Με το Ajax ο πελάτης σε μια εφαρμογή, μπορεί να στείλει και να λάβει δεδομένα από ένα εξυπηρετητή ασύγχρονα, χωρίς δηλαδή την ανανέωση (reload) της σελίδας ή οποιαδήποτε άλλη παρέμβαση στην εμφάνιση της. Το Ajax δεν είναι μια απλή τεχνολογία, αλλά μία ομάδα τεχνολογιών, δίνοντας διαδραστικές δυνατότητες σε μία δυναμική ιστοσελίδα, μετατρέποντας την από μία απλή ιστοσελίδα σε μια ισχυρή διαδικτυακή εφαρμογή.

Η JQuery<sup>[19](#page-69-2)</sup> είναι η πιο δημοφιλής Javascript βιβλιοθήκη ανεξάρτητη πλατφόρμας (cross-platform) σχεδιασμένη να απλοποιήσει την συγγραφή client-side σεναρίων (scripts). Η JQuery είναι ελεύθερο λογισμικό/λογισμικό ανοιχτού κώδικα το οποίο διανέμεται υπό την άδεια MIT. Η σύνταξη των σεναρίων με χρήση της JQuery καθιστά εύκολη την πλοήγηση μέσα σε ένα HTML αρχείο, την επιλογή στοιχείων του δέντρου DOM μιας ιστοσελίδας, τη δημιουργία animation, το χειρισμό συμβάντων όπως επίσης και την ανάπτυξη εφαρμογών Ajax. Η τμηματοποιημένη και αφαιρετική προσέγγιση της βιβλιοθήκης JQuery επιτρέπει τη δημιουργία πολύ ισχυρών και δυναμικών web σελίδων και εφαρμογών (*Καρμάς Α, 2014).*

Οι τεχνολογίες αυτές, παρέχουν μία διαδραστική και ανταποκρινόμενη διεπαφή χρήστη στο τμήμα του Crete – GIS που αφορά τη μεριά του πελάτη ενώ χρησιμοποιούνται πολλά Jquery plugins για τη βελτίωση της λειτουργικότητας του λογισμικού που εκτελείται στον περιηγητή. Στην ουσία οποιαδήποτε ενέργεια συμβαίνει στο τμήμα του συστήματος που παρουσιάζεται σε μορφή ιστοσελίδας στον περιηγητή, οφείλεται στον κώδικα που έχει υλοποιηθεί με τις τεχνολογίες αυτές.

<span id="page-69-0"></span><sup>17</sup> https://www.javascript.com/

<span id="page-69-1"></span><sup>18</sup> https://en.wikipedia.org/wiki/Ajax\_(programming)

<span id="page-69-2"></span><sup>19</sup> https://jquery.com/

#### **4.1.3 HTML / CSS**

Η HTML (HyperText Markup Language) είναι η κύρια γλώσσα σήμανσης για τις ιστοσελίδες και τα στοιχεία της, είναι τα βασικά δομικά μέρη των ιστοσελίδων. Γράφεται υπό μορφή στοιχείων, τα οποία αποτελούνται από ετικέτες (tags), οι οποίες περικλείονται μέσα σε σύμβολα "μεγαλύτερο από" και "μικρότερο από" (<html>), στο περιεχόμενο της ιστοσελίδας. Οι ετικέτες HTML συνήθως λειτουργούν ανά ζεύγη (<h1> και </h1>), με την πρώτη να ονομάζεται ετικέτα έναρξης και τη δεύτερη ετικέτα λήξης. Ανάμεσα στις ετικέτες, οι σχεδιαστές ιστοσελίδων μπορούν να τοποθετήσουν κείμενο, πίνακες, εικόνες κλπ. Ο σκοπός ενός περιηγητή, είναι να διαβάζει τα έγγραφα HTML και τα συνθέτει σελίδες που μπορεί κανείς να διαβάσει ή να ακούσει. Ο περιηγητής δεν εμφανίζει τις ετικέτες HTML αλλά τις χρησιμοποιεί για να ερμηνεύσει το περιεχόμενο της σελίδας. Η HTML επιτρέπει την ενσωμάτωση εικόνων και άλλων αντικειμένων μέσα στη σελίδα και μπορεί να χρησιμοποιηθεί για να εμφανίσει διαδραστικές φόρμες. Παρέχει μεθόδους δημιουργίας δομημένων εγγράφων, καθορίζοντας σημαντικά στοιχεία για το κείμενο όπως επικεφαλίδες, παραγράφους, λίστες, συνδέσμους, παραθέσεις και άλλα. Μπορούν επίσης να ενσωματώνονται σενάρια εντολών, σε γλώσσες όπως η JavaScript, τα οποία επηρεάζουν τη συμπεριφορά των ιστοσελίδων HTML.

Το CSS (Cascading Style Sheets) είναι μια γλώσσα που ανήκει στην κατηγορία των γλωσσών φύλλων στυλ και χρησιμοποιείται για τον έλεγχο της εμφάνισης ενός εγγράφου αφού αναπτύσσει το στυλ μιας ιστοσελίδας, διαμορφώνοντας χαρακτηριστικά όπως το χρώμα, τη στοίχιση δίνοντας περισσότερες δυνατότητες σε σχέση με την HTML. Για μια όμορφη και καλοσχεδιασμένη ιστοσελίδα η χρήση του CSS κρίνεται απαραίτητη. Ο οργανισμός W3C, ο οποίος δημιουργεί και συντηρεί τα πρότυπα για την HTML και το CSS, ενθαρρύνει τη χρήση του CSS αντί για τα αντίστοιχα στοιχεία της HTML, για σκοπούς παρουσίασης του περιεχομένου (Πετράκης Γ. 2014).

Το λογισμικό του Crete – GIS που είναι υπεύθυνο για την παρουσίαση του περιεχομένου σε μορφή ιστοσελίδας χρησιμοποιεί για το σχεδιασμό και τη λειτουργία του και τις δύο αυτές γλώσσες είτε με απευθείας προγραμματισμό σε HTML/CSS, είτε μέσω του κώδικα Javascript ο οποίος δημιουργεί στοιχεία HTML για προβολή διάφορων χαρακτηριστικών στους χρήστες, είτε μέσω χαρτογραφικών βιβλιοθηκών οι οποίες χρησιμοποιούν τις HTML/CSS για να ρυθμίσυουν τα χαρακτηριστικά της βασικής διεπαφής της ιστοσελίδας με το χρήστη.

#### **4.1.4 GeoNode**

Το GeoNode[20](#page-70-0) είναι μια διαδικτυακή εφαρμογή και πλατφόρμα για την ανάπτυξη Γεωγραφικών Πληροφοριακών Συστημάτων (GIS) και για την εφαρμογή Υποδομών Χωρικών Δεδομένων (SDI). Είναι σχεδιασμένο έτσι ώστε να είναι επεκτάσιμο και μπορεί να ενσωματωθεί σε υπάρχουσες πλατφόρμες.

Το GeoNode είναι μια ελεύθερη πλατφόρμα που βοηθά στην δημιουργία, στον διαμοιρασμό και την κοινή χρήση γεωχωρικών δεδομένων. Στόχος του έργου είναι να καινοτομήσει και να διαφοροποιηθεί από τις υπάρχουσες πλατφόρμες SDI με την προσθήκη προηγμένων τεχνολογιών κοινωνικής δικτύωσης και χαρτογραφικών εργαλείων.

<span id="page-70-0"></span><sup>20</sup> http://geonode.org/

Στον πυρήνα του το GeoNode είναι δομημένο στα λογισμικά GeoServer, pycsw, Django και GeoExt παρέχοντας μια πλατφόρμα για προηγμένη πλοήγηση, οπτικοποίηση και ανάλυση χωρικών δεδομένων. Το έργο επίσης περιλαμβάνει ένα εργαλείο σύνθεσης χαρτών, λειτουργίες για την ανάλυση και δημιουργία αναφορών [\(https://live.osgeo.org/el/overview/geonode\\_overview.html\)](https://live.osgeo.org/el/overview/geonode_overview.html).

Παρέχει συνδεσιμότητα για την διαδεδομένη βάση χωρικών δεδομένων PostGIS και είναι συμβατό με τα διεθνή πρότυπα του OGC. Περιλαμβάνει ένα συνεπές και εύχρηστο γραφικό περιβάλλον διεπαφής επιτρέποντας στους μη εξειδικευμένους χρήστες να μοιράζονται δεδομένα και να δημιουργούν διαδραστικούς χάρτες. Τα εργαλεία διαχείρισης δεδομένων που είναι ενσωματωμένα στο GeoNode επιτρέπουν τη δημιουργία δεδομένων, μεταδεδομένων και αναπαραστάσεις χαρτών.

Οι χρήστες της πλατφόρμας ομαδοποιούνται σε τρεις κατηγορίες:

- **Απλοί Χρήστες:** Είναι οι χρήστες που επισκέπτονται το σύστημα SDI ως απλοί επισκέπτες. Μπορούν να πλοηγηθούν στο γραφικό περιβάλλον του συστήματος, να αναζητήσουν δεδομένα,να προβάλλουν τα χωρικά δεδομένα σε χάρτη αλλά και να "κατεβάσουν" δεδομένα.
- **Πιστοποιημένοι χρήστες:** Είναι οι χρήστες που μπορούν να εισαχθούν στο σύστημα με κατάλληλα διαπιστευτήρια. Οι πιστοποιημένοι χρήστες, έχουν όλες τις δυνατότητες που έχουν οι απλοί χρήστες, ενώ μπορούν ακόμα να εισάγουν και οι ίδιοι δεδομένα και μεταδεδομένα και να καθορίσουν τα δικαιώματα πρόσβασης τους. Επίσης έχουν τη δυνατότητα να τροποποιήσουν δεδομένα στα οποία έχουν δικαιώματα πρόσβασης ή και να διαγράψουν τα δεδομένα τα οποία ανέβασαν. Μπορούν να συμμετέχουν σε ομάδες που δημιουργούνται μέσα από την πλατφόρμα και να αξιοποιούν διαδικτυακές υπηρεσίες που τους παρέχονται μέσα από το σύστημα.
- **Διαχειριστές**: Οι διαχειριστές έχουν τον πλήρη έλεγχο αλλά και την ευθύνη του συστήματος. Έχουν πρόσβαση σε όλα τα σύνολα δεδομένων και τα προφίλ χρηστών με αποτέλεσμα τη δυνατότητα της τροποποίησης ή και της διαγραφής στοιχείων δεδομένων, χρηστών και ομάδων χρηστών.

Χαρακτηριστικά όπως τα προφίλ χρηστών και οι δυνατότητες σχολιασμού και κριτικής των δεδομένων, επιτρέπουν την ανάπτυξη των κοινοτήτων σε κάθε πλατφόρμα βασισμένη στο GeoNode, έτσι ώστε να διευκολύνεται η χρήση, η διαχείριση, η ποιότητα και ο έλεγχος των δεδομένων. Το GeoNode αποτελεί μία ευέλικτη πλατφόρμα όπου οι προγραμματιστές μπορούν να επεκτείνουν, να διαμορφώσουν ή να ενσωματώσουν λογισμικό και να δημιουργήσουν άλλες εφαρμογές γεωχωρικού προσανατολισμού βασισμένες στο αυτό.

Το GeoNode, επιτρέπει στο χρήστη την εισαγωγή διανυσματικών και εικονιστικών δεδομένων χρησιμοποιώντας μία διαδικτυακή φόρμα. Τα διανυσματικά δεδομένα εισέρχονται σε ESRI Shapefile μορφή ενώ οι δορυφορικές εικόνες και άλλα είδη εικονιστικών δεδομένων σε GeoTiff μορφή.

Ιδιαίτερη σημασία δίνεται στο πρότυπο μορφοποίησης των μεταδεδομένων όπως το ISO 19139:2007. Μόλις ολοκληρωθεί η διαδικασία εισαγωγής των δεδομένων στο GeoNode,
προτείνεται στο χρήστη μέσω μιας φόρμας να διαμορφώσει τα αντίστοιχα μεταδεδομένα τα οποία είναι διαθέσιμα χρησιμοποιώντας το πρότυπο CSW. Οι χρήστες μπορούν να διαμορφώσουν τα μεταδεδομένα μέσω της φόρμας που παρέχεται από το GeoNode ή να εισάγουν ένα XML έγγραφο που περιέχει τα μεταδεδομένα σε μορφή XML. Ακόμα επιτρέπει στο χρήστη να διαμορφώσει εκ των υστέρων τα μεταδεδομένα και να τα αλλάξει σε πραγματικό χρόνο.

Όταν τα δεδομένα εισαχθούν το GeoNode επιτρέπει στους χρήστες τη χρήση πολλαπλών κριτηρίων αναζήτησης καθώς και τη δημιουργία νέων χαρτών απεικονίζοντας τα δεδομένα τους.

Η προβολή όλων των επιπέδων (layers) μετασχηματίζεται αυτόματα στο πρότυπο της διαδικτυακής σφαιρικής μερκατορικής προβολής για την αναπαράσταση χαρτών, καθιστώντας εφικτή την χρήση διαδεδομένων χαρτών όπως το OpenStreetMap, το Google Satellite ή το Bing (PICKLE , E 2010) (PICKLE , E 2011).

Όταν οι νέοι χάρτες αποθηκευθούν είναι εφικτή η ενσωμάτωσή τους σε άλλες διαδικτυακές ιστοσελίδες ή η μορφοποίηση τους σε PDF για εκτύπωση. Το πλεονέκτημα του GeoNode έναντι άλλων αντίστοιχων έργων, είναι η εφαρμογή των αρχών της επαναχρησιμοποίησης και της αποφυγής της επανάληψης μέσω της πλατφόρμας του Django και η δυνατότητα ταχείας ενσωμάτωσης μιας πληθώρας πακέτων λογισμικού του Django.

Τα βασικότερα χαρακτηριστικά του GeoNode παρουσιάζονται παρακάτω:

Υπηρεσία Αναζήτησης Χωρικών Δεδομένων**:**

- Ισχυρή χωρική μηχανή αναζήτησης
- Ενσωματωμένες υπηρεσίες OGC
- Κατάλογος μεταδεδομένων

Εισαγωγή και Διαχείριση Χωρικών Δεδομένων**:**

- Δημοσίευση διανυσματικών, εικονιστικών και πινακοποιημένων δεδομένων
- Διαχείριση μεταδεδομένων και συσχετιζόμενων εγγράφων
- Ασφαλής διαμοιρασμός δεδομένων
- Επεξεργαστής χωρικών δεδομένων με διαχείριση εκδόσεων

#### Διαδραστική Χαρτογράφηση:

- Εφαρμογή χάρτη GeoExplorer
- Γραφικός επεξεργαστής στύλ
- Δημιουργία διαδραστικών χαρτών πολλαπλών επιπέδων
- Διαμοιρασμός και ενσωμάτωση χαρτών σε εξωτερικές ιστοσελίδες

Συνεργασία:

- Αναθεώρηση, αξιολόγηση και σχολιασμός δεδομένων
- Ομάδες χρηστών
- Ροές δραστηριοτήτων
- Ανακοινώσεις και ειδοποιήσεις

[\( https://live.osgeo.org/el/overview/geonode\\_overview.html\)](https://live.osgeo.org/el/overview/geonode_overview.html)

Στην παρακάτω εικόνα παρουσιάζεται αναλυτικά η αρχιτεκτονική του GeoNode.

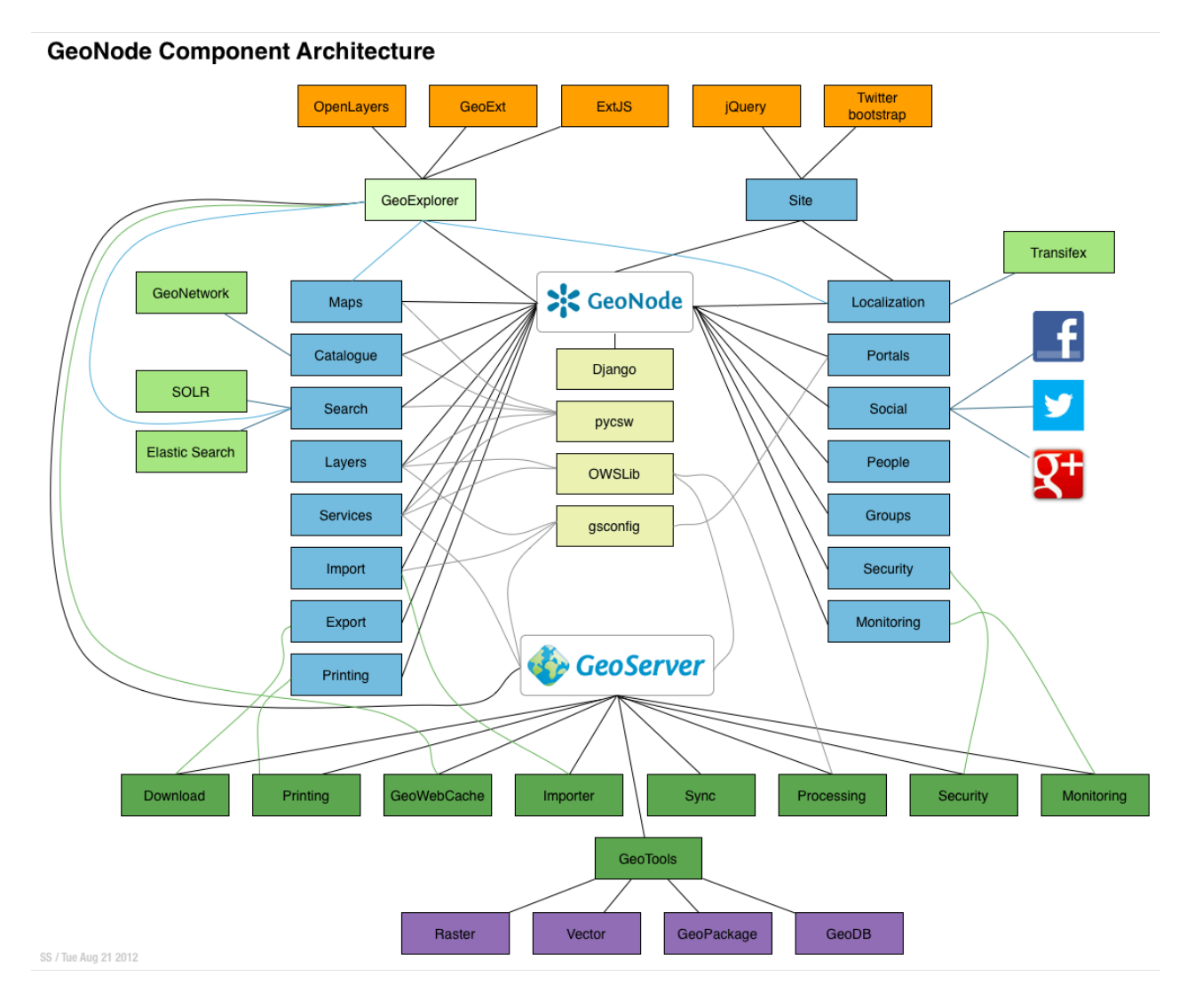

*Εικόνα 21: Αρχιτεκτονική GeoNode (http://docs.geonode.org)* 

Το GeoNode αποτελεί την πλατφόρμα SDI στην οποία βασίστηκε το Crete – GIS. Η λειτουργικότητα του GeoNode στο σύνολο της που αναφέρθηκε αποτελεί μέρος της λειτουργικότητας του Crete – GIS. Στην ουσία το Crete – GIS είναι ένα σύστημα το οποίο υλοποιήθηκε βασιζόμενο στο GeoNode ενώ στη συνέχεια τροποποιήθηκε και επεκτάθηκε διαμορφώνοντας το σύστημα έτσι ώστε να προσαρμόζεται στις προϋποθέσεις που είχαν τεθεί στο ξεκίνημα του έργου.

# **4.1.5 Django Web Framework**

Το Django είναι μία ανοιχτού κώδικα διαδικτυακή πλατφόρμα υλοποιημένη σε Python, η οποία ακολουθεί την αρχιτεκτονική Μodel-Τemplate-View (MTV). Αν και πολλές φορές στη βιβλιογραφία το Django αναφέρεται ως πλατφόρμα η οποία ακολουθεί το πρότυπο MVC, το ισχυρό σύστημα διαχείρισης εγγράφων (Template System) που περιλαμβάνει οδήγησε στη μετατροπή του MVC (Model – View - Controller) σε MTV (Model – Template – View). Μέσω του προτύπου αυτού δομείται κάθε έργο βασισμένο στο Django, αλλά και όλες οι εφαρμογές που είναι ενσωματωμένες σε αυτό. Το λογισμικό διαιρείται σε τρία διασυνδεδεμένα μέρη με τέτοιο τρόπο, ώστε να μπορεί εύκολα να τροποποιηθεί το ένα μέρος χωρίς να επηρεαστούν τα άλλα ενώ διευκολύνεται η αποσφαλμάτωση (Βλ. Κεφ. 3.2.2).

Το Django αναπτύσσεται και διατηρείται από την Django Software Foundation, ένα ανεξάρτητο, μη κερδοσκοπικό οργανισμό. Ο πρωταρχικός στόχος του Django, είναι να καθιστά εύκολη την δημιουργία σύνθετων διαδικτυακών εφαρμογών. Δίνει έμφαση στην επαναχρησιμοποίηση μονάδων περιεχομένου και στην γρήγορη ανάπτυξη του έργου, ενώ το σύστημά του είναι δομημένο έτσι ώστε να αποφεύγεται η επανάληψη σε μέρη του κώδικα που εμφανίζονται συχνά. Παρέχει επίσης ένα περιβάλλον διεπαφής για τον διαχειριστή (ή τους διαχειριστές) της εφαρμογής (admin interface), μέσω του οποίου είναι δυνατή η δημιουργία, η διαγραφή, η διαμόρφωση και η διαχείριση των δεδομένων και των χρηστών της εφαρμογής. Διαδεδομένοι ιστότοποι, που έχουν αναπτυχθεί με το Django είναι το Instagram, το Mozilla, οι Washington Times κ.α. (Πετράκης Γ. 2014).

Παρακάτω παρουσιάζονται τα βασικότερα στοιχεία που περιλαμβάνονται σε κάθε έργο Django:

- Ένας "ελαφρής" και αυτόνομος εξυπηρετητής για ανάπτυξη και έλεγχο της εφαρμογής.
- Μία λειτουργία η οποία μπορεί να συσχετίσει τις HTML φόρμες, με τις αντίστοιχες τιμές που έχουν τεθεί σε αυτές για αποθήκευση στη βάση δεδομένων.
- Το σύστημα διαχείρισης εγγράφων (template system) που αναφέρθηκε το οποίο αξιοποιεί την ιδιότητα της κληρονομικότητας την οποία "δανείστηκε" από τον αντικειμενοστραφή προγραμματισμό.
- Ένα σύστημα προσωρινής μνήμης για αποθήκευση των εγγράφων (cashing framework), που μπορεί να χρησιμοποιεί οποιαδήποτε από τις μεθόδους της προσωρινής μνήμης (cache).
- Υποστήριξη των middleware κλάσεων, οι οποίες έχουν τη δυνατότητα να παρέμβουν σε διάφορα στάδια της επεξεργασίας του αιτήματος, εκτελώντας προσαρμοσμένες λειτουργίες.
- Ένα σύστημα διεθνοποίησης, που περιλαμβάνει μεταφράσεις των συστατικών του Django σε πολλές γλώσσες.
- Ένα πλήρες και πολύ αναλυτικό σύστημα απασφαλμάτωσης.

Το Django είναι η διαδικτυακή πλατφόρμα στην οποία βασίζεται το Crete – GIS. Αποτελεί ίσως το πολυτιμότερο εργαλείο του Crete – GIS καθώς μέσω της δομής του κώδικα του Django (MTV) αλλά και της κύριας γλώσσας προγραμματισμού που χρησιμοποιεί, την Python καθιστά εφικτή την τροποποίηση του Crete – GIS και την επέκτασή του ενσωματώνοντας σε αυτό νέες εφαρμογές οι οποίες δημιουργήθηκαν ακολουθώντας τη δομή του Django. Επίσης ένα βασικό εργαλείο που περιλαμβάνεται σε κάθε έργο Django το οποίο χρησιμοποιείται συνεχώς στο Crete – GIS είναι το σύστημα διαχείρισης (admin-site). Σε αυτό έχουν πρόσβαση μόνο οι διαχειριστές του συστήματος μέσω του οποίου γίνεται η διαχείριση του περιεχομένου του συστήματος. Ακόμα το API που περιλαμβάνεται στο Django, ο εξυπηρετητής ανάπτυξης καθώς και το σύστημα αποσφαλμάτωσης αποτελούν ανεκτίμητα εργαλεία για την ανάπτυξη του συστήματος.

## **4.1.6 Bootstrap**

Το Bootstrap[21](#page-75-0) το οποίο αναπτύχθηκε από τον Mark Otto και τον Jacob Thornton στο Twitter είναι μια συλλογή εργαλείων ανοιχτού κώδικα για τη δημιουργία ιστοσελίδων και διαδικτυακών εφαρμογών. Περιέχει την HTML και το CSS για τις μορφές τυπογραφίας, τα πλήκτρα πλοήγησης και άλλων στοιχείων του περιβάλλοντος, καθώς και προαιρετικές επεκτάσεις JavaScript. Είναι το πιο δημοφιλές πρόγραμμα στο GitHub $^{22}$  $^{22}$  $^{22}$  και έχει χρησιμοποιηθεί από τη NASA και το MSNBC $^{23},$  $^{23},$  $^{23},$ μεταξύ άλλων.

Το Bootstrap έχει σχετικά ελλιπή υποστήριξη για HTML5 και CSS, αλλά είναι συμβατό με όλους τους περιηγητές. Βασικές πληροφορίες συμβατότητας των ιστοσελίδων ή εφαρμογές είναι διαθέσιμες για όλες τις συσκευές και τα προγράμματα περιήγησης. Υπάρχει μια έννοια της μερικής συμβατότητας που κάνει τα βασικά στοιχεία μιας ιστοσελίδας να διατίθενται για όλες τις συσκευές και τα προγράμματα περιήγησης. Για παράδειγμα, οι ιδιότητες πάνω στις οποίες θεσπίστηκε το CSS3 για στρογγυλεμένες γωνίες, κλίσεις και σκιές, χρησιμοποιούνται από το Bootstrap παρά την έλλειψη υποστήριξης από μεγάλα προγράμματα περιήγησης στο διαδίκτυο. Αυτά επεκτείνουν τη λειτουργικότητα του πακέτου εργαλείων, αλλά δεν απαιτούνται για τη χρήση του.

Από την έκδοση 2.0 υποστηρίζει επίσης ανταποκρίσιμο σχεδιασμό (responsive design) το οποίο σημαίνει ότι η διάταξη των ιστοσελίδων προσαρμόζεται δυναμικά, λαμβάνοντας υπόψη τα χαρακτηριστικά της συσκευής που χρησιμοποιείται (PC, Tablet, Κινητό τηλέφωνο) (*[https://el.wikipedia.org/wiki/Bootstrap\)](https://el.wikipedia.org/wiki/Bootstrap).*

Το Bootstrap αποτελεί την πλατφόρμα που διαμορφώνει τον σχεδιασμό και το στυλ των ιστοσελίδων του συστήματος Crete – GIS. Λόγω της λειτουργικότητας του που αναφέρθηκε, εκτός από τη δημιουργία ενός όμορφου και χρηστικού γραφικού περιβάλλοντος παρέχει την δυνατότητα της δυναμικής τροποποίησης του σχεδιασμού της ιστοσελίδας, ανάλογα με το είδος της συσκευής στην οποία εκτελείται ο κώδικας. Για παράδειγμα η μπάρα πλοήγησης της ιστοσελίδας η οποία δημιουργείται σε μία οθόνη προσωπικού υπολογιστή, μετατρέπεται αυτόματα σε πτυσσόμενο κατάλογο (dropdown menu) σε οθόνη μικρού Tablet η κινητού τηλεφώνου.

<span id="page-75-0"></span><sup>21</sup> https://getbootstrap.com/

<span id="page-75-1"></span><sup>22</sup> https://github.com/

<span id="page-75-2"></span><sup>23</sup> http://www.msnbc.com/

# **4.1.7 OpenLayers**

Το OpenLayers[24](#page-76-0) είναι μία βιβλιοθήκη της γλώσσας προγραμματισμού JavaScript, η οποία διευκολύνει τους προγραμματιστές διαδικτυακών εφαρμογών να ενσωματώσουν στις σελίδες τους δυναμικούς χάρτες, από μια πληθώρα πηγών δεδομένων.

Παρέχει ένα επεκτάσιμο σύνολο χαρτογραφικών εργαλείων και παραθύρων παρόμοια με το Google Maps API. Όλη η λειτουργικότητα εκτελείται στον περιηγητή, το οποίο καθιστά το OpenLayers πολύ εύκολο στην εγκατάσταση χωρίς καθόλου εξάρτηση από τον εξυπηρετητή.

Τα βασικά του χαρακτηριστικά παρουσιάζονται παρακάτω:

- Εύκολο στη χρήση μέσω προγραμματιστικών διεπαφών Javascript, σχεδιασμένο να κάνει τον προγραμματισμό εύκολο.
- Υποστήριξη διαδεδομένων και καθιερωμένων πρωτοκόλλων για επικοινωνία με εξυπηρετητές.
- Εργαλεία για δημιουργία γραφικών διεπαφών με ευκολία.
- Υποστήριξη εμφάνισης δεδομένων στον περιηγητή (με τη χρήση προτύπων SVG, VML, ή τεχνολογιών Canvas), υποστηρίζοντας την ανάπτυξη σύνθετων χαρτών μέσα στον περιηγητή.
- Υποστήριξη για φορητές συσκευές (με έμφαση στις συσκευές αφής).
- Δυνατότητα φόρτωσης επιπέδων χαρτών από οποιαδήποτε πηγή όπως εμπορικά υπόβαθρα (Google, Bing, Yahoo), πρότυπα OGC (WMS, WMTS<sup>[25](#page-76-1)</sup>, WFS, WFS-T, GML<sup>[26](#page-76-2)</sup>) καθώς άλλες όπως OpenStreetMap<sup>[27](#page-76-3)</sup>, ArcGIS<sup>[28](#page-76-4)</sup>, Images, MapGuide<sup>[29](#page-76-5)</sup>, MapServer<sup>[30](#page-76-6)</sup> και TileCache<sup>[31](#page-76-7)</sup>.
- Δυνατότητα να προσπελάσει διανυσματικά δεδομένα και μεταδεδομένα σε οποιοδήποτε πρότυπο (Atom<sup>[32](#page-76-8)</sup>, ArcXML<sup>[33](#page-76-9)</sup>, GeoJSON<sup>[34](#page-76-10)</sup>, GeoRSS<sup>[35](#page-76-11)</sup>, KML<sup>[36](#page-76-12)</sup>, OSM, SLD<sup>[37](#page-76-13)</sup>, WMTS) (https://live.osgeo.org/el/overview/openlayers\_overview.html).

Το OpenLayers αποτελεί την κύρια χαρτογραφική βιβλιοθήκη για το Crete – GIS τόσο στην εφαρμογή σύνθεσης χαρτών η οποία βασίζεται στον GeoExplorer που θα αναλυθεί παρακάτω αλλά και στην εφαρμογή e-Urban η οποία αναπτύχθηκε με σκοπό τη διερεύνηση των δυνατοτήτων του Crete – GIS και θα αναλυθεί σε επόμενη ενότητα το κεφαλαίου.

<span id="page-76-0"></span><sup>24</sup> https://openlayers.org/

<span id="page-76-1"></span><sup>25</sup> http://www.opengeospatial.org/standards/wmts

<span id="page-76-2"></span><sup>26</sup> http://www.opengeospatial.org/standards/gml

<span id="page-76-3"></span><sup>27</sup> http://www.opengeospatial.org/standards/gml

<span id="page-76-4"></span><sup>28</sup> http://www.esri.com/arcgis/about-arcgis

<span id="page-76-5"></span><sup>29</sup> https://mapguide.osgeo.org/

<span id="page-76-6"></span><sup>30</sup> http://mapserver.org/

<span id="page-76-7"></span><sup>31</sup> http://tilecache.org/

<span id="page-76-8"></span><sup>32</sup> https://en.wikipedia.org/wiki/Atom\_(Web\_standard)

<span id="page-76-9"></span><sup>33</sup> http://webhelp.esri.com/arcims/9.3/general/mergedprojects/arcxmlguide/elements/introduction.htm

<span id="page-76-10"></span><sup>34</sup> http://geojson.org/

<span id="page-76-11"></span><sup>35</sup> https://en.wikipedia.org/wiki/GeoRSS

<span id="page-76-12"></span><sup>36</sup> https://en.wikipedia.org/wiki/Keyhole\_Markup\_Language

<span id="page-76-13"></span><sup>37</sup> http://www.opengeospatial.org/standards/sld

# **4.1.8 GeoExt - GeoExplorer**

To GeoExt<sup>[38](#page-77-0)</sup>, είναι μία βιβλιοθήκη της γλώσσας προγραμματισμού JavaScript, η οποία συνδυάζει τη λειτουργικότητα του OpenLayers και της βιβλιοθήκης ExtJs<sup>[39](#page-77-1)</sup>. Έχει δημιουργηθεί έτσι ώστε να προσφέρει ένα φιλικό και εύχρηστο περιβάλλον διεπαφής προς το τελικό χρήστη, για το χειρισμό διαδικτυακών γεωχωρικών εφαρμογών. Χαρακτηρίζεται επίσης και ως "εργαλειοθήκη" για ισχυρές γεωχωρικές εφαρμογές. Ένα ισχυρό εργαλείο που προσφέρει το GeoExt, είναι o GeoExplorer, ο οποίος είναι μια διαδικτυακή εφαρμογή που χρησιμοποιείται για σύνθεση και δημοσίευση χαρτών χρησιμοποιώντας τα πρότυπα του OGC και άλλες διαδικτυακές υπηρεσίες με GIS προσανατολισμό. Με τον GeoExplorer, υπάρχει η δυνατότητα της ενσωμάτωσης χαρτών στους ήδη υπάρχοντες, στην διαμόρφωση και σύνθεση χαρτών αλλά και στην εισαγωγή τους σε άλλες σελίδες του διαδικτύου (*Πετράκης Γ 2014).*

Η βιβλιοθήκη GeoExt και η εφαρμογή GeoExplorer αποτελούν το λογισμικό της διαδικτυακής χαρτογράφησης (web mapping) του Crete – GIS η οποία συμβάλει στη λειτουργικότητα του συστήματος στην μεριά του πελάτη. Μέσω του GeoExplorer υπάρχει η δυνατότητα της πολλαπλής προβολής επιφανειών, της τροποποίησης των γεωγραφικών και περιγραφικών πληροφοριών των δεδομένων και της δημιουργίας νέων καθώς και της σύνθεσης και εκτύπωσης χαρτών. Επίσης περιλαμβάνει μία σειρά από εργαλεία όπως μεγέθυνση, σμίκρυνση, μέτρηση απόστασης – επιφάνειας, ανάδειξη πληροφοριών για συγκεκριμένα δεδομένα και άλλα.

Η βιβλιοθήκη GeoExt χρησιμοποιείται επίσης για την προβολή των χωρικών δεδομένων στη σελίδα λεπτομερειών του συστήματος, τη σελίδα δηλαδή που εμφανίζει λεπτομερή πληροφόρηση για κάποιο σύνολο δεδομένων.

Ακόμα η βιβλιοθήκη αυτή μαζί με το OpenLayers που αναφέρθηκε, αποτελούν τις τεχνολογίες που χρησιμοποιήθηκαν για την συγγραφή του μεγαλύτερου μέρους του κώδικα που εκτελείται στον περιηγητή της εφαρμογής e-Urban.

# **4.1.9 GeoServer**

O Geoserver[40](#page-77-2) είναι μια διαδικτυακή υπηρεσία εξυπηρέτησης χαρτών και χωρικών δεδομένων, ώστε αυτά να οπτικοποιούνται σε λογισμικά πελάτες. Η εφαρμογή είναι υλοποιημένη στη γλώσσα προγραμματισμού Java και αποτελεί κεντρικό πυρήνα του γεωχωρικού διαδικτύου, αφού μπορεί να επεξεργαστεί με υψηλή απόδοση διανυσματικά (vector) και εικονιστικά (raster) δεδομένα. Ο GeoServer είναι η υλοποίηση αναφοράς του προτύπου WFS και του WCS, καθώς επίσης και ένας πιστοποιημένος εξυπηρετητής υψηλής απόδοσης του προτύπου WMS. Γενικότερα ο GeoServer προσφέρει υποστήριξη σε μεγάλο αριθμό προτύπων του OGC όπως το WMS, WMTS, WFS, WCS, WPS, SLD και GML ενώ περιέχει ένα εύχρηστο περιβάλλον διεπαφής για το χειρισμό των δεδομένων και των παραμέτρων του (*Πετράκης Γ 2014).*

Ένα σημαντικό χαρακτηριστικό του GeoServer είναι ότι εξυπηρετεί δεδομένα από πολλές πηγές δεδομένων. Όσον αφορά τα διανυσματικά εξυπηρετεί Shapefiles, εξωτερικά WFS, PostGIS,

<span id="page-77-0"></span><sup>38</sup> http://geoext.org/

<span id="page-77-1"></span><sup>39</sup> https://www.sencha.com/products/extjs/

<span id="page-77-2"></span><sup>40</sup> http://geoserver.org/

ArcSDE<sup>[41](#page-78-0)</sup>, Oracle Spatial<sup>[42](#page-78-1)</sup>, MySql<sup>[43](#page-78-2)</sup>, SQL Server<sup>[44](#page-78-3)</sup>. Όσον αφορά τα εικονιστικά εξυπηρετεί GeoTiff, JPG, PNG, πυραμίδες εικόνων, πρότυπα της βιβλιοθήκης GDAL<sup>[45](#page-78-4)</sup>, μωσαϊκά εικόνων, Oracle GeoRaster<sup>[46](#page-78-5)</sup> και NetCDF<sup>[47](#page-78-6)</sup>.

Ένα άλλο χαρακτηριστικό του είναι η ασφάλεια που προσφέρει στα δεδομένα αφού χρησιμοποιεί το πρότυπο WMS, WMTS. Όσο τα δεδομένα σερβίρονται στους χρήστες, είναι απολύτως ασφαλή. Με εξαίρεση την περίπτωση ψηφιοποίησης από την αρχή των δεδομένων, δεν υπάρχει τρόπος κάποιος να κλέψει τα δεδομένα που σερβίρονται. Η παρουσίαση κάθε θεματικού επιπέδου του χάρτη ελέγχεται από το πρότυπο SLD που επιτρέπει στα χαρακτηριστικά του χάρτη να έχουν χρώμα και σύμβολα. Συνδυάζοντας τους κανόνες αυτούς με τα φίλτρα του OGC, μπορούν να παραχθούν χάρτες που η παρουσίαση τους εξαρτάται από την κλίμακα θέασης, που επιτρέπει την προσθήκη λεπτομέρειας όσο ο χρήστης μεγεθύνει το χάρτη.

Οι τιμές των εικονιστικών δεδομένων μπορούν να σταλούν στον πελάτη με τη χρήση του προτύπου WCS, έτσι ώστε ένα λογισμικό GIS να μπορεί να ζητήσει από τον GeoServer τα πραγματικά εικονιστικά δεδομένα για τη χρήση σε χωρική ανάλυση. Αυτό επιτρέπει στον χρήστη να δημιουργήσει εφαρμογές που να μοντελοποιούν διαδικασίες που περιγράφουν τα δεδομένα.

Όσον αφορά τα πλήρη διανυσματικά δεδομένα μπορούν να σταλούν στους χρήστες με τη χρήση του πρωτοκόλλου WFS. Ένας πελάτης WFS μπορεί να κατεβάσει τα διανυσματικά δεδομένα και να τα χρησιμοποιήσει για χαρτοσύνθεση, χωρική ανάλυση και άλλες λειτουργίες. Επίσης εφόσον ο χρήστης είναι πιστοποιημένος μπορεί να αλλάξει τα δεδομένα και να τα στείλει πίσω στον εξυπηρετητή για αποθήκευση μέσω του πρωτοκόλλου WFS-T. Τα δεδομένα μπορούν να σταλούν μέσω του προτύπου GML (συμπιεσμένα) καθώς επίσης και σαν άλλα δημοφιλή πρότυπα όπως τα shapefile και json.

O GeoServer δίνει επίσης τη δυνατότητα της άμεσης αλλαγής συστημάτων αναφοράς. Υποστηρίζει τα περισσότερα συστήματα αναφοράς από τη βάση δεδομένων EPSG και επιτρέπει την αλλαγή προβολικού συστήματος ανάλογα με τη ζήτηση από τον πελάτη, επιτρέποντας έτσι σε χρήστες που δεν διαθέτουν λογισμικό αλλαγής χαρτογραφικών προβολών να εκτελούν τη διαδικασία απομακρυσμένα στον εξυπηρετητή.

Επίσης ο GeoServer ενσωματώνει τον GeoWebCashe, ο οποίος κόβει και αποθηκεύει τετραγωνίδια από πηγές (όπως τα WMS, WMS-C, WMTS, Google Maps KML) με στόχο να επιταχύνει και να βελτιστοποιήσει την διανομή των χαρτών μέσω διαδικτύου. Επιπλέον μπορεί να συνδυάσει τετραγωνίδια από διαφορετικές πηγές σε ενιαίους χάρτες.

Υποστηρίζει την διαδικτυακή επεξεργασία WPS σαν επέκταση με αποτέλεσμα να καθιστά δυνατή την εκτέλεση γεωχωρικών αλγορίθμων. Αυτό περιλαμβάνει την αλυσιδωτή εκτέλεση των

<span id="page-78-0"></span><sup>41</sup> https://en.wikipedia.org/wiki/ArcSDE

<span id="page-78-1"></span><sup>42</sup> https://en.wikipedia.org/wiki/Oracle\_Spatial\_and\_Graph

<span id="page-78-2"></span><sup>43</sup> https://www.mysql.com/

<span id="page-78-3"></span><sup>44</sup> https://el.wikipedia.org/wiki/Microsoft\_SQL\_Server

<span id="page-78-4"></span><sup>45</sup> http://www.gdal.org/

<span id="page-78-5"></span><sup>46</sup> https://docs.oracle.com/cd/B19306\_01/appdev.102/b14254/geor\_intro.htm

<span id="page-78-6"></span><sup>47</sup> https://en.wikipedia.org/wiki/NetCDF

επεξεργασιών και στη συνέχεια την οπτικοποίηση μέσω της υπηρεσίας WMS (*[https://live.osgeo.org/el/overview/geoserver\\_overview.html\)](https://live.osgeo.org/el/overview/geoserver_overview.html).*

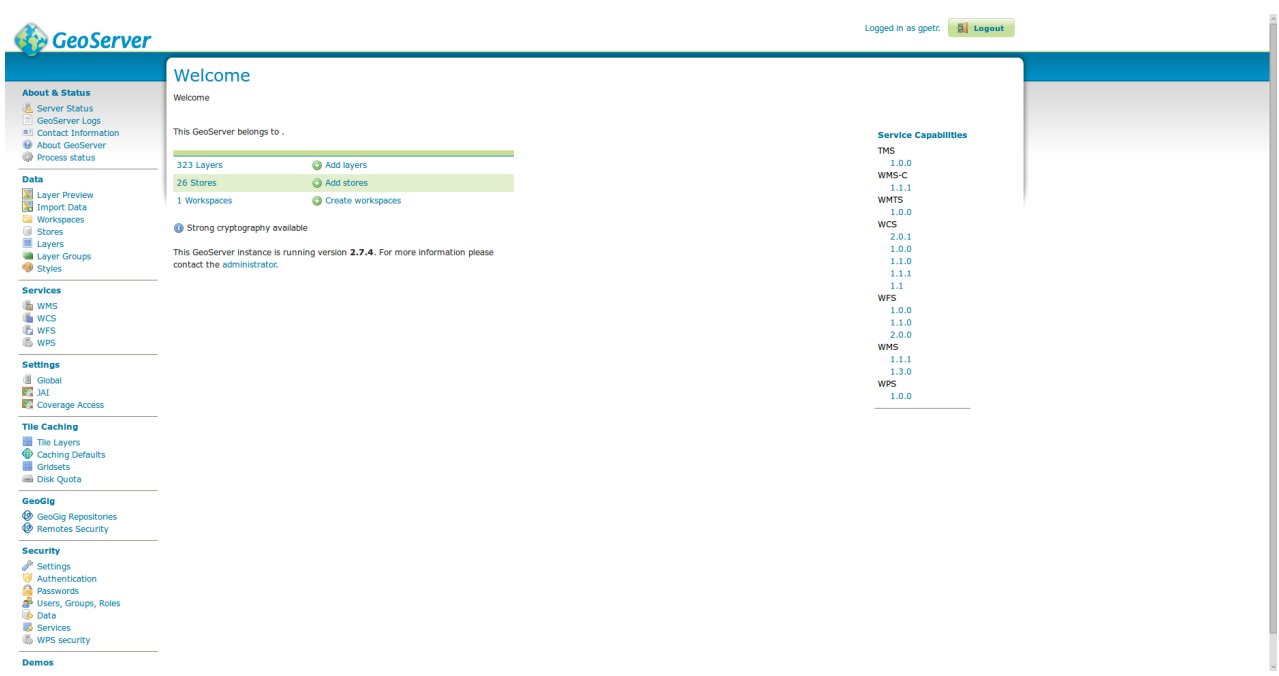

*Εικόνα 22: Βασικό περιβάλλον διεπαφής GeoServer* 

Χρησιμοποιεί την πλατφόρμα spring[48](#page-79-0) παρέχοντας ένα περιβάλλον αλληλεπίδρασης για μέρη του κώδικα που υλοποιούν υπηρεσίες OGC ενώ παρέχει ένα REST<sup>[49](#page-79-1)</sup> API το οποίο έχει υλοποιηθεί χρησιμοποιώντας το μοντέλο MVC της πλατφόρμας spring [\(https://en.wikipedia.org/wiki/GeoServer](https://en.wikipedia.org/wiki/GeoServer)*).*

Στο σύστημα Crete, – GIS ο GeoServer αποτελεί τον εξυπηρετητή δημοσίευσης χαρτών και χωρικών δεδομένων αποτελώντας ένα από τα βασικότερα τμήματα του συστήματος. Ο GeoServer βρίσκεται σε συνεχή αλληλεπίδραση με τις εφαρμογές διαδικτυακής χαρτογράφησης, την βάση δεδομένων PostGIS αλλά και με τον πυρήνα του συστήματος GeoNode για τον ασφαλή αποδοτικό και αποτελεσματικό διαμοιρασμό των δεδομένων.

# **4.1.10 PostgreSQL / PostGIS**

Η PostgreSQL<sup>[50](#page-79-2)</sup> αποτελεί μια ανοιχτού κώδικα σχεσιακή βάση δεδομένων με πολλές δυνατότητες. Η ανάπτυξη της διαρκεί πάνω από είκοσι χρόνια και βασίζεται σε μια αποδεδειγμένα καλή αρχιτεκτονική η οποία προσφέρει αξιοπιστία, ακεραιότητα δεδομένων και ορθή λειτουργία. Η PostgreSQL τρέχει σε όλα τα βασικά λειτουργικά συστήματα, περιλαμβάνοντας Linux, UNIX<sup>[51](#page-79-3)</sup> και

<span id="page-79-0"></span><sup>48</sup> https://projects.spring.io/spring-framework/

<span id="page-79-1"></span><sup>49</sup> https://en.wikipedia.org/wiki/Representational state transfer

<span id="page-79-2"></span><sup>50</sup> https://www.postgresql.org/

<span id="page-79-3"></span><sup>51</sup> https://el.wikipedia.org/wiki/Unix

Windows, ενώ διαθέτει προγραμματιστικές διεπαφές για γλώσσες όπως C/C++, Java, .Net, Perl, Python, Ruby, Tcl, ODBC, κ.α. (*[https://el.wikipedia.org/wiki/PostgreSQL\)](https://el.wikipedia.org/wiki/PostgreSQL)*.

Η Postgresql χρησιμοποιείται και είναι πολύ διαδεδομένη στο χώρο της Γεωπληροφορικής, αφού προσφέρει μία επέκταση την PostGIS όπου έχει τη δυνατότητα χωρικών πράξεων και της σωστής διαχείρισης χωρικών δεδομένων. Η διαχείριση της βάσης δεδομένων γίνεται μέσω του εργαλείου pgAdmin αλλά και με την χρήση εφαρμογών τρίτων όπως PgAccess, PhpPgAdmin. Η συγκεκριμένη υπηρεσία εγκαθίσταται ταυτόχρονα με την βάση δεδομένων και υποστηρίζεται σε πολλές πλατφόρμες υπολογιστών (Linux, MacOs X, Solaris, FreeBSD).

Έχει σχεδιαστεί για να ικανοποιήσει μεγάλο εύρος από τις ανάγκες των χρηστών, όπως απλή συγγραφή sql ερωτημάτων έως την ανάπτυξη πολύπλοκων βάσεων δεδομένων.

Όσον αφορά την PostGIS[52](#page-80-0) όπως αναφέρθηκε είναι η επέκταση της βάσης δεδομένων PostgreSQL και προσφέρει τη δυνατότητα χωρικών πράξεων, έτσι ώστε να μπορεί να αποθηκεύει, ερωτά και να διαχειρίζεται χωρικά δεδομένα ενώ χρησιμοποιείται σαν βάση δεδομένων σε Γεωγραφικά Πληροφοριακά Συστήματα (GIS) και εφαρμογές διαδικτυακής χαρτογράφησης.

Η PostGIS είναι σταθερή, γρήγορη, συμβατή με τα διεθνή πρότυπα, παρέχει εκατοντάδες χωρικές συναρτήσεις και είναι η πιο δημοφιλής χωρική βάση δεδομένων ανοιχτού κώδικα. Χρησιμοποιείται από ποικίλους οργανισμούς ανά τον κόσμο, περιλαμβανομένων υψηλού ρίσκου κυβερνητικών υπηρεσιών και οργανισμών, αποθηκεύοντας μεγάλες ποσότητες δεδομένων και εξυπηρετώντας εκατομμύρια διαδικτυακές κλήσεις ανά ημέρα. Επιτρέπει την υποστήριξη πολλών ταυτόχρονων χρηστών και είναι συμβατή με το πρότυπα του OGC (*[https://live.osgeo.org/en/overview/postgis\\_overview.html\)](https://live.osgeo.org/en/overview/postgis_overview.html).*

Ως προγραμματιστική διεπαφή χρησιμοποιεί τη γλώσσα SQL και υποστηρίζει όλες τις πλατφόρμες όπως Linux, Mac, Windows. H PostGIS υπάγεται στην άδεια GNU General Public License (GPL).

Η PostgreSQL και η PostGIS αποτελούν τη βάση δεδομένων και την χωρική βάση δεδομένων αντίστοιχα του Crete – GIS και κατέχουν κεντρικό ρόλο στη σωστή λειτουργία του συστήματος.

Στην PostgreSQL αποθηκεύονται όλες οι ρυθμίσεις, και οι πληροφορίες που αφορούν το ίδιο το σύστημα αλλά και εφαρμογές του συστήματος, στις οποίες δεν περιλαμβάνεται χωρική πληροφορία, συμπεριλαμβανομένων των προφίλ των χρηστών καθώς και των μεταδεδομένων των χωρικών και μη δεδομένων.

Στην PostGIS έχει αποθηκευτεί πληθώρα γεωχωρικών δεδομένων και εκτός από την άμεση και τάχιστη ανάκτηση τους που προσφέρει, αποτελεί το βασικό εργαλείο εφαρμογής τοπολογίας και εκτέλεσης χωρικών πράξεων ενώ γενικότερα καθιστά δυνατή την εφαρμογή πολυπλοκότερων GIS διεργασιών. Κάθε επιφάνεια καταχωρείται στην PostGIS σχηματίζοντας ένα πίνακα (table) όπου κάθε εγγραφή στον πίνακα αντιπροσωπεύει ένα γεωγραφικό στοιχείο της επιφάνειας.

<span id="page-80-0"></span><sup>52</sup> https://postgis.net/

## **4.1.11 Pycsw**

Ο Pycsw<sup>[53](#page-81-0)</sup> είναι ένας εξυπηρετητής (server) που επιτρέπει στους χρήστες να δημοσιεύσουν καταλόγους με πληροφορίες για σύνολα δεδομένων (μεταδεδομένα) στο διαδίκτυο, με τη χρήση καθιερωμένων και ανοιχτών προτύπων και διεπαφών, με τρόπο ώστε να μπορούν να ανταποκρίνονται σε ερωτήματα αλλά και να επικαιροποιούνται από λογισμικά πελάτες (client) του καταλόγου. Ο pycsw είναι απλός στην εγκατάσταση σε έναν εξυπηρετητή διαδικτυου Apache (ή οποιονδήποτε εξυπηρετητή WSGI[54](#page-81-1)) και μπορεί να παρέχει πρόσβαση σε αρχεία μεταδεδομένων σε μορφή XML από μια βάση δεδομένων.

Τα μεταδεδομένα όπως έχει αναφερθεί στο 2ο κεφάλαιο είναι 'δεδομένα για τα δεδομένα', και περιλαμβάνουν πληροφορίες όπως ημερομηνία δημιουργίας, συγγραφέα, τίτλο, περιοχή ενδιαφέροντος κλπ, και είναι συνήθως κωδικοποιημένα σε αρχεία XML, ακολουθώντας διεθνή πρότυπα όπως τα ISO 19115, ISO 19139 και FGDC CSDGM.

Ο Pycsw είναι μια υλοποίηση του [Προτύπου Υπηρεσίας Καταλόγου του OGC \(Catalogue Services](https://live.osgeo.org/el/standards/csw_overview.html) [for the Web ή CSW\)](https://live.osgeo.org/el/standards/csw_overview.html) σε γλώσσα προγραμματισμού Python. Το λογισμικό είναι πιστοποιημένο από το OGC, και είναι Υλοποίηση Αναφοράς OGC. Το πρότυπο CSW ορίζει τις διεπαφές για ανακάλυψη, φυλλομέτρηση και αναζήτηση μεταδεδομένων σχετικά με χωρικά δεδομένα, διαδικτυακές υπηρεσίες και άλλες σχετικές πηγές.

Υλοποιεί την οδηγία INSPIRE Discovery Services 3.0 ενώ προσφέρει υποστήριξη εξόρυξης (harvesting) μεταδεδομένων από τα πρότυπα WMS, WFS, WCS, WPS, WAF, CSW, SOS<sup>[55](#page-81-2)</sup>

Το Pycsw είναι Λογισμικό Ανοιχτού Κώδικα, υπό την άδεια MIT, και υποστηρίζει όλες τις κύριες πλατφόρμες (Windows, Linux, Mac OS X) (*[https://live.osgeo.org/el/overview/pycsw\\_overview.html\)](https://live.osgeo.org/el/overview/pycsw_overview.html).*

Το Pycsw αποτελεί τον εξυπηρετητή καταλόγου μεταδεδομένων του Crete – GIS και εφαρμόζει όλη τη λειτουργικότητα που αναφέρθηκε. Το Pycsw χρησιμοποιείται από το GeoNode και κατ' επέκταση από το Crete – GIS ώστε να παρέχει μία υλοποίηση CSW συμβατή με πρότυπα μεταδεδομένων και καταλόγου υποστηρίζοντας δημοφιλή γεωχωρικα πρότυπα μεταδεδομένων όπως το Dublin Core<sup>[56](#page-81-3)</sup>, ISO 19115<sup>[57](#page-81-4)</sup>, FGDC<sup>[58](#page-81-5)</sup> and DIF<sup>[59](#page-81-6)</sup> Σημαντικό στοιχείο αποτελεί η υποστήριξη της οδηγίας INSPIRE.

# **4.1.12 Γεωχωρικές Βιβλιοθήκες Python**

Το σύστημα χρησιμοποιεί πληθώρα γεωχωρικών βιβλιοθηκών Python. Οι σημαντικότερες όμως είναι οι gsconfig<sup>[60](#page-81-7)</sup> και η OWSLib<sup>[61](#page-81-8)</sup> καθώς συμβάλλουν στην αλληλεπίδραση του GeoServer με τον πυρήνα του συστήματος.

<span id="page-81-0"></span><sup>53</sup> http://pycsw.org/

<span id="page-81-1"></span><sup>54</sup> https://en.wikipedia.org/wiki/Web\_Server\_Gateway\_Interface

<span id="page-81-2"></span><sup>55</sup> http://www.opengeospatial.org/standards/sos

<span id="page-81-3"></span><sup>56</sup> https://el.wikipedia.org/wiki/Dublin\_Core

<span id="page-81-4"></span><sup>57</sup> https://www.iso.org/standard/53798.html

<span id="page-81-5"></span><sup>58</sup> https://www.fgdc.gov/metadata/iso-standards

<span id="page-81-6"></span><sup>59</sup> https://earthdata.nasa.gov/user-resources/standards-and-references/directory-interchange-format-dif-standard

<span id="page-81-7"></span><sup>60</sup> https://github.com/boundlessgeo/gsconfig

<span id="page-81-8"></span><sup>61</sup> https://geopython.github.io/OWSLib/

Η gsconfig χρησιμοποιείται για την επικοινωνία με το REST Configuration API<sup>[62](#page-82-0)</sup> του GeoServer ώστε να διαμορφώσει τις επιφάνειες του Crete – GIS στον GeoServer.

Η OWSLib χρησιμοποιείται για την επικοινωνία με τις OGC υπηρεσίες του GeoServer ενώ μπορεί να χρησιμοποιηθεί για την αλληλεπίδραση και με άλλες OGC υπηρεσίες (*[http://docs.geonode.org/en/master/tutorials/overview\\_and\\_ref/reference\\_doc/components.html\)](http://docs.geonode.org/en/master/tutorials/overview_and_ref/reference_doc/components.html).*

# **4.1.13 Apache HTTP Server**

Ο Apache HTTP Server<sup>[63](#page-82-1)</sup> γνωστός και απλά σαν Apache είναι ένας εξυπηρετητής του παγκόσμιου ιστού (web). Οποτε ένας χρήστης επισκέπτεται ένα ιστότοπο το πρόγραμμα πλοήγησης (browser) επικοινωνεί με έναν διακομιστή (server) μέσω του πρωτοκόλλου HTTP, ο οποίος παράγει τις ιστοσελίδες και τις αποστέλλει στο πρόγραμμα πλοήγησης. Ο Apache είναι ένας από τους δημοφιλέστερους εξυπηρετητές ιστού, εν μέρει γιατί λειτουργεί σε πολλές πλατφόρμες όπως τα Windows, το Linux, το Unix και το Mac OS X. Κυκλοφόρησε υπό την άδεια λογισμικού Apache και είναι λογισμικό ανοιχτού κώδικα ενώ συντηρείται από μια κοινότητα ανοικτού κώδικα με επιτήρηση από το Ίδρυμα Λογισμικού Apache (Apache Software Foundation).

Ο Apache χρησιμοποιείται και σε τοπικά δίκτυα σαν διακομιστής συνεργαζόμενος με συστήματα διαχείρισης Βάσης Δεδομένων π.χ. Oracle, MySQL. Η πρώτη του έκδοση βασίστηκε στον NCSA HTTPd server, δημιουργήθηκε από τον Robert McCool και κυκλοφόρησε το 1993. Θεωρείται ότι έπαιξε σημαντικό ρόλο στην αρχική επέκταση του παγκόσμιου ιστού. Ήταν η πρώτη βιώσιμη εναλλακτική επιλογή που παρουσιάστηκε απέναντι στον εξυπηρετητή http της εταιρείας Netscape και από τότε έχει εξελιχθεί στο σημείο να ανταγωνίζεται άλλους εξυπηρετητές βασισμένους στο Unix σε λειτουργικότητα και απόδοση. Από τον Ιούνιο του 2013 έχει υπολογιστεί ότι ο Apache εξυπηρετεί το 54.2% όλων των ενεργών ιστοσελίδων και το 53.3% των κορυφαίων εξυπηρετητών κατά μήκος όλων των domain του συστήματος ονοματοδοσίας  ${\rm DNS}^{64}.$  ${\rm DNS}^{64}.$  ${\rm DNS}^{64}.$ 

Ο Apache υποστηρίζει μια ποικιλία χαρακτηριστικών (features), πολλά από τα οποία έχουν υλοποιηθεί σαν μεταγλωττισμένα τμήματα λογισμικού (compiled modules) τα οποία και επεκτείνουν τη βασική του λειτουργικότητα. Οι επεκτάσεις απλώνονται από την υποστήριξη serverside γλωσσών προγραμματισμού έως την υποστήριξη συστημάτων ελέγχου ταυτότητας. Μερικές κοινές διεπαφές για γλώσσες προγραμματισμού υποστηρίζουν τις γλώσσες Perl, Python, Tcl και PHP. Η υλοποίηση της εικονικής φιλοξενίας (Virtual hosting) επιτρέπει σε μία εγκατάσταση του λογισμικού Apache σε ένα μόνο εξυπηρετητή, την ταυτόχρονη εξυπηρέτηση πολλών διαφορετικών ιστοσελίδων ( Καρμάς A. 2014 ).

Ο Apache HTTP Server αποτελεί τον εξυπηρετητή ιστού (web server) του Crete – GIS. Η εύκολη εγκατάσταση, ρύθμιση και τελικά δημοσίευση του ιστοτόπου του Crete - GIS αποτέλεσαν συνέπειες των ιδιοτήτων του Apache, ο οποίος απροβλημάτιστα εξυπηρετεί την ιστοσελίδα του συστήματος από την αρχή της ανάπτυξής της έως και σήμερα.

<span id="page-82-0"></span><sup>62</sup> http://docs.geoserver.org/stable/en/user/rest/api/index.html

<span id="page-82-1"></span><sup>63</sup> https://httpd.apache.org/

<span id="page-82-2"></span><sup>64</sup> https://el.wikipedia.org/wiki/Domain\_Name\_System

# **4.1.14 Apache Tomcat**

Ο Apache Tomcat<sup>[65](#page-83-0)</sup>, γνωστός απλά και σαν Tomcat είναι ένας ανοικτού κώδικα εξυπηρετητής ιστού και servlet container<sup>[66](#page-83-1)</sup> ο οποίος έχει αναπτυχθεί από το *'*Ιδρυμα Λογισμικού Apache (Apache Software Foundation). Ο Tomcat υλοποιεί τις προδιαγραφές τις εταιρείας Sun Microsystems για τα Java servlets και τις σελίδες Java Server Pages (JSP) με συνέπεια να παρέχει ένα "αγνό" (pure) Java HTTP web server περιβάλλον στο οποίο ο κώδικας των Java εφαρμογών μπορεί να τρέξει. Στην πιο απλή ρύθμισή του, ο Tomcat τρέχει σαν μια μεμονωμένη διεργασία λειτουργικού συστήματος.

Η διεργασία εκτελείται σε μια εικονική μηχανή Java (Java virtual machine (JVM)). Κάθε μεμονωμένο HTTP αίτημα από ένα περιηγητή ιστού προς ένα server Tomcat, γίνεται αντικείμενο επεξεργασίας από μία διεργασία του server Tomcat σε ένα ξεχωριστό νήμα επεξεργασίας (thread). Ο Apache Tomcat περιέχει εργαλεία για τη ρύθμιση και τη διαχείρισή του, αλλά είναι επίσης δυνατό να ρυθμιστεί και μέσω της επεξεργασίας XML αρχείων τα οποία έχουν γραφτεί ειδικά για αυτό το σκοπό ( *Καρμάς 2014 ).*

Ο Apache Tomcat είναι ο εξυπηρετητής στον οποίο φιλοξενείται ο GeoServer στο Crete – GIS όπου είναι το πλέον κατάλληλο και προτεινόμενο από το εγχειρίδιο του GeoServer περιβάλλον για την φιλοξενία του GeoServer σε περιβάλλον παραγωγής.

# **4.1.15 GDAL**

Η GDAL[67](#page-83-2) είναι μία βιβλιοθήκη ανοιχτού κώδικα, η οποία παρέχει εργαλεία για την μετατροπή και επεξεργασία μεγάλης ποικιλίας διανυσματικών και πινακοποιημένων (raster) τυποποιήσεων αρχείων γεωχωρικών δεδομένων (format). Είναι η πλέον διαδεδομένη βιβλιοθήκη διαχείρισης γεωχωρικών δεδομένων και λειτουργεί σαν μηχανή πρόσβασης στα δεδομένα σε πολλά γνωστά λογισμικά όπως το MapServer, το GRASS ή το QGIS.

Παρέχει εργαλεία γραμμής εντολών για την μετατροπή, τον γεωμετρικό μετασχηματισμό την τεμαχιοποίηση και πολλές άλλες εργασίες. Υποστηρίζει εξαιρετικά μεγάλα αρχεία μεγαλύτερα των 4Gb ενώ παρέχει προγραμματιστικές διεπαφές για τις γλώσσες Python, Java, C#, Ruby, VB6 και Perl. Τέλος περιέχει την μηχανή γεωγραφικού γεωδαιτικού συστήματος PROJ.4 και OGC με υποστήριξη σε πολλά συστήματα.

Yποστηρίζει περισσότερες από 50 πινακοποιημένες τυποποιήσεις όπως GeoTIFF, Erdas Imagine, SDTS, ESRI Grids και η OGR περισσότερες από 20 διανυσματικές όπως Mapinfo, ESRI Shapefile, ESRI Coverages ( *Πετράκης Γ, 2014 ).*

Η GDAL χρησιμοποιήθηκε για την ανάπτυξη λογισμικού το οποίο αναλαμβάνει την επεξεργασία των εικονιστικών δεδομένων και συγκεκριμένα των δορυφορικών εικόνων που καταχωρήθηκαν στο Crete – GIS. Για τις επεξεργασίες οι οποίες θα αναλυθούν σε επόμενη ενότητα χρησιμοποιήθηκαν τεχνικές επεξεργασίας εικόνας και Τηλεπισκόπησης.

<span id="page-83-0"></span><sup>65</sup> http://tomcat.apache.org/

<span id="page-83-1"></span><sup>66</sup> https://en.wikipedia.org/wiki/Web\_container

<span id="page-83-2"></span><sup>67</sup> http://www.gdal.org/

## **4.1.16 Bash**

Το Bash<sup>[68](#page-84-0)</sup> είναι ένα κέλυφος ελεύθερου λογισμικού του Unix<sup>[69](#page-84-1)</sup> που δημιουργήθηκε από το εγχείρημα GNU. Τα αρχικά του ονόματός του προκύπτουν από την έκφραση *Bourne-again shell*. Το όνομα είναι λογοπαίγνιο βασισμένο στο όνομα του κελύφους Bourne[70](#page-84-2) (sh), ενός παλιού αλλά σημαντικού κελύφους του Unix που είχε γραφτεί από τον Stephen Bourne και κυκλοφόρησε με την 7η έκδοση του Unix την χρονική περίοδο του έτους 1978 και στην κλασική έννοια του Χριστιανισμού, την *αναγέννηση* (*born again*). Το Bash δημιουργήθηκε το 1987 από τον Brian Fox και το 1990 βασικός προγραμματιστής του έγινε ο Chet Ramey.

Το Bash είναι ένα κέλυφος σύμφωνο με το πρότυπο  $POSIX<sup>71</sup>$  $POSIX<sup>71</sup>$  $POSIX<sup>71</sup>$  με κάποιες επεκτάσεις, ενώ είναι και το κέλυφος του λειτουργικού συστήματος GNU του εγχειρήματος GNU. Μπορεί να εκτελεστεί στα περισσότερα συστήματα που βασίζονται στο λειτουργικό UNIX ενώ είναι το προεπιλεγμένο κέλυφος στα περισσότερα συστήματα που βασίζονται στον πυρήνα Linux καθώς και στο Mac OSX και στο Darwin[72](#page-84-4) (https://en.wikipedia.org/wiki/Bash\_(Unix\_shell)).

Το Bash χρησιμοποιήθηκε για την συγγραφή σεναρίων με εντολές Bash ώστε να αυτοματοποιηθούν οι διαδικασίες εισαγωγής των δεδομένων στην PostGIS. Τα σενάρια αυτά αποδείχθηκαν πολύτιμα καθώς καταχώρησαν εκατοντάδες δεδομένα χωρίς να απαιτείται η συνεχής παρέμβαση του γράφοντα με αποτέλεσμα να απελευθερωθεί χρόνος για την επίλυση ουσιαστικότερων προβλημάτων.

# **4.1.17 Git**

Το **Git[73](#page-84-5) ,** είναι ένα σύστημα ελέγχου εκδόσεων (λέγεται και σύστημα ελέγχου αναθεωρήσεων ή σύστημα ελέγχου πηγαίου κώδικα) με έμφαση στην ταχύτητα, στην ακεραιότητα των δεδομένων και στην υποστήριξη για κατανεμημένες μη γραμμικές ροές εργασίας. Το Git σχεδιάστηκε και αναπτύχθηκε αρχικά από τον Λίνους Τορβαλντς (τον δημιουργό του πυρήνα του Linux) για τη ανάπτυξη του πυρήνα Linux το 2005 και έχει γίνει από τότε το πιο διαδεδομένο σύστημα ελέγχου εκδόσεων για ανάπτυξη λογισμικού.

Όπως τα περισσότερα άλλα κατανεμημένα συστήματα ελέγχου εκδόσεων/αναθεωρήσεων και αντίθετα με τα περισσότερα συστήματα πελάτη-διακομιστή, κάθε κατάλογος εργασίας του Git είναι ένα ολοκληρωμένο αποθετήριο λογισμικού με πλήρες ιστορικό και δυνατότητες πλήρους παρακολούθησης της έκδοσης, ανεξάρτητα από την πρόσβαση δικτύου ή ενός κεντρικού διακομιστή. Όπως ο πυρήνας Λίνουξ, το Git είναι ελεύθερο λογισμικό που διανέμεται κάτω από τους όρους της έκδοσης 2 της Γενικής Άδειας Δημόσιας Χρήσης GNU (*[https://en.wikipedia.org/wiki/Git\)](https://en.wikipedia.org/wiki/Git).*

Το Git αποτέλεσε βασικό εργαλείο στην ανάπτυξη του συστήματος και των επιπλέον εφαρμογών του καθώς με αυτό έγινε η διαχείριση των εκδόσεων του κώδικα και η δημιουργία των

<span id="page-84-0"></span><sup>68</sup> https://en.wikipedia.org/wiki/Bash\_(Unix\_shell)

<span id="page-84-1"></span><sup>69</sup> https://el.wikipedia.org/wiki/Unix

<span id="page-84-2"></span><sup>70</sup> https://en.wikipedia.org/wiki/Bourne\_shell

<span id="page-84-3"></span><sup>71</sup> https://el.wikipedia.org/wiki/POSIX

<span id="page-84-4"></span><sup>72</sup> https://en.wikipedia.org/wiki/Darwin\_(operating\_system)

<span id="page-84-5"></span><sup>73</sup> https://git-scm.com/

αποθετηρίων. Επίσης η χρήση του Git επέτρεπε τη δοκιμή νέων ιδεών χωρίς να υπάρχει η ανησυχία της καταστροφής του όλου συστήματος καθώς ακόμα και αν αυτό συνέβαινε υπήρχε η δυνατότητα της μεταφοράς στην προηγούμενη έκδοση.

## **4.1.18 Virtualenv**

Το Virtualenv[74](#page-85-0) είναι ένα εργαλείο για τη δημιουργία απομονωμένων Python περιβαλλόντων. Πολλές φορές κατά την ανάπτυξη ενός λογισμικού οι εκδόσεις των βιβλιοθηκών που απαιτεί για να λειτουργήσει είναι διαφορετικές από τις εκδόσεις που χρησιμοποιούνται από το υπάρχον σύστημα. Αυτό δημιουργεί πολλές φορές συγκρούσεις (conflicts) λογισμικών και σφάλματα καθώς διαφορετικά λογισμικά απαιτούν τις ίδιες βιβλιοθήκες αλλά σε διαφορετικές εκδόσεις. Το πρόβλημα αυτό επιλύει το Virtualenv καθώς σε αυτό μπορεί να αναπτυχθεί λογισμικό και να εγκατασταθούν οι βιβλιοθήκες με τις εκδόσεις που απαιτούνται χωρίς να επηρεαστούν τα υπόλοιπα Python περιβάλλοντα.

Το Virtualenv χρησιμοποιήθηκε για την υλοποίηση του Crete – GIS στο περιβάλλον ανάπτυξης, το περιβάλλον δηλαδή που αναπτύσσεται και ελέγχεται το λογισμικό προτού μεταφερθεί στο περιβάλλον παραγωγής.

## **4.1.19 Ubuntu GNU / Linux**

Το Ubuntu[75](#page-85-1) είναι ένα ανοιχτού κώδικα, ελεύθερο και δωρεάν λειτουργικό σύστημα βασισμένο στον πυρήνα Linux. Το όνομά του προέρχεται από την έννοια *ubuntu* των Ζουλού και Κόσα (Xhosa), που ερμηνεύεται ως «ανθρωπιά προς τον άλλον», καθώς και «Είμαι αυτό που είμαι λόγω αυτού που όλοι είμαστε».

Το Ubuntu ξεκίνησε το 2004, βασισμένο στη διανομή Debian[76](#page-85-2) . Ο στόχος του Ubuntu είναι η παροχή ενός διαρκώς ενημερωμένου, σταθερού λειτουργικού συστήματος για τον μέσο αλλά και τον εξειδικευμένο χρήστη, με ενισχυμένη έμφαση στην ευκολία χρήσης και εγκατάστασης. Το Ubuntu έχει χαρακτηριστεί ως η πιο δημοφιλής διανομή Linux για επιτραπέζιους υπολογιστές, διεκδικώντας,σύμφωνα με την Valve<sup>[77](#page-85-3)</sup>, περίπου το 45% (21 Μαρ. 2015) επί του συνόλου των υπολογιστών με διανομές βασισμένες στον πυρήνα Linux.

Το Ubuntu είναι ελεύθερο και ανοιχτού κώδικα λειτουργικό, διανέμεται χωρίς χρέωση ενώ μπορεί να βελτιωθεί από κάθε προγραμματιστή που θέλει να συμμετάσχει στην ομάδα ανάπτυξης. Το Ubuntu χρηματοδοτείται από την Canonical LTD<sup>[78](#page-85-4)</sup>, μία ιδιωτική επιχείρηση που ιδρύθηκε από τον Νοτιοαφρικανό επιχειρηματία Mark Shuttleworth. Αντί να πωλεί το Ubuntu καθεαυτό, η Canonical καταγράφει έσοδα από την επί πληρωμή τεχνική υποστήριξη που παρέχει για το προϊόν της. Διατηρώντας το Ubuntu ελεύθερο και ανοικτό η Canonical δέχεται και την βοήθεια

<span id="page-85-0"></span><sup>74</sup> https://virtualenv.pypa.io/en/stable/

<span id="page-85-1"></span><sup>75</sup> https://www.ubuntu.com/

<span id="page-85-2"></span><sup>76</sup> https://www.debian.org/index.el.html

<span id="page-85-3"></span><sup>77</sup> http://www.valvesoftware.com/

<span id="page-85-4"></span><sup>78</sup> https://www.canonical.com/

προγραμματιστών από την παγκόσμια κοινότητα ανοιχτού κώδικα που επιθυμούν να συνεισφέρουν για την ανάπτυξή του (*[https://el.wikipedia.org/wiki/Ubuntu\)](https://el.wikipedia.org/wiki/Ubuntu).*

Το Ubuntu GNU / Linux είναι το λειτουργικό σύστημα που χρησιμοποιήθηκε τόσο κατά την ανάπτυξη του Crete – GIS στο τοπικό δίκτυο όσο και κατά την υλοποίησή του σε περιβάλλον παραγωγής. Όλο δηλαδή το λογισμικό που αποτελεί το Crete – GIS έχει αναπτυχθεί και εγκατασταθεί στο λειτουργικό σύστημα Ubuntu GNU / Linux. Οι κύριοι λόγοι που επιλέχθηκε το εν λόγω λειτουργικό σύστημα είναι η αξιοπιστία και η σταθερότητα που προσφέρει και η πληθώρα των πακέτων γεωχωρικού λογισμικού που περιλαμβάνει. Αξίζει να σημειωθεί ότι το λειτουργικό GNU / Linux κυριαρχεί στα υπολογιστικά συστήματα που λειτουργούν ως εξυπηρετητές παγκοσμίως έναντι των λειτουργικών Windows και Mac OS και ιδιαίτερα η διανομή Ubuntu.

# **4.2 Το δίκτυο των εφαρμογών του Crete - GIS**

Το Crete – GIS αποτελείται από ένα δίκτυο εφαρμογών MTV αφού αποτελεί στην ουσία έργο της διαδικτυακής πλατφόρμας Django. Οι εφαρμογές του Crete – GIS ως ένα συνολικό σύστημα SDI χωρίζονται σε τρεις κατηγορίες:

- Django εφαρμογές: Αποτελούν τις εφαρμογές του πυρήνα του συστήματος και περιλαμβάνονται σε κάθε έργο Django. Οι εφαρμογές αυτές δεν τροποποιήθηκαν καθώς δεν χρειάστηκε κάποια αλλαγή στα μέρη του συστήματος για τα οποία είναι υπεύθυνες.
- GeoNode εφαρμογές: Αποτελούν τις εφαρμογές του κυρίως συστήματος και περιλαμβάνονται σε κάθε έργο που βασίζεται στο GeoNode. Κάποιες από τις εφαρμογές αυτές τροποποιήθηκαν καθώς κρίθηκε απαραίτητο να βελτιωθούν στοιχεία που αφορούσαν το σύστημα διαχείρισης του έργου καθώς και της διεπαφής προγραμματισμού εφαρμογών API του GeoNode.
- Crete GIS εφαρμογές: Αποτελούν τις εφαρμογές που αναπτύχθηκαν αποκλειστικά για το έργο Crete – GIS.

Παρακάτω παρουσιάζονται συνοπτικά οι κυριότερες εφαρμογές του κυρίως συστήματος:

- layers: Αποτελεί την εφαρμογή η οποία είναι η υπεύθυνη για τα γεωχωρικά δεδομένα του Crete – GIS. Μέσω του τμήματος Model της εφαρμογής καταχωρείται η αποθηκευμένη γεωγραφική και περιγραφική πληροφορία των επιφανειών, το στυλ της κάθε επιφάνειας αλλά και το ιστορικό των ενεργειών εισαγωγής των επιφανειών στο σύστημα.
- documents: Αποτελεί την εφαρμογή η οποία είναι η υπεύθυνη για τα μη γεωχωρικά δεδομένα του Crete – GIS. Αν και η συγκεκριμένη εφαρμογή δεν έχει χρησιμοποιηθεί ακόμα από το Crete – GIS δε παύει να αποτελεί μία σημαντική εφαρμογή για το κυρίως σύστημα καθώς επιτρέπει την διασύνδεση ενός μη γεωχωρικού συνόλου δεδομένων με κάποιο γεωχωρικό με το οποίο σχετίζεται.

• people: Η εφαρμογή αυτή είναι υπεύθυνη για τη διαχείριση των χρηστών που είναι εγγεγραμμένοι στο σύστημα Crete – GIS. Μέσω του τμήματος Model καταχωρούνται όλα τα χαρακτηριστικά των χρηστών συμπεριλαμβανομένων και των δικαιωμάτων πρόσβασης τους στο σύστημα. Οι χρήστες στο Crete – GIS χωρίζονται σε τρεις βασικές κατηγορίες ανάλογα με τα δικαιώματά τους:

*Απλοί χρήστες:* Οι απλοί χρήστες μπορούν να πλοηγηθούν στο μεγαλύτερο μέρος του συστήματος σαν επισκέπτες ενώ έχουν το δικαίωμα της αναζήτησης, της θέασης και της λήψης των δεδομένων.

*Πιστοποιημένοι χρήστες*: Είναι οι χρήστες που έχουν την δυνατότητα εισαγωγής στον ιστότοπο του Crete - GIS χρησιμοποιώντας κατάλληλα διαπιστευτήρια. Έχουν το δικαίωμα της εισαγωγής νέων δεδομένων καθώς και επεξεργασίας των δεδομένων αυτών. Κάθε πιστοποιημένος χρήστης έχει ένα προφίλ στο οποίο εμφανίζονται τα στοιχεία του, τα γεωχωρικά και μη δεδομένα που έχει εισάγει καθώς και οι χάρτες που έχει δημιουργήσει.

*Διαχειριστές:* Οι διαχειριστές έχουν τη πλήρη πρόσβαση στο περιεχόμενο του συστήματος συμπεριλαμβανομένων των δεδομένων, των χρηστών και των ομάδων. Έχουν το δικαίωμα της επεξεργασίας και της διαγραφής όλου του περιεχομένου του συστήματος μέσω του συστήματος διαχείρισης του Crete – GIS.

- geoserver: Αποτελεί την εφαρμογή η οποία διαχειρίζεται λειτουργίες που σχετίζονται με την διασύνδεση του Crete - GIS και του GeoServer ενώ ίσως η σημαντικότερη λειτουργία της είναι ο συγχρονισμός των δεδομένων του GeoServer και του Crete – GIS.
- catalogue: Είναι η εφαρμογή η οποία διαχειρίζεται λειτουργίες που σχετίζονται με την διασύνδεση του GeoNode με το Pycsw της υλοποίησης που χρησιμοποιείται για τη δημοσίευση των καταλόγων μεταδεδομένων στο διαδίκτυο.

Στην παρακάτω εικόνα παρουσιάζεται σχηματικά η αρχιτεκτονική δομή του Crete – GIS με τα προγραμματιστικά εργαλεία που χρησιμοποιήθηκαν καθώς και μια συμβολική αναπαράσταση των εφαρμογών του.

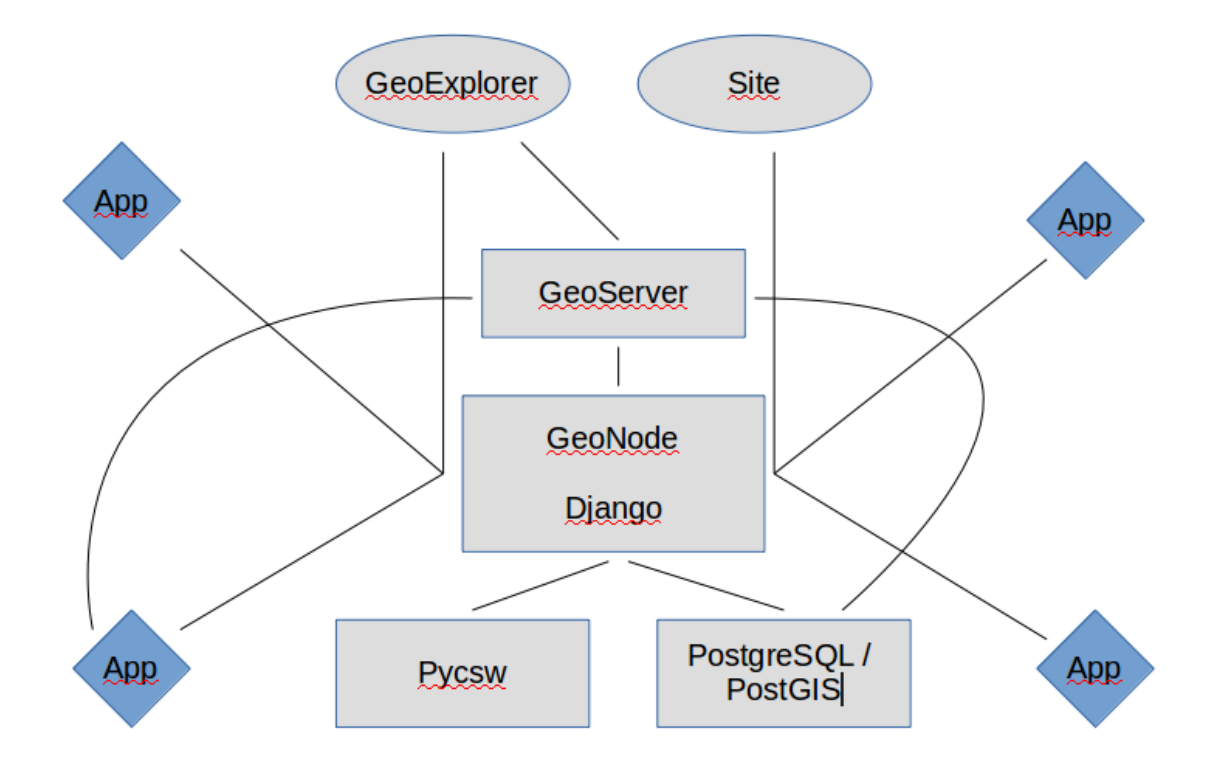

*Εικόνα 23: Η αρχιτεκτονική δομή Crete GIS με τα προγραμματιστικά εργαλεία που χρησιμοποιήθηκαν και μία συμβολική αναπαράσταση του δικτύου εφαρμογών του*

# **4.3 Δεδομένα και Μεταδεδομένα**

Στο Crete – GIS χρησιμοποιείται μια πληθώρα γεωχωρικών δεδομένων και μεταδεδομένων τα δεδομένα του Crete – GIS αποτελούνται από:

- Διανυσματικά Δεδομένα: Τα διανυσματικά δεδομένα που καταχωρήθηκαν αποτελούν δεδομένα του μορφότυπου Shapefile και εισήχθησαν ως είχαν στην βάση PostGIS σε μορφή πινάκων (tables).
- Πινακοποιημένα Δεδομένα: Τα πινακοποιημένα δεδομένα που χρησιμοποιήθηκαν αποτελούν δορυφορικές εικόνες οι οποίες καταχωρήθηκαν σε μορφή αρχείου στον μορφότυπο GeoTIFF<sup>[79](#page-88-0)</sup> στον GeoServer.

Στις παρακάτω ενότητες θα γίνει αναφορά στις πηγές των δεδομένων καθώς και στην επεξεργασία που διενεργήθηκε για την εισαγωγή των δορυφορικών εικόνων.

<span id="page-88-0"></span><sup>79</sup> https://en.wikipedia.org/wiki/GeoTIFF

# **4.3.1 Πηγές Δεδομένων**

Οι βασικοί μορφότυποι που υποστηρίζονται στα γεωχωρικά δεδομένα είναι το Shapefile για τα διανυσματικά δεδομένα και το GeoTIFF για τα πινακοποιημένα ενώ κατ' επέκταση μπορούν να εισαχθούν δεδομένα από πηγές τις οποίες εξυπηρετεί ο GeoServer (βλ. Κεφ. 4.1.9). Όσον αφορά τα μεταδεδομένα μπορούν να εισαχθούν σε αρχείο XML σε μορφόρυπους όπως ISO, FGDC και Dublin Core.

Οι πηγές από τις οποίες προήλθαν τα δεδομένα αλλά και ο τρόπος διαχείρισής τους ήταν διαφορετικός στα διανυσματικά και στα εικονιστικά δεδομένα.

#### *Διανυσματικά Δεδομένα*

Τα διανυσματικά δεδομένα τα οποία εισήχθησαν στο Crete – GIS συλλέχθηκαν στα πλαίσια του ερευνητικού έργου που υλοποιείται από τη μονάδα Χωρικών Πληροφοριακών Συστημάτων του εργαστηρίου Γεωδαισίας και Γεωπληροφορικής.

Σε πρώτη φάση τα δεδομένα τα οποία συγκέντρωσε η ομάδα έργου, προέρχονται από τις Περιφερειακές Ενότητες της Περιφέρειας Κρήτης δηλαδή τις:

- ΠΕ Ηρακλείου
- ΠΕ Χανίων
- ΠΕ Ρεθύμνης
- ΠΕ Λασιθίου

και σε αριθμό ξεπερνούν τα εκατό σύνολα δεδομένων.

Ο μορφότυπος των δεδομένων αυτών στη πλειοψηφία τους ήταν το Shapefile ενώ υπήρχαν δεδομένα της μορφής KML τα οποία για την εισαγωγή στο σύστημα μετατράπηκαν και αυτά σε Shapefile.

Σε δεύτερη φάση η ομάδα έργου συγκέντρωσε περισσότερα διανυσματικά δεδομένα τα οποία επίσης ξεπερνούν τα εκατό σύνολα δεδομένων σε αριθμό. Τα δεδομένα συγκεντρώθηκαν από ιστοτόπους οι οποίοι επιτρέπουν την ελεύθερη λήψη των δεδομένων και των μεταδεδομένων. Έτσι, παρόλο που ερευνήθηκαν πολλοί ιστότοποι, οι πηγές που επιλέχθηκαν για τη λήψη και συλλογή των δεδομένων και των μεταδεδομένων είναι οι παρακάτω:

- Geodata (www.GEODATA.gov.gr)
- Αποκεντρωμένη Διοίκηση Κρήτης (http://www.apdkritis.gov.gr/el/groups)
- Διαχείριση μεταλλείων και λατομείων της χώρας (www.latomet.gr)

Αξίζει να αναφερθεί ότι πολλά από τα σύνολα δεδομένων που συλλέχθηκαν στη δεύτερη φάση κυρίως από τον ιστότοπο του GEODATA.gov.gr περιλαμβάνουν καταλόγους μεταδεδομένων συμβατούς με την οδηγία INSPIRE.

Λόγω του ότι τα δεδομένα προέρχονται από τις περισσότερες Υπηρεσιακές Μονάδες (Γενικές Διευθύνσεις) της Περιφέρειας Κρήτης αλλά και από ιστοτόπους γενικού ενδιαφέροντος καλύπτουν μεγάλο εύρος των ενδιαφερόντων μιας κοινωνίας. Έτσι για να είναι αποτελεσματικότερη και άμεση η αναζήτησή τους στο σύστημα, τα δεδομένα διαχωρίστηκαν σε δώδεκα κατηγορίες οι οποίες παρουσιάζονται παρακάτω (Maryati S. et al, 2011):

- Όρια
- Κατασκευές
- Κλίμα
- Υψόμετρο
- Γεωλογία
- Υγεία
- Κάλυψη Γης
- Φύση
- Γεωγραφική Θέση
- Πληθυσμός
- **Μεταφορές**
- Νερό

## *Πινακοποιημένα Δεδομένα*

Τα πινακοποιημένα δεδομένα του Crete – GIS όπως έχει αναφερθεί αποτελούν δορυφορικές εικόνες. Τα δορυφορικά δεδομένα αυτά, προέρχονται από τους δορυφόρους του προγράμματος Sentinel της Ευρωπαϊκής Υπηρεσίας Διαστήματος ESA (The European Space Agency) τις διαστημικές αποστολές των οποίων αναπτύσσει στα πλαίσια του ευρωπαϊκού προγράμματος Copernicus.

Το πρόγραμμα Sentinel της ESA παρέχει δορυφορικά ελεύθερα δεδομένα υψηλής ποιότητας τα οποία έχουν πολλαπλή εφαρμογή παγκοσμίως. Χαρακτηριστικά αναφέρεται ότι ο πολυφασματικός αισθητήρας (Multispectral Instrument, MSI) του δορυφόρου Sentinel-2 ,από τον οποίο προέρχονται τα περισσότερα δεδομένα του αποθετηρίου, καταγράφει την ηλεκτρομαγνητική ακτινοβολία σε δεκατρία (13) φασματικά κανάλια από τα οποία τα τέσσερα έχουν χωρική ανάλυση 10 μ, τα έξι 20μ και τα τρία 60 μ.

Η λήψη των δεδομένων Sentinel έγινε από τον ιστοχώρο "Copernicus Open Access Hub" όπου παρέχει ελεύθερη πρόσβαση στα δεδομένα των δορυφόρων Setninel-1, Sentinel-2 και Sentinel-3.

Πιο συγκεκριμένα, αναζητήθηκαν και ελήφθησαν δορυφορικά δεδομένα τα οποία έχουν τα εξής χαρακτηριστικά:

- Τύπος προΪόντος Level-1C: Ο τύπος Level-1C παρέχει δορυφορικές εικόνες οι ψηφιακές τιμές των οποίων έχουν αναχθεί σε τιμές ανακλαστικότητας στο ύψος του αισθητήρα του δορυφόρου (Top of Atmosphere Reflectances). Στα προϊοντα δηλαδή αυτά, έχει μειωθεί η επίδραση των στοιχείων της ατμόσφαιρας μεταξύ των καταγραφόμενων αντικειμένων της γης και του αισθητήρα του δορυφόρου.
- Ποσοστό κάλυψης συννεφιάς 0-30 %: Το ποσοστό κάλυψης της συννεφιάς στα δεδομένα να βρίσκεται μεταξύ του 0-30 %.

# **4.3.2 Επεξεργασία**

Τα δορυφορικά δεδομένα αφού ελήφθησαν το επόμενο βήμα ήταν η κατάλληλη επεξεργασία τους έτσι ώστε αφενός να αποτελούν ένα αξιοποιήσιμο προϊόν για τον απλό χρήστη και αφετέρου να είναι δυνατή η εισαγωγή και η διαχείρισή τους από τον GeoServer.

Αξίζει να σημειωθεί ότι στα δεδομένα δεν διενεργήθηκε προεπεξεργασία αφενός γιατί τα προϊόντα (Level-1C) που ελήφθησαν από τον ιστοχώρο "Copernicus Open Access Hub" έχουν υποβληθεί σε γεωμετρικές και ραδιομετρικές διορθώσεις και αφετέρου γιατί ο σκοπός της εισαγωγής των δεδομένων στο σύστημα στη φάση αυτή ήταν περισσότερο ο έλεγχος της ορθής λειτουργίας και διαχείρισης των προϊόντων αυτών από τον GeoServer και το Crete – GIS γενικότερα.

Η επεξεργασία των δεδομένων που διενεργήθηκε είχε προσανατολισμό την Γεωργία και σκοπό την ανάδειξη της υγιούς βλάστησης, καθώς είναι ένα θέμα που αφορά σε μεγάλο βαθμό την κοινωνία της Κρήτης.

Έτσι χρησιμοποιήθηκαν δύο βασικές μέθοδοι της ψηφιακής Τηλεπισκόπησης:

- Η δημιουργία έγχρωμου σύνθετου
- Η δημιουργία δεικτών βλάστησης NDVI

## *Έγχρωμο Σύνθετο*

Η δημιουργία ενός έγχρωμου σύνθετου γίνεται με την συγχώνευση καναλιών των δεδομένων που πρόκειται να υποβληθούν σε επεξεργασία. Τα έγχρωμα σύνθετα δίνουν πολλές και σημαντικές πληροφορίες ανάλογα με τα κανάλια που έχουν συγχωνευτεί. Στα πλαίσια της εργασίας δημιουργήθηκαν δύο ειδών έγχρωμων σύνθετων:

- Φυσικό έγχρωμο σύνθετο: Στο προϊόν αυτό έχουν συγχωνευτεί τα κανάλια που καταγράφουν στο κόκκινο, στο πράσινο και στο μπλε εύρος του ηλεκτρομαγνητικού φάσματος. Έτσι η γήινη επιφάνεια εμφανίζεται με τα φυσικά χρώματα της πραγματικότητας.
- Υπέρυθρο έγχρωμο σύνθετο: Στο προϊόν αυτό έχουν συγχωνευτεί τα κανάλια που καταγράφουν στο υπέρυθρο, στο κόκκινο και στο πράσινο εύρος του ηλεκτρομαγνητικού φάσματος. Έτσι δημιουργείται μία εικόνα όπου εμφανίζει τη βλάστηση με κόκκινο χρώμα, τις υδάτινες περιοχές με μαύρο ενώ οι βραχώδεις και οι αστικές εκτάσεις εμφανίζονται με ανοιχτούς τόνους του γκρίζου.

#### *Δείκτης Βλάστησης NDVI*

Οι δείκτες βλάστησης είναι ποσοτικές εκφράσεις οι οποίες υπολογίζονται από τις τιμές λαμπρότητας των εικονοστοιχείων (pixels) και σχετίζονται κυρίως με τη βιομάζα ή την κατάσταση της βλάστησης. Με τους δείκτες βλάστησης υπολογίζονται τιμές λαμπρότητας των εικονοστοιχείων της βλάστησης και χρησιμοποιούνται ως μέσο παρακολούθησης της παραγωγής και διάκρισης της βλάστησης καθώς και για διαχρονικές συγκρίσεις.

Οι περισσότεροι δείκτες βλάστησης βασίζονται στο γεγονός ότι η υγιής βλάστηση παρουσιάζει μεγάλη ανάκλαση στο κοντινό υπέρυθρο τμήμα του ηλεκτρομαγνητικού φάσματος (NIR) και μικρή στο κόκκινο (R), αντίθετα με το γυμνό έδαφος που εμφανίζει κάποια σταθερότητα. Επομένως δημιουργώντας την αναλογία NIR/R η βλάστηση θα εμφανίσει μεγάλες τιμές ενώ το γυμνό έδαφος μικρότερες.

Ο κανονικοποιημένος δείκτης βλάστησης (NDVI) που εφαρμόστηκε και στην επεξεργασία των εικόνων, είναι ο πιο διαδεδομένος δείκτης βλάστησης. Η δημιουργία του αποδίδεται στον Rouse at al. (1973) αν και η σύλληψη της ιδέας δημιουργίας ενός τέτοιου δείκτη ανήκει στον Krigler et al (1969). Οι τιμές που λαμβάνει μεταβάλλονται από -1 έως +1 και η σχέση που τον περιγράφει είναι (NIR – R) / (NIR + R) . Η τιμή -1 σημαίνει πλήρης απουσία βλάστησης, ενώ η τιμή +1 πλήρης παρουσία υγιούς βλάστησης*.*

Στα πλαίσια της εργασίας δημιουργήθηκαν δείκτες βλάστησης NDVI για κάθε εικόνα που εισήχθηκε στο Crete – GIS.

Στο τελικό στάδιο της επεξεργασίας τα δεδομένα μετατράπηκαν από 12 bit που είναι η ραδιομετρική ανάλυση του Sentinel – 2 σε 8 bit έτσι ώστε να είναι εφικτή η διαχείρισή τους από τον GeoServer.

Η ολοκλήρωση της εισαγωγής των δεδομένων αυτών ήταν καθοριστική για δύο βασικούς λόγους. Αφενός επιβεβαιώθηκε η αποδοτική διαχείριση διανυσματικών και δορυφορικών δεδομένων από το το Crete – GIS και αφετέρου το σύστημα μετατράπηκε από ένα σύστημα λογισμικών με ορθή αρχιτεκτονική δομή σε ένα ολοκληρωμένο λειτουργικό και χρηστικό πληροφοριακό σύστημα.

# **4.4 Επιπλέον Εφαρμογές**

Όπως έχει αναφερθεί η αρχική ιδέα για την υλοποίηση του Crete – GIS ήταν να αναπτυχθεί ένα σύστημα το οποίο να καθιστά εφικτή την μελλοντική ενσωμάτωση νέων εφαρμογών και συστημάτων έτσι ώστε το σύστημα να δημιουργηθεί ένα πολυεπίπεδο σύστημα SDI.

Στα πλαίσια της διερεύνησης αυτής αναπτύχθηκαν τρεις επιπλέον εφαρμογές οι οποίες ονομάστηκαν e – Urban, e – Road back-end και Sentinel – Engine. Οι εφαρμογές e-Urban και e-Road back-end ενσωματώθηκαν στο Crete – GIS και λειτουργούν απροβλημάτιστα ενώ η εφαρμογή Sentinel-Engine λειτουργεί χωρίς σφάλματα αλλά βρίσκεται ακόμα σε πειραματικό στάδιο.

Στις παρακάτω ενότητες του υπό κεφαλαίου, θα γίνει περιγραφή των εφαρμογών αυτών και θα παρουσιαστεί η αρχιτεκτονική τους ενώ στο κεφάλαιο 5 θα παρουσιαστεί ο τρόπος λειτουργίας τους.

# **4.4.1 e – Urban**

## *Περιγραφή Εφαρμογής*

Η εφαρμογή e – Urban αναπτύχθηκε με σκοπό να εξυπηρετεί υπηρεσίες της Περιφέρειας Κρήτης που διαχειρίζονται πολεοδομικά και χωροταξικά δεδομένα.

Κύριος στόχος είναι η μείωση του χρόνου ολοκλήρωσης καθημερινών χρονοβόρων διαδικασιών που αφορούν την αναζήτηση πληροφοριών και εγγράφων που περιγράφουν γεωγραφικά πολεοδομικά και χωροταξικά δεδομένα.

Ο χρήστης έχει τη δυνατότητα να προβάλλει σε ένα διαδραστικό χάρτη γεωγραφικά δεδομένα και να πλοηγηθεί σε αυτά, να εμφανίσει πληροφορίες για κάθε οντότητα, να μετρήσει αποστάσεις και επιφάνειες αλλά και να εκτελέσει χωρικά ερωτήματα.

Η εφαρμογή αποτελείται από τέσσερα βασικά μέρη:

- Έναν διαδραστικό χάρτη: Ο χάρτης είναι το βασικό στοιχείο της εφαρμογής. Σε αυτόν ο χρήστης μπορεί να προβάλλει δεδομένα, να πλοηγηθεί σε αυτά, καθώς και να εμφανίσει σχετικές πληροφορίες.
- <u>Λίστα δεδομένων:</u> Η λίστα δεδομένων αποτελείται από ένα πλαίσιο στο οποίο αναγράφονται οι επιφάνειες. Στο πλαίσιο αυτό, ο χρήστης μπορεί να επιλέξει τις επιφάνειες που θέλει να εμφανίσει στο χάρτη ώστε να πλοηγηθεί ή να ενημερωθεί γι' αυτές.
- Εργαλειοθήκη: Η εργαλειοθήκη αποτελεί ένα μεγάλο μέρος της λειτουργικότητας της εφαρμογής. Στην έκδοση αυτή (beta – testing), περιλαμβάνει έξι εργαλεία, τα οποία επιλέγονται από τον χρήστη ανάλογα με τη διεργασία που θέλει να εκτελέσει. Πιο συγκεκριμένα, η εργαλειοθήκη αποτελείται από τα ακόλουθα εργαλεία:

*Πλοήγηση:* Το πλήκτρο αυτό είναι επιλεγμένο κατά την είσοδο του χρήστη στην εφαρμογή. Κατά την ενεργοποίηση του απενεργοποιούνται τα υπόλοιπα εργαλεία σε περίπτωση που ο χρήστης θέλει απλώς να πλοηγηθεί στο χάρτη.

*Μεγέθυνση:* Όταν το εργαλείο αυτό είναι ενεργοποιημένο, ο χρήστης μπορεί να μεγεθύνει τον χάρτη.

*Σμίκρυνση:* Αντίστοιχα με το εργαλείο "σμίκρυνση" ο χρήστης μπορεί να σμικρύνει το χάρτη.

*Πληροφορίες:* Το εργαλείο αυτό βρίσκεται σε άμεση σχέση με τις επιφάνειες που εμφανίζονται στο χάρτη. Όταν είναι ενεργοποιημένο και ο χρήστης επιλέξει κάποια οντότητα από τις επιφάνειες που βρίσκονται στον χάρτη, εμφανίζεται ένα παράθυρο με την περιγραφική πληροφορία της συγκεκριμένης οντότητας.

*Μέτρηση Απόστασης:* Με το εργαλείο αυτό, ο χρήστης μπορεί να μετρήσει αποστάσεις πάνω στο χάρτη. Όταν ολοκληρώσει την μέτρηση, εμφανίζεται ένα popup παράθυρο που τον ενημερώνει για την τιμή της μέτρησης σε μέτρα.

Μέτρηση Εμβαδού: Αντίστοιχα, ο χρήστης μπορεί να μετρήσει επιφάνειες πάνω στο χάρτη. Όταν ολοκληρώσει την μέτρηση, εμφανίζεται ένα popup παράθυρο που τον ενημερώνει για την τιμή της μέτρησης σε μέτρα.

• Χωρικά Ερωτήματα*:* Τα χωρικά ερωτήματα αποτελούν επίσης ένα μεγάλο μέρος της λειτουργικότητας της εφαρμογής και έχει στόχο να αυτοματοποιεί χρονοβόρες διαδικασίες εμφανίζοντας αποτέλεσμα με ένα μόνο "κλικ" στο χάρτη. Το εργαλείο αυτό, είναι ανεξάρτητο με τις επιφάνειες που εμφανίζονται στο χάρτη με αποτέλεσμα να μπορεί να χρησιμοποιηθεί και όταν δεν υπάρχει κάποια ενεργοποιημένη επιφάνεια. Όταν ο χρήστης επιλέξει κάποιο σημείο στο χάρτη, λαμβάνει πληροφορίες που σχετίζονται με το αν το σημείο που επιλέχθηκε βρίσκεται εντός ή εκτός από ένα σύνολο δεδομένων. Στην ουσία στην λειτουργία αυτή αξιοποιούνται συναρτήσεις της PostGIS που απαιτούνται για να εκτελεστούν οι παρακάτω χωρικές πράξεις:

- Υπολογισμός σχέσης μεταξύ σημείου και πολυγώνου, αν δηλαδή το σημείο βρίσκεται εντός ή εκτός πολυγώνου.

- Υπολογισμός μικρότερης απόστασης.

### *Αρχιτεκτονική Εφαρμογής*

Η αρχιτεκτονικό μοντέλο που ακολουθεί η εφαρμογή είναι το MTV (Model – Template – View) αφού στην ουσία αποτελεί μια Django εφαρμογή. Πιο συγκεκριμένα:

- Model: Αποτελεί το μέρος του κώδικα που εκτελείται στον εξυπηρετητή και είναι υπεύθυνο για την περιγραφή των γεωγραφικών επιφανειών (πχ Οικισμοί, περιοχές Natura) όπως έχουν καταχωρηθεί στην PostGIS σε γλώσσα Python.
- Template: Αποτελεί το μέρος του κώδικα που εκτελείται στην μεριά του πελάτη και αναλαμβάνει την παρουσίαση και την λειτουργικότητα της διεπαφής χρήστη. Για την επίκληση της εμφάνισης των επιφανειών στο χάρτη, ο κώδικας στέλνει το αίτημα απευθείας στον GeoServer ενώ για την εκτέλεση χωρικών ερωτημάτων το αίτημα αποστέλλεται στον εξυπηρετητή (View). Ο κώδικας είναι υλοποιημένος στις γλώσσες HTML και JavaScript και το μεγαλύτερο μέρος της λειτουργικότητας αναλαμβάνουν οι βιβλιοθήκες GeoExt και OpenLayers..
- View: Το View αποτελεί το μέρος του κώδικα που εκτελείται στον εξυπηρετητή και είναι υπεύθυνο για τη διεκπεραίωση όλων των διεργασιών για την ομαλή λειτουργία της εφαρμογής. Οι σημαντικότερες είναι η διαχείριση των δεδομένων και των αιτημάτων που αποστέλλονται από τον χρήστη αλλά και η επίκληση των συναρτήσεων της PostGIS που

απαιτούνται για να ολοκληρωθούν οι ενέργειες που περιγράφηκαν παραπάνω. Ο κώδικας είναι υλοποιημένος σε γλώσσα Python.

Συνοπτικά οι τεχνολογίες που χρησιμοποιήθηκαν για την διεκπεραίωση της εφαρμογής είναι οι παρακάτω:

- Στη μεριά του πελάτη: GeoExt, OpenLayers
- Στη μεριά του διακομιστή: Django, GeoServer, PostGIS

Στην παρακάτω εικόνα παρουσιάζεται σχηματικά ο τρόπος αλληλεπίδρασης των προγραμματιστικών εργαλείων που χρησιμοποιήθηκαν στην εφαρμογή e-Urban.

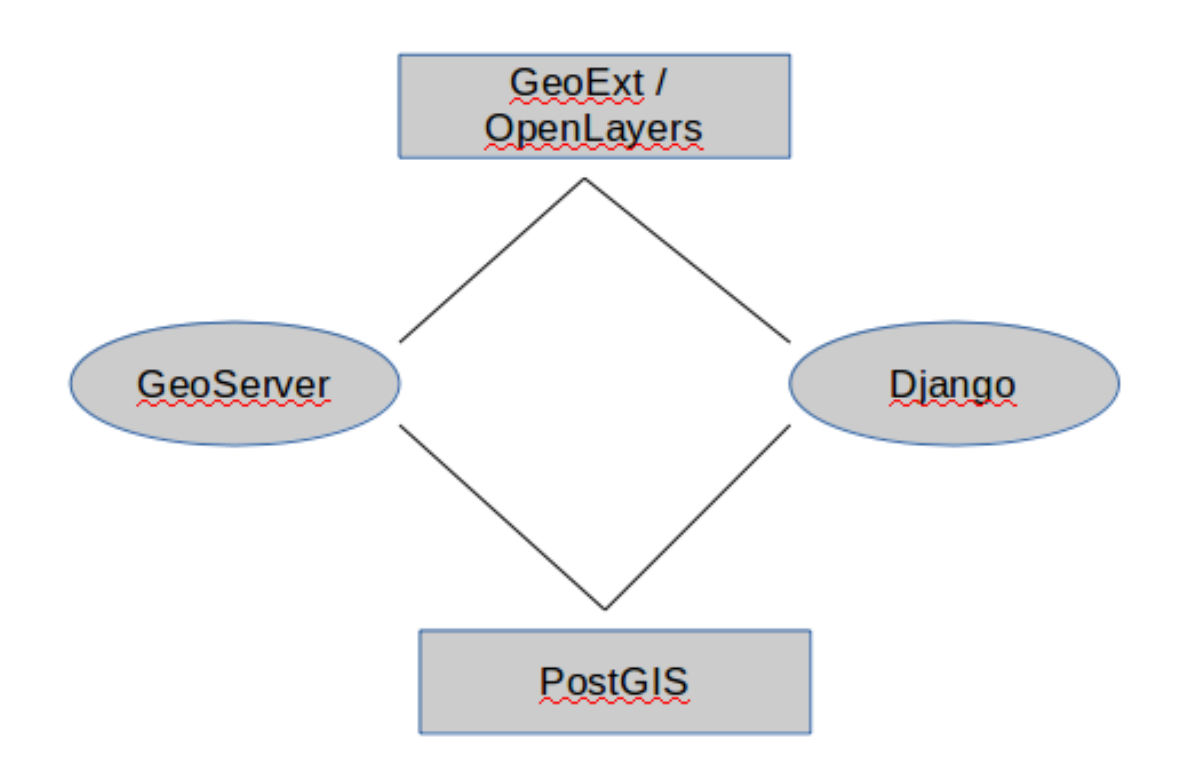

*Εικόνα 24: Σχηματική παρουσίαση της λειτουργίας της εφαρμογής e-Urban*

# **4.4.2 e – Road back – end**

#### *Γενική Περιγραφή Εφαρμογής*

Η εφαρμογή e-Road back – end αποτελεί το οπίσθιο σύστημα της εφαρμογής κινητού τηλεφώνου e – Road η οποία αναπτύχθηκε στα πλαίσια της προγραμματικής σύμβασης μεταξύ της Περιφέρειας Κρήτης και της Μονάδας Χωρικών Πληροφοριακών Συστημάτων. Για να γίνει κατανοητή η λειτουργία της είναι αναγκαίο αρχικά να περιγραφεί συνοπτικά η εφαρμογή κινητού τηλεφώνου e – Road όπου αποτελεί το εμπρόσθιο τμήμα του συστήματος των δύο αυτών εφαρμογών.

### *Εφαρμογή e - Road*

Η εφαρμογή e – Road είναι μία ανεξάρτητη εφαρμογή συμβατή με το λειτουργικό Android σκοπός της οποίας είναι η αναφορά των προβληματικών περιοχών του οδικού δικτύου της Κρήτης από τους πολίτες.

Με την είσοδο του χρήστη στην εφαρμογή, πραγματοποιείται αυτόματη ανίχνευση της γεωγραφικής του θέσης μέσω του GPS της συσκευής ενώ το στίγμα του εμφανίζεται στον χάρτη. Στη συνέχεια ο χρήστης σε μια φόρμα που παρουσιάζεται μπορεί να εισάγει τον τίτλο και την περιγραφή του προβλήματος που συνάντησε ενώ επιλέγοντας το πλήκτρο "Submit to server" οι συντεταγμένες της γεωγραφικής του θέσης καθώς και το κείμενο που εισήχθηκε στέλνονται στην εφαρμογή e – Road back-end του Crete – GIS.

#### *Εφαρμογή e – Road back-end*

Η εφαρμογή e-Road back-end αποτελεί μία εφαρμογή του συστήματος Crete – GIS, η οποία είναι υπεύθυνη για τη διαχείριση των δεδομένων που στέλνονται από την εφαρμογή e-Road.

Πιο συγκεκριμένα η εφαρμογή εκτελεί δύο βασικές διεργασίες:

- Λαμβάνει τα δεδομένα που στέλνει η εφαρμογή e-Road.
- Αποθηκεύει τα δεδομένα στη βάση δεδομένων. Κατά την αποθήκευση των δεδομένων δημιουργείται μία εγγραφή στη διάταξη (table) της βάσης δεδομένων που αντιστοιχεί στην εφαρμογή.

Αφού τα δεδομένα αποθηκευτούν στη βάση δεδομένων, εμφανίζονται διαδικτυακά στο σύστημα διαχείρισης του Crete – GIS ώστε να ενημερώνονται άμεσα οι αρμόδιοι για τα προβλήματα του οδικού δικτύου που αναφέρουν οι πολίτες.

Το γραφικό περιβάλλον του e-Road back-end αποτελείται από δύο βασικά μέρη:

- Φόρμα προβολής δεδομένων: Στη φόρμα αυτή εμφανίζεται ο τίτλος και η περιγραφή του προβλήματος που στάλθηκαν από το e-Road καθώς και η ημερομηνία και ώρα που καταχωρήθηκε η αναφορά.
- Διαδραστικός χάρτης: Στο χάρτη εμφανίζεται η γεωγραφική θέση του προβλήματος το οποίο αναφέρθηκε μέσω της αναφοράς.
- Αποθήκευση Φωτογραφίας: Η εφαρμογή αναπτύχθηκε έτσι ώστε να υπάρχει η δυνατότητα αποθήκευσης φωτογραφίας για το πρόβλημα που αναφέρθηκε.

#### *Τενική Περιγραφή Εφαρμογής*

Η αρχιτεκτονικό μοντέλο που ακολουθεί η εφαρμογή e – Road back-end είναι το MTV (Model – Template – View) αφού αποτελεί μια Django εφαρμογή. Πιο συγκεκριμένα:

• Model: Αποτελεί μέρος του κώδικα που εκτελείται στον εξυπηρετητή και είναι υπεύθυνο για την περιγραφή των διάταξης (table) της PostGIS στο οποίο θα καταχωρηθούν τα

δεδομένα της θέσης του χρήστη, του τίτλου και της περιγραφής του προβλήματος τα οποία στέλνονται από την εφαρμογή e-Road. Ο κώδικας που υλοποιεί την παραπάνω διαδικασία είναι υλοποιημένος σε γλώσσα Python.

- Template: Το τμήμα αυτό του μοντέλου MTV δεν έχει αναπτυχθεί στην εφαρμογή αυτή, καθώς το εμπρόσθιο μέρος (front-end) του συστήματος το διαχειρίζεται η εφαρμογή κινητού τηλεφώνου e-Road. Για την διαδικτυακή εμφάνιση και επεξεργασία των δεδομένων που στέλνει ο χρήστης μέσω της εφαρμογής e-Road χρησιμοποιείται το σύστημα διαχείρισης του Django.
- View: Το View αποτελεί το μέρος του κώδικα που εκτελείται στον εξυπηρετητή και αναλαμβάνει τη διαχείριση των δεδομένων που στέλνονται από την εφαρμογή e-Road ολοκληρώνοντας τη διαδικασία με την αποθήκευσή τους στην PostGIS. Ο κώδικας είναι υλοποιημένος σε γλώσσα Python.

Συνοπτικά οι τεχνολογίες που χρησιμοποιήθηκαν για την διεκπεραίωση της εφαρμογής είναι οι παρακάτω:

- Στη μεριά του πελάτη: Χρησιμοποιείται η εφαρμογή κινητού τηλεφώνου e Road.
- Στη μεριά του διακομιστή: Django, PostGIS

Στην παρακάτω εικόνα παρουσιάζεται σχηματικά ο τρόπος αλληλεπίδρασης των προγραμματιστικών εργαλείων που χρησιμοποιήθηκαν στην εφαρμογή e-Road και e-Road backend.

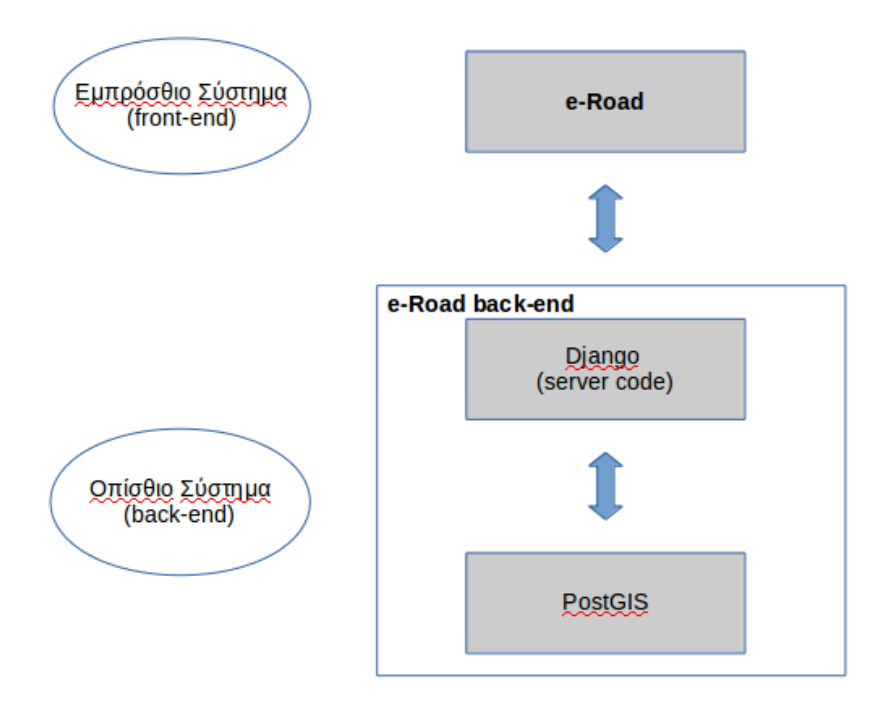

*Εικόνα 25: Σχηματική παρουσίαση της λειτουργίας των λογισμικών e-Road και e-Road back-end*

# **4.4.3 Sentinel – Engine**

## *Γενική περιγραφή Εφαρμογής*

Όπως αναφέρθηκε στο κεφάλαιο 4.3.2 τα πινακοποιημένα δεδομένα που καταχωρήθηκαν στο Crete – GIS υποβλήθηκαν σε επεξεργασία με σκοπό να παραχθούν τηλεπισκοπικά προϊόντα ώστε να αποτυπώνουν την κατάσταση της βλάστησης στη περιοχή της Κρήτης. Για το σκοπό αυτό ελήφθησαν δεδομένα την περίοδο του έτους 2017 τα οποία καλύπτουν την γεωγραφική περιοχή της Κρήτης στο σύνολο της.

Η κατάσταση όμως της βλάστησης μεταβάλλεται με γρήγορους ρυθμούς με αποτέλεσμα για την παρατήρηση της στην πάροδο του χρόνου να απαιτείται συνεχής ανανέωση των τηλεπισκοπικών προϊόντων που καταχωρούνται στο σύστημα.

Έτσι, το ιδανικό αποτέλεσμα της δυνατότητας αυτής του συστήματος θα ήταν η συνεχής καταχώρηση επεξεργασμένων εικόνων ώστε η ανάδειξη της βλάστησης να αποτυπώνεται με τον αποτελεσματικότερο τρόπο ( Karmas A, 2014 ).

Στα πλαίσια της διερεύνησης του προβλήματος αναπτύχθηκε ένα λογισμικό σε γλώσσα Python το οποίο ονομάστηκε Sentinel – Engine. Το Sentinel – Engine αξιοποιεί την ελεύθερη διάθεση των δεδομένων του δορυφόρου Sentinel - 2 και αναλαμβάνει την διεκπεραίωση όλης τη διαδικασίας εισαγωγής τηλεπισκοπικών προϊόντων στο σύστημα. Αυτοματοποιεί δηλαδή τις διαδικασίες της αναζήτησης, της λήψης, της επεξεργασίας και της εισαγωγής των δορυφορικών εικόνων στο Crete  $-$  GIS.

Όσον αφορά τη διαδικασία της αναζήτησης και λήψης των δεδομένων, το λογισμικό εκμεταλλεύεται μια διεπαφή προγραμματισμού εφαρμογών (API), το sentinelsat μέσω του οποίου πραγματοποιούνται οι διαδικασίες της αναζήτησης και λήψης νέων δεδομένων. Πιο συγκεκριμένα το Sentinel – Engine, κάθε 24 ώρες αναζητά νέα δεδομένα στη περιοχή της Κρήτης στο αρχείο του Sentinel 2 τύπου Level-1C (Προϊόντα επεξεργασμένα σε Top of Atmosphere – TOA) και σε περίπτωση που έχουν προστεθεί νέα δεδομένα τότε το λογισμικό ξεκινάει τη διαδικασία λήψης τους.

Για τη διαδικασία της επεξεργασίας χρησιμοποιείται η βιβλιοθήκη GDAL όπου για κάθε εικόνα που λαμβάνεται διενεργεί τις παρακάτω επεξεργασίες:

- Δημιουργεί ένα φυσικό έγχρωμο σύνθετο και ένα υπέρυθρο έγχρωμο σύνθετο
- Δημιουργεί έναν δείκτη βλάστησης NDVI
- Μετατρέπει την εικόνα από 12 bit σε 8 bit
- Μετατρέπει τον μορφότυπο από JPEG2000 που έχουν οι εικόνες του Sentinel που λαμβάνονται σε GeoTIFF

Στη συνέχεια αφού έχουν παραχθεί τα τηλεπισκοπικά προϊόντα το επόμενο βήμα είναι η εισαγωγή τους στον GeoServer. Για το σκοπό αυτό το λογισμικό αξιοποιεί το GeoServer REST API όπου στην ουσία στέλνει τα τηλεπισκοπικά προϊόντα για καταχώρηση στον GeoServer.

Το τελευταίο στάδιο της διαδικασίας είναι η εμφάνιση των δορυφορικών εικόνων στον ιστότοπο του Crete – GIS. Για να επιτευχθεί αυτό, χρησιμοποιείται το API του GeoNode όπου στην ουσία συγχρονίζει τα δεδομένα που υπάρχουν στον GeoServer με τα δεδομένα που εμφανίζονται στο Crete – GIS.

Το λογισμικό του Sentinel – Engine βρισκόταν σε λειτουργία για μία περίοδο δύο μηνών σε ένα εξυπηρετητή ελέγχων (testing server) και διαπιστώθηκε ότι οι διαδικασίες που περιγράφηκαν εκτελούνται χωρίς σφάλματα.

Παρόλα αυτά, το Sentinel – Engine δεν ενσωματώθηκε στο Crete – GIS καθώς ακόμα βρίσκεται σε πειραματικό στάδιο. Εκτός από την βελτίωση του λογισμικού που κρίνεται απαραίτητη, απαιτείται περισσότερη μελέτη για την επίλυση προβλημάτων που αφορούν κυρίως τον περιορισμό του αποθηκευτικού χώρου για την συνεχή καταχώρηση τηλεπισκοπικών προϊόντων.

#### *Τεχνική Περιγραφή Εφαρμογής*

Το Sentinel – Engine όπως αναφέρθηκε αποτελεί ένα λογισμικό υλοποιημένο σε γλώσσα Python το οποίο για τη λειτουργία του απαιτείται η εγκατάστασή του στον εξυπηρετητή που φιλοξενεί το Crete – GIS.

Ο κύριος κώδικας του προγράμματος έχει διαχωριστεί σε τρεις Python συναρτήσεις, οι οποίες εκπληρώνουν τις παρακάτω διεργασίες αντίστοιχα:

- Αναζήτηση και λήψη των δορυφορικών δεδομένων από το "Copernicus Open Access Hub".
- Επεξεργασία των δεδομένων για την δημιουργία των τηλεπισκοπικών δεδομένων.
- Καταχώρηση των δεδομένων στον GeoServer και στο Crete GIS.

Συνολικά ο αλγόριθμος του προγράμματος εκτελεί τις παρακάτω διαδικασίες:

- 1. Κάθε 24 ώρες στις 20:00 αναζητά νέα δεδομένα για τη περιοχή της Κρήτης. Η γεωγραφική περιοχή έχει οριστεί μέσω ενός παραλληλογράμμου το οποίο περικλείει την περιοχή της Κρήτης οι συντεταγμένες του οποίου έχουν οριστεί σε μορφή GeoJSON $^{\rm 80}$  $^{\rm 80}$  $^{\rm 80}$ .
- 2. Αν βρει δεδομένα ξεκινάει τη διαδικασία της λήψης στα δεδομένα τύπου Level-1C με ποσοστό κάλυψης συννεφιάς 0-30 %. Διαφορετικά λήγει τη διαδικασία και συνεχίζει να βρίσκεται σε αναμονή στο παρασκήνιο (background).
- 3. Αφού ολοκληρωθεί η διαδικασία της λήψης, αποσυμπιέζει τα δεδομένα και τα καταχωρεί σε σε ένα φάκελο με το όνομα "unzip\_files".
- 4. Στη συνέχεια ξεκινάει τη διαδικασία της επεξεργασίας των δεδομένων δημιουργώντας για κάθε εικόνα:

-Ένα φυσικό έγχρωμο σύνθετο

-Ένα υπέρυθρο έγχρωμο σύνθετο

5. Μετατρέπει τις επεξεργασμένες εικόνες από 12 bit σε 8 bit.

<span id="page-99-0"></span><sup>80</sup> http://geojson.org/

- 6. Μετατρέπει τον μορφότυπο των επεξεργασμένων εικόνων JPEG2000 σε GeoTIFF.
- 7. Επαναλαμβάνονται τα βήματα 5 και 4 στα κανάλια του υπέρυθρου και του κόκκινου ώστε να δημιουργηθεί ο δείκτης NDVI.
- 8. Δημιουργία δείκτη βλάστησης NDVI.
- 9. Καταχωρεί τα τηλεπισκοπικά προϊόντα στον GeoServer μέσω του GeoServer API REST.
- 10. Συγχρονίζει τα δεδομένα του GeoServer με αυτά του Crete GIS μέσω του GeoNode API ώστε οι νέες εικόνες να εμφανίζονται στον ιστότοπο του Crete – GIS.

Συνοπτικά οι τεχνολογίες που χρησιμοποιήθηκαν για την υλοποίηση του λογισμικού είναι οι παρακάτω:

- Κώδικας Λογισμικού: Python
- Προγραμματιστικά εργαλεία: Sentinelsat API, GDAL, GeoServer REST API, GeoNode API

Στις παρακάτω εικόνες παρουσιάζονται σχηματικά οι διεργασίες που πραγματοποιούνται από το λογισμικό και η ροή της πληροφορίας όπως προγραμματίστηκε στο Sentinel – Engine.

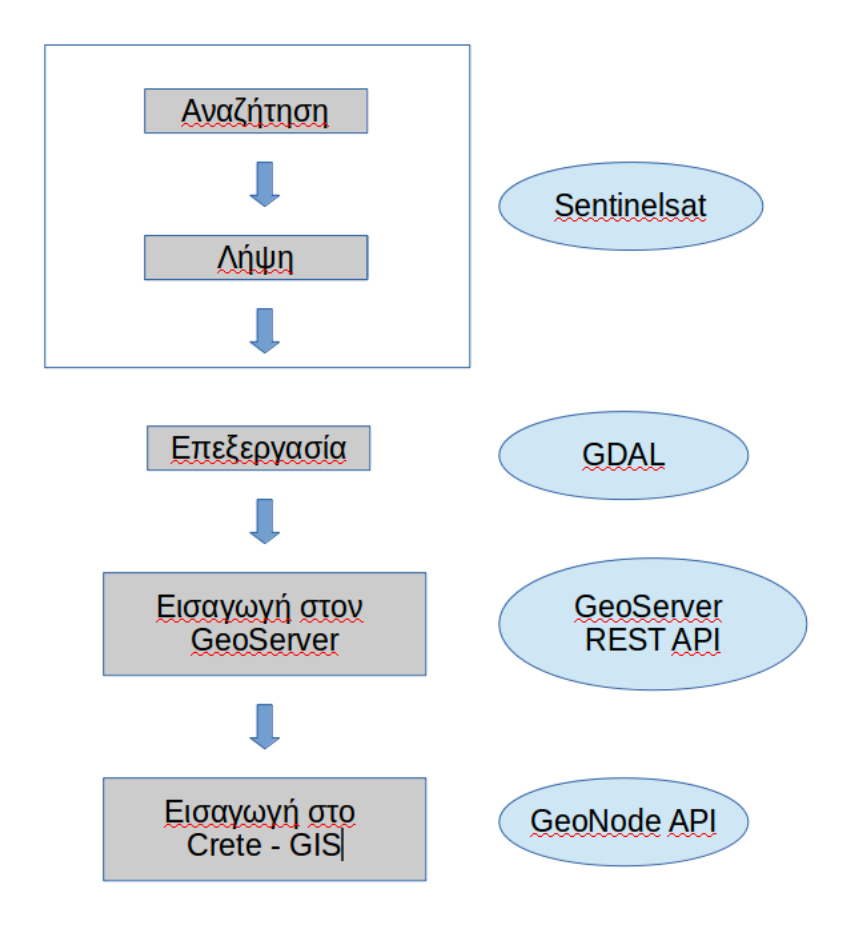

*Εικόνα 26: Σχηματική παρουσίαση των διεργασιών του Sentinel - Engine*

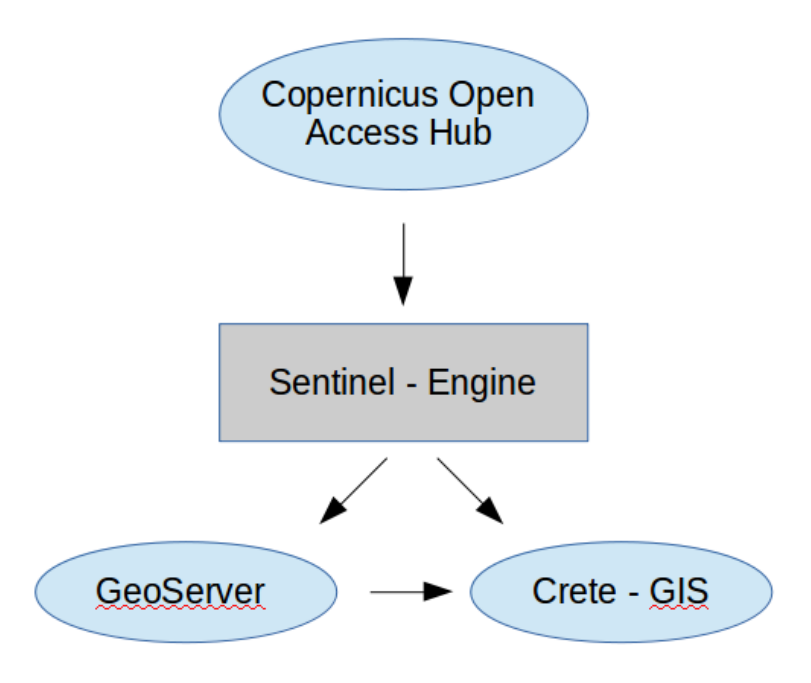

*Εικόνα 27: Σχηματική παρουσίαση της ροής της πληροφορίας όπως έχει προγραμματιστεί στο Sentinel - Engine*

# **5 ΠΑΡΟΥΣΙΑΣΗ ΣΥΣΤΗΜΑΤΟΣ**

Στο κεφάλαιο αυτό θα παρουσιαστεί το σύστημα Crete – GIS στο σύνολο του. Θα γίνει αναλυτική περιγραφή των κυριότερων λειτουργιών του με τέτοιο τρόπο ώστε να κατανοηθεί η λειτουργικότητά του και ο τρόπος χρήσης του. Αρχικά θα περιγραφεί ο τρόπος πλοήγησης στον ιστότοπο του Crete – GIS ενώ στη συνέχεια θα γίνει μία παρουσίαση στις δυνατότητες του συστήματος που αφορούν τη διαχείριση των δεδομένων οι οποίες αποτελούν τη ραχοκοκαλιά της λειτουργικότητας του Crete – GIS. Κατόπιν, θα περιγραφεί η εφαρμογή σύνθεσης χαρτών που θέτει σε εφαρμογή την δυνατότητα της διαδικτυακής χαρτογράφησης και τέλος θα γίνει παρουσίαση στις εφαρμογές e-Urban και e-Road back-end που ενσωματώθηκαν στο Crete – GIS καθώς και στο λογισμικό Sentinel - Engine.

Το κεφάλαιο αυτό έχει προσανατολισμό την κατανόηση της λειτουργίας του συστήματος από τον μη εξειδικευμένο χρήστη. Έτσι θα γίνει προσπάθεια να γίνει μία αναλυτική παρουσίαση της λειτουργίας του συστήματος με τη βοήθεια εικόνων, χωρίς τη χρήση τεχνικής ορολογίας.

# **5.1 Πλοήγηση στο σύστημα Crete - GIS**

Στην ενότητα αυτή, θα περιγραφεί η πλοήγηση στο σύστημα Crete – GIS ώστε να παρουσιαστεί ο τρόπος πρόσβασης του χρήστη στις επιμέρους λειτουργίες του συστήματος.

Κατά την είσοδο του χρήστη στον ιστότοπο εμφανίζεται η αρχική σελίδα του συστήματος που έχει ως στόχο αφενός να καλωσορίσει την χρήστη και αφετέρου να τον κατευθύνει σχετικά με τις δυνατότητες που έχει σε αυτό.

Η σελίδα αυτή αποτελείται από τέσσερα βασικά μέρη:

- Την μπάρα πλοήγησης (navigation bar)
- Το τμήμα το οποίο καλωσορίζει τον χρήστη και τον ενημερώνει σχετικά με τις κυριότερες δυνατότητες που έχει
- Την παρουσίαση της κατηγοριοποίησης των δεδομένων μέσω της οποίας ο χρήστης μπορεί άμεσα και γρήγορα να πλοηγηθεί στην κατηγορία που έχει επιλέξει
- Το τμήμα που βρίσκεται στο κάτω μέρος της σελίδας (footer) το οποίο αφενός ενημερώνει τον χρήστη για τους φορείς ανάπτυξης του έργου και αφετέρου αποτελεί έναν εύχρηστο

τρόπο για τους πιστοποιημένους χρήστες να μεταφέρονται στις υπηρεσίες που προσφέρονται από το σύστημα.

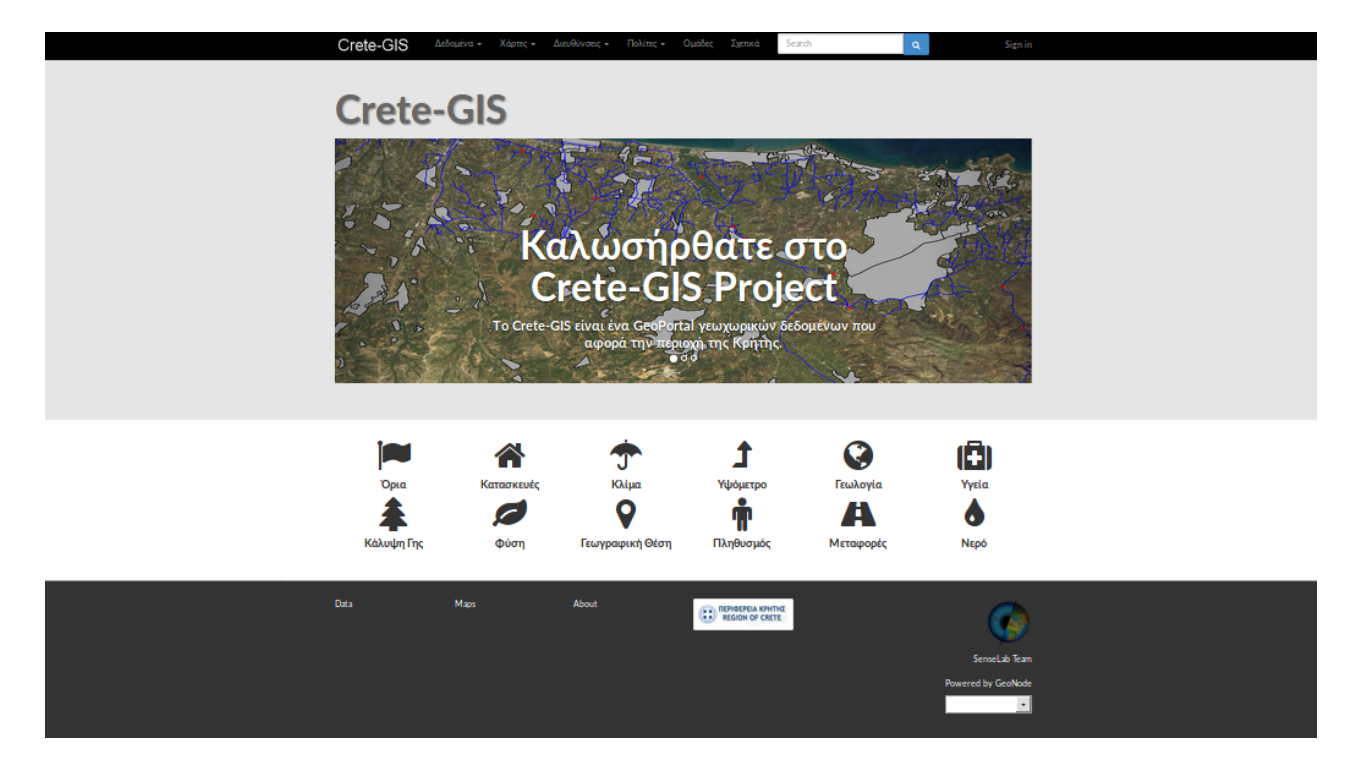

*Εικόνα 28: Αρχική σελίδα του συστήματος Crete – GIS*

Η πλοήγηση στον ιστότοπο του συστήματος γίνεται μέσω της μπάρας πλοήγησης (navigation bar) που βρίσκεται στο άνω μέρος της αρχικής σελίδας. Η μπάρα πλοήγησης περιλαμβάνει έξι καρτέλες τέσσερις εκ των οποίων περιλαμβάνουν επιπλέον επιλογές μέσω πτυσσόμενων καταλόγων.

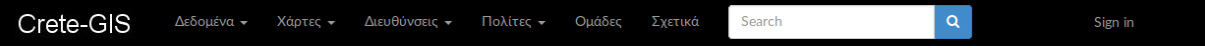

*Εικόνα 29: Μπάρα πλοήγησης (navigation bar)*

Στη συνέχεια θα περιγραφεί η λειτουργία κάθε καρτέλας καθώς και οι επιλογές που περιλαμβάνει.

#### *Δεδομένα*

Επιλέγοντας την καρτέλα "Δεδομένα" εμφανίζονται τρεις κατηγορίες δεδομένων:

- Επιφάνειες: Επιλογή που εμφανίζει τα διανυσματικά δεδομένα.
- Έγγραφα: Επιλογή που εμφανίζει τα μη γεωχωρικά δεδομένα όπως αρχεία κειμένου (doc, pdf κλπ) ή αρχεία εικόνας (jpeg, png κλπ). Επειδή έως τη φάση αυτή δεν έχουν καταχωρηθεί μη γεωχωρικά δεδομένα, η επιλογή αυτή θα εμφανίσει την κατάλληλη φόρμα προβολής των δεδομένων αλλά χωρίς αποτελέσματα.

• Δορυφορικές Εικόνες: Επιλογή που εμφανίζει τα τηλεπισκοπικά προϊόντα που έχουν καταχωρηθεί.

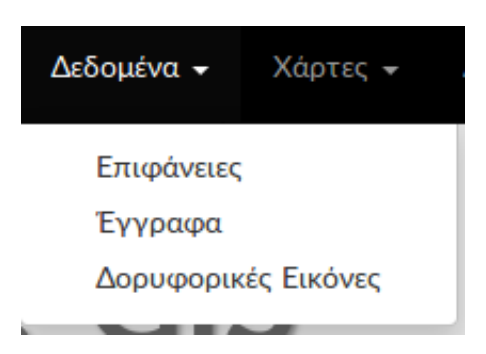

*Εικόνα 30: Επιλογές της καρτέλας "Δεδομένα"*

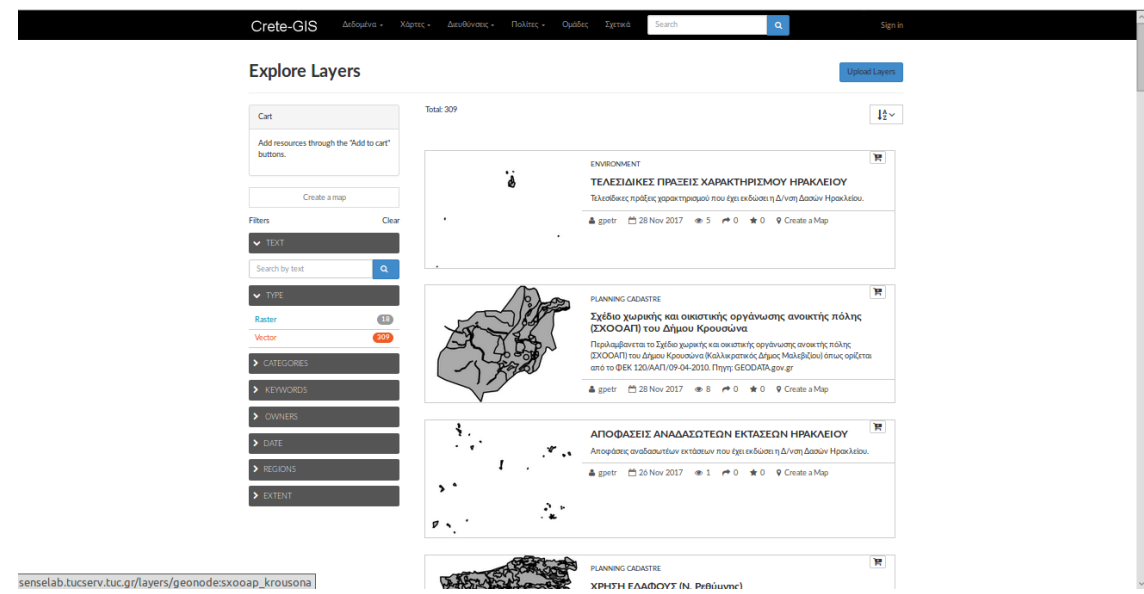

*Εικόνα 31: Η λίστα των διανυσματικών δεδομένων, όπως εμφανίζονται μετά την επιλογή "Επιφάνειες"*

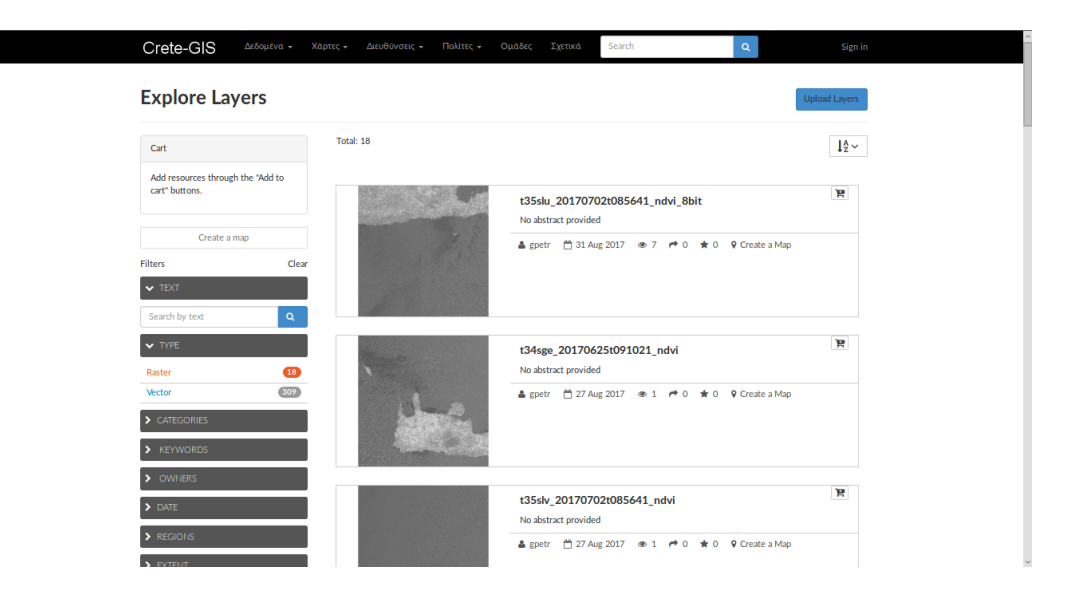

*Εικόνα 32: Η λίστα των τηλεπισκοπικών προϊόντων, όπως εμφανίζονται μετά την επιλογή "Δορυφορικές Εικόνες"*

Επισημαίνεται ότι αν και στις επιλογές της καρτέλας "Δεδομένα" με την επιλογή "Επιφάνειες" το σύστημα έχει ρυθμιστεί να εμφανίζει τα διανυσματικά δεδομένα στη συνέχεια του κεφαλαίου όταν αναφέρεται ο όρος επιφάνεια θα εννοείται ότι περιγράφει ένα σύνολο δεδομένων το οποίο μπορεί να είναι διανυσματικό ή πινακοποιημένο.

Αν ο χρήστης επιλέξει κάποιο από τα γεωχωρικά δεδομένα τότε θα πλοηγηθεί στη σελίδα λεπτομερειών της επιφάνειας που επέλεξε.

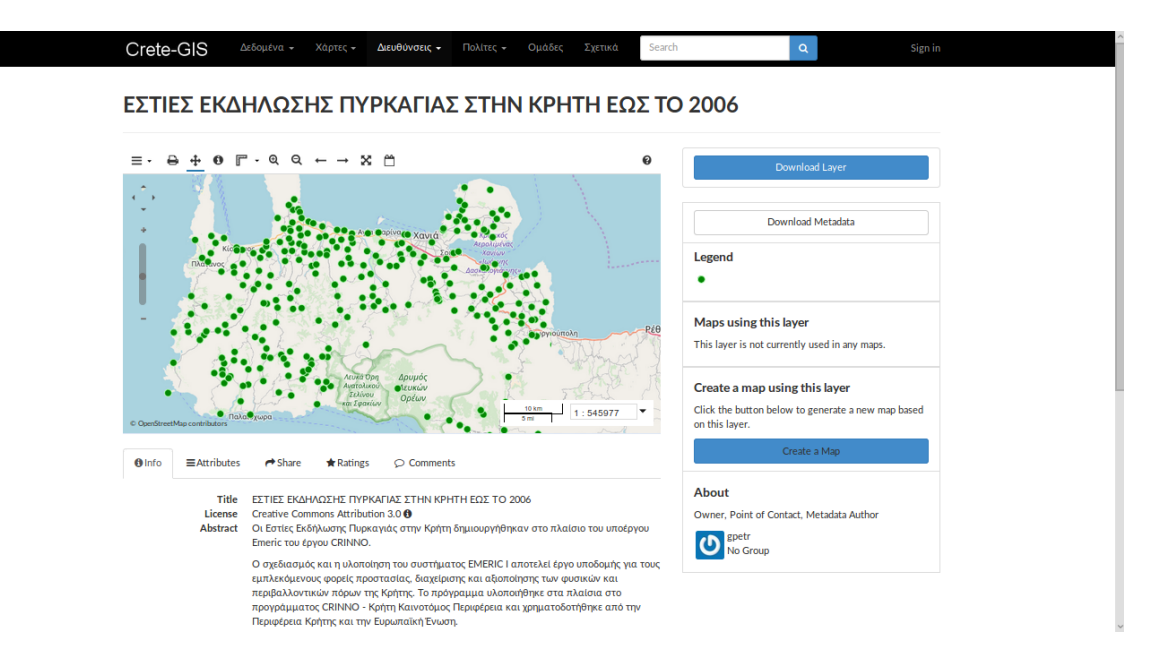

*Εικόνα 33: Σελίδα λεπτομερειών των γεωχωρικών δεδομένων. Στην εικόνα έχει επιλεχθεί η επιφάνεια "Εστίες Εκδήλωσης Πυρκαγιάς στην Κρήτη εως το 2006*

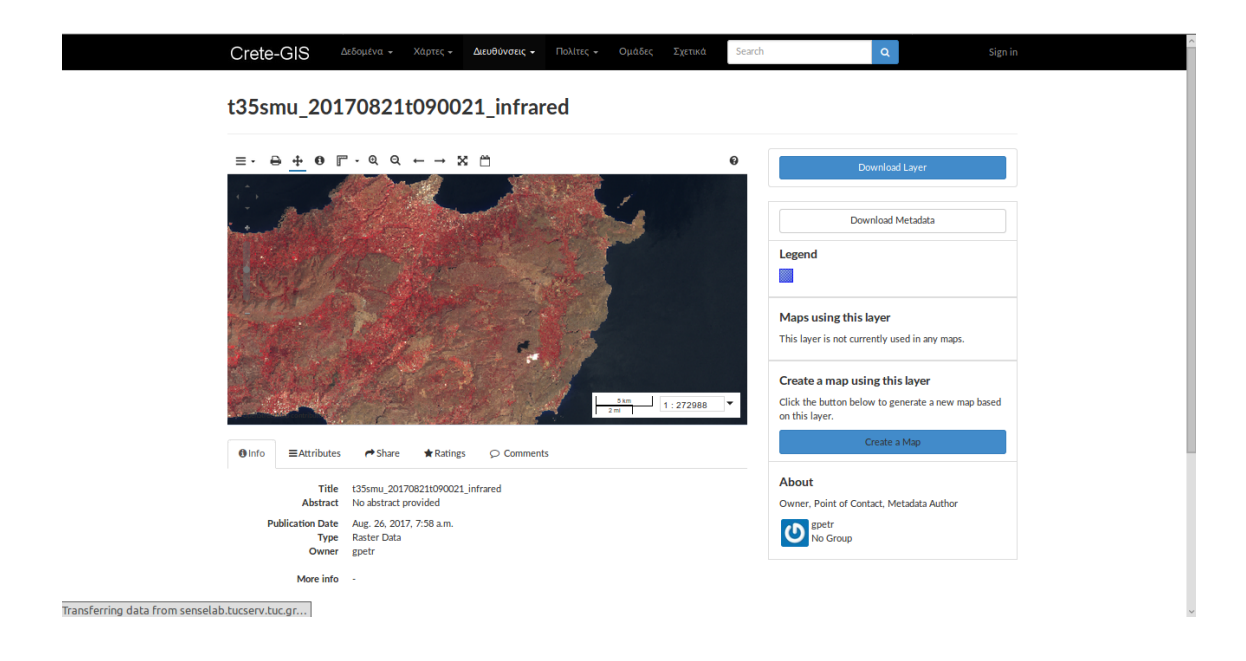

*Εικόνα 34: Σελίδα λεπτομερειών των γεωχωρικών δεδομένων. Στην εικόνα έχει επιλεχθεί ένα τηλεπισκοπικό προϊόν που αποτελεί ένα έγχρωμο σύνθετο το οποίο καλύπτει την περιοχή του νομού Λασιθίου*

Στη σελίδα λεπτομερειών ο χρήστης έχει την δυνατότητα της εξερεύνησης της επιφάνειας που επέλεξε χρησιμοποιώντας τον χάρτη στον οποίο απεικονίζεται αλλά και μια σειρά εργαλείων όπως:

- επιλογή βασικού υποβάθρου (πχ OpenStreetMap, Bing κλπ)
- εκτύπωση του χάρτη
- προβολή πληροφοριών για κάποιο συγκεκριμένο στοιχείο της επιφάνειας
- μέτρηση απόστασης / εμβαδού
- μεγέθυνση / σμίκρυνση
- ιστορικό πλοήγησης
- μεταφορά του χάρτη στην μέγιστη έκτασή του (zoom to max extent)
- προβολή υπομνήματος

Τα εργαλεία αυτά περιλαμβάνονται και στην εφαρμογή σύνθεσης χαρτών που θα παρουσιαστεί στη συνέχεια του κεφαλαίου.

Επίσης στη σελίδα αναφέρονται και άλλες πληροφορίες που αφορούν τη συγκεκριμένη επιφάνεια όπως τον τίτλο, την άδεια υπό την οποία δημοσιεύτηκε, μία σύντομη περιγραφή, τον διαχειριστή της συγκεκριμένης επιφάνειας κα.

Ακόμα από τη σελίδα αυτή μπορεί να γίνει η λήψη της επιφάνειας αλλά και των μεταδεδομένων της ενώ για τους χρήστες που έχουν δικαιώματα πρόσβασης στην εν λόγω επιφάνεια υπάρχει η δυνατότητα της τροποποίησης του στυλ των στοιχείων της επιφάνειας, της ίδιας της επιφάνειας αλλά και των μεταδεδομένων της.

## *Χάρτες*

Επιλέγοντας την καρτέλα "Χαρτες" εμφανίζονται δυο επιλογές:

- Εξερεύνηση Χαρτών: Με την επιλογή αυτή το σύστημα εμφανίζει τη λίστα με τους χάρτες που έχουν δημιουργηθεί από την εφαρμογή σύνθεσης χαρτών.
- WebGIS: Η επιλογή WebGIS αποτελεί την εφαρμογή σύνθεσης χαρτών και αποτελεί τη βασική εφαρμογή WebGIS του συστήματος η οποία δίνει στο χρήστη μια πληθώρα δυνατοτήτων διαδικτυακής χαρτογράφησης. Για την εφαρμογή αυτή θα γίνει αναφορά στην ενότητα 5.4.

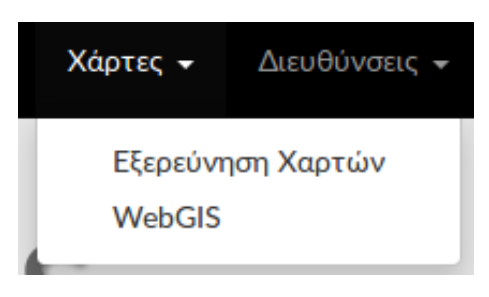

*Εικόνα 35: Οι επιλογές της καρτέλας "Χάρτες"*

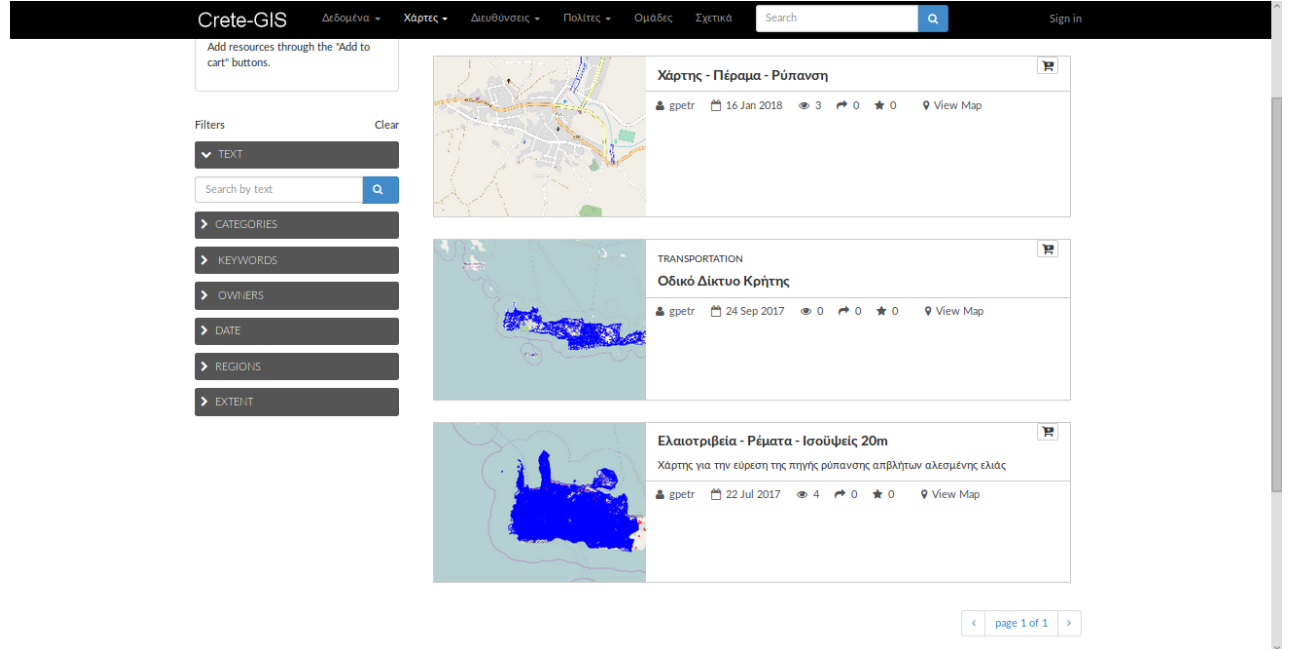

*Εικόνα 36: Η λίστα των χαρτών που δημιουργήθηκαν, έτσι όπως εμφανίζονται μετά την επιλογή "Εξερεύνηση Χαρτών"*

Αν επιλεγεί κάποιος χάρτης το σύστημα θα εμφανίσει την σελίδα λεπτομερειών που αναφέρθηκε όπου θα απεικονίζεται ο χάρτης που επιλέχθηκε.
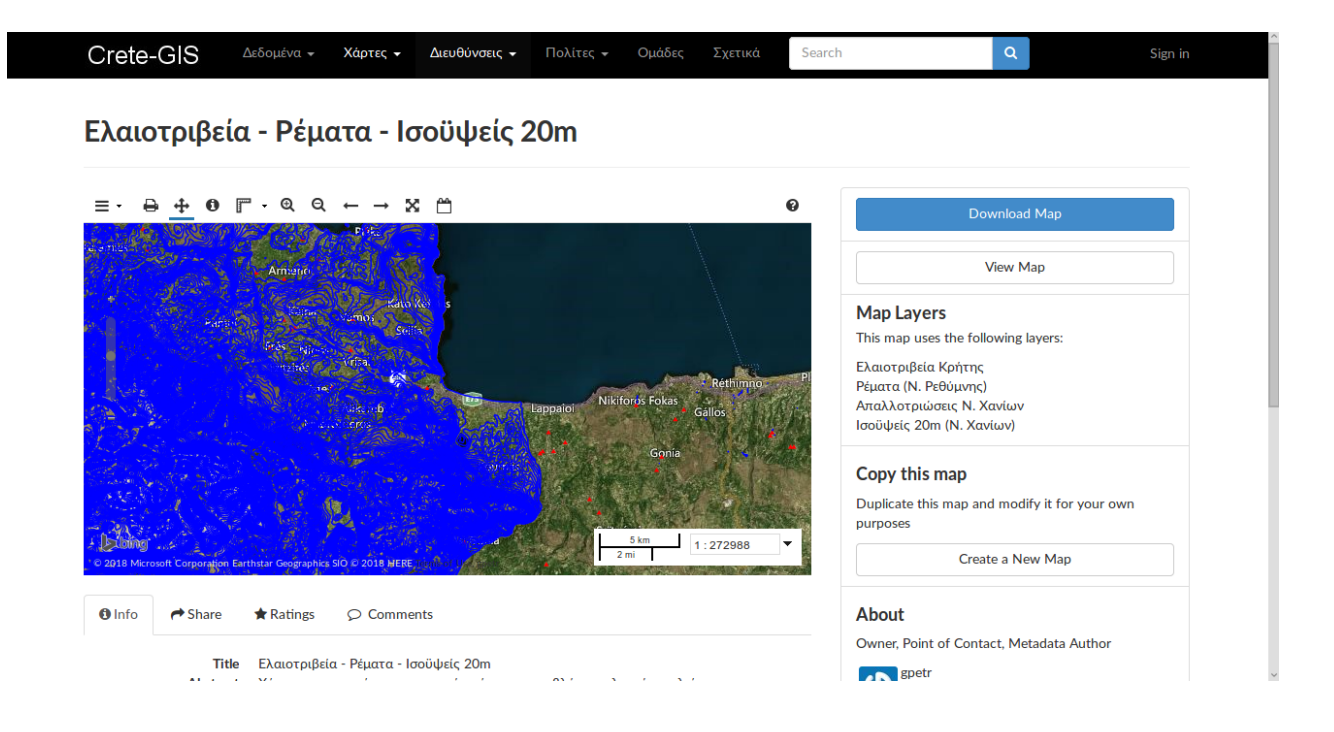

*Εικόνα 37: Σελίδα λεπτομερειών των γεωχωρικών δεδομένων. Στην εικόνα έχει επιλεχθεί ένας χάρτης ο οποίος έχει δημιουργηθεί από τις επιφάνειες: Ελαιοτριβεία Κρήτης, Ρέματα (Ν. Ρεθύμνης) και Ισοϋψείς 20μ (Ν. Χανίων)*

#### *Διευθύνσεις*

Μέσω της καρτέλας "Διευθύνσεις" είναι δυνατή η αναζήτηση των δεδομένων σύμφωνα με τις Διεύθυνσεις της Περιφέρειας Κρήτης (Διευθύνση Ανάπτυξης, Διευθύνση Αγροτικής Οικονομίας και Κτηνιατρικής, κ.ά). Για παράδειγμα αν χρήστης επιλέξει την επιλογή "Διεύθυνση Περιβάλλοντος και Χωρικού Σχεδιασμού" το σύστημα θα εμφανίζει τα δεδομένα που σχετίζονται με την συγκεκριμένη διεύθυνση.

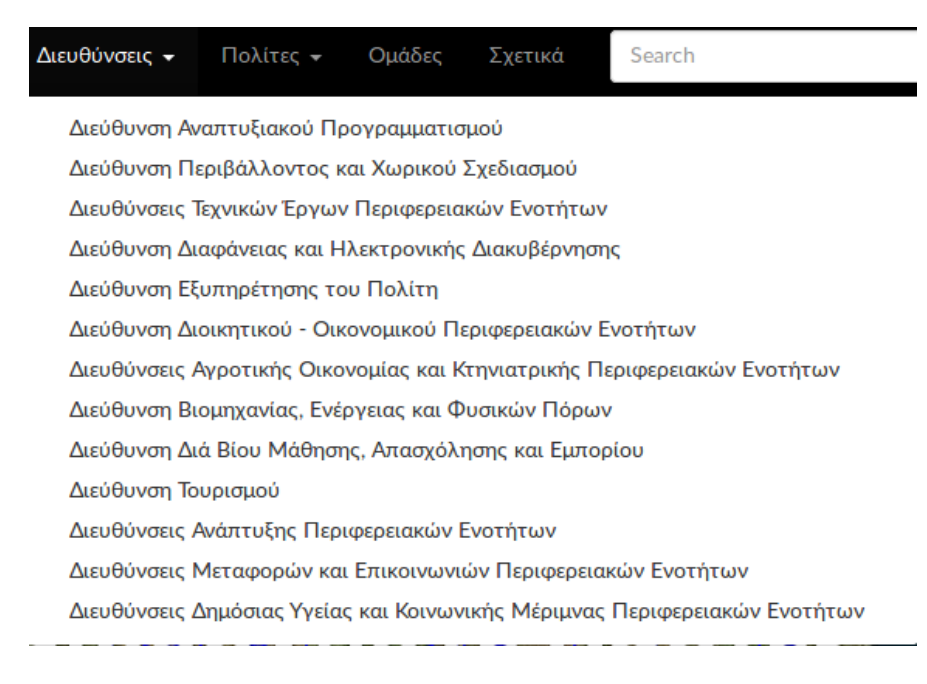

*Εικόνα 38: Οι επιλογές της καρτέλας "Διευθύνσεις"*

## *Πολίτες*

Μέσω της καρτέλας "Πολίτες" εμφανίζονται τρεις επιλογές που σχετίζονται με τις εφαρμογές του Crete – GIS οι οποίες αφορούν κυρίως τους πολίτες:

- WebGIS: Η επιλογή αυτή αποτελεί την εφαρμογή σύνθεσης χαρτών που αναφέρθηκε στην καρτέλα "Χαρτες". Καθώς περιλαμβάνει πολλές δυνατότητες που αφορούν τους πολίτες τοποθετήθηκε και στην καρτέλα αυτή.
- Εντός ή Εκτός: Αποτελεί μια εφαρμογή που αναπτύχθηκε και ενσωματώθηκε στο Crete GIS στα πλαίσια της προγραμματικής σύμβασης μεταξύ της Μονάδας Χωρικών Πληροφοριακών Συστημάτων και της Περιφέρειας Κρήτης. Η βασική λειτουργία της εφαρμογής είναι η ενημέρωση για το αν ένα σημείο στο χάρτη της Κρήτης βρίσκεται "εντός ή εκτός" από επιφάνειες όπως Natura 2000, Οικισμοί Ν Χανίων, Πράξεις Χαρακτηρισμού Ν. Ηρακλείου κ.α.
- e-Πολεοδομία: Αποτελεί την εφαρμογή e-Urban που αναλύθηκε στο προηγούμενο κεφάλαιο το όνομα της οποίας μεταφράστηκε στην ελληνική γλώσσα ώστε το αντικείμενο της εφαρμογής να γίνεται κατανοητό και από ανθρώπους που δε γνωρίζουν την αγγλική γλώσσα. Η εφαρμογή e - Urban καθώς και η εφαρμογή e – Road back-end θα παρουσιαστούν στο υπό κεφάλαιο 5.5.

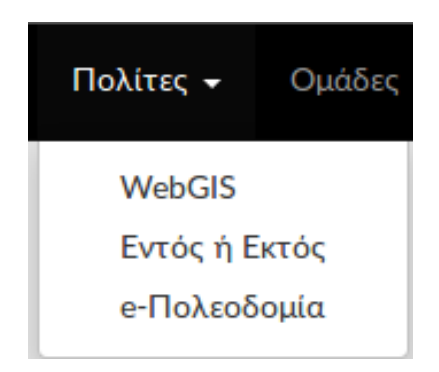

*Εικόνα 39: Οι επιλογές της καρτέλας "Πολίτες"*

## *Ομάδες*

Με την επιλογή της καρτέλας "Ομάδες" εμφανίζονται οι ομάδες (groups) που δημιουργήθηκαν. Ο βασικός ρόλος των ομάδων είναι να κληροδοτούν τα δικαιώματα πρόσβασης για σύνολα δεδομένων, στους χρήστες που ανήκουν σε αυτές.

Στο σύστημα δημιουργήθηκαν τέσσερις ομάδες:

- η ΠΕ Ηρακλείου
- η ΠΕ Χανίων
- η ΠΕ Ρεθύμνης

• και η ΠΕ Λασιθίου

Αυτό σημαίνει ότι αν κατά την εισαγωγή ενός συνόλου δεδομένων ο χρήστης επιλέξει ότι για το συγκεκριμένο σύνολο δεδομένων θα έχει πρόσβαση μία ή περισσότερες από τις ομάδες αυτές, όλοι οι χρήστες που ανήκουν στις ομάδες που ορίστηκαν θα έχουν δικαιώματα πρόσβασης στο σύνολο δεδομένων που εισήχθηκε.

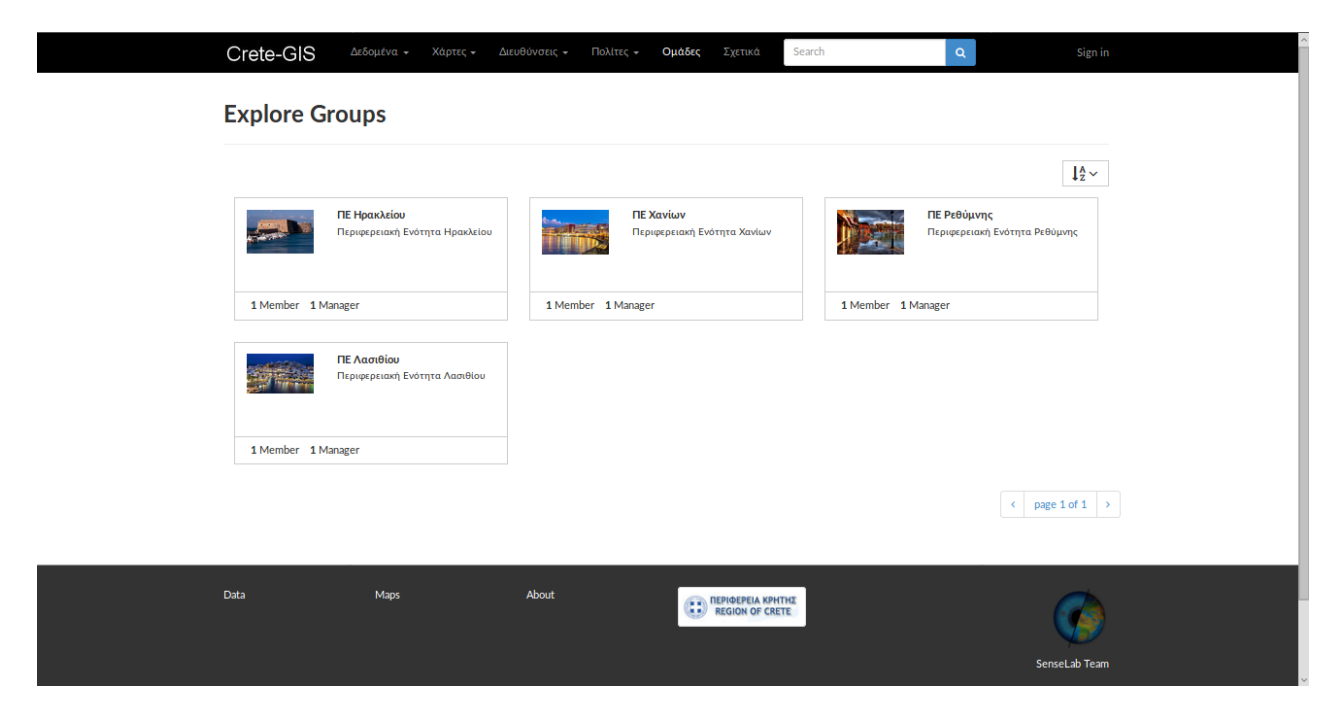

*Εικόνα 40: Οι ομάδες του Crete- GIS*

## *Σχετικά*

Μέσω της καρτέλας "Σχετικά" γίνεται μια σύντομη ενημέρωση για το Crete – GIS, για τους φορείς που το εμπνεύστηκαν και το αναπτύσσουν, για την προέλευση των δεδομένων καθώς και για τις κύριες δυνατότητες του συστήματος.

## *Sign in / Είσοδος*

Μέσω της επιλογής "Είσοδος" ο χρήστης εφόσον έχει τα κατάλληλα διαπιστευτήρια (κωδικοί) μπορεί να εισαχθεί στο σύστημα σαν πιστοποιημένος χρήστης. Κατά την επιλογή της εμφανίζεται μια φόρμα όπου εισάγεται το όνομα του χρήστη καθώς και ο αντίστοιχος κωδικός.

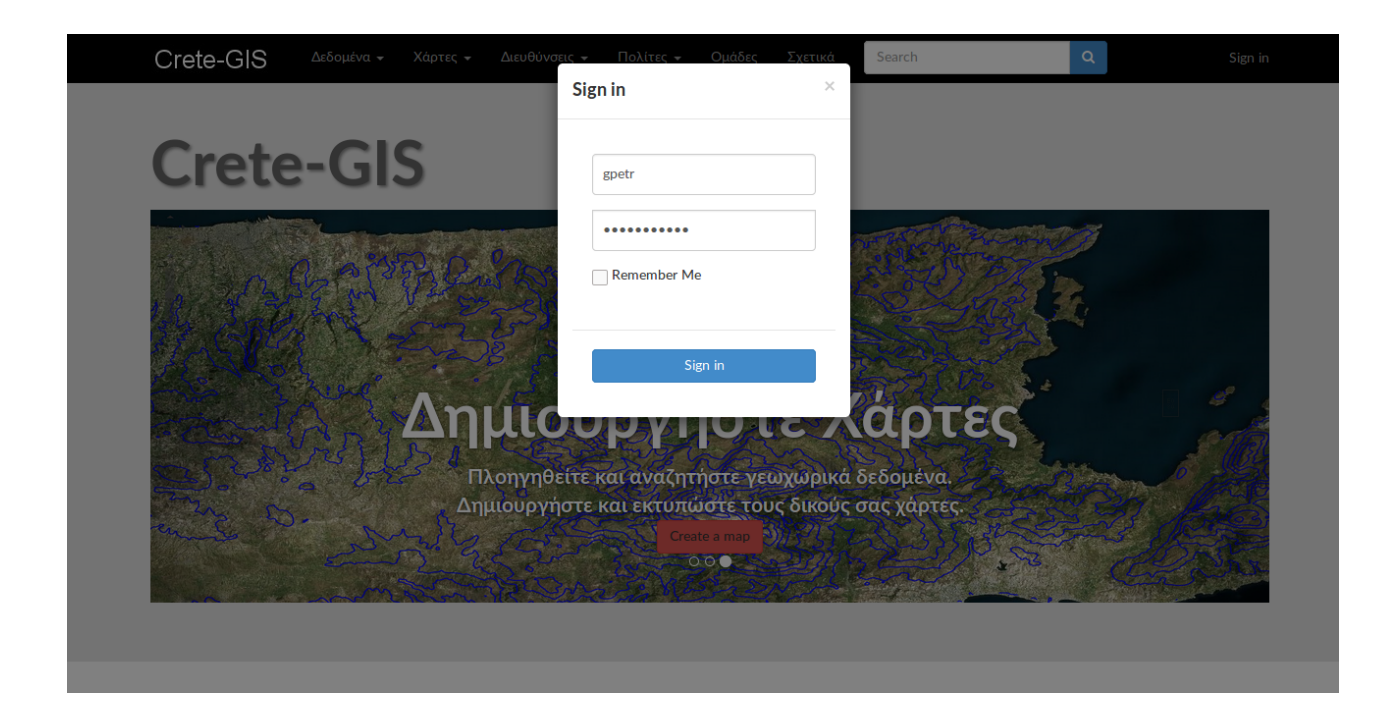

*Εικόνα 41: Η φόρμα που εμφανίζεται με την επιλογή "Είσοδος" για την είσοδο του χρήστη στο σύστημα*

# **5.2 Αναζήτηση και Εισαγωγή Δεδομένων**

Η αποδοτική αναζήτηση και η εύχρηστη διεπαφή εισαγωγής των δεδομένων είναι από τα καίρια ζητήματα σε ένα σύστημα SDI. Η μη αποδοτική αναζήτηση των δεδομένων αποτελεί τροχοπέδη στην αξιοποίηση τους με αποτέλεσμα να αποτρέπεται η χρήση του συστήματος ανεξάρτητα από τον όγκο των δεδομένων που διαθέτει. Παράλληλα μία δύσχρηστη διεπαφή χρήστη εισαγωγής νέων δεδομένων καθιστά την καταχώρηση νέων δεδομένων αδύνατη για τους μη εξειδικευμένους χρήστες με αποτέλεσμα την σταδιακή επικράτηση των παλαιών και μη ενημερωμένων δεδομένων.

## **5.2.1 Αναζήτηση Δεδομένων**

Το Crete – GIS επιτρέπει την αναζήτηση των γεωχωρικών δεδομένων μέσω της εισαγωγής φίλτρων που αφορούν στοιχεία των μεταδεδομένων των γεωχωρικών δεδομένων ενώ υπάρχει η δυνατότητα της ταυτόχρονης εφαρμογής των φίλτρων αυτών για αποτελεσματικότερη και ταχύτερη αναζήτηση. Όλη η διαδικασία της αναζήτησης (με εξαίρεση την αναζήτηση μέσω του πεδίου της μπάρας πλοήγησης) πραγματοποιείται στη σελίδα της λίστας των γεωχωρικών δεδομένων.

Παρακάτω παρουσιάζονται τα κριτήρια αναζήτησης μέσω των οποίων αναζητούνται τα γεωχωρικά δεδομένα:

• Εισάγοντας μέρος του τίτλου στο πεδίο που βρίσκεται στην μπάρα πλοήγησης. Αυτός είναι ο πιο γρήγορος τρόπος αναζήτησης αφού μπορεί να εφαρμοστεί σε οποιαδήποτε σελίδα του ιστοτόπου και αν βρίσκεται ο χρήστης. Για ταχύτερη αναζήτηση έχει ενσωματωθεί η λειτουργία autocomplete<sup>[81](#page-112-0)</sup> με αποτέλεσμα εισάγοντας ο χρήστης μέρος του τίτλου της επιφάνειας που αναζητά να εμφανίζονται αποτελέσματα επιφανειών, οι τίτλοι των οποίων εμπεριέχουν το κείμενο που εισάγει ο χρήστης.

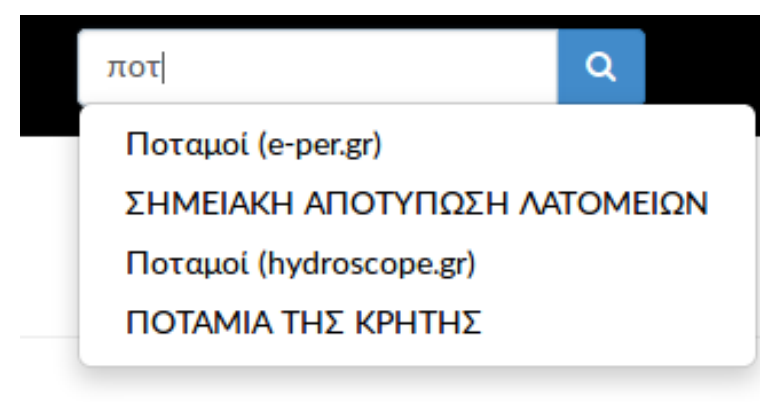

*Εικόνα 42: Αναζήτηση από το πεδίο που βρίσκεται στη μπάρα πλοήγησης με τη βοήθεια του autocomplete.*

- Εισάγοντας μέρος του τίτλου στο πεδίο που βρίσκεται στη φόρμα των φίλτρων αναζήτησης. Το πεδίο αυτό αποτελεί πανομοιότυπο τρόπο αναζήτησης με αυτόν της μπάρας πλοήγησης με τη διαφορά ότι βρίσκεται μαζί με τα υπόλοιπα φίλτρα αναζήτησης. Το συγκεκριμένο φίλτρο είναι το μόνο που δε μπορεί να συνδυαστεί και να εφαρμοστεί ταυτόχρονα με τα υπόλοιπα καθώς λειτουργεί αυτόνομα.
- Σύμφωνα με τον τύπο δεδομένων. Το φίλτρο αυτό καθορίζει αν η επιφάνεια που αναζητείται αποτελεί διανυσματικό ή πινακοποιημένο σύνολο δεδομένων.
- Σύμφωνα με την κατηγορία. Για την αποδοτικότερη αναζήτηση οι περισσότερες επιφάνειες έχουν αντιστοιχηθεί με μία κατηγορία με την οποία σχετίζονται όπως "Περιβάλλον", "Οικονομία", "Κατασκευή" κλπ.
- Σύμφωνα με λέξεις κλειδιά. Επίσης στις περισσότερες επιφάνειες έχουν προστεθεί λέξεις κλειδιά για τη βελτίωση της διαδικασίας αναζήτησης.
- Σύμφωνα με τον διαχειριστή της εκάστοτε επιφάνειας. Διαχειριστής μιας επιφάνειας μπορεί να είναι ο χρήστης που εισήγαγε την επιφάνεια καθώς και όποιος άλλος χρήστης ή ομάδα χρηστών ορίστηκε κατά την εισαγωγή της επιφάνειας στο σύστημα.
- Σύμφωνα με την ημερομηνία καταχώρησης.
- Σύμφωνα με τη γεωγραφική περιοχή που ανήκουν. Όπως και στην περίπτωση της αναζήτησης σύμφωνα με την κατηγορία και με λέξεις κλειδιά, στις περισσότερες επιφάνειες έχουν προστεθεί σε μορφή κειμένου οι γεωγραφικές περιοχές στις οποίες ανήκουν. Συγκεκριμένα οι γεωγραφικές περιοχές που έχουν οριστεί αποτελούν τους τέσσερις νομούς της Κρήτης.

<span id="page-112-0"></span><sup>81</sup> https://en.wikipedia.org/wiki/Autocomplete

- Χωρική αναζήτηση με πλοήγηση σε χάρτη. Η συγκεκριμένη δυνατότητα είναι μία πολύ χρήσιμη και γρήγορη μορφή αναζήτησης αφού ο χρήστης έχει τη δυνατότητα της μείωσης των αποτελεσμάτων των δεδομένων εντοπίζοντας σε ένα διαδραστικό χάρτη την γεωγραφική περιοχή την οποία καλύπτουν τα δεδομένα που αναζητά.
- Εμφάνιση δεδομένων σύμφωνα με τη Διεύθυνση της Περιφέρειας Κρήτης όπου ανήκουν. Ο τρόπος αυτός αναζήτησης στην ουσία έχει αναφερθεί στο υπό κεφάλαιο 5.1. Ο χρήστης επιλέγοντας από την καρτέλα "Διευθύνσεις" μια Διεύθυνση, το σύστημα εμφανίζει τα δεδομένα που προέρχονται από τη Διεύθυνση αυτή.

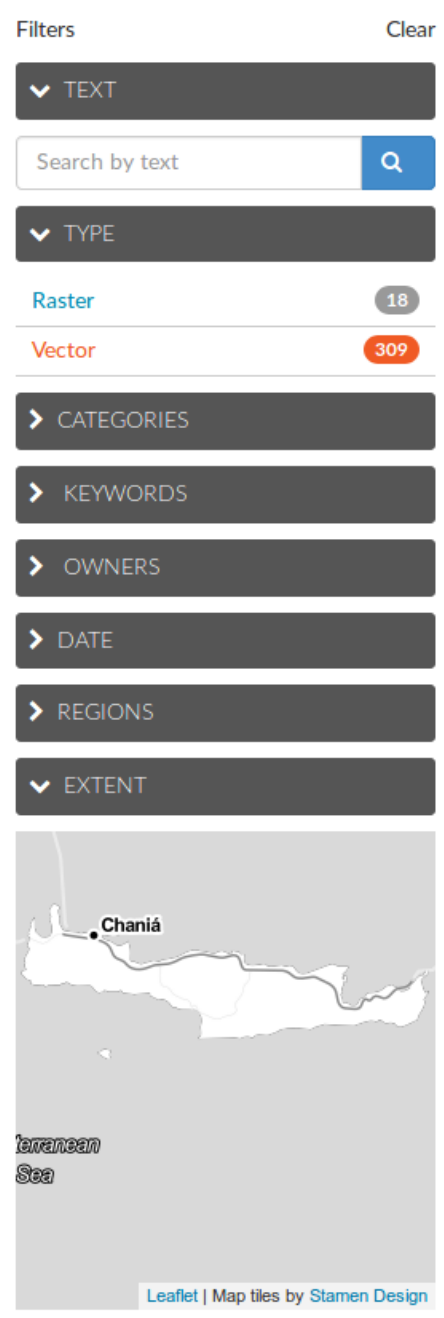

*Εικόνα 43: Η βασική φόρμα αναζήτησης*

## **5.2.2 Εισαγωγή Δεδομένων**

Στην ενότητα αυτή θα γίνει αναφορά στην εισαγωγή των γεωχωρικών δεδομένων και μεταδεδομένων καθώς και των μη γεωχωρικών δεδομένων στο σύστημα του Crete – GIS. Για την εισαγωγή δεδομένων είναι απαραίτητο ο χρήστης να συνδεθεί στο σύστημα ως πιστοποιημένος χρήστης.

#### *Εισαγωγή Νέων Δεδομένων μέσω της ιστοσελίδας του συστήματος Crete –GIS*

Η πλοήγηση στην σελίδα εισαγωγής γεωχωρικών δεδομένων είναι εφικτή με πολλούς τρόπους αλλά κυρίως με την επιλογή του πλήκτρου "Μεταφόρτωση (Ανέβασμα) Επιφανειών" που βρίσκεται στη σελίδα της λίστας των γεωχωρικών δεδομένων.

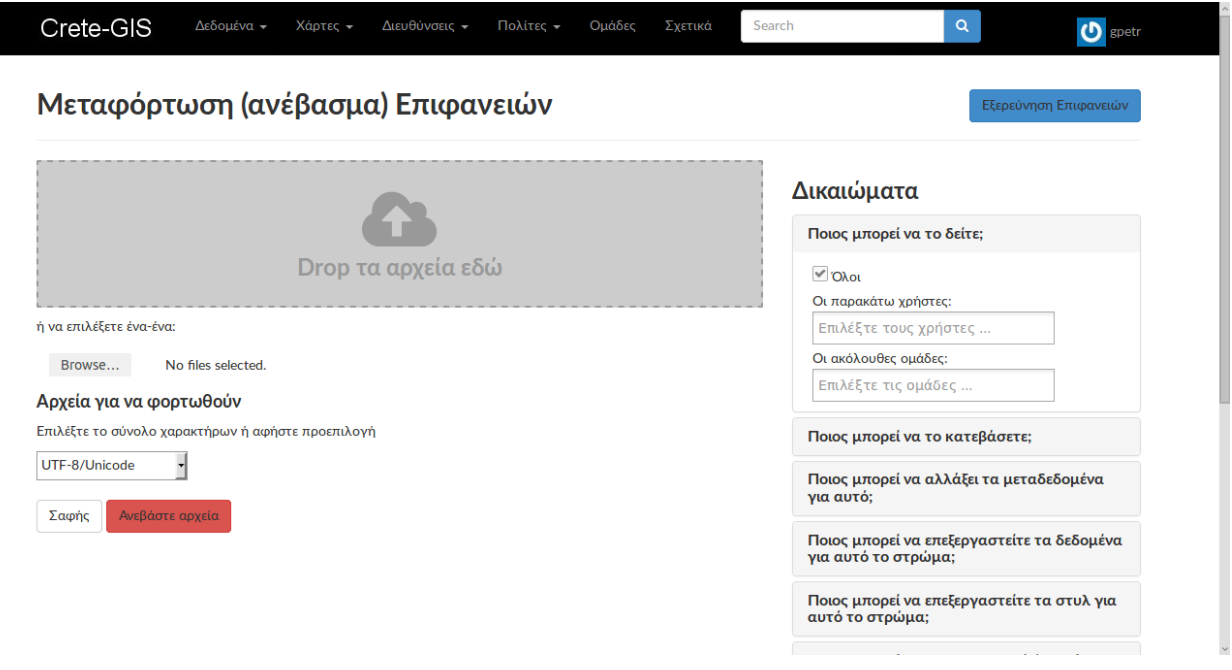

*Εικόνα 44: Φόρμα μεταφόρτωσης επιφανειών*

Στη φόρμα αυτή ο χρήστης μπορεί με μετακίνηση των αρχείων χρησιμοποιώντας το ποντίκι, να "αφήσει" τα αρχεία στη μεγάλη γκρι περιοχή της οθόνης (drag & drop). Διαφορετικά επιλέγοντας το πλήκτρο "Browse" μπορεί να επιλέξει τα αρχεία που επιθυμεί να εισάγει από το σύστημα αρχείων του υπολογιστή του.

Όταν εισάγονται αρχεία τύπου Shapefile πρέπει να επιλεχθούν και τα τέσσερα αρχεία που αποτελείται ο μορφότυπος Shapefile δηλαδή: .shp, .dbf, .prj, .shx. Κάθε φορά που εισάγεται ένα αρχείο από τα τέσσερα, το σύστημα ενημερώνει πόσα αρχεία λείπουν ακόμα, για να συμπληρωθεί ο μορφότυπος Shapefile ενώ όταν επιλεχθούν και τα τέσσερα επιτρέπει την μεταφόρτωση.

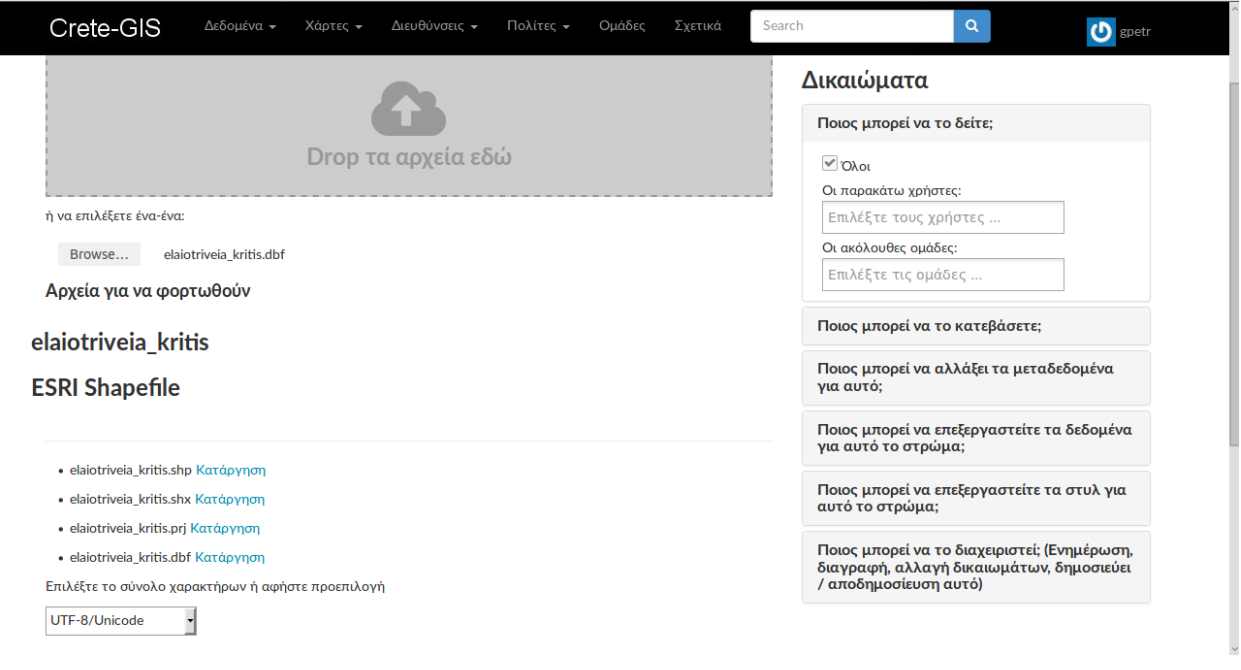

*Εικόνα 45: Η φόρμα μεταφόρτωσης αφού έχουν επιλεγεί τα τέσσερα αρχεία που αποτελούν το Shapefile*

Σε περίπτωση που εισαχθεί αρχείο μορφότυπου GeoTIFF, απλά επιλέγεται το κατάλληλο αρχείο και στη συνέχεια μπορεί να εκκινηθεί η διαδικασία της μεταφόρτωσης.

Όταν ο χρήστης ολοκληρώσει την επιλογή της επιφάνειας που επιθυμεί να εισάγει μπορεί να επιλέξει τον τύπο κωδικοποίησης (encoding) που έχουν τα δεδομένα του ώστε να εμφανίζεται σωστά η γλώσσα που έχει χρησιμοποιηθεί για τη συσχετισμένη πληροφορία που περιέχει το Shapefile. Αν για παράδειγμα η συσχετισμένη πληροφορία είναι στην Αγγλική γλώσσα χρησιμοποιείται η κωδικοποίηση UTF – 8 / Unicode που είναι και ο προεπιλεγμένος τύπος κωδικοποίησης. Αν η γλώσσα της συσχετισμένης πληροφορίας είναι στην Ελληνική γλώσσα, τότε επιλέγεται ο τύπος κωδικοποίησης : Latin7 / ISO-8859-7.

Εφόσον η φόρμα έχει συμπληρωθεί, για να εκκινηθεί η μεταφόρτωση επιλέγεται το πλήκτρο "Ανεβάστε αρχεία". Κατά τη διάρκεια της μεταφόρτωσης το σύστημα ενημερώνει το χρήστη για την πορεία της προβάλλοντας μία μπάρα φόρτωσης.

Όταν ολοκληρωθεί η μεταφόρτωση στη θέση της μπάρας φόρτωσης εμφανίζεται ένα μήνυμα που ενημερώνει το χρήστη ότι η μεταφόρτωση έγινε με επιτυχία.

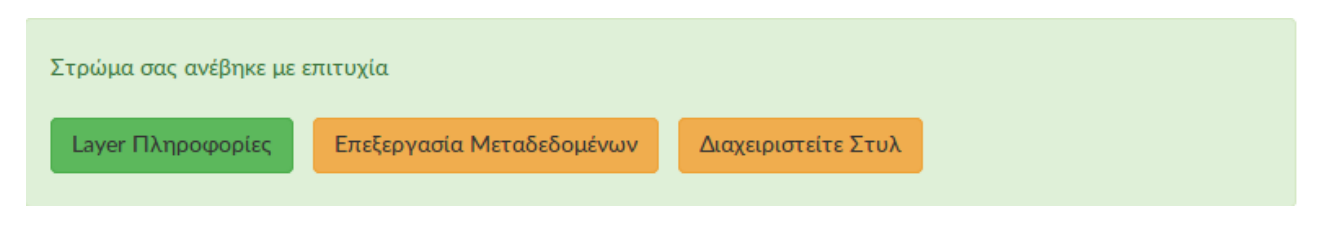

*Εικόνα 46: Μήνυμα επιτυχίας της μεταφόρτωσης*

Αν ο χρήστης επιλέξει το πλήκτρο "Layer Πληροφορίες" θα μεταφερθεί στη σελίδα λεπτομερειών της επιφάνειας που μόλις εισήχθηκε όπου ο χρήστης μπορεί να εξερευνήσει τα νέα δεδομένα στο χάρτη καθώς και να μελετήσει πληροφορίες σχετικά με αυτά.

Διαφορετικά, αν ο χρήστης επιλέξει το πλήκτρο "Επεξεργασία Μεταδεδομένων" εμφανίζεται η φόρμα μεταδεδομένων όπου ο χρήστης μπορεί να τροποποιήσει τις πληροφορίες που σχετίζονται με την επιφάνεια αυτή όπως το όνομα, την ημερομηνία μεταφόρτωσης, την περιγραφή, την κατηγορία στην οποία υπάγεται (π.χ Περιβάλλον, Οικονομία, Όρια κλπ) κ.α.

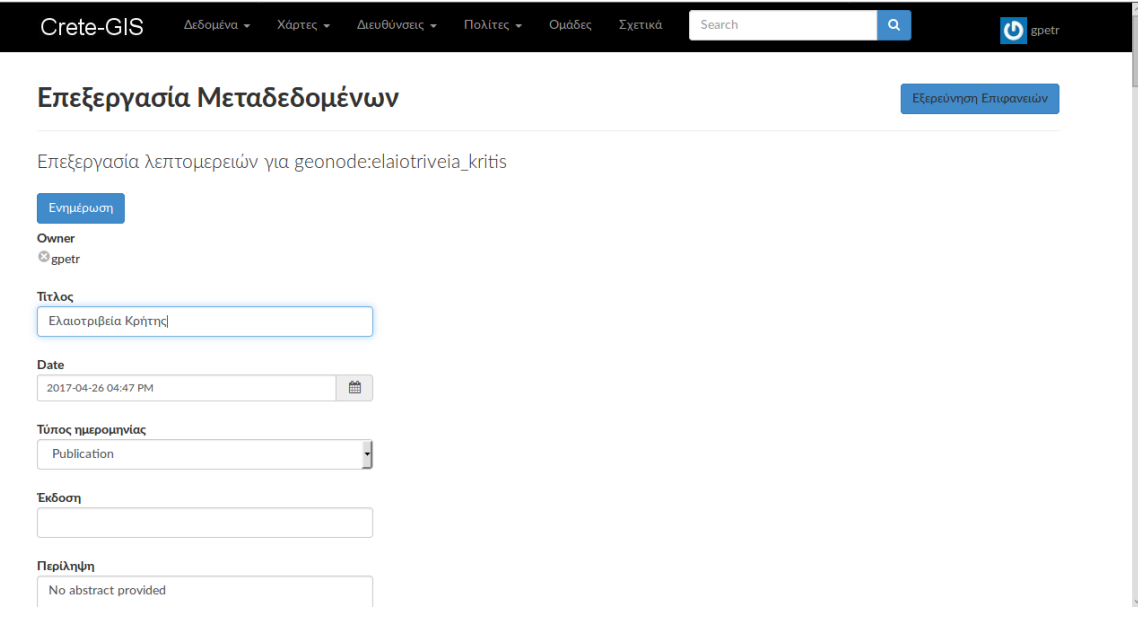

*Εικόνα 47: Φόρμα Μεταδεδομένων*

| Crete-GIS                                     | Δεδομένα -<br>Χάρτες - | Διευθύνσεις -           | Πολίτες -                            | Ομάδες | Σχετικά              | Search           | $\mathbf{Q}^{\top}$ | $\mathbf{O}$ spetr |
|-----------------------------------------------|------------------------|-------------------------|--------------------------------------|--------|----------------------|------------------|---------------------|--------------------|
| <b>Keywords</b>                               |                        |                         |                                      |        |                      |                  |                     |                    |
| Type some text to search in this autocomplete |                        |                         |                                      |        |                      |                  |                     |                    |
| <b>Point Of Contact</b>                       |                        |                         |                                      |        |                      |                  |                     |                    |
| <b>Ogpetr</b>                                 |                        |                         |                                      |        |                      |                  |                     |                    |
|                                               |                        |                         |                                      |        |                      |                  |                     |                    |
| <b>Metadata Author</b><br><b>S</b> gpetr      |                        |                         |                                      |        |                      |                  |                     |                    |
|                                               |                        |                         |                                      |        |                      |                  |                     |                    |
| Category                                      |                        |                         |                                      |        |                      |                  |                     |                    |
| ◯Imagery Base Maps Earth Cover                |                        | Society                 |                                      |        |                      |                  |                     |                    |
| Economy                                       |                        |                         | ◯ Utilities Communication            |        |                      |                  |                     |                    |
| Environment                                   |                        | $\bigcirc$ Oceans       |                                      |        |                      |                  |                     |                    |
| Biota                                         |                        | $\bigcap$ Health        |                                      |        |                      |                  |                     |                    |
| ◯Elevation                                    |                        |                         | Geoscientific Information            |        |                      |                  |                     |                    |
| Planning Cadastre                             |                        | ◯ Inland Waters         |                                      |        |                      |                  |                     |                    |
| Boundaries                                    |                        | ◯ Structure             |                                      |        |                      |                  |                     |                    |
| Transportation                                |                        | ◯ Intelligence Military |                                      |        |                      |                  |                     |                    |
| ◯Location                                     |                        |                         | ◯ Climatology Meteorology Atmosphere |        |                      |                  |                     |                    |
| $\odot$ Farming                               |                        |                         |                                      |        |                      |                  |                     |                    |
|                                               |                        |                         |                                      |        |                      |                  |                     |                    |
| <b>Attributes</b>                             |                        |                         |                                      |        |                      |                  |                     |                    |
| <b>Attribute</b>                              | Label                  |                         | <b>Description</b>                   |        | <b>Display Order</b> |                  |                     |                    |
| the_geom                                      |                        |                         |                                      |        | $\mathbf{1}$         | $\sim$<br>$\lor$ |                     |                    |
| <b>OBJECTID</b>                               |                        |                         |                                      |        | $\overline{2}$       | $\sim$           |                     |                    |

*Εικόνα 48: Φόρμα Μεταδεδομένων*

Ακόμα, αν επιλέξει το πλήκτρο "Διαχειριστείτε Στυλ", ο χρήστης μπορεί χρησιμοποιώντας το πρότυπο SLD να προσθέσει στην επιφάνεια διαφορετικό στυλ το οποίο έχει δημιουργήσει είτε από άλλο λογισμικό GIS, είτε από τον GeoServer.

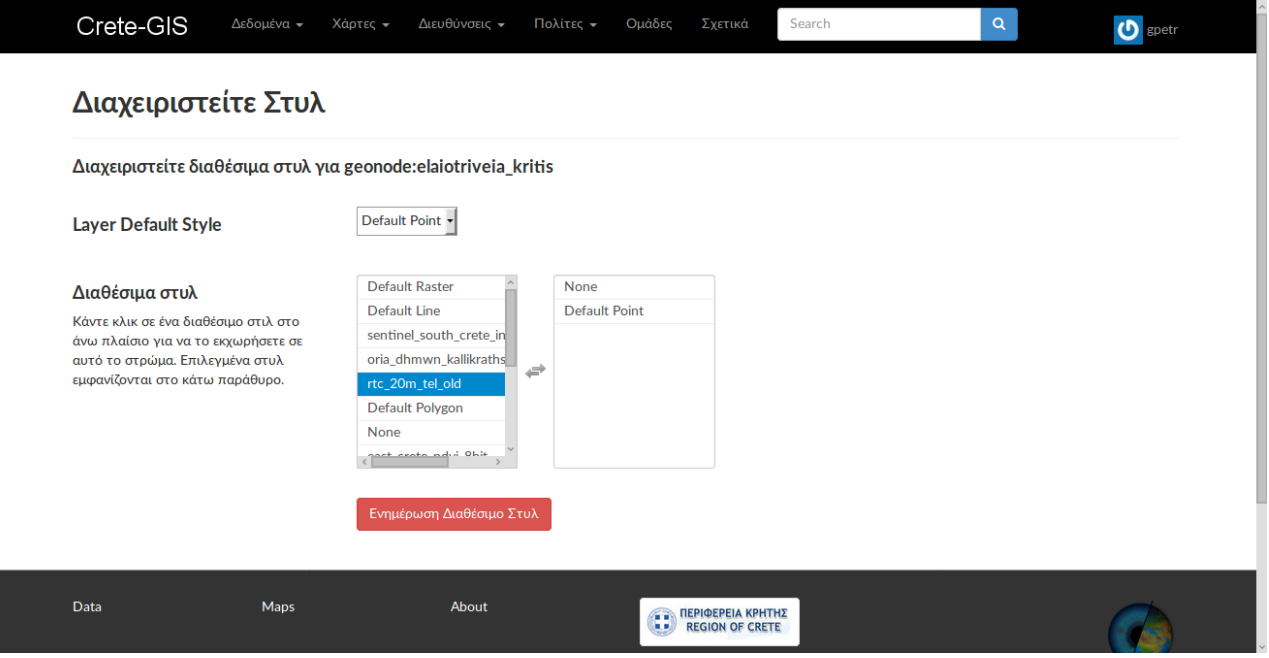

*Εικόνα 49: Φόρμα διαχείρισης του στυλ των δεδομένων*

Στο σημείο αυτό ολοκληρώνεται η διαδικασία εισαγωγής γεωχωρικών δεδομένων στο Crete – GIS ενώ η επιφάνεια που εισήχθηκε εμφανίζεται στη λίστα των γεωχωρικών δεδομένων.

Όπως έχει αναφερθεί στο σύστημα είναι εφικτό να εισαχθούν και μη γεωχωρκά δεδομένα δηλαδή αρχεία κειμένου ή εικόνας της μορφής .doc, .docx, .pdf, tiff, jpg, .txt, .xml, .zip, ppt, gif κ.α.

Η πλοήγηση στη φόρμα μεταφόρτωσης εγγράφων, πραγματοποιείται με την επιλογή του πλήκτρου "Ανεβάστε Κείμενα" που βρίσκεται στη σελίδα της λίστας εγγράφων (επιλέγοντας την καρτέλα "Δεδομένα" >> "Έγγραφα").

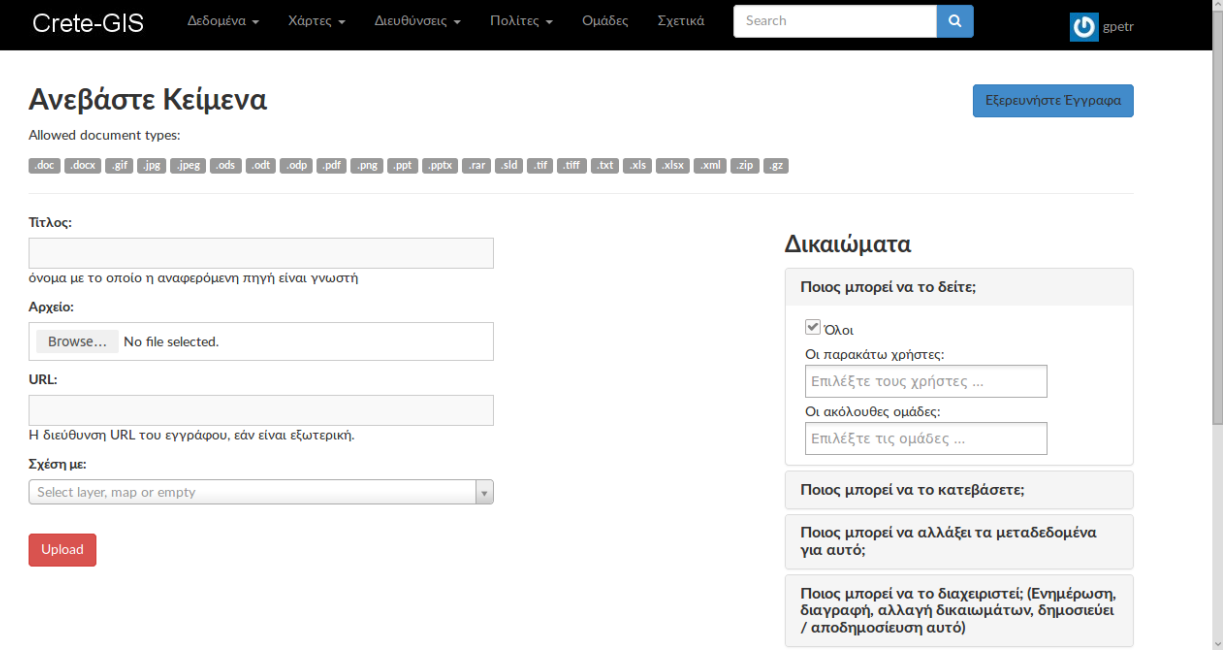

*Εικόνα 50: Φόρμα εισαγωγής εγγράφων*

Η μεταφόρτωση εγγράφων μπορεί να επιτευχθεί είτε εισάγοντας ένα σύνδεσμο (URL) μέσω του οποίου γίνεται η σύνδεση με τον εξυπηρετητή που περιέχει το επιθυμητό αρχείο, είτε εισάγοντας το αρχείο από το σύστημα αρχείων του υπολογιστή. Με όποιον τρόπο από τους παραπάνω και αν επιλεγεί το αρχείο και αφού συμπληρωθεί ο τίτλος του, υπάρχει η δυνατότητα συσχέτισης με κάποιο από τα γεωχωρικά δεδομένα που είναι καταχωρημένα στο σύστημα. Όταν συμπληρωθεί η φόρμα και ο χρήστης επιλέξει το πλήκτρο "upload" ξεκινάει η διεργασία μεταφόρτωσης.

## *Εισαγωγή Νέων Δεδομένων χρησιμοποιώντας τη διεπαφή προγραμματισμού εφαρμογών (API) του συστήματος*

Ο συγκεκριμένος τρόπος εισαγωγής νέων δεδομένων αφορά τους χρήστες που έχουν δικαιώματα διαχειριστή του συστήματος Crete – GIS καθώς απαιτεί την σύνδεση με τον εξυπηρετητή του συστήματος.

Η εντολή που εισάγει τα δεδομένα ονομάζεται "importlayers" και δίνει τη δυνατότητα της εισαγωγής πολλών δεδομένων ταυτόχρονα. Για την εισαγωγή των δεδομένων είναι απαραίτητο να είναι γνωστή η θέση στο σύστημα αρχείων που βρίσκεται ο φάκελος των δεδομένων που πρόκειται να καταχωρηθούν. Αν για παράδειγμα υποτεθεί ότι πρόκειται να εισαχθούν όλα τα Shapefile που βρίσκονται στο φάκελο του οποίου η θέση στο σύστημα αρχείων του εξυπηρετητή είναι: /home/location\_data\_shapefiles, τότε στη γραμμή εντολών πληκτρολογείται η εντολή:

**\$ python manage.py importlayers -v 3 /home/location\_data\_shapefiles**

Όπου αν η διεργασία πραγματοποιηθεί χωρίς σφάλματα το σύστημα εξάγει το ακόλουθο μήνυμα:

**Finished processing 8 layers in 30.0 seconds. 8 Created layers**

Ενημερώνει δηλαδή τον διαχειριστή ότι δημιουργήθηκαν με επιτυχία οκτώ επιφάνειες και η διεργασία διήρκεσε τριάντα δευτερόλεπτα ενώ για κάθε επιφάνεια χρειάστηκε 3.45 δευτερόλεπτα.

Μετά την ολοκλήρωση της διαδικασίας τα δεδομένα που εισήχθησαν εμφανίζονται στη σελίδα της λίστας των γεωχωριρκών δεδομένων όπως αναφέρθηκε και στην εισαγωγή δεδομένων μέσω της ιστοσελίδας του Crete – GIS.

# **5.3 Σύστημα Διαχείρισης**

Το σύστημα διαχείρισης (admin-site) αποτελεί μία εφαρμογή του συστήματος μέσω της οποίας γίνεται η διαχείριση του. Μέσω του συστήματος διαχείρισης υπάρχει η δυνατότητα της πρόσθεσης, της τροποποίησης ή της διαγραφής περιεχομένου, συμπεριλαμβανομένων των δεδομένων που έχουν καταχωρηθεί στο Crete – GIS καθώς και των χρηστών ή των ομάδων του. Στην ουσία με μία γενικότερη έννοια αποτελεί μία αναπαράσταση των βάσεων δεδομένων του Crete – GIS δηλαδή της PostgreSQL και της PostGIS. Μέσω του συστήματος διαχείρισης οι διαχειριστές έχουν τον απόλυτο έλεγχο αλλά και την απόλυτη ευθύνη του ενώ για την είσοδο σε αυτό απαιτούνται δικαιώματα πρόσβασης διαχειριστή. Το σύστημα διαχείρισης (admin-site) αποτελεί μία υλοποίηση του Django και εμπεριέχεται σε κάθε έργο του Django (Django project).

Η διεπαφή του συστήματος διαχείρισης αποτελείται από ένα εύχρηστο γραφικό περιβάλλον το οποίο διαμορφώνεται σε πινακοποιημένη μορφή.

| <b>Site administration</b>                   |                                 |                                                         |
|----------------------------------------------|---------------------------------|---------------------------------------------------------|
| <b>Account</b>                               |                                 | <b>Recent Actions</b>                                   |
| <b>Account deletions</b>                     | <b>DAdd</b><br>$\angle$ Change  | <b>My Actions</b>                                       |
| <b>Accounts</b>                              | <b>DDA</b><br>$\angle$ Change   | <b>2</b> Ζώνες Ανανεώσιμων Πηγών<br>Ενέργειας           |
| <b>Email addresses</b>                       | <b>DDA</b><br>$\angle$ Change   | Layer                                                   |
| <b>Slanup code extendeds</b>                 | <b>DDA</b><br>$\angle$ Change   | <b>2</b> Ζώνες Ανανεώσιμων Πηγών<br>Ενέργειας           |
| <b>Slanup codes</b>                          | <b>BAdd</b><br>$\angle$ Change  | Layer                                                   |
| <b>Actstream</b>                             |                                 | <b>*</b> Τελεσίδικες πράξεις<br>χαρακτηρισμού της Δ/νση |
| <b>Actions</b>                               | <b>DDAG</b><br>$\angle$ Change  | Δασών Ηρακλείου.<br>Layer                               |
| Follows                                      | <b>BAdd</b><br>$\angle$ Change  | <b>#</b> Σχέδιο χωρικής και οικιστικής                  |
| <b>Announcements</b>                         |                                 | οργάνωσης ανοικτής πόλης<br>(ΣΧΟΟΑΠ) του Δήμου Κρουσώνα |
| <b>Announcements</b>                         | <b>BAdd</b><br>$\angle$ Change  | Layer<br><b>24</b> Αποφάσεις Αναδασωτέων                |
| <b>Dismissals</b>                            | +Add / Change                   | εκτάσεων Νομού Ηρακλείου                                |
| Auth -                                       |                                 | Layer<br><b>/ ΜΕΤΡΗΣΗΣ ΥΠΟΓΕΙΩΝ ΝΕΡΩΝ</b>               |
| Groups                                       | <b>BAdd</b><br>$\angle$ Change  | ΚΡΗΤΗΣ 0                                                |
| Avatar                                       |                                 | Layer<br><b>/ ΜΕΤΡΗΣΗΣ ΥΠΟΓΕΙΩΝ ΝΕΡΩΝ</b>               |
| <b>Avatars</b>                               | <b>DDAG</b><br>$\angle$ Change  | KPHTHΣ 1<br>Layer                                       |
| <b>Base</b>                                  |                                 | <b>/ METPHEHE YOOFFION NEPON</b>                        |
| <b>Contact roles</b>                         | <b>DDA</b><br>$\angle$ Change   | <b>ΚΡΗΤΗΣ 2</b><br>Layer                                |
| Licenses                                     | Add Change                      | / ΧΩΜΑΤΟΔΡΟΜΟΙ                                          |
| Links                                        | <b>D</b> Add<br>$\angle$ Change | Layer<br>AKTOFPAMMH KPHTHΣ                              |
| <b>Metadata Regions</b>                      | <b>DDA</b><br>$\angle$ Change   | Layer                                                   |
| <b>Metadata Restriction Code Types</b>       | $\angle$ Change                 |                                                         |
| <b>Metadata Spatial Representation Types</b> | $\angle$ Change                 |                                                         |
| <b>Metadata Topic Categories</b>             | <b>∕</b> Change                 |                                                         |
| <b>Dialogos</b>                              |                                 |                                                         |
| <b>Comments</b>                              | <b>B-Add</b><br>$\angle$ Change |                                                         |
| Djcelery                                     |                                 |                                                         |
| Crontabs                                     | <b>BAdd</b><br>$\angle$ Change  |                                                         |
| <b>Intervals</b>                             | <b>D</b> Add<br>$\angle$ Change |                                                         |
| <b>Periodic tasks</b>                        | Add / Change                    |                                                         |
| <b>Tasks</b>                                 | $\angle$ Change                 |                                                         |
| Workers                                      | Add / Change                    |                                                         |
| <b>Documents</b>                             |                                 |                                                         |
| <b>Documents</b>                             | <b>⊕Add /</b> Change            |                                                         |
| <b>Groups</b>                                |                                 |                                                         |
| <b>Group Invitations</b>                     | <b>D</b> Add<br>$\n  Chance\n$  |                                                         |
| <b>Group profiles</b>                        | Add / Change                    |                                                         |

*Εικόνα 51: Αρχική σελίδα συστήματος διαχείρισης*

Στην αρχική σελίδα του συστήματος διαχείρισης, εμφανίζονται οι εφαρμογές που έχουν "εγγραφεί" στο σύστημα διαχείρισης ενώ κάθε εφαρμογή περιλαμβάνει τα στοιχεία των πινάκων (tables) που περιέχονται στη βάση δεδομένων όπως ορίζονται από τις αντίστοιχες κλάσεις του κώδικα του τμήματος Model του μοντέλου MTV.

Για να γίνει κατανοητή η χρησιμότητα του συστήματος διαχείρισης θα γίνει μία ανασκόπηση στην εφαρμογή Layers, την εφαρμογή που διαχειρίζεται τα γεωχωρικά δεδομένα του Crete – GIS.

Αρχικά, αν ο χρήστης επιλέξει την εν λόγω εφαρμογή από την αρχική σελίδα του συστήματος διαχείρισης το σύστημα θα εμφανίσει τους πίνακες της βάσης δεδομένων.

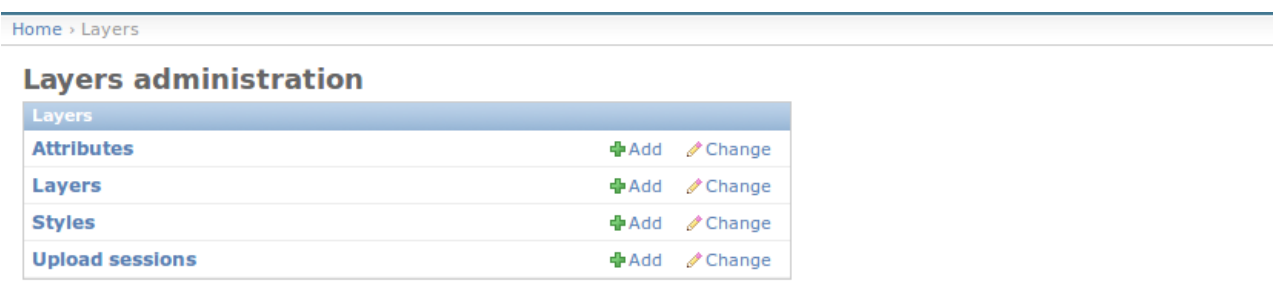

*Εικόνα 52: Οι πίνακες της εφαρμογής Layers όπως ορίζονται στη βάση δεδομένων* 

Αν επιλεγεί ο πίνακας Layers όπως φαίνεται στην παραπάνω εικόνα εμφανίζεται το περιεχόμενό του, τα γεωχωρικά δεδομένα δηλαδή που έχουν καταχωρηθεί στη βάση δεδομένων του Crete – GIS.

| Home > Lavers > Lavers                                                                 |                               |              |                                         |                          |                                                      |                                                             |  |  |  |  |  |  |
|----------------------------------------------------------------------------------------|-------------------------------|--------------|-----------------------------------------|--------------------------|------------------------------------------------------|-------------------------------------------------------------|--|--|--|--|--|--|
|                                                                                        | <b>Select layer to change</b> |              |                                         |                          |                                                      | Add layer  +                                                |  |  |  |  |  |  |
| $Q_1$                                                                                  | Search                        |              |                                         |                          |                                                      | Filter -<br><b>By storeType</b>                             |  |  |  |  |  |  |
| 2009 2010 2011 2015 2016 2017 2018                                                     |                               |              |                                         |                          |                                                      |                                                             |  |  |  |  |  |  |
| Action:                                                                                | - Go 0 of 100 selected        |              |                                         |                          |                                                      | coverageStore<br>dataStore                                  |  |  |  |  |  |  |
| $\blacksquare$ ID                                                                      | <b>Typename</b>               | Service type | Title [en]                              | Date                     | Category                                             | By Owner                                                    |  |  |  |  |  |  |
| 457                                                                                    | geonode:renew_energ_zones     | WFS          | Ζώνες Ανανεώσιμων Πηγών Ενέργειας       | March 6, 2018, 1:46 a.m. | $\cdot$<br>Environment                               | All                                                         |  |  |  |  |  |  |
| $\sqrt{ }$ 451                                                                         | geonode: sxooap_krousona      | <b>WFS</b>   | Σχέδιο χωρικής και οικιστικής οργάνωσ   | Nov. 28, 2017, 5:50 a.m. | <b>Planning Cadastre</b><br>$\overline{\phantom{a}}$ | AnonymousUser<br>gpetr<br>(None)                            |  |  |  |  |  |  |
| $\Box$ 450                                                                             | geonode: praxeis_xar_2015     | WFS          | ΤΕΛΕΣΙΔΙΚΕΣ ΠΡΑΞΕΙΣ ΧΑΡΑΚΤΗΡΙΣΜΟ        | Nov. 28, 2017, 5:50 a.m. | $\overline{ }$<br>Environment                        | By category<br>All                                          |  |  |  |  |  |  |
| $\Box$ 449                                                                             | geonode: anadas 2015          | <b>WFS</b>   | ΑΠΟΦΑΣΕΙΣ ΑΝΑΔΑΣΩΤΕΩΝ ΕΚΤΑΣΕΩΙ          | Nov. 26, 2017, 2:04 p.m. |                                                      | Biota<br><b>Boundaries</b>                                  |  |  |  |  |  |  |
| $\begin{array}{ c c c c c } \hline \text{446} \end{array}$                             | geonode:sd_rethymno           | WFS          | ΧΡΗΣΗ ΕΔΑΦΟΥΣ (Ν. Ρεθύμνης)             | Oct. 28, 2017, 5:44 p.m. | $\overline{\phantom{a}}$<br><b>Planning Cadastre</b> | climatologyMeteorologyAtm<br>Climatology Meteorology        |  |  |  |  |  |  |
| $\Box$ 445                                                                             | geonode:sd_lasithi            | <b>WFS</b>   | ΧΡΗΣΗ ΕΔΑΦΟΥΣ (Ν. Λασιθίου)             | Oct. 28, 2017, 5:44 p.m. | $\blacktriangledown$<br><b>Planning Cadastre</b>     | Atmosphere<br>Economy<br>Elevation                          |  |  |  |  |  |  |
| $\begin{array}{ c c c c c } \hline \text{ } & \text{444} \end{array}$                  | geonode:sd_heraklion          | WFS          | ΧΡΗΣΗ ΕΔΑΦΟΥΣ (Ν. Ηρακλείου)            | Oct. 28, 2017, 5:44 p.m. | $\overline{\phantom{a}}$<br><b>Planning Cadastre</b> | Environment<br>Farming                                      |  |  |  |  |  |  |
| $\Box$ 443                                                                             | geonode:sd_chania             | <b>WFS</b>   | ΧΡΗΣΗ ΕΔΑΦΟΥΣ (Ν. Χανίων)               | Oct. 28, 2017, 5:44 p.m. | $\overline{\phantom{a}}$<br><b>Planning Cadastre</b> | Geoscientific<br>Information                                |  |  |  |  |  |  |
| $\begin{array}{ c c c c c } \hline \text{442} \end{array}$                             | geonode: Ir_rethymno          | WFS          | ΖΩΝΕΣ ΒΛΑΣΤΗΣΗΣ (Ν. Ρεθύμνης)           | Oct. 28, 2017, 5:44 p.m. | ▾<br><b>Planning Cadastre</b>                        | Health<br>ImageryBaseMapsEarthCover<br>Imagery Base Maps    |  |  |  |  |  |  |
| $\Box$ 441                                                                             | geonode: Ir_lasithi           | <b>WFS</b>   | ΖΩΝΕΣ ΒΛΑΣΤΗΣΗΣ (Ν. Λασιθίου)           | Oct. 28, 2017, 5:44 p.m. | $\overline{\phantom{a}}$<br><b>Planning Cadastre</b> | Earth Cover<br><b>inlandWaters</b>                          |  |  |  |  |  |  |
| $\Box$ 440                                                                             | geonode: Ir_heraklion         | WFS          | ΖΩΝΕΣ ΒΛΑΣΤΗΣΗΣ (Ν. Ηρακλείου)          | Oct. 28, 2017, 5:44 p.m. | $\overline{\phantom{a}}$<br><b>Planning Cadastre</b> | <b>Inland Waters</b><br>Intelligence Military               |  |  |  |  |  |  |
| $\Box$ 439                                                                             | geonode: Ir_chania            | WFS          | ΖΩΝΕΣ ΒΛΑΣΤΗΣΗΣ (Ν. Χανίων)             | Oct. 28, 2017, 5:44 p.m. | <b>Planning Cadastre</b>                             | Location<br><b>Oceans</b><br>planningCadastre               |  |  |  |  |  |  |
| $\begin{array}{ c c c c c } \hline \textbf{438} & \textbf{0.013} \\\hline \end{array}$ | geonode: gprethymno           | WFS          | ΓΕΩΪΚΑΝΟΤΗΤΑ ΕΔΑΦΟΥΣ (Ν. Ρεθύωνη        | Oct. 28, 2017, 5:44 p.m. | $\overline{\phantom{a}}$<br><b>Planning Cadastre</b> | Planning Cadastre<br>Society                                |  |  |  |  |  |  |
| $\sqrt{437}$                                                                           | geonode: gplasithi            | WFS          | ΓΕΩΙΚΑΝΟΤΗΤΑ ΕΔΑΦΟΥΣ (Ν. Λασιθίοι       | Oct. 28, 2017, 5:44 p.m. | $\overline{\phantom{a}}$<br><b>Planning Cadastre</b> | Structure<br>Transportation                                 |  |  |  |  |  |  |
| $\begin{array}{ c c c c c } \hline \textbf{436} & \textbf{436} \\\hline \end{array}$   | geonode: gpheraklion          | WFS          | ΓΕΩΪΚΑΝΟΤΗΤΑ ΕΔΑΦΟΥΣ (Ν. Ηρακλεί        | Oct. 28, 2017, 5:44 p.m. | $\blacktriangledown$<br><b>Planning Cadastre</b>     | utilitiesCommunication<br>Utilities Communication<br>(None) |  |  |  |  |  |  |
| $\sqrt{435}$                                                                           | geonode: gpchania             | <b>WFS</b>   | ΓΕΩΪΚΑΝΟΤΗΤΑ ΕΔΑΦΟΥΣ (Ν. Χανίων)        | Oct. 28, 2017, 5:44 p.m. | <b>Planning Cadastre</b>                             | By Identifier                                               |  |  |  |  |  |  |
| $\begin{array}{ c c c }\n\hline\n\multicolumn{1}{ c }{434}\n\end{array}$               | geonode: errethymno           | <b>WFS</b>   | ΔΙΑΒΡΩΣΗ ΕΔΑΦΟΥΣ (Ν. Ρεθύμνης)          | Oct. 28, 2017, 5:44 p.m. | ۳<br><b>Planning Cadastre</b>                        | All<br>copyright<br><b>IntellectualPropertyRights</b>       |  |  |  |  |  |  |
| $\Box$ 433                                                                             | geonode: erlasithi            | WFS          | ΔΙΑΒΡΩΣΗ ΕΔΑΦΟΥΣ (Ν. Λασιθίου)          | Oct. 28, 2017, 5:44 p.m. | $\overline{\phantom{a}}$<br><b>Planning Cadastre</b> | license<br>limitation not listed                            |  |  |  |  |  |  |
| $\Box$ 432                                                                             | geonode: erheraklion          | <b>WFS</b>   | ΔΙΑΒΡΩΣΗ ΕΔΑΦΟΥΣ (Ν. Ηρακλείου)         | Oct. 28, 2017, 5:44 p.m. | $\overline{\phantom{a}}$<br><b>Planning Cadastre</b> | patent<br>patentPending                                     |  |  |  |  |  |  |
|                                                                                        | geonode: coderethymno         | <b>WFS</b>   | ΚΩΔΙΚΟΙ ΧΡΗΣΗΣ ΓΗΣ (Ν. Ρεθύμνης)        | Oct. 28, 2017, 5:44 p.m. | $\overline{\phantom{a}}$<br><b>Planning Cadastre</b> | restricted<br>trademark                                     |  |  |  |  |  |  |
| $\begin{array}{ c c c c c } \hline \textbf{430} & \textbf{430} \\\hline \end{array}$   | geonode: codelasithi          | <b>WFS</b>   | ΚΩΔΙΚΟΙ ΧΡΗΣΗΣ ΓΗΣ (Ν. Λασιθίου)        | Oct. 28, 2017, 5:44 p.m. | $\blacktriangledown$<br><b>Planning Cadastre</b>     | By date<br>Any date                                         |  |  |  |  |  |  |
| $\sqrt{429}$                                                                           | geonode: codeheraklion        | WFS          | ΚΩΔΙΚΟΙ ΧΡΗΣΗΣ ΓΗΣ (Ν. Ηρακλείου)       | Oct. 28, 2017, 5:44 p.m. | $\frac{1}{2}$<br><b>Planning Cadastre</b>            | Today<br>Past 7 days                                        |  |  |  |  |  |  |
| $\sqrt{428}$                                                                           | geonode: codechania           | <b>WFS</b>   | ΚΩΔΙΚΟΙ ΧΡΗΣΗΣ ΓΗΣ (Ν. Χανίων)          | Oct. 28, 2017, 5:44 p.m. | $\blacktriangledown$<br><b>Planning Cadastre</b>     | This month<br>This year                                     |  |  |  |  |  |  |
| $\sqrt{427}$                                                                           | geonode: av lasithi           | <b>WFS</b>   | <b>FIAH RAASTHEHE FAAMOYE (N. Angel</b> | Oct. 28, 2017, 5:44 p.m. | <b>Blanning Cadacter</b>                             | By date type                                                |  |  |  |  |  |  |

*Εικόνα 53: Το περιεχόμενο του πίνακα Layers* 

Όπως παρατηρείται στην παραπάνω εικόνα κάθε γραμμή στον πίνακα της σελίδας αποτελεί μία εγγραφή στον πίνακα της βάσης δεδομένων δηλαδή μία γεωχωρική επιφάνεια. Για την τροποποίηση των στοιχείων ή για τη διαγραφή μιας επιφάνειας επιλέγεται η κατάλληλη εγγραφή ώστε το σύστημα να εμφανίσει τη φόρμα επεξεργασίας της συγκεκριμένης επιφάνειας.

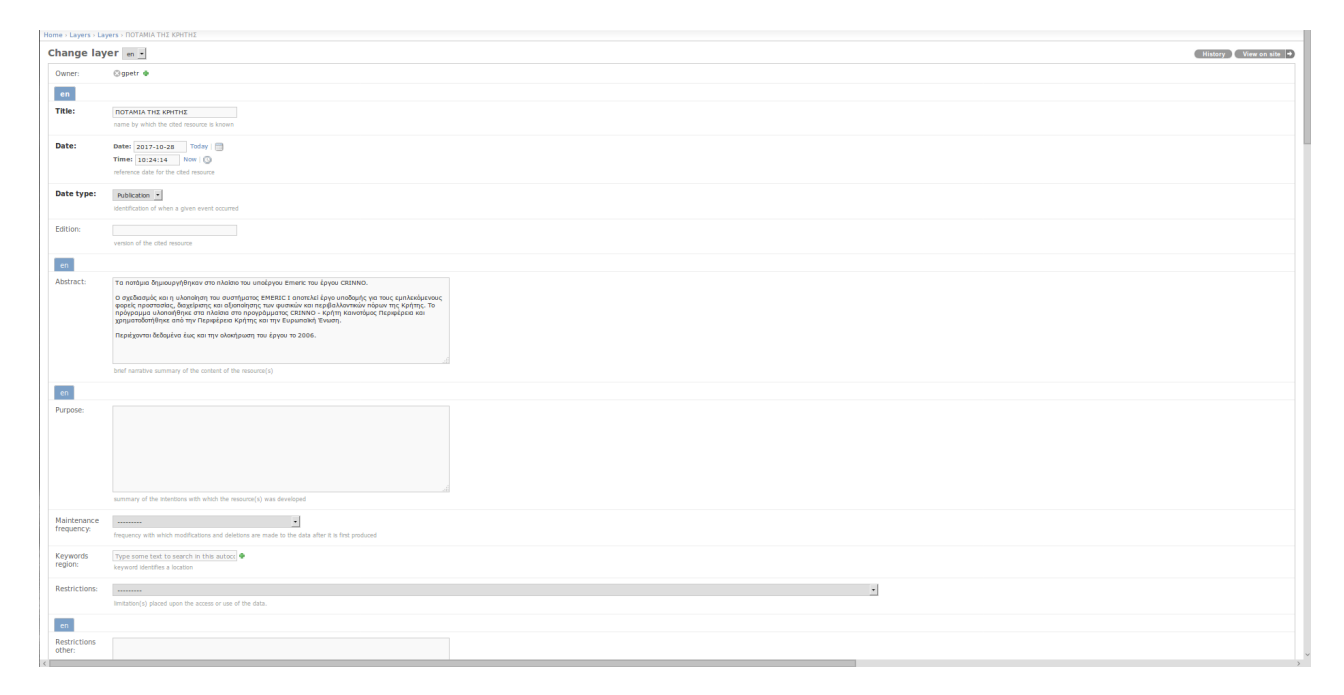

*Εικόνα 54: Η φόρμα επεξεργασίας μιας επιφάνειας*

Για την πρόσθεση νέας επιφάνειας επιλέγεται το πλήκτρο "add" ώστε να εμφανιστεί η αντίστοιχη φόρμα επεξεργασίας.

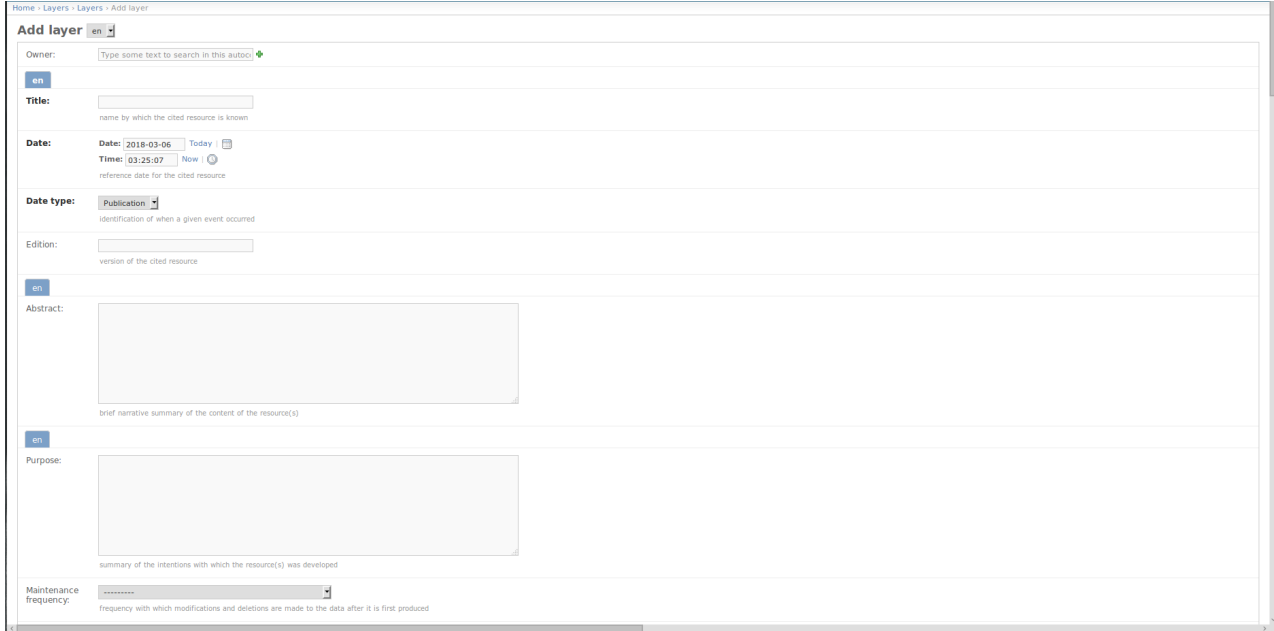

*Εικόνα 55: Η φόρμα επεξεργασίας μιας νέας επιφάνειας*

Μετά την ολοκλήρωση της διαδικασίας τροποποίησης ή πρόσθεσης μιας επιφάνειας για την αποθήκευση των αλλαγών επιλέγεται το πλήκτρο "save" που βρίσκεται στο κάτω μέρος της φόρμας επεξεργασίας.

# **5.4 Εφαρμογή Σύνθεσης Χαρτών**

Η εφαρμογή σύνθεσης χαρτών αποτελεί μία υλοποίηση του GeoExplorer και περιλαμβάνεται στο κυρίως σύστημα του Crete – GIS. Λόγω του ότι αποτελεί τη βασική εφαρμογή διαδικτυακής χαρτογράφησης του συστήματος ονομάστηκε WebGIS ώστε ο προσανατολισμός της εφαρμογής να γίνεται άμεσα κατανοητός από το χρήστη.

Η εφαρμογή WebGIS προσφέρει μια πληθώρα δυνατοτήτων όπως η αναζήτηση και προβολή πολλαπλών επιφανειών ταυτόχρονα, η χρήση εργαλείων χαρτογράφησης η υποβολή χωρικών ερωτημάτων ενώ είναι εφικτή η σύνθεση , η αποθήκευση και η εκτύπωση χαρτών.

Η διεπαφή χρήστη της εφαρμογής αποτελείται από τρία βασικά μέρη:

- τον χάρτη
- τη λίστα επιφανειών
- την εργαλειοθήκη

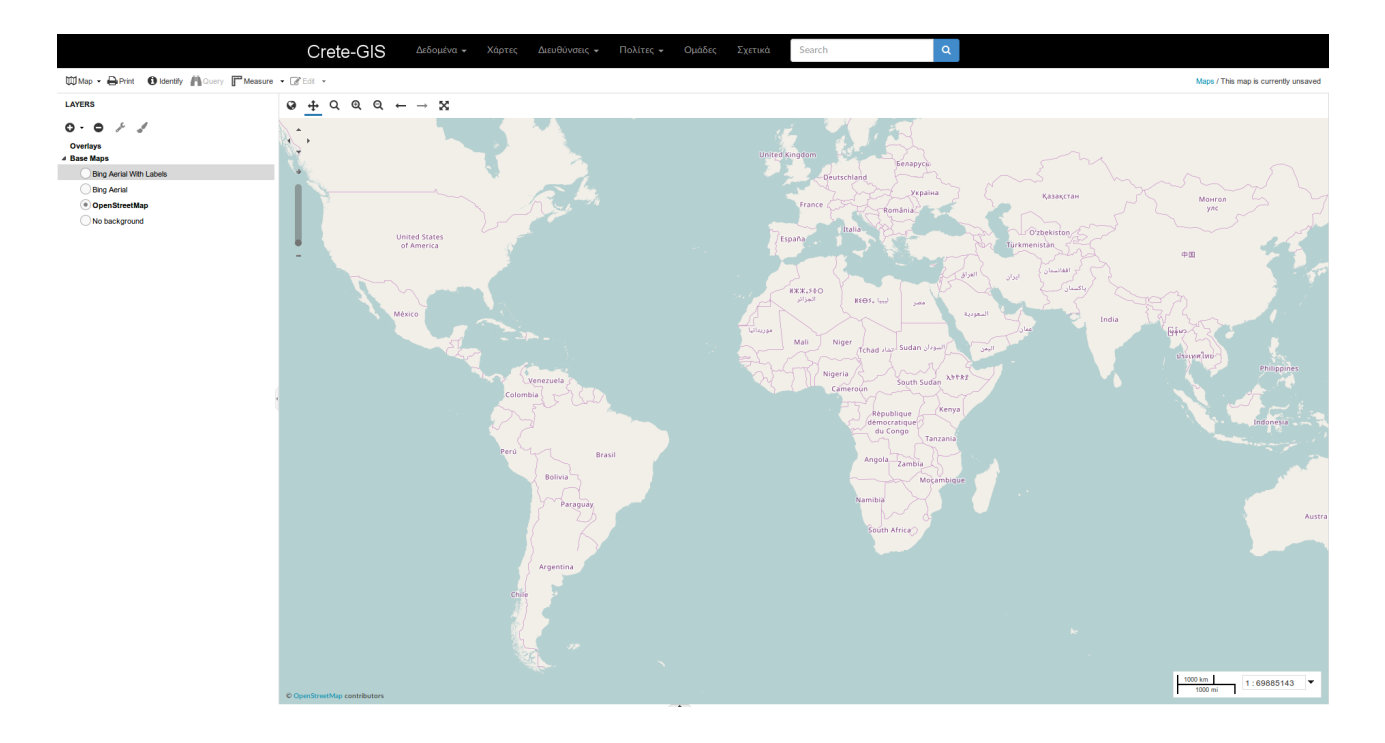

*Εικόνα 56: Η βασική διεπαφή χρήστη της εφαρμογής σύνθεσης χαρτών (WebGIS)*

## *Ο χάρτης*

Ο χάρτης αποτελεί το υπόβαθρο για την απεικόνιση των επιφανειών μέσω του οποίου γίνεται η πλοήγηση στις περιοχές ενδιαφέροντος ενώ αποτελεί από μόνος του ένα χρήσιμο εργαλείο για την εύρεση γεωγραφικών θέσεων. Στο Crete – GIS ως υπόβαθρα χάρτη χρησιμοποιούνται:

- το Bing Aerial: Το δορυφορικό υπόβαθρο της υπηρεσίας Bing maps
- το Bing Aerial with Labels: Το δορυφορικό υπόβαθρο της υπηρεσίας Bing maps το οποίο περιλαμβάνει ονομασίες γεωγραφικών στοιχείων
- και το OpenStreetMap: Αποτελεί έναν χάρτη με ελεύθερη άδεια ο οποίος αναπτύσσεται από μια κοινότητα εθελοντών που συνεισφέρουν και διατηρούν δεδομένα σχετικά με γεωγραφικά στοιχεία (πχ δρόμοι, μονοπάτια, σιδηροδρομικούς σταθμούς κ.α) σε όλον τον πλανήτη

## *Η λίστα επιφανειών*

Η λίστα επιφανειών γραφικά αποτελείται από ένα πλαίσιο στο οποίο πραγματοποιείται όλη η διαχείρισή των επιφανειών όπως η αναζήτηση, η πρόσθεση τους στη λίστα, η ενεργοποίηση και απενεργοποίηση τους, η ρύθμιση της διαφάνειας τους, η επιλογή διαφορετικού στυλ κα.

Για την εμφάνιση επιφανειών στο χάρτη, αρχικά αναζητούνται οι επιφάνειες ενδιαφέροντος εισάγοντας στο πεδίο αναζήτησης τους τίτλους τους, ενώ στη συνέχεια επιλέγονται οι επιφάνειες που ανέκτησε το σύστημα ώστε να εμφανιστούν στο χάρτη.

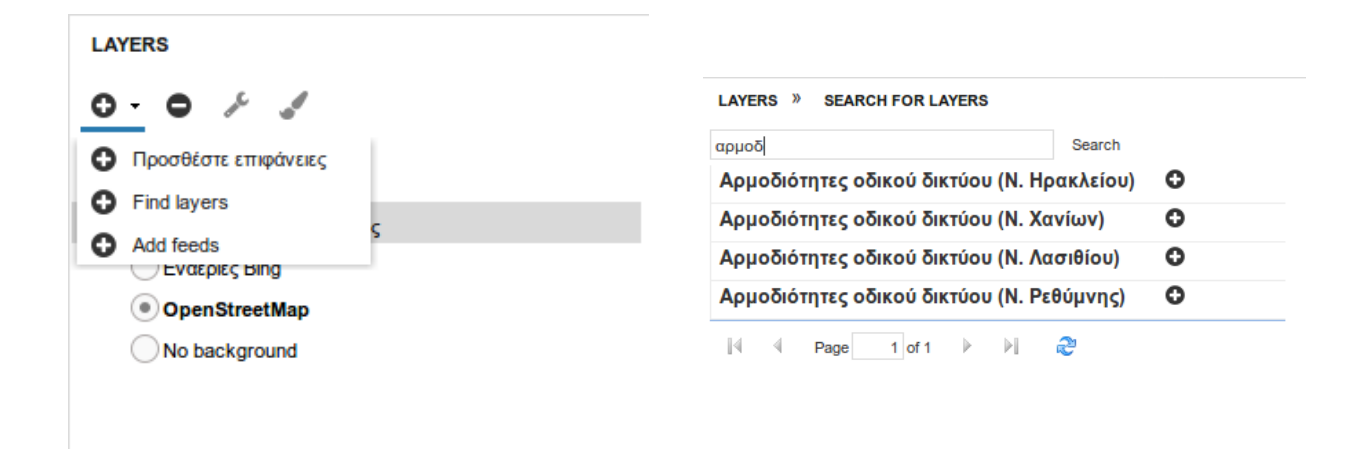

*Εικόνα 57: Φόρμα αναζήτησης επιφανειών*

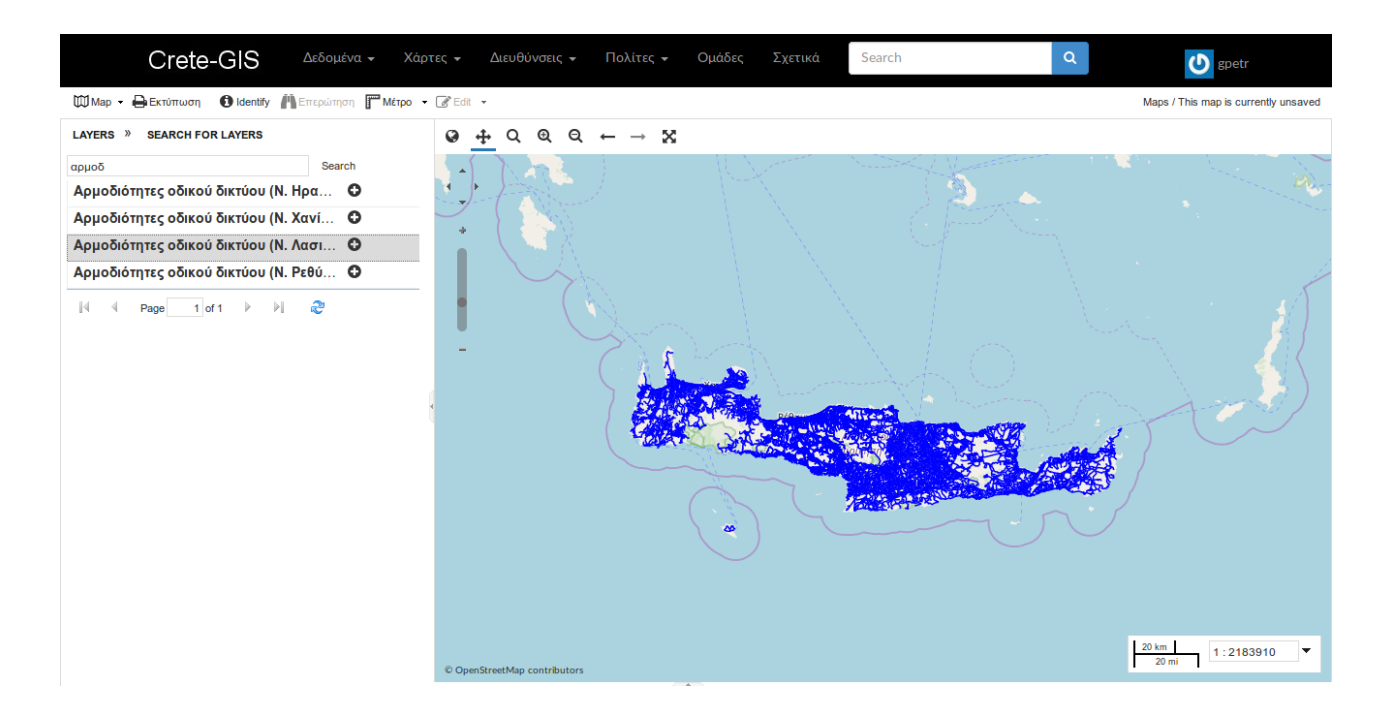

*Εικόνα 58: Εμφάνιση των επιφανειών στο χάρτη*

Μετά την εμφάνιση των επιφανειών στον χάρτη ο χρήστης έχει τη δυνατότητα της ενεργοποίησης και απενεργοποίησης της επιφάνειας στο χάρτη καθώς και την διαγραφή της.

## *Εργαλειοθήκη*

Η εργαλειοθήκη αποτελείται από δύο σειρές εργαλείων μέσω των οποίων πραγματοποιούνται όλες οι ενέργειες αλληλεπίδρασης του χρήστη με τις επιφάνειες που απεικονίζονται στο χάρτη. Η πρώτη σειρά που στην ουσία αποτελεί μέρος του χάρτη, αφορά την πλοήγηση και εξερεύνηση των επιφανειών ενώ η δεύτερη πραγματοποιεί πιο σύνθετες διεργασίες.

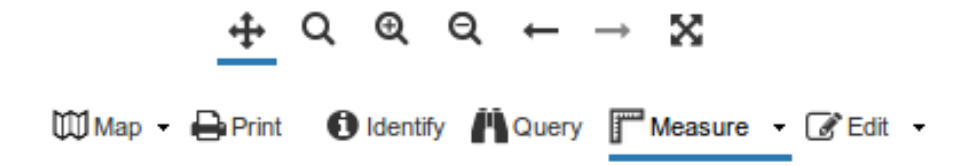

*Εικόνα 59: Τα εργαλεία που αποτελούν την εργαλειοθήκη της εφαρμογής*

Πιο συγκεκριμένα η πρώτη σειρά περιλαμβάνει τα παρακάτω εργαλεία πλοήγησης:

- Πλοήγηση: Το εργαλείο αυτό είναι προεπιλεγμένα ενεργοποιημένο κατά την είσοδο του χρήστη στην εφαρμογή και αποτελεί το βασικό εργαλείο πλοήγησης αφού μέσω αυτού μπορεί ο χρήστης να μετακινηθεί στον χάρτη ώστε να εντοπίσει την επιθυμητή θέση
- Μεγέθυνση με σχηματισμό παραλληλογράμμου: Με το εργαλείο επιλέγεται η περιοχή που πρόκειται να μεγεθυνθεί σχηματίζοντας ένα παραλληλόγραμμο στο χάρτη με αποτέλεσμα η μεγέθυνση να πραγματοποιείται στη γεωγραφική περιοχή που καλύπτει το παραλληλόγραμμο
- Μεγέθυνση / Σμίκρυνση: Τα δύο αυτά εργαλεία αποτελούν τα βασικά εργαλεία μεγέθυνσης και σμίκρυνσης του χάρτη
- Ιστορικό πλοήγησης: Το ιστορικό πλοήγησης αποτελείται από δύο εργαλεία μέσω των οποίων μπορεί να επιλέξει μία προηγούμενη ή επόμενη ενέργεια στη διαδικασία της πλοήγησης που διενεργεί
- Επέκταση του χάρτη σε όλη την έκταση του: Με την επιλογή του εργαλείου ο χάρτης επεκτείνεται στην αρχική του κλίμακα.

Η δεύτερη σειρά εργαλείων αφορά κυρίως διεργασίες οι οποίες αλληλεπιδρούν με τον GeoServer μέσω των προτύπων του OGC:

- Map: Μέσω του εργαλείου Map είναι δυνατή η δημοσίευση και η αποθήκευση επιφανειών σε μορφή χάρτη. Ο χρήστης δηλαδή έχει τη δυνατότητα να αποθηκεύσει και να δημοσιεύσει τις επιφάνειες που έχει εμφανίσει στο χάρτη καθώς και την κλίμακά τους σε μία επιφάνεια ως ένα σύνολο επιφανειών. Μετά την δημοσίευσή του το σύνολο αυτό εμφανίζεται ως ένας ενιαίος χάρτης στη λίστα χαρτών του συστήματος με το όνομα που δόθηκε από το χρήστη κατά την αποθήκευση.
- Print: Με το εργαλείο αυτό ο χρήστης έχει την δυνατότητα να "κατεβάσει" τον χάρτη σε μορφή PDF ενώ μπορεί να επιλέξει το μέγεθος του χαρτιού καθώς και την ανάλυση (dpi) της εκτύπωσης. Μετά την τελική επιλογή για εκτύπωση ο GeoServer στέλνει το περιεχόμενο αυτό σε μορφή PDF για την λήψη του από τον χρήστη.

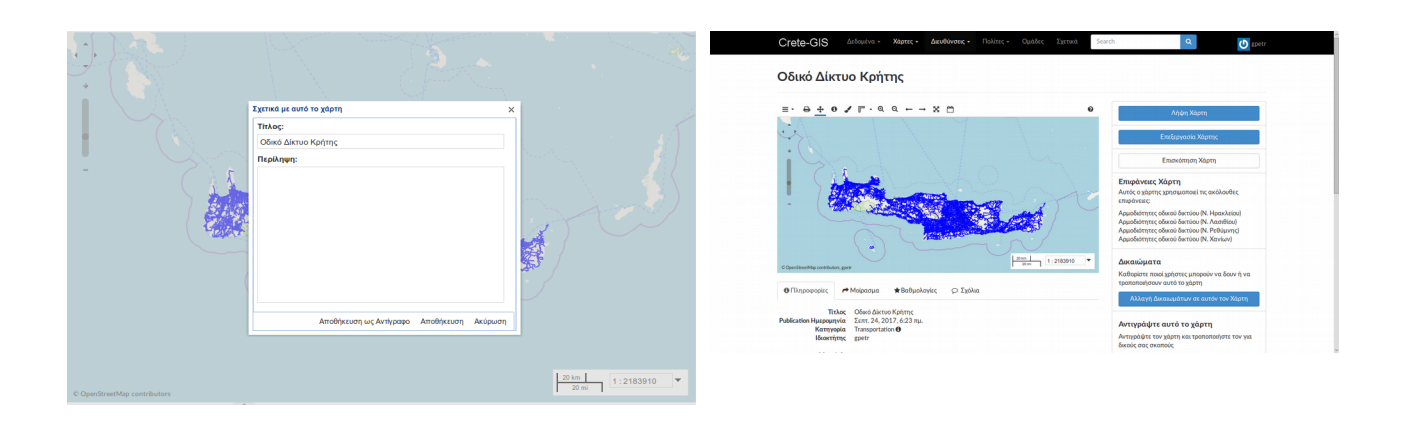

*Εικόνα 60: Ορισμός ονόματος και περιγραφής κατά την Εικόνα 61: Ο χάρτης που αποθηκεύτηκε στη σελίδα αποθήκευση και δημοσίευση του χάρτη λεπτομερειών για τους χάρτες*

• Identify: Το εργαλείο αυτό είναι ίσως το πιο χρήσιμο εργαλείο της εφαρμογής καθώς καθιστά δυνατή την προβολή της περιγραφική πληροφορίας κατά την επιλογή γεωγραφικών στοιχείων της εκάστοτε επιφάνειας. Στην ουσία με την επιλογή ενός στοιχείου αποστέλλεται ένα Ajax ερώτημα στον εξυπηρετητή και με τη χρήση του προτύπου WΜS και συγκεκριμένα της υπηρεσίας GetFeatureInfo[82](#page-126-0) πραγματοποιείται ανάκτηση της περιγραφικής πληροφορίας του συγκεκριμένου γεωγραφικού στοιχείου από τον GeoServer και στέλνονται στη διεπαφή χρήστη ως απάντηση όπου προβάλλονται σε μορφή popup παραθύρου στον χάρτη.

|                                                                                |               |       | Crete-GIS              |                     | Δεδομένα -                                | Χάρτες        | Διευθύνσεις - | Πολίτες + | Ομάδες              | Σχετικά              | Search | $\alpha$  |                     |                            |                           |                                      |
|--------------------------------------------------------------------------------|---------------|-------|------------------------|---------------------|-------------------------------------------|---------------|---------------|-----------|---------------------|----------------------|--------|-----------|---------------------|----------------------------|---------------------------|--------------------------------------|
| <b>O</b> Identify <b>PLOuery P</b> Measure . EP Edit .<br><b>WMap - APrint</b> |               |       |                        |                     |                                           |               |               |           |                     |                      |        |           |                     |                            |                           | Maps / This map is currently unsaved |
| LAYERS <sup>3</sup> AVAILABLE LAYERS                                           |               | $Q +$ | $^{\circ}$<br>$\alpha$ | Q                   | $\rightarrow$ $\infty$                    |               |               |           |                     |                      |        |           |                     |                            |                           |                                      |
| View available data from:<br>My GeoServer WMS                                  |               |       |                        |                     |                                           |               |               |           |                     |                      |        |           |                     |                            |                           |                                      |
| Title<br>+ pyrosbestika klimakia                                               | Id<br>geonode |       |                        |                     |                                           |               |               |           |                     |                      |        |           |                     |                            |                           |                                      |
| + pyrosbestikes ypiresies                                                      | geonode       |       |                        |                     |                                           |               |               |           | <b>Feature Info</b> |                      | ÷.     |           |                     |                            |                           |                                      |
| + pyrosbestikoi stathmoi                                                       | geonode       |       | <b>Porta</b>           | <b>WOOS SARKARI</b> |                                           |               |               |           | trigonometrika.50   |                      |        |           |                     |                            |                           |                                      |
| + pyrosvestikes fwlies                                                         | geonode       |       |                        |                     |                                           |               |               |           | Name                | Value                |        |           |                     |                            | <b>Imyroupol</b>          |                                      |
| + pyrosvestikes manikes samaria                                                | geonode       |       |                        |                     |                                           |               |               |           | code                | 75054.0000           |        |           |                     |                            |                           |                                      |
| + pyrosvestikh synolika                                                        | geonode       |       |                        |                     | <b>Feature Info</b><br>isoypseis_100m.531 |               | $-22$         |           | code1               | 75054                |        |           |                     |                            |                           |                                      |
| + pyrosvestires_samaria                                                        | geonode       |       |                        |                     | Name                                      | Value         |               |           | code2               | 75054                |        |           |                     |                            |                           |                                      |
| + Ρέματα (Ν. Ρεθύμνης)                                                         | geonode       |       |                        |                     | objectid                                  | 2841          |               |           | code3               | 75054                |        |           |                     |                            |                           |                                      |
| + Ρέματα (arc) Ν. Ρεθύμνης                                                     | geonode       |       |                        |                     | contour                                   | 1300.00000000 |               |           | code4               | 75054                |        |           |                     |                            |                           |                                      |
| + rtc_20m_tel_old                                                              | geonode       |       |                        |                     | shape leng                                | 105261.198119 |               |           | code5               | 75054                |        |           | <b>Feature Info</b> |                            |                           |                                      |
| + rymotomia                                                                    | geonode       |       |                        |                     |                                           |               |               |           | code6               | 75054                |        |           | Name                | eparxiako odiko diktio.157 | Value                     |                                      |
| + simeia_monopatiwn                                                            | geonode       |       |                        |                     | shape le 1                                | 105261.198119 |               |           |                     |                      |        |           | aa                  |                            | 109                       |                                      |
| + simeia_ydrolipsias_elikopterwn                                               | geonode       |       |                        |                     | isoypseis_100m.544                        |               | $\rightarrow$ |           |                     |                      |        |           | yparith             |                            | EO <sub>5</sub>           |                                      |
| + simeiatheasis                                                                | geonode       |       |                        |                     |                                           |               |               |           |                     |                      |        |           |                     |                            | Αγ. Κωνσταντίνος (επί Εθν |                                      |
| + spilaia                                                                      | geonode       |       |                        |                     |                                           |               |               |           |                     | <b>Dimos Stakian</b> |        | Patsranos | onomasia            |                            |                           |                                      |
| + sterna                                                                       | geonode       |       |                        |                     |                                           |               |               |           |                     |                      |        |           | katataksi           |                            | Μη διανοιγμένο τμήμα      |                                      |
| $+$ thalassa                                                                   | geonode       |       |                        |                     |                                           |               |               |           |                     |                      |        |           | apallotr            |                            | Oxi                       |                                      |
| + thalassies_perioxes_apod                                                     | geonode       |       |                        |                     |                                           |               |               |           |                     |                      |        |           | sxolia              |                            | Το τμήμα Σαιτούρες σύνδεσ |                                      |
| + thalassioi_typoi_oikotopwn                                                   | geonode       |       |                        |                     |                                           |               |               |           |                     |                      |        |           |                     |                            |                           |                                      |
| + theseis_oikismwn                                                             | geonode       |       |                        |                     |                                           |               |               |           |                     |                      |        |           |                     |                            |                           |                                      |
| + theseis_oikismwn_platania_fe                                                 | geonode       |       |                        |                     |                                           |               |               |           |                     |                      |        |           |                     |                            |                           |                                      |
| + theseis_ygrobiotopwn                                                         | geonode       |       |                        |                     |                                           |               |               |           |                     |                      |        |           |                     |                            |                           |                                      |
| + topwnymia                                                                    | geonode       |       |                        |                     |                                           |               |               |           |                     |                      |        |           |                     |                            |                           |                                      |
| + trigonometrika                                                               | geonode       |       |                        |                     |                                           |               |               |           |                     |                      |        |           |                     |                            |                           |                                      |
| + typoi oikotopwn                                                              | geonode       |       |                        |                     |                                           |               |               |           |                     |                      |        |           |                     |                            |                           |                                      |
| + typoi oikotopwn pm                                                           | geonode       |       |                        |                     |                                           |               |               |           |                     |                      |        |           |                     |                            |                           |                                      |
| + tyrokomeia chania                                                            | geonode       |       |                        |                     |                                           |               |               |           |                     |                      |        |           |                     |                            |                           |                                      |

*Εικόνα 62: Η περιγραφική πληροφορία όπως εμφανίζεται μετά την επιλογή τριών γεωγραφικών στοιχείων*

<span id="page-126-0"></span><sup>82</sup> http://docs.geoserver.org/stable/en/user/services/wms/reference.html#getfeatureinfo

• Query: Μέσω του εργαλείου Query υπάρχει η δυνατότητα της ανάκτησης συγκεκριμένων γεωγραφικών στοιχείων (εγγραφής) μιας επιφάνειας θέτοντας ερωτήματα στον GeoServer με χρήση του προτύπου WFS. Πιο συγκεκριμένα κατά την ενεργοποίηση του εργαλείου εμφανίζεται ο πίνακας της επιφάνειας που έχει επιλεχθεί με τη μορφή που έχει καταχωρηθεί στην PostGIS. Στη συνέχεια ο χρήστης διαμορφώνει ένα ή περισσότερα κριτήρια στα οποίο επιλέγει:

- Τη στήλη του πίνακα που επιθυμεί να χρησιμοποιήσει για την ανάκτηση

- Τον τελεστή έχοντας να επιλέξει ανάμεσα σε αριθμητικούς, συγκριτικούς και λογικούς τελεστές όπως: =, >, <, >=, <=, like και between

- Το αποτέλεσμα που εκτιμά ότι έχει η εγγραφή που αναζητά στην συγκεκριμένη στήλη

Μετά την αποστολή του ερωτήματος οι εγγραφές που ανακτήθηκαν εμφανίζονται στον πίνακα ενώ αν ο χρήστης επιλέξει το επιθυμητό αποτέλεσμα, το γεωγραφικό στοιχείο που αντιπροσωπεύει η εγγραφή μεγεθύνεται στον χάρτη. Το εργαλείο αυτό είναι πολύ χρήσιμο καθώς στις περισσότερες περιπτώσεις οι εγγραφές σε μία επιφάνεια μπορεί να είναι δεκάδες ή ακόμα και εκατοντάδες με αποτέλεσμα η αναζήτηση μιας εγγραφής χωρίς το εργαλείο αυτό να αποτελεί μια εξαιρετικά χρονοβόρα διαδικασία.

| Query                                                                          | <b>Table</b>       |            |         |         |            |                               |          |                        |     |
|--------------------------------------------------------------------------------|--------------------|------------|---------|---------|------------|-------------------------------|----------|------------------------|-----|
| Query by current map extent                                                    | objectid           | type       | namegrk | nameeng | length     | armodiot                      | arth num | other name             | ФEК |
|                                                                                | 764353             | 17.0000000 |         |         | 137.756959 |                               |          |                        |     |
| Query by attributes                                                            | 764354             | 12.0000000 |         |         |            | 77.1046160. <b>N.E. HPAKA</b> |          |                        |     |
|                                                                                | 764355             | 13.0000000 |         |         | 539.608273 |                               | 2.11.14  | 2.ΙΙ.14, Βώρ 1761/2007 |     |
| Match any<br>$\bullet$ of the following:                                       | 764356             | 13.0000000 |         |         |            | 649.544077 П.Е. НРАКЛ         |          |                        |     |
| $\blacktriangledown$ $\blacksquare$ $\blacktriangledown$ 764355<br>$o$ bjectid | 764357             | 17.0000000 |         |         | 501.726820 |                               |          |                        |     |
| add condition                                                                  | 764358             | 13.0000000 |         |         |            | 213.965974 П.Е. НРАКЛ         |          |                        |     |
|                                                                                | 764359             | 13.0000000 |         |         |            | 597.235455 П.Е. НРАКЛ         |          |                        |     |
| Cancel <b>A</b> Query                                                          | <b>II N 4 D DI</b> |            |         |         |            |                               |          |                        |     |

*Εικόνα 63: Ο πίνακας και η φόρμα που εμφανίζονται κατά την επιλογή του εργαλείου Query*

- Measure: Το εργαλείο αυτό δίνει τη δυνατότητα της μέτρησης αποστάσεων και επιφανειών πάνω στο χάρτη ενώ είναι το μόνο εργαλείο από αυτή τη σειρά εργαλείων όπου δεν πραγματοποιείται ανταλλαγή πληροφορίας με τον GeoServer αφού ο κώδικας του εργαλείου εκτελείται εξολοκλήρου στον περιηγητή.
- Edit: Το εργαλείο αυτό καθιστά δυνατή την δημιουργία και την τροποποίηση της γεωγραφικής και της περιγραφικής πληροφορίας σε μία επιφάνεια μέσω του προτύπου WFS και του GeoServer. Πιο συγκεκριμένα ο χρήστης ενεργοποιώντας την επιλογή "Edit" έχει τη δυνατότητα να επιλέξει ανάμεσα στις παρακάτω διαδικασίες:

- Eπεξεργασία (edit): Με την επιλογή αυτή ο χρήστης μπορεί να τροποποιήσει την περιγραφική και την γεωγραφική πληροφορία μιας επιφάνειας. Όταν επιλέξει το γεωγραφικό στοιχείο που επιθυμεί να τροποποιήσει εμφανίζεται ο πίνακας της περιγραφικής πληροφορίας σε επεξεργάσιμη μορφή ενώ η γεωγραφική πληροφορία μετατρέπεται σε ένα

σύνολο γραμμικών τμημάτων τα οποία ο χρήστης μπορεί να μετακινήσει. Μετά την ολοκλήρωση των τροποποιήσεων η νέα κατάσταση της επιφάνειας μπορεί να αποθηκευτεί.

- Δημιουργία (create): Η επιλογή αυτή καθιστά δυνατή την δημιουργία νέων γεωγραφικών στοιχείων στην επιφάνεια που έχει επιλεγεί. Όταν ο χρήστης ενεργοποιήσει την επιλογή "Δημιουργία" μπορεί να σχηματίσει γραφικά στο χάρτη το νέο γεωγραφικό στοιχείο που επιθυμεί, ενώ στη συνέχεια να συμπληρώσει τον πίνακα που αντιστοιχεί στην περιγραφική πληροφορία. Μετά το πέρας της διαδικασίας η νέα εγγραφή που δημιουργήθηκε μπορεί να αποθηκευτεί.

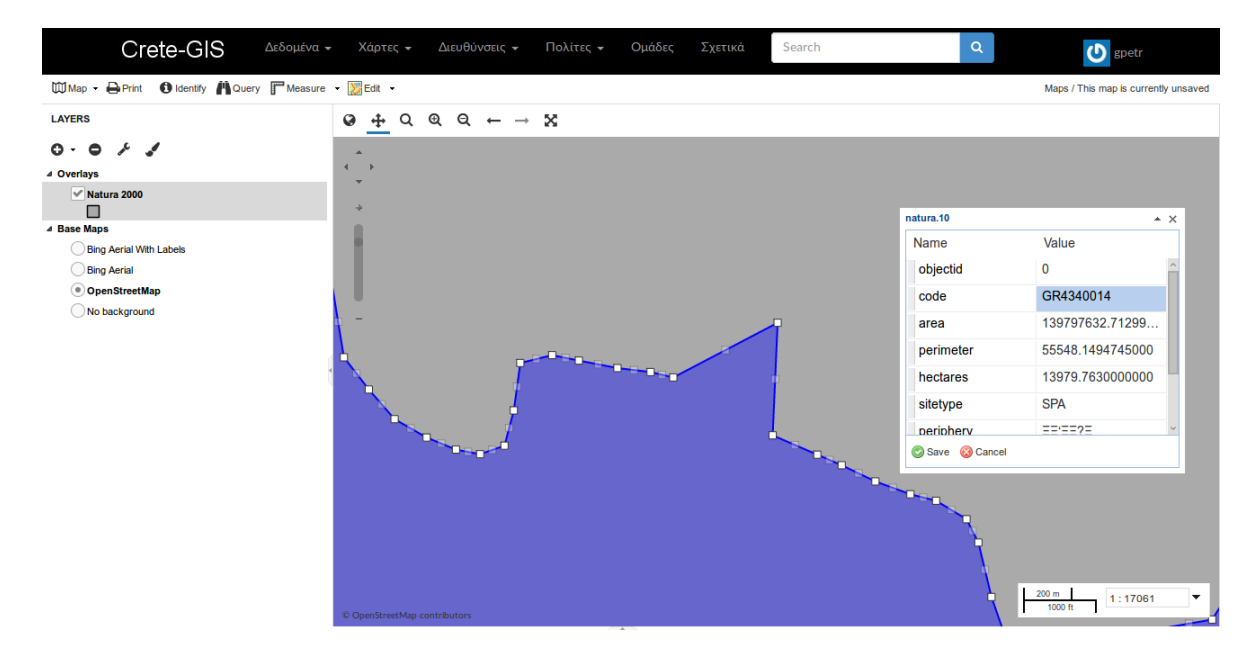

*Εικόνα 64: Τροποποίηση της γεωγραφικής και περιγραφικής πληροφορίας μέσω του εργαλείου "edit"*

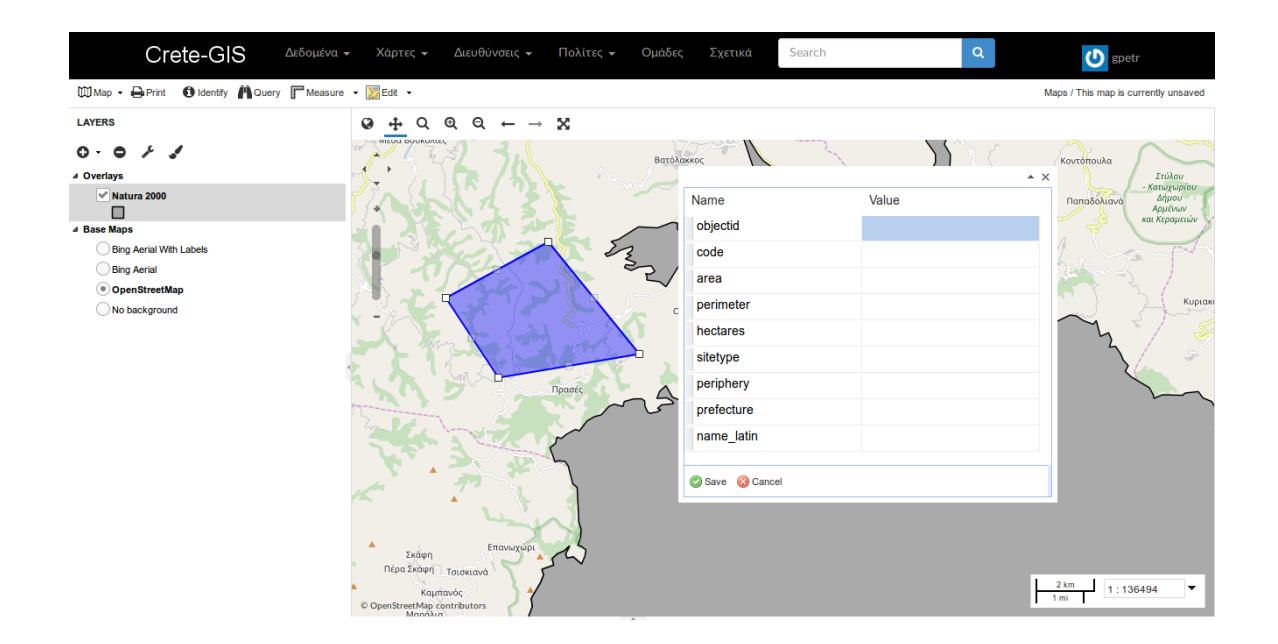

*Εικόνα 65: Δημιουργία νέας γεωγραφικής και περιγραφικής πληροφορίας μέσω του εργαλείου "edit"*

## **5.5 Παρουσίαση επιπλέον εφαρμογών**

Στο υπό κεφάλαιο αυτό αρχικά θα γίνει παρουσίαση στις εφαρμογές e-Urban και e-Road back-end που αναπτύχθηκαν και ενσωματώθηκαν στο σύστημα Crete – GIS ενώ στη συνέχεια θα γίνει μία αναφορά στην εκτέλεση του λογισμικού Sentinel – Engine.

## **5.5.1 Παρουσίαση εφαρμογής e – Urban**

Για την πλοήγηση στην εφαρμογή αρχικά επιλέγεται η επιλογή e-Urban από την καρτέλα "Πολίτες" όπου το σύστημα εμφανίζει μια σύντομη περιγραφή της εφαρμογής και το πλήκτρο "e-Πολεοδομία" μέσω του οποίου γίνεται η είσοδος του χρήστη στη διεπαφή της εφαρμογής.

Η είσοδος στην εφαρμογή δηλαδή γίνεται σε δύο στάδια καθώς η διεπαφή χρήστη της εφαρμογής υλοποιήθηκε έτσι ώστε να καλύπτει όλο το εύρος του παραθύρου του περιηγητή (browser) με σκοπό τη διευκόλυνση του χρήστη αφού τα πολεοδομικά και χωροταξικά δεδομένα απαιτούν ιδιαίτερη λεπτομέρεια.

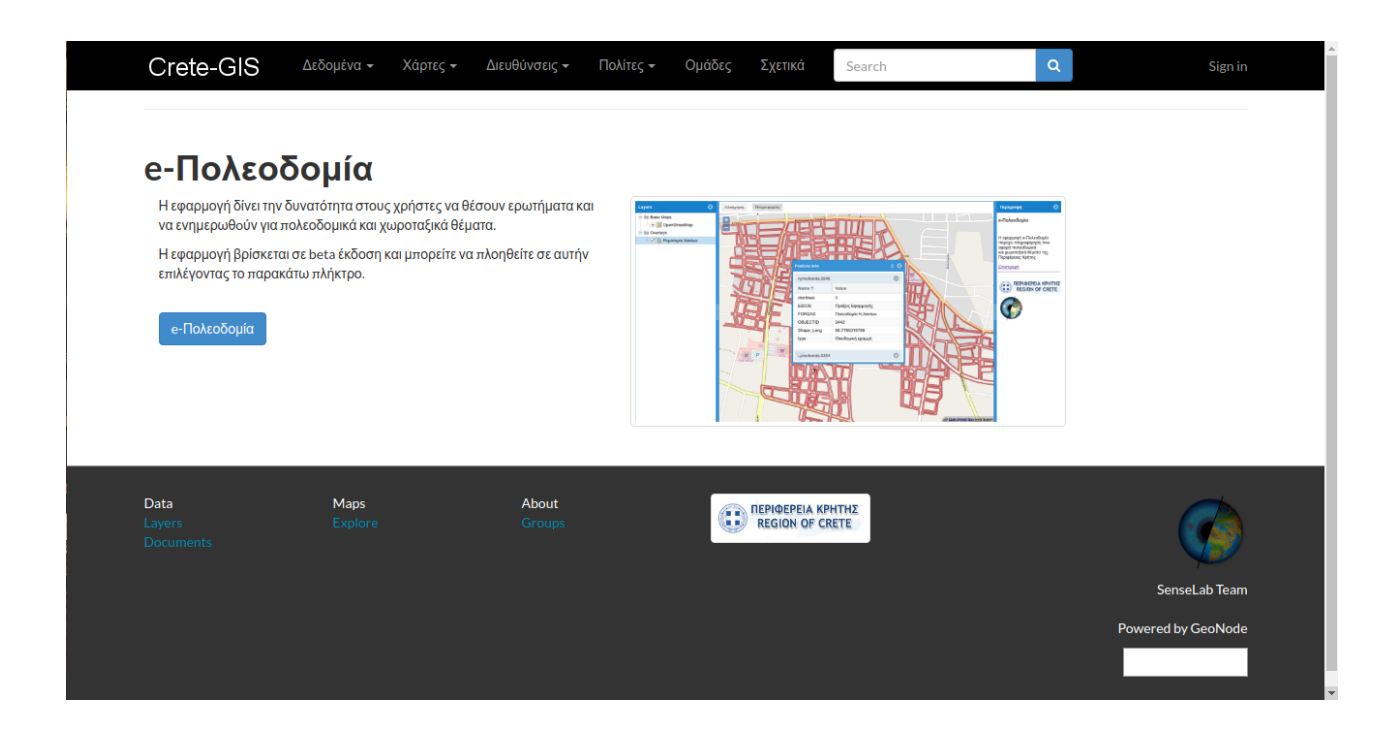

*Εικόνα 66: Περιγραφή της εφαρμογής στο περιβάλλον του Crete - GIS*

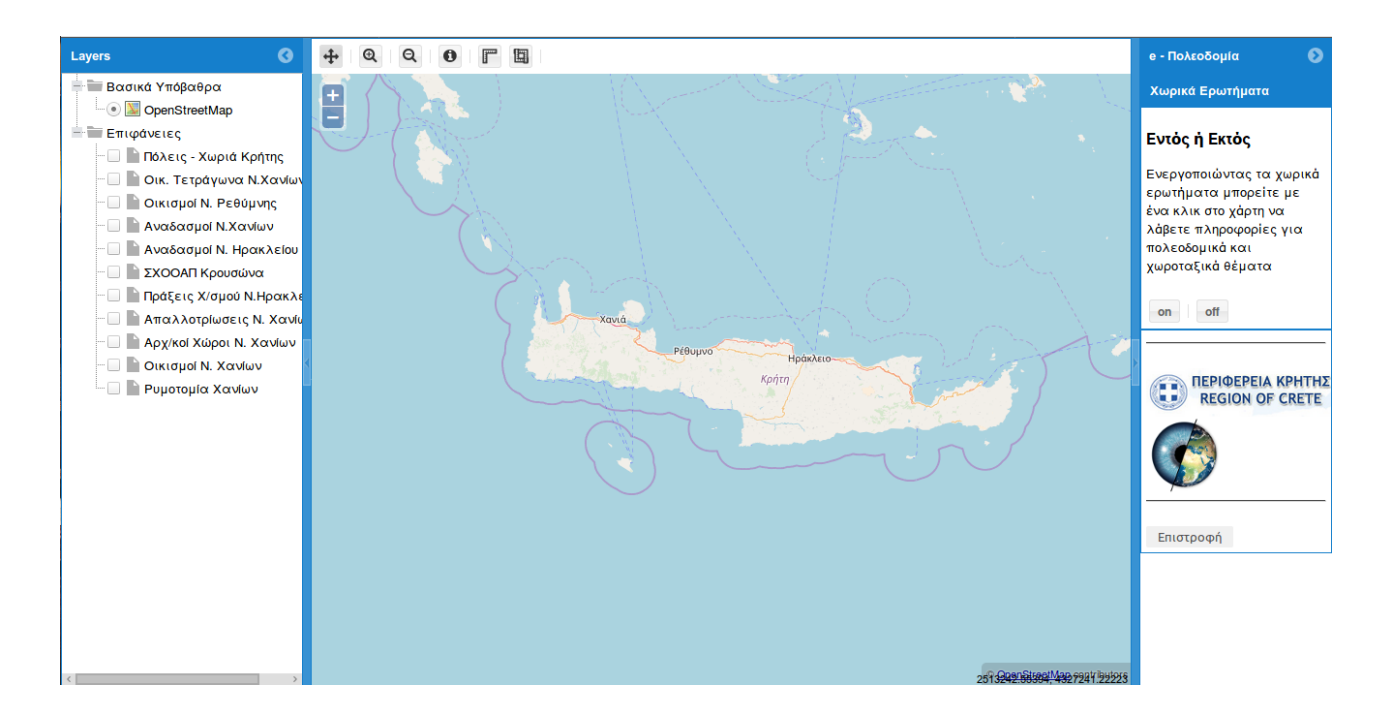

*Εικόνα 67: Βασικό περιβάλλον εφαρμογής e-Urban*

Μέσω της βιβλιοθήκης GeoExt έγινε προσπάθεια να αναπτυχθεί ένα ευέλικτο και χρηστικό γραφικό περιβάλλον. Αριστερά και δεξιά της οθόνης βρίσκονται τα πλαίσια με τη λίστα δεδομένων και τα χωρικά ερωτήματα αντίστοιχα, στο πάνω μέρος η εργαλειοθήκη και στο κέντρο ο χάρτης. Για μεγαλύτερη χρηστικότητα ο χρήστης έχει τη δυνατότητα να αφαιρέσει τα πλαίσια ώστε ο χάρτης να καταλαμβάνει μεγαλύτερο μέρος στην οθόνη.

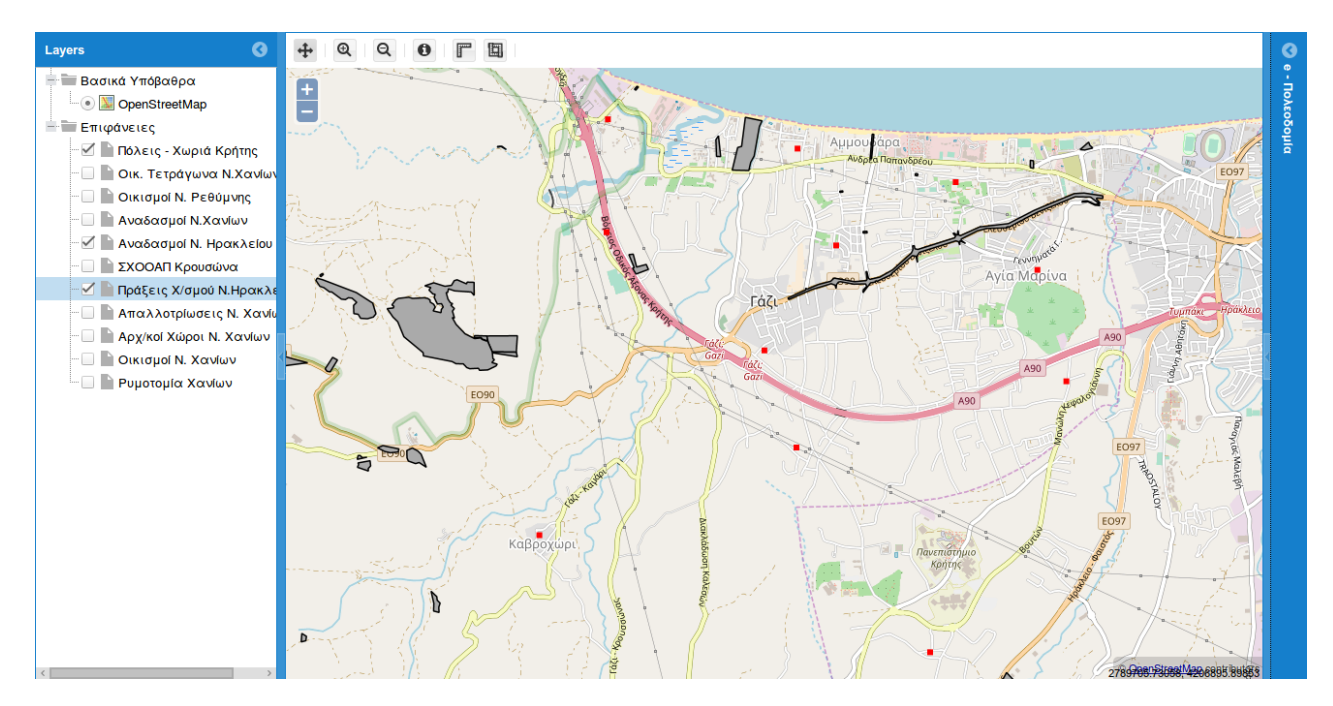

*Εικόνα 68: Περιβάλλον εφαρμογής e-Urban, αφού έχει αφαιρεθεί το πλαίσιο στα δεξιά της οθόνης*

![](_page_131_Figure_0.jpeg)

*Εικόνα 69: Περιβάλλον εφαρμογής e-Urban, αφού έχουν αφαιρεθεί και τα δύο πλαίσια*

Τα λειτουργικά μέρη από τα οποία αποτελείται εφαρμογή είναι τρία:

- Η λίστα δεδομένων
- Η εργαλειοθήκη
- Τα χωρικά ερωτήματα

## *Λίστα Δεδομένων*

Η λίστα δεδομένων βρίσκεται σε ένα πλαίσιο στο αριστερό μέρος της οθόνης. Μέσω αυτής, ο χρήστης μπορεί να επιλέξει μία ή περισσότερες επιφάνειες ώστε να εμφανιστούν στο χάρτη. Στην ουσία όταν επιλέγεται μία επιφάνεια η διεπαφή αλληλεπιδρά με τον GeoServer ο οποίος στέλνει μέσω του προτύπου WMS την επιφάνεια στο χάρτη.

![](_page_132_Figure_0.jpeg)

*Εικόνα 70: Οι επιφάνειες "Πόλεις – Χωριά Κρήτης", "Αναδασμοί Ν. Ηρακλείου", "Πράξεις Χ/σμού Ν.Ηρακλείου" ενεργοποιημένες στην οθόνη*

## *Εργαλειοθήκη*

Η εργαλειοθήκη αποτελείται από μία σειρά εργαλείων τα οποία διαδραματίζουν σημαντικό ρόλο στην αλληλεπίδραση του χρήστη με το χάρτη.

Τα εργαλεία που περιλαμβάνονται στην εργαλειοθήκη παρουσιάζονται παρακάτω:

- Πλοήγηση: Το εργαλείο αυτό είναι προεπιλεγμένα ενεργό κατά την είσοδο του χρήστη στην εφαρμογή. Μέσω το εργαλείου "Πλοήγηση" ο χρήστης μπορεί να μετακινηθεί στο χάρτη ώστε να εντοπίσει τη γεωγραφική θέση που επιθυμεί.
- Μεγέθυνση / Σμίκρυνση: Αποτελούν τα βασικά εργαλεία μεγέθυνσης και σμίκρυνσης του χάρτη
- Πληροφορίες: Το εργαλείο "Πληροφορίες" χρησιμοποιείται όταν πρόκειται να τεθεί κάποιο ερώτημα για την περιγραφική πληροφορία ενός γεωμετρικού στοιχείου μιας επιφάνειας. Πιο συγκεκριμένα, αν ο χρήστης ενεργοποιήσει το εργαλείο και στη συνέχεια επιλέξει το γεωμετρικό στοιχείο για το οποίο επιθυμεί να λάβει την περιγραφική του πληροφορία, στέλνεται ένα ερώτημα στον GeoServer και μέσω του προτύπου WMS και συγκεκριμένα της υπηρεσίας GetFeatureInfo, λαμβάνονται οι ζητούμενες πληροφορίες οι οποίες εμφανίζονται σε μορφή πίνακα στο χάρτη.
- Μέτρηση Απόστασης / Εμβαδού: Μέσω των εργαλείων "Μέτρηση Απόστασης / Εμβαδού" υπάρχει η δυνατότητα της μέτρησης αποστάσεων και εμβαδών στο χάρτη. Μετά την ολοκλήρωση κάθε μέτρησης εμφανίζεται ένα popup παράθυρο με το αποτέλεσμα της μέτρησης σε μονάδες μέτρου.

![](_page_133_Figure_0.jpeg)

*Εικόνα 71: Πληροφορίες που εμφανίζονται μετά από την επιλογή κάποιας οντότητας από την ενεργοποιημένη επιφάνεια*

![](_page_133_Figure_2.jpeg)

*Εικόνα 72: Αποτέλεσμα μιας μέτρησης επιφάνειας ενός οικοδομικού τετραγώνου*

## *Χωρικά Ερωτήματα*

Η λειτουργία αυτή βρίσκεται στο πλαίσιο στο δεξιό μέρος της οθόνης. Δεν σχετίζεται με τη λίστα των δεδομένων ή την εργαλειοθήκη, με αποτέλεσμα να μπορεί να χρησιμοποιηθεί και χωρίς την εμφάνιση δεδομένων. Αφού η λειτουργία ενεργοποιηθεί με το πλήκτρο "on" και επιλεγεί ένα σημείο στο χάρτη απλώς με ένα "κλικ" του ποντικιού, το σύστημα εμφανίζει ένα πίνακα όπου για κάθε καταχωρημένη επιφάνεια αναφέρει αν το σημείο που επιλέχθηκε βρίσκεται "εντός" ή "εκτός" της επιφάνειας αυτής. Σε περίπτωση που βρίσκεται "εντός", αναφέρει το όνομα της συγκεκριμένης περιοχής ενώ σε αντίθετη περίπτωση αναφέρει την πλησιέστερη περιοχή ως προς το σημείο που επιλέχθηκε. Τέλος στις στήλες "Έγγραφο pdf" και "Χάρτης" εμφανίζεται ένας σύνδεσμος ώστε ο χρήστης να έχει τη δυνατότητα της εμφάνισης ή της λήψης εγγράφων και σαρωμένων χαρτών που σχετίζονται με την κάθε επιφάνεια. Στην έκδοση της εφαρμογής που παρουσιάζεται η λειτουργία της λήψης εγγράφων και σαρωμένων χαρτών ισχύει μόνο για την επιφάνεια Οικισμοί Ν. Χανίων.

| $\bullet$<br>Layers              |   | $\circledcirc$ | $\alpha$<br>$\mathbb{F}$<br>圓   |                        |                                    |                                                    |                        |                                                                                                    |                            | $\bullet$<br>e - Πολεοδομία                              |                   |        |  |  |
|----------------------------------|---|----------------|---------------------------------|------------------------|------------------------------------|----------------------------------------------------|------------------------|----------------------------------------------------------------------------------------------------|----------------------------|----------------------------------------------------------|-------------------|--------|--|--|
| <b>Ε Βασικά Υπόβαθρα</b>         | E |                |                                 |                        |                                    |                                                    |                        |                                                                                                    |                            | Χωρικά Ερωτήματα                                         |                   |        |  |  |
| O DenStreetMap                   |   |                |                                 |                        |                                    |                                                    |                        |                                                                                                    |                            | Εντός ή Εκτός                                            |                   |        |  |  |
| <b>Ε Επιφάνειες</b>              |   |                |                                 | Ζαχαρίανά              |                                    |                                                    |                        |                                                                                                    |                            | Ενεργοποιώντας τα χωρικά                                 |                   |        |  |  |
| - Πόλεις - Χωριά Κρήτης          |   |                | Πολεοδομικές Πληροφορίες        |                        |                                    |                                                    |                        | $\begin{array}{ccc} \textcircled{\small{a}} & \textcircled{\small{b}} & \textcircled{\small{c}} \end{array}$ |                            | ερωτήματα μπορείτε με<br>ένα κλικ στο χάρτη να           |                   |        |  |  |
| <b>Η ΟΙΚ. Τετράγωνα Ν.Χανίω</b>  |   |                | Πολεοδομική<br>Πληροφορία       | <b>ΕΝΤΟΣ/</b><br>ΕΚΤΟΣ | Περιοχή                            | Πλησιέστερη Περιοχή                                | Έγγραφα                | Χάρτες                                                                                                    |                            | λάβετε πληροφορίες για<br>πολεοδομικά και                |                   |        |  |  |
| <b>- Οικισμοί Ν. Ρεθύμνης</b>    |   |                |                                 | Οικισμοί Ν. Χανίων     | Εντός                              | ΛΟΥΣΑΚΙΕΣ                                          | $\sim$                 | Έννραφο<br>pdf                                                                                               | Χάρτης                     |                                                          | χωροταξικά θέματα |        |  |  |
| - Αναδασμοί Ν.Χανίων             |   |                | Natura 2000                     | Εκτός                  | $\overline{\phantom{a}}$           | ELOS - TOPOLIA - SASALOS - AGIOS<br><b>DIKAIOS</b> | ÷                      | ÷.                                                                                                    | off<br>on                  |                                                          |                   |        |  |  |
| - Αναδασμοί Ν. Ηρακλείοι         |   |                | Αρχαιολογικοί Χώροι Ν<br>Χανίων | Εκτός                  | Αρχαιολογικός Χώρος Νωπηγείων<br>÷ |                                                    | ÷                      | ÷                                                                                                    |                            |                                                          |                   |        |  |  |
| – <b>ΓΣΧΟΟΑΠ Κρουσώνα</b>        |   |                | Πράξεις Χ/σμού Ν.<br>Ηρακλείου  | Εκτός                  | ÷                                  | 7893/2015                                          | ÷                      | $\overline{\phantom{a}}$                                                                                     |                            | ΠΕΡΙΦΕΡΕΙΑ ΚΡΗΤΗΣ<br>G<br><b>REGION OF CRETE</b><br>in a |                   |        |  |  |
| − Γράξεις Χ/σμού Ν.Ηρακλ         |   |                |                                 |                        |                                    |                                                    | Αναδασμοί Ν. Ηρακλείου | Εκτός                                                                                                    | $\sim$                     | ΜΑΖΟΚΟΠΟΥ                                                | ÷                 | $\sim$ |  |  |
|                                  |   |                |                                 | Αναδασμοί Ν. Χανίων    | Εκτός                              | ÷,                                                 | Κοντομάριον (Κυδωνίας) | ÷                                                                                                    | ÷.                         |                                                          |                   |        |  |  |
| <b>Ε Απαλλοτρίωσεις Ν. Χαν</b>   |   |                | ΣΧΟΟΑΠ Κρουσώνα                 | Εκτός                  | ÷.                                 | Περιοχή Ειδικής Προστασίας 4                       | ÷                      | ÷                                                                                                    |                            |                                                          |                   |        |  |  |
| <b>- Αρχ/κοί Χώροι Ν. Χανίων</b> |   |                |                                 |                        |                                    |                                                    |                        |                                                                                                    |                            | Επιστροφή                                                |                   |        |  |  |
| <b>ΓΩ Οικισμοί Ν. Χανίων</b>     |   |                |                                 |                        |                                    |                                                    |                        |                                                                                                    |                            |                                                          |                   |        |  |  |
|                                  |   |                |                                 |                        |                                    |                                                    |                        |                                                                                                    |                            |                                                          |                   |        |  |  |
|                                  |   |                |                                 |                        |                                    |                                                    |                        |                                                                                                    |                            |                                                          |                   |        |  |  |
|                                  |   |                |                                 |                        |                                    |                                                    |                        |                                                                                                    | 26288806379814225945.8Y488 |                                                          |                   |        |  |  |

*Εικόνα 73: Πληροφορίες της λειτουργίας "Εντός ή Εκτός" ενός σημείου στο χάρτη*

Μετά την ολοκλήρωση της περιήγησης στην εφαρμογή, με την επιλογή του πλήκτρου "Επιστροφή" το σύστημα επιστρέφει στο βασικό του περιβάλλον.

## **5.5.2 Παρουσίαση Εφαρμογής e – Road back-end**

Όπως έχει αναφερθεί η εφαρμογή e – Road back-end αποτελεί το οπίσθιο σύστημα της εφαρμογής κινητού τηλεφώνου e – Road με σκοπό την αποτελεσματική διαχείριση των αναφορών για τις προβληματικές περιοχές του οδικού δικτύου της Κρήτης που στέλνονται μέσω του e – Road στο

σύστημα του Crete – GIS. Επομένως, για την πλήρη παρουσίαση της εφαρμογής e – Road back-end θα παρουσιαστούν ως ένα σύστημα οι δύο εφαρμογές.

Για την είσοδο του χρήστη στην εφαρμογή e – Road αρκεί να ενεργοποιήσει την "Τοποθεσία" στο κινητό του τηλέφωνο και στη συνέχεια να επιλέξει το εικονίδιο της εφαρμογής από το κεντρικό μενού του Android ώστε να εμφανιστεί το βασικό περιβάλλον της εφαρμογής.

![](_page_135_Picture_60.jpeg)

*Εικόνα 74: βασικό περιβάλλον της εφαρμογής e-Road*

Η διεπαφή του e – Road αποτελείται από τρία βασικά μέρη:

- τον χάρτη: στον οποίο εμφανίζεται η γεωγραφική θέση του χρήστη η οποία ανιχνεύεται αυτόματα κατά την είσοδο του χρήστη στην εφαρμογή
- τη φόρμα αναφορά του προβλήματος στην οποία μπορεί να εισαχθεί ο τίτλος του προβλήματος και μια σύντομη περιγραφή
- το πλήκτρο "SUBMIT TO SERVER" : μέσω το οποίου ολοκληρώνεται η διαδικασία στέλνοντας τη γεωγραφική θέση του χρήστη και την αναφορά στην εφαρμογή e – Road back-end

![](_page_136_Picture_0.jpeg)

*Εικόνα 75: Εισαγωγή του τίτλου και της περιγραφής του προβλήματος*

Αφού σταλεί η αναφορά στον εξυπηρετητή του Crete – GIS, η εφαρμογή e-Road back-end, καταχωρεί τα δεδομένα στη βάση δεδομένων δημιουργώντας μία νέα εγγραφή. Ως διεπαφή χρήστη χρησιμοποιείται το σύστημα διαχείρισης του Crete – GIS στο οποίο προβάλλονται τα αποτελέσματα των εγγραφών που αποθηκεύτηκαν στη βάση δεδομένων.

Αν ο αρμόδιος χρήστης επιλέξει την νέα εγγραφή, θα εμφανιστεί μία φόρμα με τα δεδομένα που στάλθηκαν καθώς και ένας χάρτης στον οποίο εμφανίζεται η γεωγραφική θέση του χρήστη που έστειλε την αναφορά.

![](_page_137_Picture_26.jpeg)

*Εικόνα 76: Η εγγραφή όπως δημιουργείται από την εφαρμογή e-Road back-end*

![](_page_137_Picture_27.jpeg)

*Εικόνα 77: Η φόρμα με τα δεδομένα που στάλθηκαν όπως εμφανίζονται στο σύστημα διαχείρισης του Crete – GIS*

Έτσι αφού υπάρξει η σχετική ενημέρωση για το πρόβλημα, θα δρομολογηθεί η διαδικασία επίλυσής του. Όταν επιλυθεί, υπάρχει η δυνατότητα της τροποποίησης της αναφοράς ώστε να αποθηκευτεί η νέα κατάσταση του προβλήματος ενώ είναι δυνατή η καταχώρηση φωτογραφίας μέσω του πεδίου "Img".

## **5.5.3 Παρουσίαση Λογισμικού Sentinel – Engine**

Όπως έχει αναφερθεί το λογισμικό Sentinel – Engine αναπτύχθηκε με σκοπό να αυτοματοποιήσει τις διαδικασίες της αναζήτησης, της λήψης, της επεξεργασίας και της καταχώρησης των επεξεργασμένων δορυφορικών εικόνων του δορυφόρου Sentinel – 2 στο Crete – GIS.

Το λογισμικό εκτελείται στο παρασκήνιο του εξυπηρετητή και κάθε 24 ώρες ενεργοποιείται για την αναζήτηση νέων δεδομένων από το αρχείο του Sentinel – 2 (Copernicus Open Access Hub) με αποτέλεσμα αν βρει νέα δεδομένα να ξεκινήσει τις υπόλοιπες διαδικασίες.

Αν και το λογισμικό Sentinel – Engine μπορεί να εκτελεστεί σε οποιοδήποτε υπολογιστικό σύστημα με λειτουργικό GNU / Linux, για την καλύτερη απόδοση του προτείνεται η εκτέλεση του στον εξυπηρετητή που φιλοξενεί τον GeoServer καθώς σε διαφορετική περίπτωση μετά την ολοκλήρωση της διαδικασίας της επεξεργασίας των εικόνων, τα τηλεπισκοπικά προϊόντα θα πρέπει να μεταφερθούν διαδικτυακά στον εξυπηρετητή που φιλοξενεί τον GeoServer του Crete - GIS το οποίο αυξάνει το χρόνο ολοκλήρωσης της διαδικασίας.

Αφού το λογισμικό έχει εγκατασταθεί στον εξυπηρετητή για την εκτέλεση του πληκτρολογείται η ακόλουθη εντολή:

#### **\$ nohup sudo python sentinel\_engine\_24.py <username> <password> <yes / no> <workspace> &**

όπου nohup είναι η εντολή για την εκτέλεση του λογισμικού στο παρασκήνιο ενώ το sentinel engine 24.py είναι το αρχείο Python του κύριου μέρους του κώδικα. Το <username> και το <password> αντικαθίσταται με τα διαπιστευτήρια της υπηρεσίας του Copernicus Open Access Hub που είναι αναγκαίο να έχει ο χρήστης ενώ η επιλογή <yes / no > δίνει στο χρήστη τη δυνατότητα να επιλέξει αν επιθυμεί ή όχι να εισαχθούν τα τηλεπισκοπικά προϊόντα στον GeoServer. Η επιλογή αυτή είναι πολύ χρήσιμη αν το λογισμικό εκτελείται για να ελεγχθεί ο κώδικας χωρίς την εισαγωγή των αποτελεσμάτων στον GeoServer. Τέλος το <workspace> αντικαθίσταται με το όνομα του χώρου εργασίας του GeoServer που προορίζεται για την καταχώρηση των δορυφορικών εικόνων.

Κάθε φορά που το Sentinel – Engine εισάγει στο Crete – GIS νέες δορυφορικές εικόνες, αυτές εμφανίζονται στη λίστα των δορυφορικών εικόνων στο περιβάλλον του Crete – GIS.

![](_page_139_Picture_0.jpeg)

*Εικόνα 78: Η σελίδα της λίστας των δορυφορικών εικόνων που εμφανίζονται τα αποτελέσματα του Sentinel – Engine μετά την καταχώρηση τους στο Crete – GIS*

# **6 ΣΥΜΠΕΡΑΣΜΑΤΑ**

Στα παραπάνω κεφάλαια του τόμου αυτού, αναλύθηκαν ζητήματα τα οποία αφορούν κυρίως την επιστήμη της Πληροφορικής και των Γεωγραφικών Πληροφοριακών Συστημάτων ενώ για της ανάγκες του λογισμικού Sentinel – Engine χρησιμοποιήθηκαν βασικές μέθοδοι της επιστήμης της Τηλεπισκόπησης. Ο συνδυασμός αυτός των επιστημών ήταν αναγκαίος για την ανάπτυξη ενός πολύπλευρου συστήματος γεωχωρικού προσανατολισμού το οποίο να αφορά τόσο τους εξειδικευμένους όσο και τους απλούς χρήστες.

Η βάση της αρχικής ιδέας για την υλοποίηση του εν λόγω έργου ήταν η δημιουργία μιας Υποδομής Γεωγραφικών Πληροφοριών (SDI) ανοιχτού κώδικα όπου να επιτρέπει την ενσωμάτωση άλλων υλοποιημένων συστημάτων GIS και γεωχωρικών εφαρμογών έτσι ώστε να αποτελέσει ένα πολύπλευρο οικοδόμημα.

Βασική προϋπόθεση ήταν η δημιουργία μιας φιλικής και χρηστικής διεπαφής χρήστη καθώς η αυξημένη επισκεψιμότητα της ιστοσελίδας του συστήματος και η αποδοτική χρήση του είναι οι βασικότεροι παράγοντες για την περαιτέρω ανάπτυξη του που σχετίζεται με την εισαγωγή περισσότερων δεδομένων, την ενσωμάτωση καινοτόμων εφαρμογών αλλά και την βελτίωση του λογισμικού για την ταχύτερη απόκριση των τεχνολογιών που αποτελείται.

Τέλος λόγω της φύσης του Crete – GIS ως ένα σύστημα διαχείρισης δεδομένων ήταν σημαντικό να περιλαμβάνει δυνατότητες διασφάλισης της πρόσβασης τόσο σε ομάδες ευαίσθητων δεδομένων όσο και σε υπηρεσίες με αποτέλεσμα να είναι αναγκαία η κατηγοριοποίηση των χρηστών ανάλογα με τα δικαιώματα που έχουν στο σύστημα.

Έχοντας υπόψη τις παραπάνω προϋποθέσεις συμπεραίνεται ότι η υλοποιημένη Υποδομή Γεωγραφικών Πληροφοριών Crete – GIS ανταποκρίνεται σε πολύ μεγάλο βαθμό στον αρχικό στόχο που είχε τεθεί, αποτελώντας ένα πολυεπίπεδο δίκτυο εφαρμογών.

Στη συνέχεια του κεφαλαίου θα γίνει αναφορά στα πλεονεκτήματα του βασικού συστήματος Crete – GIS καθώς και των επιπλέον εφαρμογών που αναπτύχθηκαν ενώ θα περιγραφούν τα στοιχεία που παρατηρήθηκε ότι χρήζουν βελτίωσης.

# **6.1 Το σύστημα Crete – GIS**

Στο υπό κεφάλαιο αυτό θα αναφερθούν τα κυριότερα πλεονεκτήματα του συνολικού συστήματος Crete – GIS αλλά και τα στοιχεία που μπορούν να βελτιωθούν στο μέλλον.

## *Θετικά στοιχεία*

- Φιλική και εύχρηστη διεπαφή χρήστη. Όπως αναφέρθηκε και παραπάνω είναι ίσως το σημαντικότερο πλεονέκτημα του έργου καθώς η άποψη που θα σχηματίσει ο χρήστης στα πρώτα λεπτά χρήσης του συστήματος είναι αυτή που θα καθορίσει τις μετέπειτα επισκέψεις του.
- Πολλαπλά κριτήρια αναζήτησης. Από τα καίρια χαρακτηριστικά ενός συστήματος διαχείρισης δεδομένων και ιδιαίτερα ενός συστήματος SDI είναι να επιτρέπει την γρήγορη και εύκολη ανάκτηση των δεδομένων. Σε διαφορετική περίπτωση μειώνεται σε μεγάλο βαθμό η χρηστικότητα του καθώς η εύρεση των ζητούμενων δεδομένων αποτελεί μια ιδιαίτερα χρονοβόρα διαδικασία.
- Πολλαπλές υπηρεσίες για τον πιστοποιημένο χρήστη. Το Crete GIS προσφέρει πολλές και χρήσιμες υπηρεσίες για τον πιστοποιημένο χρήστη με κυριότερες την τροποποίηση και δημιουργία νέας γεωγραφικής και περιγραφικής πληροφορίας, την επεξεργασία των μεταδεδομένων των δεδομένων, την εισαγωγή νέων δεδομένων, τη συμμετοχή σε ομάδες που δημιουργούνται στο σύστημα, την διαδικτυακή επικοινωνία μεταξύ των κ.α.
- Εύχρηστο σύστημα διαχείρισης. Το σύστημα διαχείρισης αποτελεί ένα πολύτιμο εργαλείο για του διαχειριστές του Crete - GIS αφού προσφέρει ένα ισχυρό και χρηστικό περιβάλλον για την διαχείριση του περιεχομένου του συστήματος.
- Επεκτασιμότητα. Το χαρακτηριστικό αυτό ήταν ίσως αυτό που μελετήθηκε και διερευνήθηκε περισσότερο καθώς σε αυτό βασίστηκε η αρχική ιδέα της υλοποίησης του έργου. Έτσι αποτέλεσε βασική προϋπόθεση κατά την επιλογή των λογισμικών στα οποία βασίστηκε το Crete – GIS ενώ για την επιβεβαίωση της επεκτασιμότητας του συστήματος αναπτύχθηκαν οι εφαρμογές e – Urban και e – Road back-end οι οποίες ενσωματώθηκαν και επέκτειναν τις δυνατότητες του.
- Κατηγοριοποίηση χρηστών. Λόγω της διαχείρισης δεδομένων και της παροχής πολλών υπηρεσιών είναι αναγκαίος ο διαχωρισμός των χρηστών σε κατηγορίες ανάλογα με τα δικαιώματα που έχουν στο σύστημα.
- Δικαιώματα πρόσβασης στα δεδομένα. Κατά την εισαγωγή δεδομένων στο Crete GIS είναι απαραίτητο να οριστούν τα δικαιώματα πρόσβασης των δεδομένων, ποιοι δηλαδή χρήστες ή ομάδες θα έχουν πρόσβαση σε αυτά. Αν και η βασική αρχή του Crete – GIS είναι τα δεδομένα να είναι ελεύθερα προς όλους, είναι πολύ σημαντικό να υπάρχει η δυνατότητα της διασφάλισης της πρόσβασης σε περιπτώσεις καταχώρισης ευαίσθητων δεδομένων.
- Αυτοματοποίηση διαδικασιών. Η αυτοματοποίηση διαδικασιών είναι αποτέλεσμα της διερεύνησης που πραγματοποιήθηκε για την επεκτασιμότητα του συστήματος αλλά και της δυνατότητας αυτόματης εισαγωγής επεξεργασμένων δορυφορικών εικόνων. Μέσω του χαρακτηριστικού της αυτοματοποίησης αν και υπάρχουν ακόμα πολλές διαδικασίες που μπορούν να αυτοματοποιηθούν, το σύστημα βελτιώθηκε σε μεγάλο βαθμό διαφοροποιώντας το από αντίστοιχα συστήματα SDI.
- Υποστήριξη της οδηγίας INSPIRE. Το χαρακτηριστικό αυτό δίνει την δυνατότητα στο Crete – GIS να υποστηρίζει καταλόγους μεταδεδομένων συμβατούς με την οδηγία INSPIRE η οποία τέθηκε σε ισχύ το Μάιο του 2007, εγκαθιδρύοντας μια υποδομή γεωχωρικών πληροφοριών στην Ευρώπη για την υποστήριξη των κοινοτικών περιβαλλοντικών πολιτικών, καθώς και πολιτικών ή δραστηριοτήτων που ενδέχεται να έχουν αντίκτυπο στο περιβάλλον (<http://geodata.gov.gr/content/about/inspire/>).
- Βασισμένο σε κυρίαρχες τεχνολογίες του γεωχωρικού διαδικτύου. Όπως έχει αναφερθεί το Crete – GIS βασίζεται σε τεχνολογίες οι οποίες δεσπόζουν στο χώρο του γεωχωρικού διαδικτύου και χρησιμοποιούνται από πολλούς κορυφαίους οργανισμούς και κυβερνήσεις.
- Λογισμικό Ανοιχτού Κώδικα. Για να κατανοηθεί η σημασία του ότι το σύστημα αποτελεί λογισμικό ανοιχτού κώδικα αρκεί να αναφερθεί ότι δε θα ήταν δυνατή η ανάπτυξη του Crete – GIS χωρίς τη χρήση λογισμικού ανοιχτού κώδικα. Επίσης μέσω μοντέλου του ανοιχτού κώδικα το Crete – GIS συμβάλλει στην ανοιχτή ανταλλαγή ιδεών, στην συνεργατική συμμετοχή, στη διαφάνεια, στην αξιοκρατία και στην ανάπτυξη κοινοτήτων.
- Συνεισφορά στην κοινότητα λογισμικού Ανοιχτού Κώδικα. Κατά την ανάπτυξη του Crete GIS, εντοπίστηκαν βελτιώσεις που θα μπορούσαν να γίνουν στον κώδικα του GeoNode οι οποίες υλοποιήθηκαν με αποτέλεσμα την επιπλέον βελτίωση του GeoNode και κατ' επέκταση του Crete – GIS. Στη συνέχεια οι βελτιώσεις αυτές προτάθηκαν στην κοινότητα ανάπτυξης του GeoNode η οποία τις αποδέχτηκε και τις ενσωμάτωσε στον κώδικα του.

## *Στοιχεία προς βελτίωση*

- Δημιουργία καταλόγων μεταδεδομένων συμβατών με την οδηγία INSPIRE. Αν και το Crete – GIS υποστηρίζει την οδηγία INSPIRE δεν έχουν δημιουργηθεί για όλα τα σύνολα δεδομένων που έχουν καταχωρηθεί κατάλογοι μεταδεδομένων συμβατών με την οδηγία INSPIRE.
- Βελτίωση της ταχύτητας φόρτωσης της εφαρμογής σύνθεσης χαρτών (WebGIS). Λόγω της πληθώρας των γεωχωρικών δεδομένων που έχουν καταχωρηθεί στο Crete – GIS η είσοδος στην εφαρμογή σύνθεσης χαρτών γίνεται με σημαντική καθυστέρηση καθώς για να ολοκληρωθεί η φόρτωση της σελίδας είναι απαραίτητη η επιτυχής λήψη της περιγραφής των γεωχωρικών δεδομένων από τον GeoServer μέσω του προτύπου WMS.
- Υψηλότερα επίπεδα συνδεσιμότητας με desktop GIS λογισμικά. Η υλοποίηση του Crete GIS με τα πρότυπα του οργανισμού OGC καθιστά εφικτή τη συνδεσιμότητα του GeoServer και της PostGIS του συστήματος με desktop GIS λογισμικά όπως το QGIS. Θα ήταν όμως χρήσιμο η λειτουργία αυτή να αναπτυσσόταν με τέτοιο τρόπο ώστε να είναι δυνατή η απευθείας σύνδεση των Desktop GIS λογισμικών με το Crete – GIS.
- Υψηλότερος βαθμός αυτοματοποίησης σε διεργασίες που πραγματοποιούνται σε μεγάλη συχνότητα. Το συγκεκριμένο πρόβλημα είναι σύνθετο και αφορά περισσότερο τις προοπτικές εξέλιξης του έργου. Χρειάζεται ανάλυση στις ανάγκες των μελλοντικών χρηστών και να κατανοηθούν οι λόγοι για τους οποίους χρησιμοποιούν το Crete – GIS.

# **6.2 Η εφαρμογή e – Urban**

Στο υπό κεφάλαιο αυτό θα αναφερθούν τα κυριότερα πλεονεκτήματα της εφαρμογής e - Urban αλλά και τα στοιχεία που μπορούν να βελτιωθούν στο μέλλον.

#### *Θετικά στοιχεία*

- Ανάκτηση πληροφοριών χωροταξικής και πολεοδομικής φύσεως μέσω του GeoServer. Στην εφαρμογή έχουν συγκεντρωθεί χωροταξικά και πολεοδομικά δεδομένα όπως οικοδομικά τετράγωνα, όρια οικισμών, ρυμοτομικές γραμμές κ.α τα οποία είναι καταχωρημένα στον GeoServer. Ο χρήστης έχει την δυνατότητα της άμεσης ανάκτησης της περιγραφικής πληροφορίας των γεωμετρικών στοιχείων των επιφανειών μέσω του προτύπου WMS.
- Ανάκτηση πληροφοριών χωροταξικής και πολεοδομικής φύσεως μέσω της PostGIS. Η λειτουργία αυτή στην ουσία προβάλλει το καθεστώς που επικρατεί σε ένα σημείο στο χάρτη και το οποίο διαμορφώνεται με δεδομένα όπως όρια οικισμών, Αρχαιολογικοί Χώροι, Πράξεις Χαρακτηρισμού κα. Χρησιμοποιεί την χωρική βάση δεδομένων PostGIS ώστε να εκτελέσει υπολογισμούς σχέσης του σημείου και του πολυγώνου που σχηματίζουν τα όρια κάθε επιφάνεια και μικρότερης απόστασης με αποτέλεσμα να αυτοματοποιεί διαδικασίες που διενεργούνται καθημερινά τόσο από Μηχανικούς όσο και από τις αρμόδιες δημόσιες υπηρεσίες.
- Ανάκτηση πληροφοριών χωροταξικής και πολεοδομικής φύσεως μέσω νομικών εγγράφων και χαρτών. Μέσω της δυνατότητας αυτής είναι δυνατή η προβολή ή η λήψη νομικών εγγράφων και σαρωμένων χαρτών για τις περιοχές που βρίσκονται εντός των ορίων κάποιου οικισμού. Το χαρακτηριστικό αυτό είναι πολύ χρήσιμο καθώς η αναζήτηση των νομικών εγγράφων ή παλαιότερων χαρτών αποτελούν ιδιαίτερα χρονοβόρες διαδικασίες.
- Φιλική και οικεία διεπαφή χρήστη. Για την ανάπτυξη της διεπαφής χρήστη χρησιμοποιήθηκε η JavaScript βιβλιοθήκη GeoExt ανοιχτού κώδικα όπου είναι επέκταση της διάσημης βιβλιοθήκης ExtJS η οποία είναι από τις κυρίαρχες βιβλιοθήκες στο χώρο στη διαμόρφωση διεπαφών χρήστη. Έτσι μέσω της GeoExt αναπτύχθηκε μία διεπαφή η μορφή της οποίας είναι ιδιαίτερα διαδεδομένη σε εφαρμογές διαδικτυακής χαρτογράφησης με στόχο την άμεση εξοικείωση του χρήστη.

## *Στοιχεία προς βελτίωση*

- Καταχώρηση περισσότερων δεδομένων πολεοδομικού και χωροταξικού προσανατολισμού. Εφόσον η χρηστικότητα της εφαρμογής βασίζεται στην ποιότητα και στον αριθμό των δεδομένων είναι αναγκαία η καταχώρηση περισσότερων επιφανειών ώστε να προσφέρεται πιο ολοκληρωμένη πληροφόρηση.
- Καταχώρηση νομικών εγγράφων και χαρτών για όλες τις επιφάνειες. Η επέκταση της λειτουργίας ανάκτησης πληροφοριών μέσω νομικών εγγράφων και χαρτών για όλες τις επιφάνειες θα βελτιώσει σε πολύ μεγάλο βαθμό την εφαρμογή. Αξίζει όμως να σημειωθεί
ότι τόσο η ορθή καταχώρηση των εγγράφων και των χαρτών όσο και η τακτική ενημέρωσή τους αποτελούν ιδιαίτερα χρονοβόρες διαδικασίες.

• Πρόσθεση χωρικών ερωτημάτων με βάση τη γεωμετρία πολυγώνου. Το χαρακτηριστικό αυτό είναι ιδιαίτερα χρήσιμο στις περιπτώσεις όπου ο χρήστης επιθυμεί να ενημερωθεί για το καθεστώς μιας περιοχής σε σχέση με την ιδιοκτησία του (πχ ενός ελαιόφυτου). Έτσι θα είναι δυνατό να ενημερώνεται άμεσα για το ποσοστό που η ιδιοκτησία του βρίσκεται εντός ή εκτός από επιφάνειες όπως όρια οικισμού, περιοχές Natura, αρχαιολογικές ζώνες κα.

## **6.3 Η εφαρμογή e – Road back-end**

Στο υπό κεφάλαιο αυτό θα αναφερθούν τα κυριότερα πλεονεκτήματα της εφαρμογής e – Road back-end αλλά και τα στοιχεία που μπορούν να βελτιωθούν στο μέλλον.

#### *Θετικά στοιχεία*

- Αξιοποίηση του συστήματος διαχείρισης του Crete GIS. Το σύστημα διαχείρισης (admisite) το οποίο όπως έχει αναφερθεί αποτελεί υλοποίηση του έργου Django, αποτελεί ένα ασφαλές και εύχρηστο περιβάλλον διαχείρισης του περιεχομένου του Crete - GIS. Έτσι διασφαλίζεται η ασφάλεια των αναφορών αλλά και η αποδοτική διαχείρισή τους από τους αρμόδιους χρήστες.
- Υποδομή καταχώρησης φωτογραφίας. Η καταχώρηση φωτογραφίας είναι ιδιαίτερα χρήσιμη καθώς οι υπεύθυνοι για την επίλυση των προβλημάτων που αναφέρονται είναι σε θέση να κατανοήσουν άμεσα το πρόβλημα προκειμένου να δράσουν με τον κατάλληλο τρόπο για την αντιμετώπιση του.
- Χρήση διαδραστικού χάρτη για την προβολή της θέσης του προβλήματος. Αν και η γεωγραφική θέση στέλνεται από την εφαρμογή e – Road σε μορφή γεωγραφικών συντεταγμένων, το e – Road back-end προβάλλει τη θέση αυτή σε ένα διαδραστικό χάρτη έτσι ώστε γίνεται άμεσα αντιληπτή η γεωγραφική θέση της προβληματικής περιοχής.

#### *Στοιχεία προς βελτίωση*

- Ανάπτυξη διαδικτυακής διεπαφής χρήστη. Αν και για την διαδικτυακή προβολή των αναφορών χρησιμοποιείται το σύστημα διαχείρισης του Crete – GIS, θα ήταν χρήσιμη η ανάπτυξη μιας διεπαφής χρήστη η οποία να είναι ενσωματωμένη στο βασικό περιβάλλον του Crete – GIS με την προϋπόθεση η πρόσβαση στη σελίδα αυτή να είναι περιορισμένη στους αρμόδιους φορείς.
- Δυναμική εμφάνιση των νέων αναφορών χωρίς την ανανέωση της ιστοσελίδας. Η τεχνολογία μέσω της οποίας πραγματοποιείται η τροποποίηση του περιεχομένου μιας ιστοσελίδας χωρίς τη χρήση της ανανέωσης ολόκληρης της σελίδας ονομάζεται Ajax και χρησιμοποιείται σε μεγάλο βαθμό στο Crete – GIS. Λόγω όμως του ότι η εφαρμογή

χρησιμοποιεί το σύστημα διαχείρισης του Crete – GIS ως διεπαφή χρήστη, αυτή η δυνατότητα δεν υφίσταται. Αυτό σημαίνει ότι οι αρμόδιοι φορείς που βρίσκονται στην σελίδα προβολής της λίστας των αναφορών δε θα ενημερωθούν για μια νέα αναφορά τη στιγμή της καταχώρησης της αλλά όταν ανανεώσουν την ιστοσελίδα. Επομένως η ανάπτυξη της λειτουργίας αυτής θα ήταν ιδιαίτερα χρήσιμη καθώς θα οδηγήσει σε ένα πιο δυναμικό και εύχρηστο περιβάλλον.

## **6.4 Το λογισμικό Sentinel – Engine**

Στο υπό κεφάλαιο αυτό θα αναφερθούν τα κυριότερα πλεονεκτήματα του λογισμικού Sentinel - Engine αλλά βελτιώσεις του κώδικα του λογισμικού που μπορούν να γίνουν στο μέλλον.

#### *Θετικά στοιχεία*

- Αυτοματοποίηση διαδικασιών αναζήτησης, λήψης, επεξεργασίας και καταχώρισης των τηλεπισκοπικών προϊόντων. Το λογισμικό επιτρέπει την αυτοματοποίηση των παραπάνω διαδικασιών χωρίς την συμμετοχή κάποιου επιβλέποντα με αποτέλεσμα να καθιστά δυνατή την χρονική κάλυψη των δορυφορικών δεδομένων του Sentinel – 2 παρέχοντας αξιοποιήσιμα προϊόντα Τηλεπισκόπησης.
- Επιλογή για την καταχώρηση ή όχι των δεδομένων στον GeoServer. Το λογισμικό κατά την εκτέλεση του δίνει τη δυνατότητα στον χρήστη να επιλέξει αν επιθυμεί τα δεδομένα που θα ληφθούν και θα επεξεργαστούν να καταχωρηθούν στον GeoServer. Το παραπάνω καθιστά δυνατή την πραγματοποίηση ελέγχων και την εφαρμογή δοκιμών στο λογισμικού που αφορά την διαδικασία της λήψης και της επεξεργασίας χωρίς στη συνέχεια να καταχωρούνται στον GeoServer.

#### *Στοιχεία προς βελτίωση*

• Λύσεις στο πρόβλημα του περιορισμένου αποθηκευτικού χώρου. Είναι γνωστό ότι ο όγκος των δορυφορικών δεδομένων καταλαμβάνει σημαντικό χώρο στις συσκευές αποθήκευσης, με αποτέλεσμα να αποτελεί το κυριότερο πρόβλημα του εν λόγω λογισμικού ενώ η συνεχής ανανέωση του εξοπλισμού για την αύξηση του αποθηκευτικού χώρου δεν αποτελεί λύση. Έτσι παρακάτω θα αναφερθούν δύο λύσεις που θα μπορούσαν να εφαρμοστούν μελλοντικά με σκοπό είτε τη συνεχή καταχώρηση νέων δεδομένων χωρίς την αύξηση του αποθηκευτικού χώρου, είτε την μείωση της ταχύτητας αύξησης του όγκου των αποθηκευμένων δεδομένων. Αυτός ήταν και ο κύριος λόγος που το λογισμικό δεν ενσωματώθηκε στο Crete – GIS αλλά βρίσκεται ακόμα σε πειραματικό στάδιο.

- Διαγραφή Δεδομένων. Μέσω της αυτόματης διαγραφής δορυφορικών εικόνων μετά από ένα χρονικό διάστημα θα υπάρχει συνεχώς ελεύθερος αποθηκευτικός χώρος για την εισαγωγή νέων δεδομένων. Το μειονέκτημα της λύσης αυτής είναι η αδυναμία της διατήρησης αρχείου παλαιότερων εικόνων.

- Αποκοπή των άχρηστων εικονοστοιχείων. Μία λύση η οποία θα μπορούσε να μειώσει τον όγκο που καταλαμβάνουν τα δεδομένα είναι η επεξεργασία των εικόνων με μεθόδους Τηλεπισκόπησης και επεξεργασίας εικόνας ώστε να αφαιρούνται εικονοστοιχεία που δεν χρειάζονται. Για παράδειγμα τα εικονοστοιχεία που συνθέτουν τις θαλάσσιες περιοχές όπου στη περιοχή της Κρήτης καλύπτουν το μεγαλύτερο μέρος της εικόνας μπορούν να αποκοπούν.

- Εξαγωγή περισσότερων τηλεπισκοπικών προϊόντων. Θα ήταν χρήσιμο να αναπτυχθεί περισσότερο το λογισμικό ώστε να εξάγει περισσότερους δείκτες βλάστησης και έγχρωμα σύνθετα ώστε συνολικά να παρουσιάζεται ένα πιο ολοκληρωμένο αποτέλεσμα.
- Δημιουργία διεπαφής χρήστη για την προβολή των αποτελεσμάτων. Τα αποτελέσματα των εικόνων που εξάγει το λογισμικό στην έκδοση που βρίσκεται κατά τη συγγραφή της διπλωματικής εργασίας, αφού καταχωρηθούν στο Crete – GIS εμφανίζονται στη σελίδα προβολής της λίστας των δορυφορικών εικόνων καθιστώντας δύσκολο για κάποιον μη εξειδικευμένο χρήστη να βρει το αποτέλεσμα της εικόνας που επιθυμεί και να μπορέσει να την ερμηνεύσει. Η δημιουργία όμως μιας διεπαφής χρήστη αποκλειστικά για την προβολή των αποτελεσμάτων του Sentinel – Engine θα βελτιώσει σε μεγάλο βαθμό την κατανόηση των αποτελεσμάτων καθώς θα γίνει προσπάθεια στη δημιουργία μιας διεπαφής με στόχο την καθοδήγηση των χρηστών για την ορθή ερμηνεία των εικόνων. Θα ήταν χρήσιμο για παράδειγμα οι εικόνες να κατηγοριοποιούνται ανάλογα με το φαινόμενο που αναδεικνύουν ενώ κάθε εικόνα να συνοδεύεται από μία περιγραφή καθώς και ένα υπόμνημα.

# **ΒΙΒΛΙΟΓΡΑΦΙΑ**

### **ΔΗΜΟΣΙΕΥΣΕΙΣ - ΒΙΒΛΙΑ**

Balbo S, Boccardo P, Dalmasso S, Pasquali P, 2013, A PUBLIC PLATFORM FOR GEOSPATIAL DATA SHARING FOR DISASTER RISK MANAGEMENT, The International Archives of the Photogrammetry, Remote Sensing and Spatial Information Sciences σελ 189-195

Holovaty A, Kaplan-Moss J, 2009 The Definitive Guide to Django, Apress (http://www.apress.com)

Karmas A, Karantzalos K, Athanasiou S, 2014, Online Analysis of Remote Sensing Data for Agricultural Applications

Κάβουρας Μ. 2004, Αρχές Γεωπληροφορικής και Συστήματα Γεωγραφικών Πληροφοριών

Longley P, Goodchild M, Maguire D, Rhind D, 2004, Geographic Information Systems and Science, Wiley

Maryati S, Shimada H, Sasaoka T, Hamanaka A, Matsui K, Nagawa H, 2011, GIS Database Template for Environmental Management of Mining in Indonesia, Journal of Geographic Information System, 2012, 4, 62-70

PICKLE , E. (2010), GeoNode: A New Approach to Developing SDI. In: C AR , A., G RIES - EBNER, G. & S TROBL, J. (Eds.), Geospatial Crossroads @ GI\_Forum '10. Proceedings of the Geoinformatics Forum, Salzburg 2010.

PICKLE , E. (2011), GeoNode: Open Source, SDI and Risk Assessment. In: C AR , A., G RIES - EBNER, G. & S TROBL, J. (Eds.), Geospatial Crossroads @ GI\_Forum '11. Proceedings of the Geoinformatics Forum, Salzburg 2011.

Rana S, Sharma J, Frontiers of Geographic Information Technology, Springer 2006th Edition

Rao S, Vinay S 2009, Choosing the right GIS framework for an informed Enterprise Web GIS Solution, CIESIN, Columbia University & NASA New York, USA

Sagadiyev K, Kang H, Li K, 2016, ISSUES ON BUILDING KAZAKHSTAN GEOSPATIAL PORTAL TO IMPLEMENT E-GOVERNMENT, The International Archives of the Photogrammetry, Remote Sensing and Spatial Information Sciences σελ. 633 - 636

Tzotsos A, Alexakis M, Athanasiou S, Kouvaras Y, 2015, Towards Open Big Geospatial Data for geodata.gov.gr, Geomatics Workbooks n° 12 – "FOSS4G Europe Como 2015" σελ 247-258

#### **ΔΙΠΛΩΜΑΤΙΚΕΣ ΕΡΓΑΣΙΕΣ**

Καρμάς Α, 2014, Ανάλυση Μεγάλων Γεωχωρικών Δεδομένων με Τεχνολογίες Πινάκων για Αγροτικές Εφαρμογές

Πετράκης Γ, 2014, Ανάπτυξη και αξιολόγηση ανοικτών διαδικτυακών τεχνολογιών και προτύπων διαλειτουργικότητας για την διαχείριση και προβολή τηλεπισκοπικών δεδομένων και προϊόντων

## **ΔΙΑΔΙΚΤΥΟ**

Βάκκας Θ, Τζώτσος Α, 2010 Μεταδεδομένα για γεωχωρικά δεδομένα - Μέρος Α' Εισαγωγή, GeoDataCamp 2010 [presentation slides]. Retrieved from: [https://conf.ellak.gr/geodatacamp2010/wp-content/uploads/2010/11/geodatacamp10-inspire1.pdf\)](https://conf.ellak.gr/geodatacamp2010/wp-content/uploads/2010/11/geodatacamp10-inspire1.pdf)

DATA.GOV, https://www.data.gov/about, (Hμερομηνία πρόσβασης 28/02/18)

DATA.GOV.UK, https://data.gov.uk/about, (Hμερομηνία πρόσβασης 28/02/18)

European Commission - JRC, http://geonode.jrc.ec.europa.eu/, (Hμερομηνία πρόσβασης 27/02/18)

GEODATA.gov.gr, http://geodata.gov.gr, (Hμερομηνία πρόσβασης 28/02/18)

GNU Operating System, 2018, What is free software, www.gnu.org/philosophy/free-sw.html, (Hμερομηνία πρόσβασης 27/02/18)

HaitiData, http://haitidata.org/, (Hμερομηνία πρόσβασης 28/02/18)

Kohan B, 2010, What is a Content Management System (CMS), http://www.comentum.com/whatis-cms-content-management-system.html (Hμερομηνία πρόσβασης 27/02/18)

London Datastore, https://data.london.gov.uk/about/, (Hμερομηνία πρόσβασης 28/02/18)

London Datastore, https://data.london.gov.uk/case-studies/transport-apps/, (Hμερομηνία πρόσβασης 28/02/18)

London Datastore, https://data.london.gov.uk/case-studies/London-output-area-classification/, (Hμερομηνία πρόσβασης 28/02/18)

London Datastore, https://data.london.gov.uk/case-studies/future-cities-catapult/, (Hμερομηνία πρόσβασης 28/02/18)

Michael G., 2011, Open Data: Empowering the empowered or effective data use for everyone?, http://firstmonday.org/ojs/index.php/fm/article/viewArticle/3316/2764 (Hμερομηνία πρόσβασης 24/02/18)

Open Knowledge International, http://opendatahandbook.org/guide/el/what-is-open-data/, (Hμερομηνία πρόσβασης 24/02/18)

OSGeoLive, Πρότυπα Open Geospatial Consortium, https://live.osgeo.org/el/standards/standards.html (Hμερομηνία πρόσβασης 27/02/18)

OSGeoLive, Web Map Service (WMS), https://live.osgeo.org/el/standards/wms\_overview.html, (Hμερομηνία πρόσβασης 27/02/18)

OSGeoLive, Catalogue Service for the Web (CSW), https://live.osgeo.org/el/standards/csw\_overview.html, (Hμερομηνία πρόσβασης 27/02/18) OSGeoLive, Web Feature Service (WFS), https://live.osgeo.org/el/standards/wfs\_overview.html, (Hμερομηνία πρόσβασης 27/02/18)

OSGeoLive, Web Coverage Service (WCS), https://live.osgeo.org/el/standards/wcs\_overview.html, (Hμερομηνία πρόσβασης 27/02/18)

OSGeoLive, GeoNode, https://live.osgeo.org/el/overview/geonode\_overview.html (Hμερομηνία πρόσβασης 28/02/18)

OSGeoLive, OpenLayers, https://live.osgeo.org/el/overview/openlayers\_overview.html (Hμερομηνία πρόσβασης 28/02/18)

OSGeoLive, GeoServer, https://live.osgeo.org/el/overview/geoserver\_overview.html (Hμερομηνία πρόσβασης 28/02/18)

OSGeoLive, PostGIS, https://live.osgeo.org/el/overview/postgis\_overview.html (Hμερομηνία πρόσβασης 28/02/18)

OSGeoLive, Pycsw, https://live.osgeo.org/el/overview/pycsw\_overview.html (Hμερομηνία πρόσβασης 28/02/18)

Reed C, 2017 OGC, INSPIRE, and Metadata, http://www.opengeospatial.org/blog/2630, (Hμερομηνία πρόσβασης 27/02/18)

State GeoNOde, http://geonode.state.gov/ (Hμερομηνία πρόσβασης 28/02/18)

TutorialsPoint, 2018, What are Web Services?,

https://www.tutorialspoint.com/webservices/what\_are\_web\_services.htm (Hμερομηνία πρόσβασης 26/02/18)